## **SAMSUNG**

# LIETOTĀJA ROKASGRĀMATA

SM-S921B/DS SM-S926B/DS SM-S928B/DS

Latvian. 01/2024. Rev.1.0 [www.samsung.com](http://www.samsung.com)

## Saturs

## [Darba sākšana](#page-4-0)

- [5 Ierīces](#page-4-0) izkārtojums un funkcijas
- [13 Akumulatora](#page-12-0) uzlāde
- 18 Nano SIM karte un eSIM karte
- [20 Ierīces](#page-19-0) ieslēgšana un izslēgšana
- [21 Sākotnējā](#page-20-0) iestatīšana
- 22 [Samsung account](#page-21-0)
- 23 Datu pārsūtīšana no [iepriekšējās](#page-22-0) ierīces [\(Smart Switch\)](#page-22-0)
- [25 Izpratne](#page-24-0) par ekrānu un tā darbību
- [33 Paziņojumu](#page-32-0) panelis
- [35 Ekrāna](#page-34-0) uzņemšana un ekrāna ierakstīšana
- [37 Teksta](#page-36-0) ievade
- [39 Teksta](#page-38-0) izgūšana

#### [Programmas un funkcijas](#page-39-0)

- [40 Programmu](#page-39-0) instalēšana un atinstalēšana
- 41 S Pen (Gal[axy S24 U](#page-40-0)ltra)
- [55 Tālrunis](#page-54-0)
- [59 Kontakti](#page-58-0)
- [61 Ziņas](#page-60-0)
- 62 [Kamera](#page-61-0)
- 81 Galerija
- [86 AR](#page-85-0) zona
- [92 Bixby](#page-91-0)
- 94 Bixby Vision
- [95 Vairāki](#page-94-0) logi (Vairāku programmu lietošana [vienlaiku](#page-94-0)s)
- 98 [Samsung internets](#page-97-0)
- 99 [Samsung](#page-98-0) Health
- 100 [Samsung Notes](#page-99-0)
- 105 Samsung Members
- 106 Samsung Kids
- 107 Samsung Global Goals
- 107 Samsung TV Plus
- 107 Samsung Find
- 107 [Samsung Shop](#page-106-0)
- 108 [Galaxy](#page-107-0) Shop
- 108 Galaxy Wearable
- 108 [PENUP \(Ga](#page-107-0)laxy S24 Ultra)
- [109 Kalendārs](#page-108-0)
- [110 Reminder](#page-109-0) (Saņemiet paziņojumus par [izdarāmajiem](#page-109-0) darbiem)
- [111 Balss](#page-110-0) ierakstītājs
- [113 Mani](#page-112-0) faili (Failu pārbaude un pārvaldība)
- [113 Pulkstenis](#page-112-0)
- [113 Kalkulators](#page-112-0)
- [114 Gaming](#page-113-0) Hub
- 115 [Game Booster \(S](#page-114-0)pēļu vides konfigurācija)
- 116 [SmartThings](#page-115-0)
- 117 Satura [koplietošana](#page-116-0)
- 118 [Music Share](#page-117-0)
- [120 Smart](#page-119-0) View (Spoguļošana televizora [ekrānā](#page-119-0))
- 121 Saite uz Windows (Ierīces lietošana, izmantojot [savienojumu](#page-120-0) ar datoru)
- 122 [Samsung DeX](#page-121-0)
- [127 Google](#page-126-0) apps

#### [Iestatījumi](#page-127-0)

- [128 Ievads](#page-127-0)
- 128 [Samsung account](#page-127-0)
- [128 Savienojumi](#page-127-0)
	- 130 [Wi-Fi](#page-129-0)
	- [131 Bluetooth](#page-130-0)
	- 133 NFC un [bezkontakta](#page-132-0) maksājumi
	- [134 Datu](#page-133-0) taupīšana
	- [134 Atļautie](#page-133-0) tīkli programmām
	- [135 Mobilais](#page-134-0) tīklājs
	- 135 Citi [savienojuma](#page-134-0) iestatījumi
- 137 [Pievienotās](#page-136-0) ierīces
- [138 Režīmi](#page-137-0) un rutīnas
	- [138 Režīmu](#page-137-0) izmantošana
	- [139 Rutīnu](#page-138-0) lietošana
- [139 Skaņas](#page-138-0) un vibrācija
	- [140 Skaņas](#page-139-0) kvalit. un efekti
	- 141 Atsevišķa programmas skaņa
- [141 Paziņojumi](#page-140-0)
- [142 Displejs](#page-141-0)
	- 143 Kustības [vienmērīgums](#page-142-0)
	- 144 Ekrāna režīma maiņa vai [displeja](#page-143-0) krāsas [regulēšana](#page-143-0)
- [145 Akumulators](#page-144-0)
- [145 Fona](#page-144-0) attēls un stils
- [145 Motīvi](#page-144-0)
- [146 Sākuma](#page-145-0) ekrāns
- [146 Bloķēšanas](#page-145-0) ekrāns un AOD
	- [147 Paildzinātā](#page-146-0) atbloķēšana
	- 147 Always On Display (Informācijas rādīšana, kamēr ekrāns [irizslēgt](#page-146-0)s)
- 148 Drošība un [konfidencialitāte](#page-147-0)
	- [149 Sejas](#page-148-0) atpazīšana
	- [151 Pirkstu](#page-150-0) nospiedumu atpazīšana
	- [153 Secure](#page-152-0) Folder
	- [156 Drošs](#page-155-0) Wi-Fi
	- 157 [Samsung Pass](#page-156-0)
- [160 Atrašanās](#page-159-0) vieta
- 160 Drošība un ārkārtas [situācijas](#page-159-0)
- [161 Konti](#page-160-0) un dublēšana
	- 161 Samsung Cloud
- [162 Google](#page-161-0)
- [162 Papildu](#page-161-0) funkcijas
	- [164 Uzlabotais](#page-163-0) intelekts
	- [164 Kustības](#page-163-0) un žesti
	- [165 Videozvana](#page-164-0) efekti
	- [166 Duālā](#page-165-0) ziņapmaiņa
- [167 Digitālā](#page-166-0) labsajūta un vecākvadība
- [167 Ierīces](#page-166-0) apkope
- 168 [Programmas](#page-167-0)
- [169 Vispārīga](#page-168-0) pārvaldība
- [170 Pieejamība](#page-169-0)
- [171 Programmatūras](#page-170-0) atjauninājums
- [171 Partālruni](#page-170-0)

## [Paziņojumi par lietošanu](#page-171-0)

- 172 Ierīces lietošanas [piesardzības](#page-171-0) pasākumi
- 175 Piezīmes par [komplekta](#page-174-0) saturu un [piederumiem](#page-174-0)
- 176 Ūdens un putekļu pretestības uzturēšana
- [177 Ierīces](#page-176-0) pārkaršanas situācijas un to [risinājumi](#page-176-0)

## [Pielikums](#page-180-0)

- [181 Pieejamība](#page-180-0)
- [196 Traucējummeklēšana](#page-195-0)
- [201 Akumulatora](#page-200-0) noņemšana

## <span id="page-4-0"></span>Darba sākšana

## Ierīces izkārtojums un funkcijas

#### ▶ Galaxy S24 Ultra:

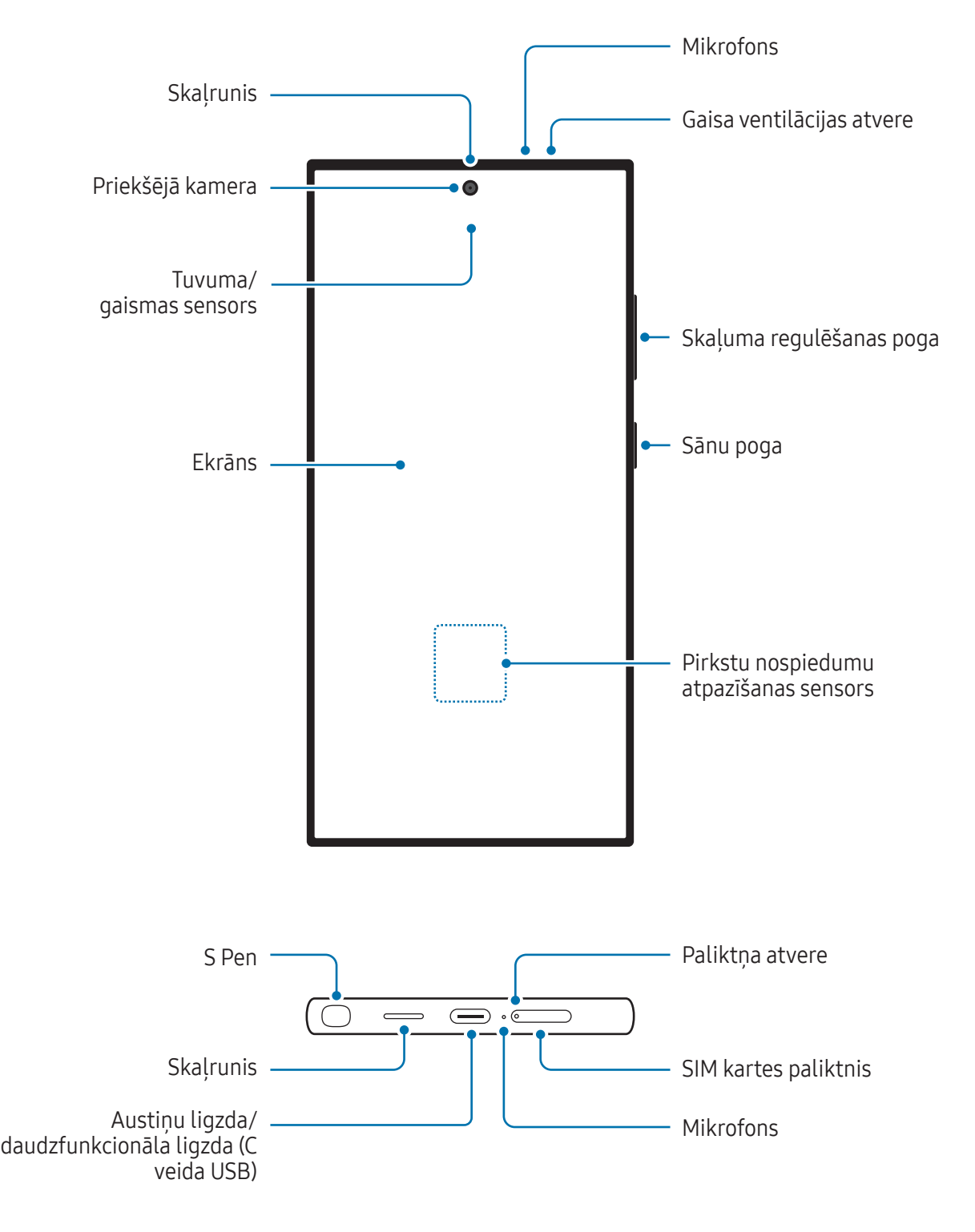

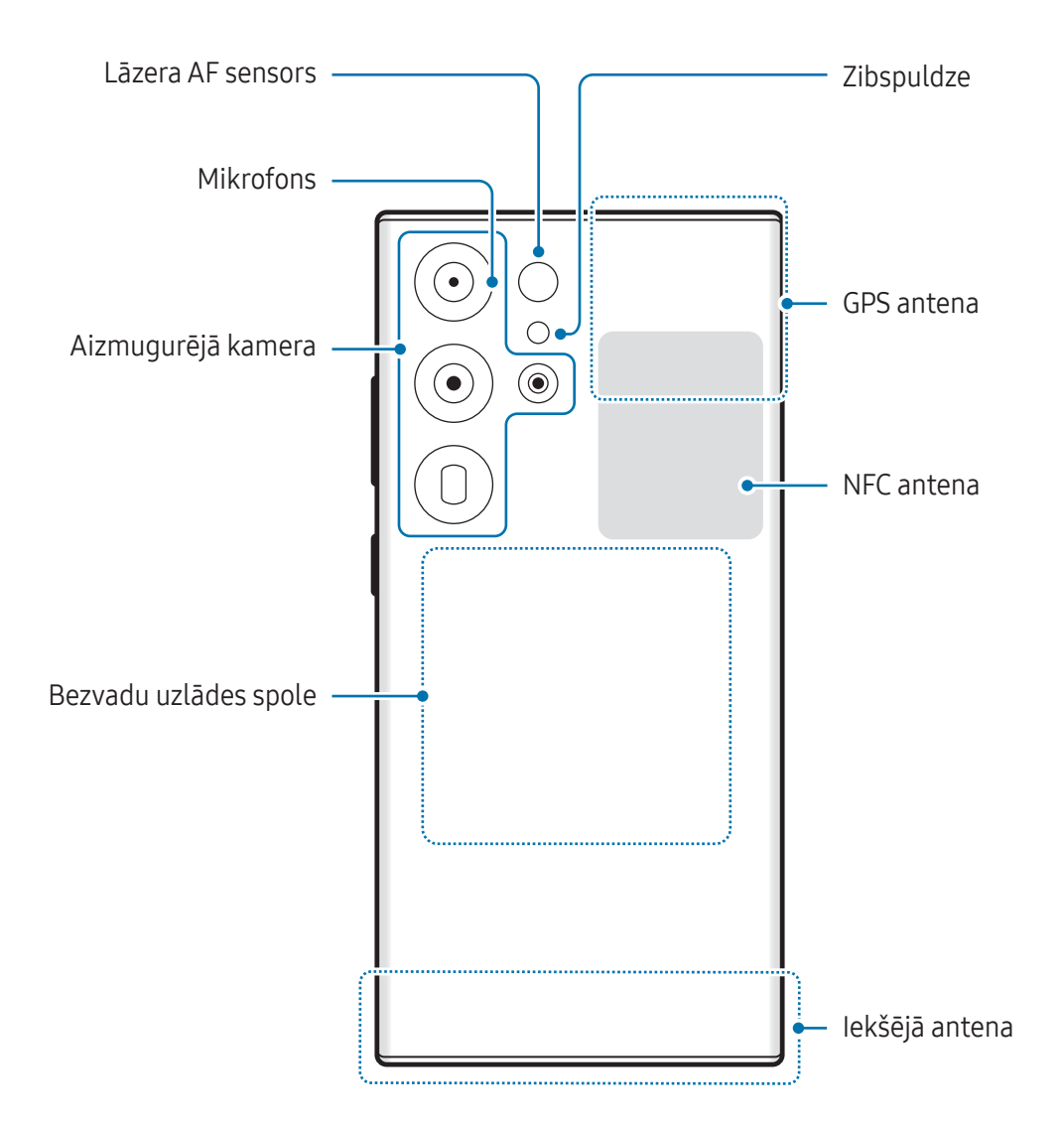

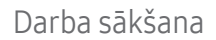

▶ Galaxy S24+:

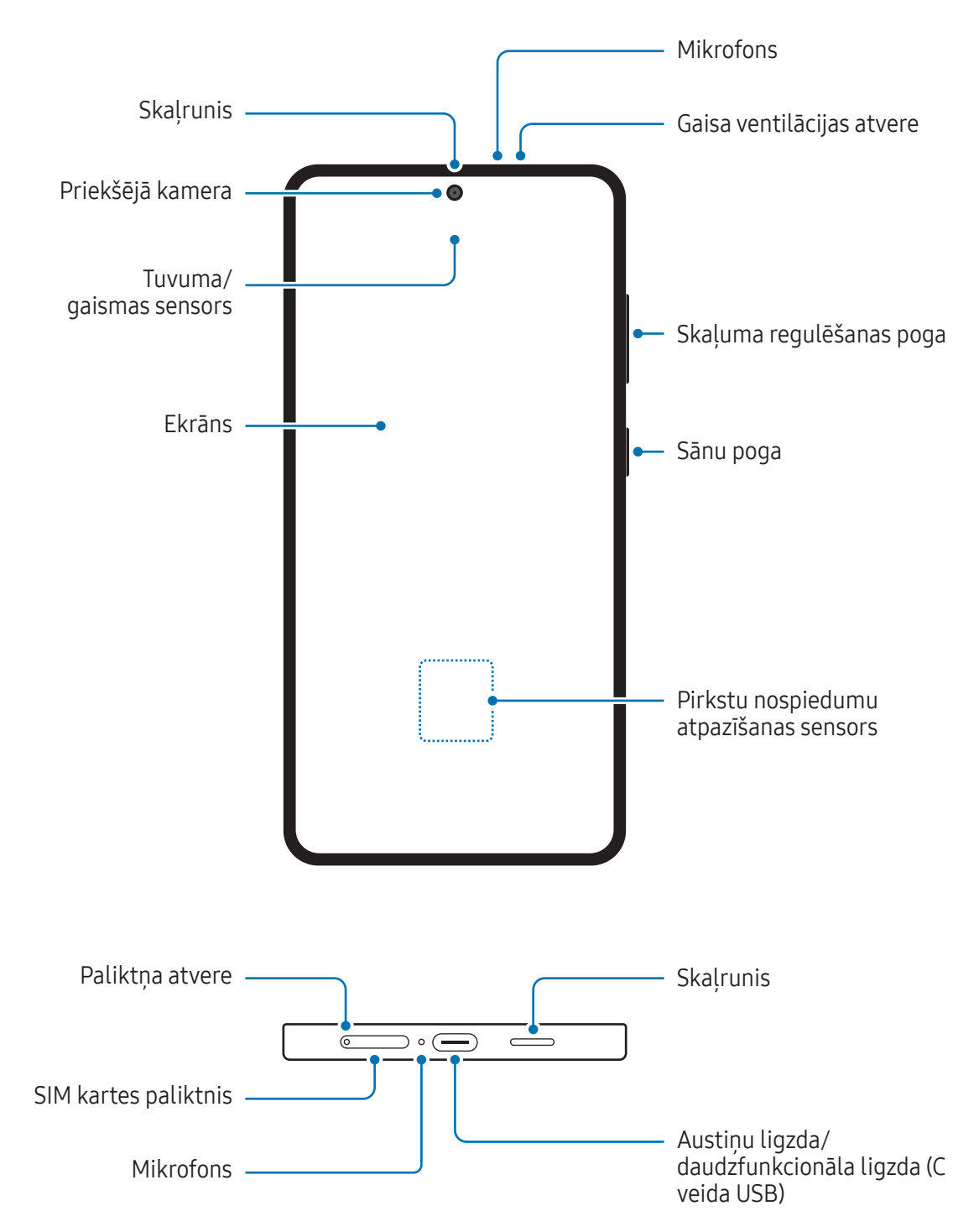

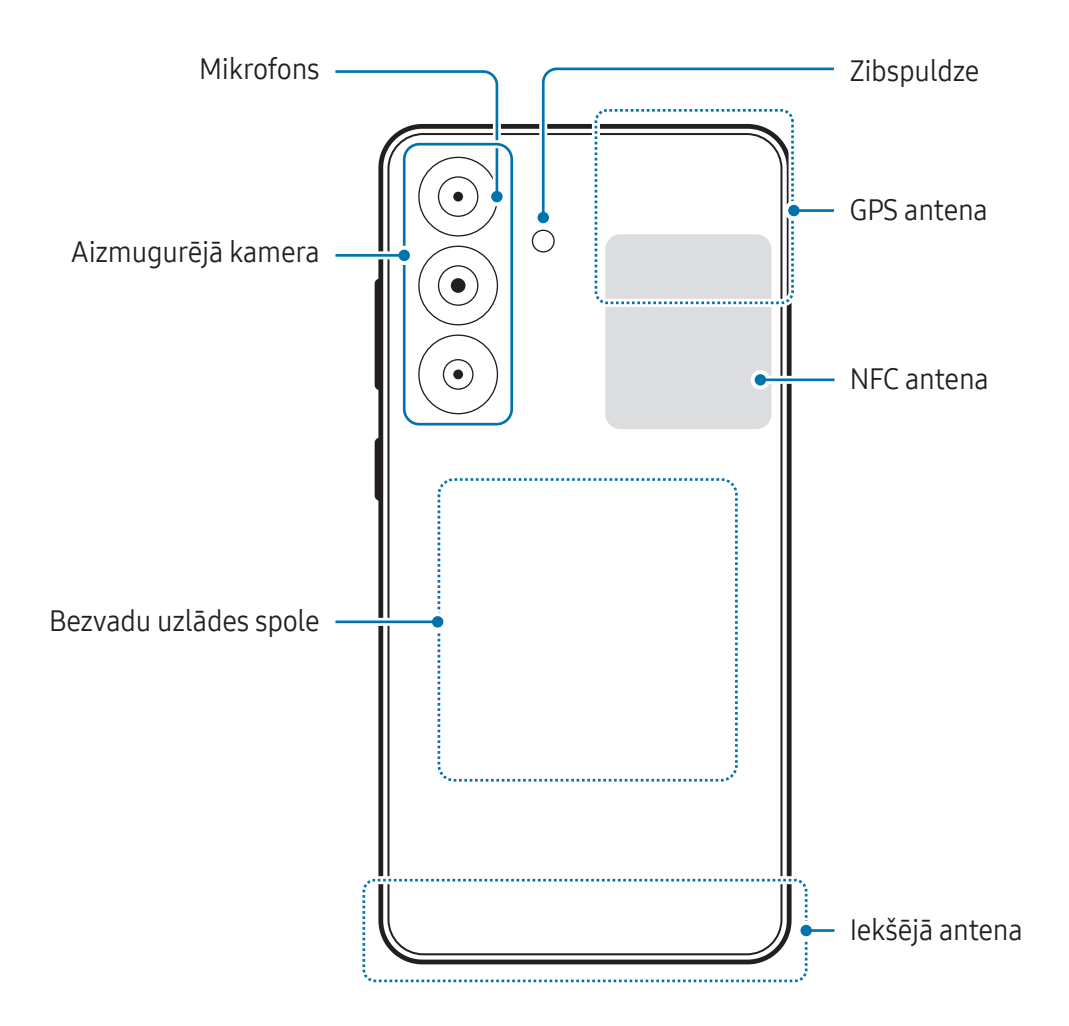

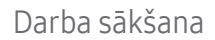

▶ Galaxy S24:

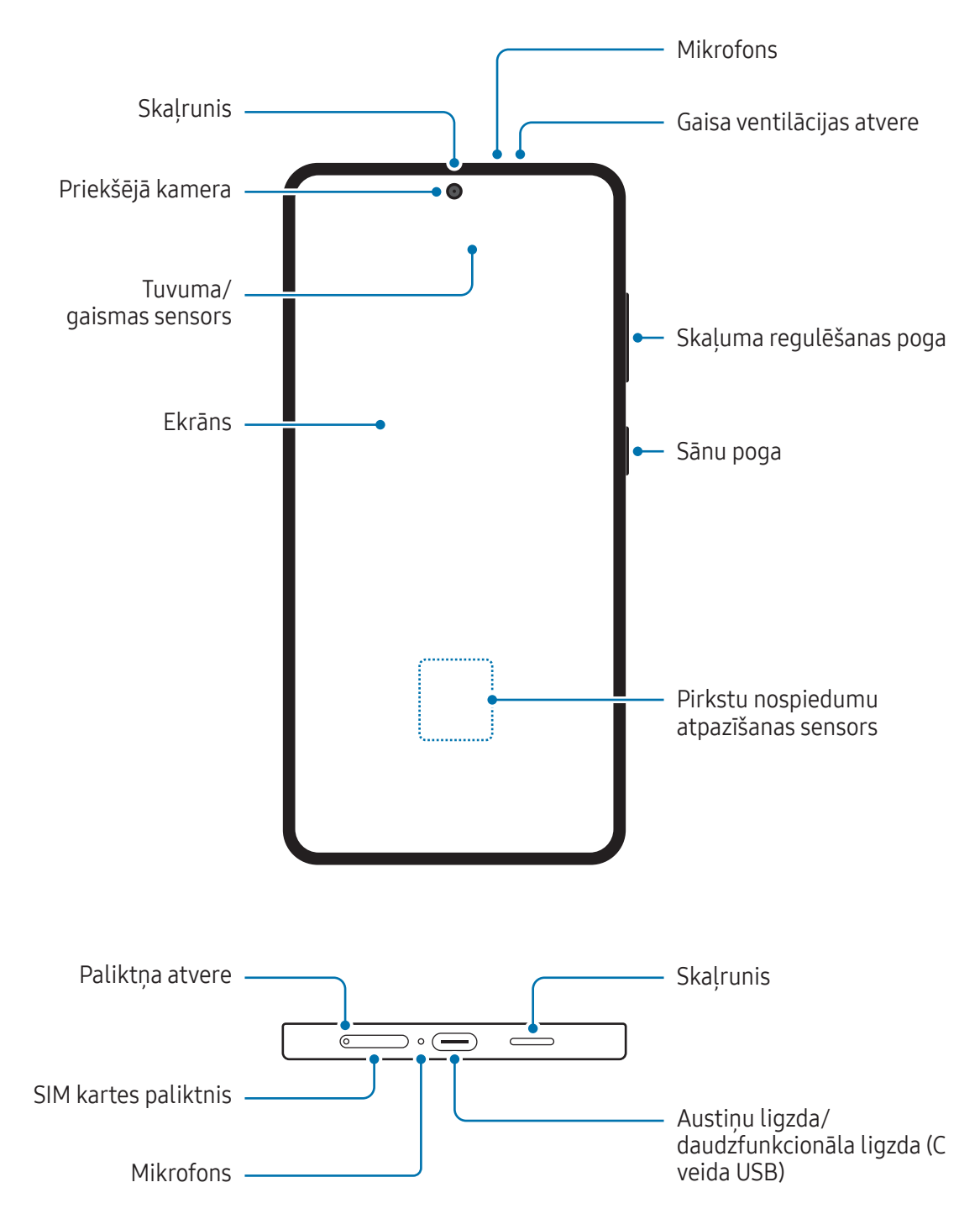

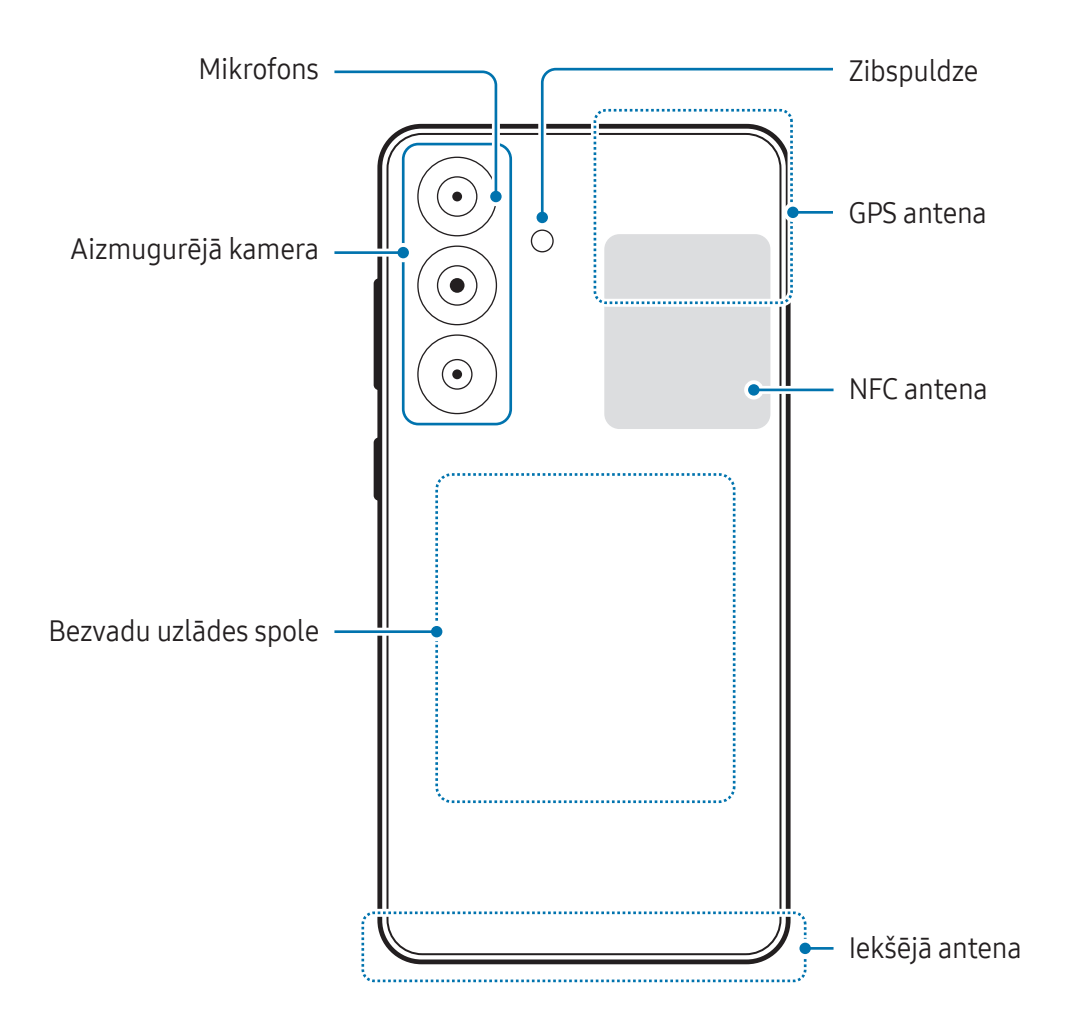

- Izmantojot skaļruņus, piemēram, atskaņojot multivides failus vai lietojot skaļruni sarunā, **I** netuviniet ierīci ausīm.
	- Raugieties, lai kameras lēca netiktu pakļauta spēcīgam gaismas avotam, piemēram, tiešai saules gaismai. Ja kameras lēca tiek pakļauta spēcīgam gaismas avotam, piemēram, tiešai saules gaismai, vartikt bojāts kameras attēla sensors. Bojāts attēla sensors nav labojams un attēlos rada punktus vai plankumus.
	- Ja jūs izmantojat ierīci, kuras stikliņš vai akrila korpuss ir saplīsis, pastāv risks gūt ievainojumus. Lietojiet ierīci tikai tad, kad tā ir salabota Samsung servisa centrā vai pilnvarotā servisa centrā.
	- Ja mikrofonā, skaļrunī vai uztvērējā iekļūst putekļi vai svešķermeņi, vai ja šīs daļas ir aizklātas, ierīces skaņa var kļūt klusa vai dažas funkcijas var nedarboties. Ja mēģināsiet putekļus vai svešķermeņus iztīrīt ar asu priekšmetu, varat sabojāt ierīci un tās izskatu.
	- Savienojamības problēmas un akumulatora strauja iztukšošanās varrasties tālāk norādītajās situācijās:
		- Ja pievienojat ierīces antenas zonai metāliskas uzlīmes
		- Ja pievienojat ierīcei pārsegu, kas izgatavots no metāliska materiāla
		- Ja aizsedzat ierīces antenas zonu arrokām vai citiem priekšmetiem laikā, kad izmantojat noteiktas funkcijas, piemēram, veicat zvanus vai veidojat mobilo datu savienojumu
		- Ja gaisa ventilācijas atvere ir nosegta ar piederumiem, piemēram, aizsargplēvi vai uzlīmēm, zvanu laikā vai multivides atskaņošanas laikā varrasties nevēlami trokšņi.
		- Nenosedziet tuvuma/gaismas sensora zonu ar piederumiem, piemēram, uzlīmēm vai pārsegu. Šādi rīkojoties, jūs varat izraisīt sensora darbības traucējumus.
		- Zvanu laikā gaisma ierīces augšpusē var mirgot tuvuma sensora darbības dēļ.

#### Cietās pogas

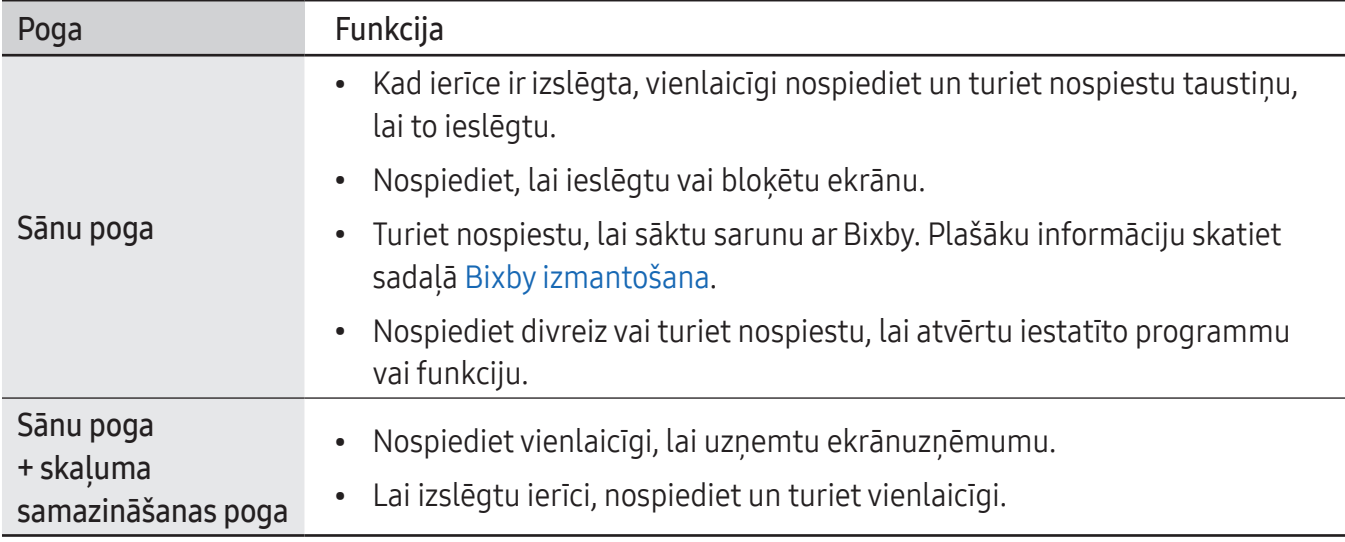

#### Sānu pogas iestatīšana

Atlasiet programmu vai funkciju, kuru palaist, divreiz nospiežot sānu pogu vai nospiežot un turot nospiestu sānu pogu.

Atveriet lestatījumi, pieskarieties pie Papildu funkcijas → Sānu poga un izvēlieties vēlamo iespēju.

#### Izvēles pogas

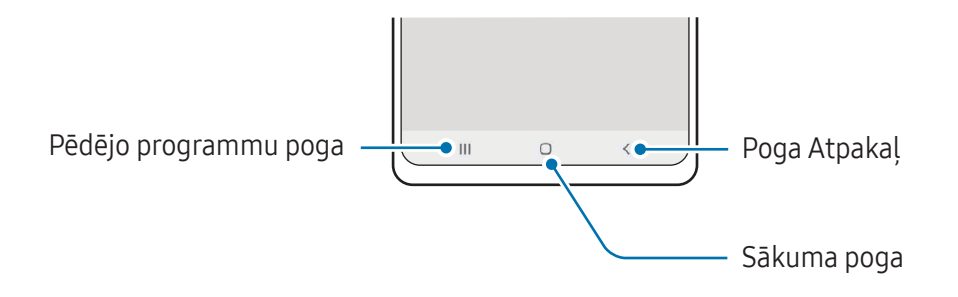

Ieslēdzot ekrānu, apakšējā daļā parādās izvēles pogas. Plašāku informāciju skatiet sadaļā [Navigācijas](#page-25-0) josla (i[zvēles](#page-25-0) pogas).

## <span id="page-12-0"></span>Akumulatora uzlāde

Uzlādējiet akumulatoru pirms tā pirmās izmantošanas reizes vai pēc akumulatora ilgstošas dīkstāves periodiem.

#### Uzlāde ar vadu

Pieslēdziet USB kabeli USB strāvas adapterim un pēc tam pievienojiet kabeli ierīces daudzfunkcionālajai ligzdai, lai uzlādētu akumulatoru. Kad ierīce ir pilnībā uzlādēta, atvienojiet to no lādētāja.

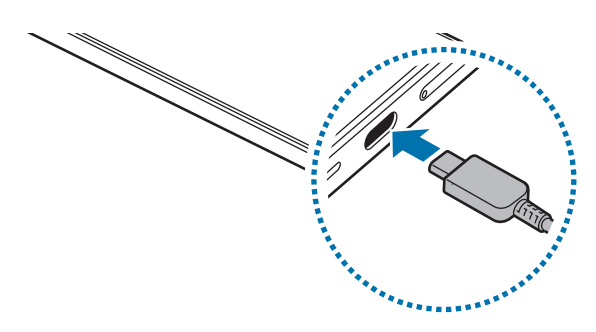

#### Bezvadu uzlāde

Ierīcē iriebūvēta bezvadu uzlādes spole. Varat uzlādēt akumulatoru, izmantojot bezvadu lādētāju (tiek pārdots atsevišķi).

Novietojiet ierīci artās aizmugures centrālo daļu uz bezvadu lādētāja centra, lai uzlādētu akumulatoru. Kad ierīce ir uzlādēta pilnībā, atvienojiet to no bezvadu lādētāja.

Aprēķinātais uzlādes ilgums parādīsies paziņojumu panelī. Faktiskais uzlādes laiks paredz, ka ierīce netiek lietota, un tas var atšķirties atkarībā no uzlādes apstākļiem. Bezvadu uzlāde var nedarboties vienmērīgi atkarībā no izmantotā piederuma vai pārsega. Lai nodrošinātu stabilu bezvadu uzlādi, ieteicams no ierīces noņemt pārsegu vai piederumu.

#### Piesardzības pasākumi, veicot bezvadu uzlādi **A**

Neievērojot piesardzības pasākumus, ierīce var netikt uzlādēta pareizi, tā var pārkarst vai vartikt bojāta ierīce un kartes.

- Nenovietojiet ierīci uz bezvadu lādētāja, ja starp ierīces aizmuguri un ierīces pārsegu atrodas kredītkarte vai radiofrekvences identifikācijas (RFID) karte (piem., braukšanas talons vai durvju atvēršanas karte).
- Nenovietojiet ierīci uz bezvadu lādētāja, ja starp ierīci un bezvadu lādētāju atrodas strāvu vadoši materiāli, piemēram, metāla priekšmeti vai magnēti.
- Ja bezvadu lādētāju lietojat vietā, kurirvāji tīkla signāli, varat zaudēt tīkla uztveri.
	- Izmantojiet Samsung apstiprinātus bezvadu lādētājus. Ja lietojat citus bezvadu lādētājus, akumulators var neuzlādēties pareizi.

## Ātrā uzlāde

Izmantojiet īpaši ātro lādētāju vai ātro lādētāju. Lai izmantotu ātrās bezvadu uzlādes funkciju, jums ir jāizmanto lādētājs un komponenti, kas atbalsta šo funkciju.

Jūs varat pārbaudīt lādētāja savienojuma statusu, atverot lestatījumi un pieskaroties pie Akumulators.

- Ja ātrā uzlāde nedarbojas, atveriet Iestatījumi, pieskarieties pie Akumulators → Uzlādes M iestatījumi, un pēc tam pārbaudiet, vai ir ieslēgta vajadzīgā funkcija. Tāpat pārbaudiet, vai USB kabelis un USB strāvas adapteris ir pareizi savienoti.
	- Akumulatoru iriespējams uzlādēt ātrāk, ja ierīce vai tās ekrāns irizslēgts.
	- Ja bezvadu lādētājam iriekšējs ventilators, tas ātrās bezvadu uzlādes laikā varradīt troksni. Lietojiet Rutīnas, lai iestatītu automātisku ātrās bezvadu uzlādes funkcijas izslēgšanu iepriekš iestatītā laikā. Kad ātrās bezvadu uzlādes funkcija izslēdzas, lādētāja ventilatora troksnis un gaismas indikators samazināsies.

 $\cancel{|}$ 

## Enerģijas koplietošana bezvadu režīmā

Izmantojot tālruņa akumulatoru, jūs varat uzlādēt arī citas ierīces. Jūs varat uzlādēt citu ierīci arī tad, ja veicat tālruņa uzlādi. Atkarībā no izmantoto piederumu vai pārsega veida funkcija Enerģijas koplietošana bezvadu režīmā var nedarboties pareizi. Pirms šīs funkcijas lietošanas ieteicams atvienot jebkādus izmantotos piederumus un noņemt pārsegu.

- 1 Atveriet pazinojumu paneli, velciet uz leju un pēc tam pieskarieties pie (Enerģijas koplietošana bezvadu režīmā), lai to ieslēgtu. Ja ātro iestatījumu panelī vienums (B) (Enerģijas koplietošana bezvadu režīmā) nav pieejams, pieskarieties pie → Rediģēt un aizvelciet pogu, lai to pievienotu.
- 2 Novietojiet otru ierīci uz tālruņa centrālās daļas tā, lai tās būtu vērstas viena pret otru ar mugurām.

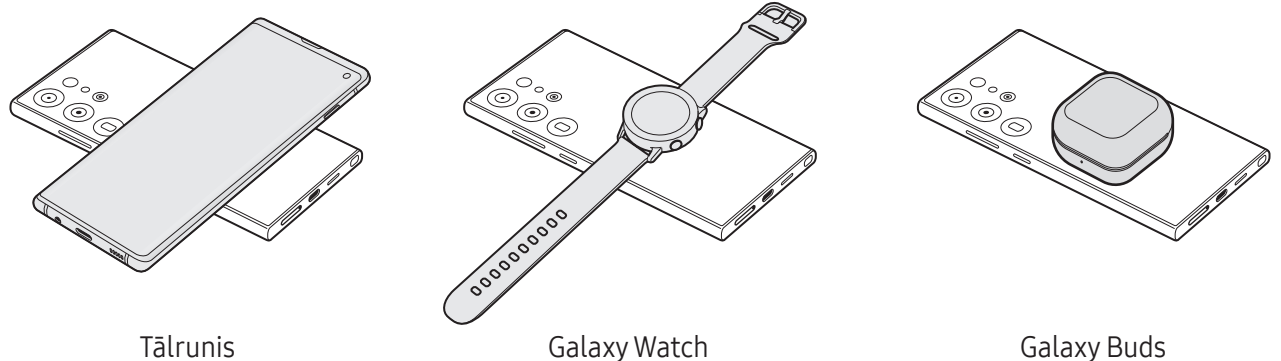

- 3 Kad uzlāde ir pabeigta, atvienojiet otru ierīci no tālruņa.
- Neizmantojiet austiņas, kamēr koplietojat enerģiju. Tādējādi varat negatīvi ietekmēt apkārtējo  $\mathbf \Omega$ ierīču darbību.
	- Bezvadu uzlādes spoles atrašanās vieta atkarībā no ierīces var atšķirties. Noregulējiet ierīces tā, lai uzlādes spoles būtu pareizi savienotas.
		- Dažas funkcijas nav pieejamas, kamēr kopīgojat enerģiju.
		- Šī funkcija ļauj uzlādēt tikai ierīces, kas atbalsta bezvadu uzlādes funkciju. Dažas ierīces var nebūt iespējams uzlādēt. Lai uzzinātu, kuras ierīces atbalsta funkciju Enerģijas koplietošana bezvadu režīmā, dodieties uz Samsung tīmekļa vietni.
		- Lai uzlāde tiktu veikta pienācīgi, tās laikā nekustiniet un neizmantojiet nevienu no ierīcēm.
		- Otras ierīces uzlādētā enerģija var būt mazāka parto enerģijas daudzumu, ko jūsu tālrunis ir tai nodevis.
		- Ja uzlādējat otru ierīci laikā, kamērlādējat tālruni, uzlādes ātrums var samazināties vai ierīce var netikt uzlādēta atbilstoši atkarībā no lādētāja veida.
		- Uzlādes ātrums vai efektivitāte var mainīties atkarībā no tālruņa stāvokļa vai apkārtējās vides apstākļiem.

#### Enerģijas koplietošanas ierobežojuma iestatīšana

Varat iestatīt, lai ierīce pārtrauktu koplietot enerģiju, kad akumulatora enerģijas līmenis samazinās zem noteikta rādītāja.

Atveriet Iestatījumi, pieskarieties pie Akumulators → Enerģijas koplietošana bezvadu režīmā → Akumulatora ierobežojums un pēc tam iestatiet limitu.

#### Akumulatora enerģijas patēriņa samazināšana

Ierīce nodrošina dažādas iespējas, kas palīdzēs taupīt akumulatora enerģiju.

- Optimizējiet ierīces darbību, izmantojot ierīces apkopes funkciju.
- Kad ierīci nelietojat, izslēdziet ekrānu, nospiežot sānu pogu.
- Ieslēdziet enerģijas taupīšanas režīmu.
- Aizvērt nevajadzīgās programmas.
- Izslēdziet Bluetooth funkciju, kad to neizmantojat.
- Izslēdziet sinhronizējamo programmu automātisko sinhronizēšanu.
- Samaziniet fona apgaismojuma ilgumu.
- Samaziniet ekrāna spilgtumu.

М

#### Padomi akumulatora uzlādei un piesardzības pasākumi

- Izmantojiet tikai Samsung apstiprinātu akumulatoru, lādētāju un kabeli, kas ir speciāli paredzēti **A** jūsu ierīcei. Lietojot nesaderīgu akumulatoru, lādētāju vai kabeli, var nopietni savainoties vai ierīce vartikt bojāta.
- Nepareiza lādētāja pievienošana varizraisīt nopietnus ierīces bojājumus. Nepareizas  $\mathbf{D}$ lietošanas rezultātā radušos bojājumus nesedz ierīces garantija.
	- Izmantojiet tikai ierīces komplektācijā iekļauto C veida USB kabeli. Izmantojot micro USB kabeli, iespējami ierīces bojājumi.
	- Ja uzlādējat ierīci, kamērtās daudzfunkcionālā ligzda irmitra, varrasties ierīces bojājumi. Pirms ierīces uzlādes rūpīgi izžāvējiet daudzfunkcionālo ligzdu.
	- Lai taupītu enerģiju, atvienojiet lādētāju no elektrotīkla, kad tas netiek izmantots. Lādētājam nav iesl./izsl. slēdža, tādēļ laikā, kad tas netiek izmantots, atvienojiet to no kontaktligzdas, lai novērstu nelietderīgu elektroenerģijas patēriņu. Uzlādes laikā lādētājam irjāatrodas elektriskās kontaktligzdas tuvumā un jābūt viegli pieejamam.
		- Izmantojot lādētāju, ieteicams izmantot apstiprinātu lādētāju, kas atbilst uzlādes veiktspējai.
		- Ja akumulators ir pilnībā izlādējies, ierīci nevarieslēgt uzreiz pēc lādētāja pievienošanas. Pirms ieslēgt ierīci, ļaujiet akumulatoram dažas minūtes uzlādēties.
		- Ja vienlaicīgi izmantojat vairākas programmas, tīkla programmas vai programmas, kas jāsavieno ar citu ierīci, tiek ātri iztukšots akumulators. Lai nepieļautu strāvas zudumu datu pārraides laikā, vienmērizmantojiet šīs programmas, kad akumulators ir pilnībā uzlādēts.
		- Cita barošanas avota (piemēram, datora), nevis lādētāja, izmantošana varizraisīt lēnāku uzlādi zemāka elektriskās strāvas apjoma dēļ.
		- Ierīci varlietot tās uzlādes laikā, taču pilnīgai akumulatora uzlādei var būt nepieciešams ilgāks laiks.
		- Ja uzlādes laikā ierīcei ir nestabils barošanas avots, ekrāns var nedarboties. Šādā gadījumā atvienojiet lādētāju no ierīces.
		- Uzlādes laikā ierīce un lādētājs var uzkarst. Tā ir parasta parādība, kas nemazina ierīces kalpošanas laiku vai veiktspēju. Ja akumulators uzkarst vairāk nekā parasti, lādētājs var pārtraukt uzlādi.
		- Ja ierīce neuzlādējas pareizi, kopā arlādētāju nogādājiet to Samsung servisa centrā vai pilnvarotā servisa centrā.

## <span id="page-17-0"></span>Nano SIM karte un eSIM karte

Ievietojiet SIM vai USIM karti vai lejupielādējiet eSIM operatora nodrošināto karti.

Atšķirībā no fiziskas nano SIM kartes, eSIM iriegulta ciparu SIM karte. Lai vienai ierīcei būtu divi tālruņa numuri vai operatori, ievietojiet citu SIM vai USIM karti vai lejupielādējiet citu eSIM.

- eSIM karte var nebūt pieejama atkarībā no reģiona, operatora vai modeļa.
	- Daži pakalpojumi, kuriem ir nepieciešams savienojums artīklu, var nebūt pieejami atkarībā no operatora.
- Vienlaikus izmantojot gan nano SIM karti, gan eSIM karti vai divas eSIM kartes, atsevišķos reģionos datu pārraide var būt lēnāka.

#### SIM vai USIM kartes ievietošana

▶ Galaxy S24 Ultra:

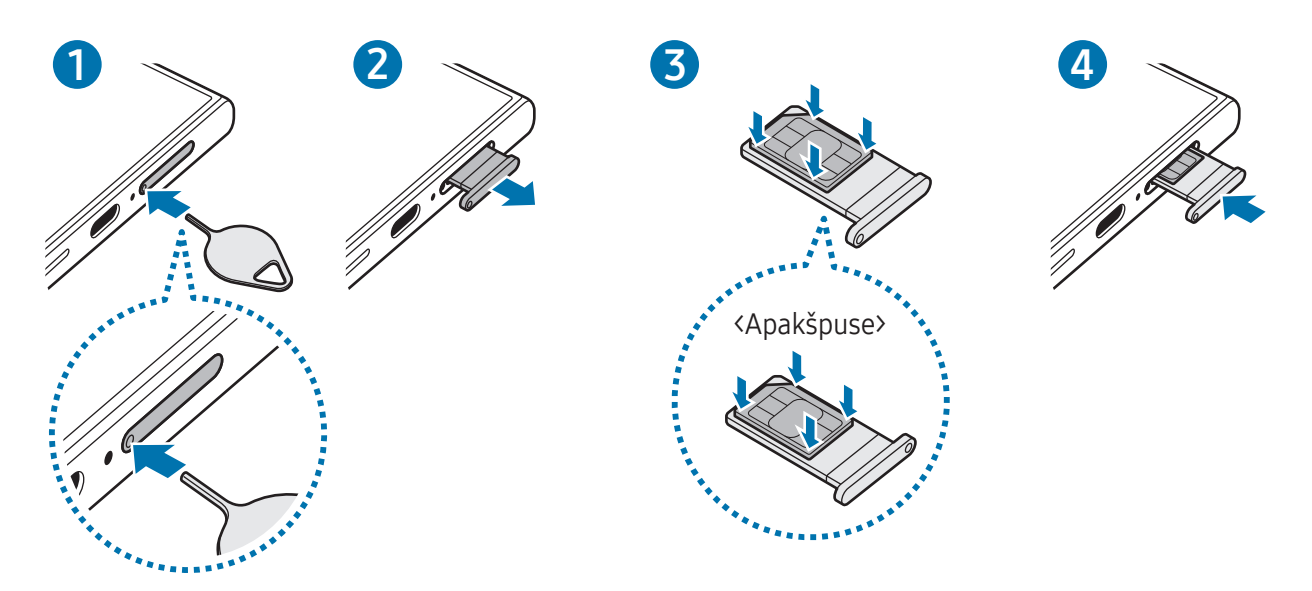

▶ Galaxy S24+, Galaxy S24:

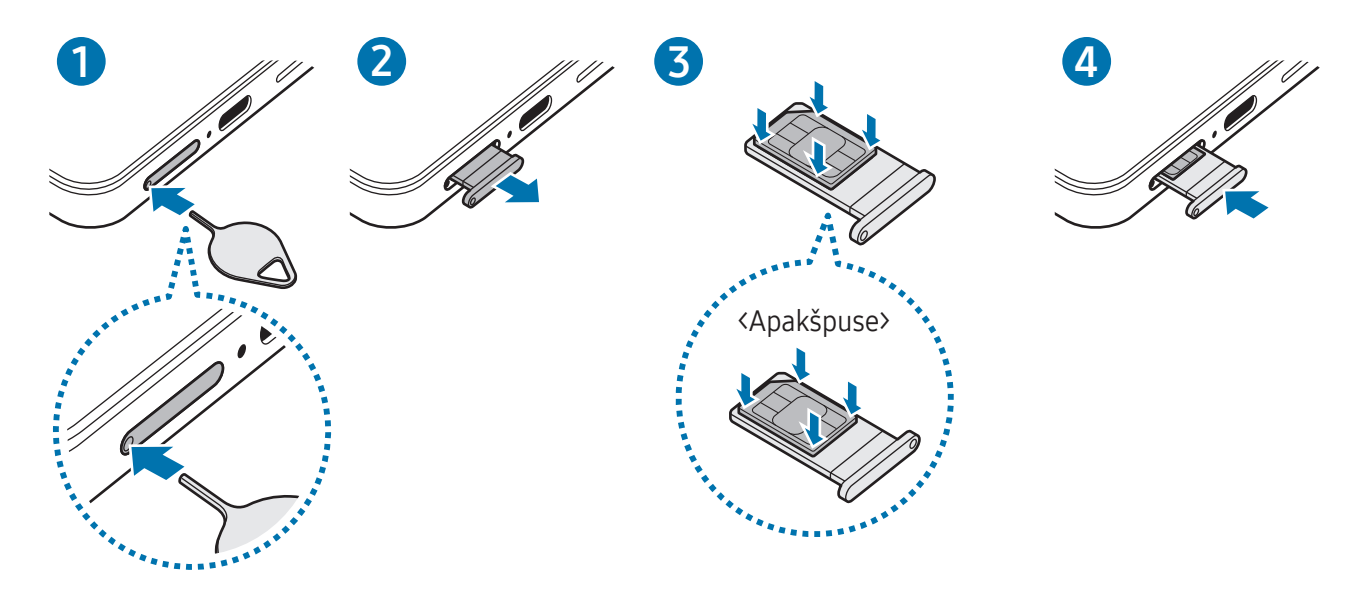

- 1 Lai izņemtu paliktni, ievietojiet izstumšanas adatu paliktņa atverē.
- 2 Uzmanīgi izvelciet paliktni no paliktņa turētāja.
- 3 Novietojiet SIM vai USIM karti uz paliktņa ar zelta krāsas kontaktiem uz augšu un viegli iestumiet SIM vai USIM karti paliktnī, lai to nofiksētu.
- 4 Ievietojiet paliktni atpakaļ paliktņa turētājā.
- Lai izņemtu paliktni, ievietojiet izstumšanas adatu paliktņa atverē.  $(\blacksquare)$ 
	- Izmantojiet tikai nano SIM karti.
	- Rīkojieties piesardzīgi un raugiet, lai netiktu nozaudēta jūsu SIM vai USIM karte un neļaujiet to izmantot citiem. Samsung neuzņemas atbildību par bojājumiem vai neērtībām, kas radušās nozaudētu vai nozagtu karšu rezultātā.
	- Pārliecinieties, vai izstumšanas adata ir novietota perpendikulāri atverei. Pretējā gadījumā ierīce var tikt sabojāta.
	- Ja SIM karte nav stingri nostiprināta paliktnī, tā varizkustēties vai izkrist no paliktņa.
	- Ja ierīcē tiek ievietots mitrs paliktnis, jūsu ierīce vartikt sabojāta. Vienmēr pārliecinieties, vai paliktnis ir sauss.
	- Lai nepieļautu šķidruma iekļūšanu ierīcē, pilnībā ievietojiet paliktni paliktņa turētājā.

#### <span id="page-19-0"></span>eSIM kartes lejupielādēšana

Atveriet lestatījumi un pieskarieties pie Savienojumi → SIM pārvaldnieks → Pievienot eSIM karti. Kad mobilo datu plāns ir noteikts, izpildiet ekrānā redzamās instrukcijas, lai lejupielādētu eSIM karti.

Ja jums ir operatora izsniegts QR kods, atveriet lestatījumi un pieskarieties pie Savienojumi → SIM pārvaldnieks → Pievienot eSIM karti → Skenēt QR kodu un pēc tam skenējiet QR kodu.

#### SIM pārvaldnieks

Atveriet Iestatījumi un pieskarieties pie Savienojumi → SIM pārvaldnieks.

- SIM kartes: aktivizējiet SIM kartes un pielāgojiet SIM kartes iestatījumus.
- eSIM: lejupielādējiet vai aktivizējiet eSIM.
- Vēlamās SIM kartes: izvēlieties, lai dažām funkcijām, piemēram, balss zvaniem, izmantotu konkrētas SIM kartes divu karšu aktivizēšanas gadījumā.
- Datu pārslēgšana: iestatiet ierīci izmantot citu SIM karti datu pakalpojumiem, ja vēlamā SIM karte nevarizveidot savienojumu artīklu.

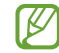

Jums vartikt piemērota papildu maksa, ja izmantosit šo funkciju.

• Citi SIM kartes iestatījumi: pielāgojiet zvana vai eSIM iestatījumus.

## Ierīces ieslēgšana un izslēgšana

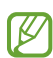

Vietās, kur bezvadu ierīču izmantošana irierobežota, piemēram, lidmašīnās un slimnīcās, ievērojiet visus rakstiskos brīdinājumus un pilnvarotā personāla norādījumus.

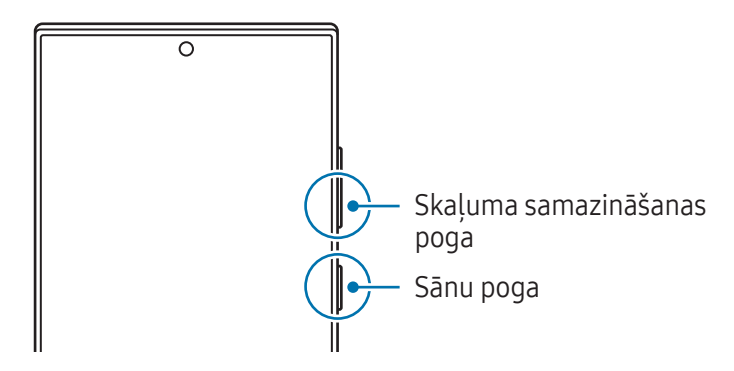

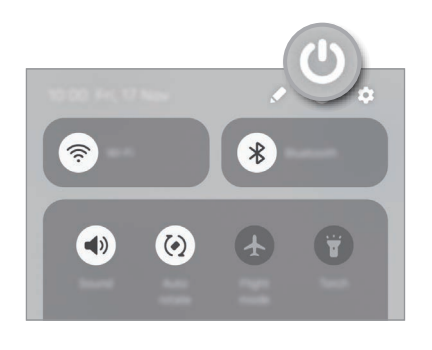

#### Ierīces ieslēgšana

Dažas sekundes turiet nospiestu sānu pogu, lai ierīci ieslēgtu.

#### <span id="page-20-0"></span>Ierīces izslēgšana

- 1 Lai izslēgtu ierīci, vienlaikus turiet nospiestu sānu pogu un skaļuma samazināšanas pogu. Varat arī atvērt paziņojumu paneli, vilkt uz leju un pieskarties  $\bullet$ .
- 2 Pieskarieties Izslēgt.

Lai restartētu ierīci, pieskarieties Restartēt.

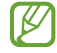

Ja vēlaties iestatīt ierīci, lai tā izslēgtos, nospiežot un turot sānu pogu, pieskarieties Sānu pogas iestatījumi un pieskarieties Izslēgšanas izvēlne sadaļā Nospiediet un turiet.

#### Piespiedu restartēšana

Ja jūsu ierīce ir sasalusi un nereaģē, vienlaikus turiet nospiestu sānu pogu un skaļuma samazināšanas pogu ilgāk par 7 sekundēm, lai to restartētu.

#### Ārkārtas zvani un medicīniskā informācija

Varat veikt ārkārtas zvanu vai pārbaudīt saglabātu medicīnisko informāciju.

Turiet vienlaikus nospiestu sānu pogu un skaļuma samazināšanas pogu un pēc tam pieskarieties pie Ārkārtas zvans vai Medicīniskā informācija. Vai arī atveriet paziņojumu paneli, velciet uz leju un tad pieskarieties pie  $\langle \cdot \rangle \rightarrow \bar{A}$ rkārtas zvans vai Medicīniskā informācija.

Lai pārvaldītu medicīnisko informāciju un ārkārtas kontaktpersonas, atveriet lestatījumi un  $\not\!\!{Z}$ pieskarieties pie Drošība un ārkārtas situācijas.

## Sākotnējā iestatīšana

Kad ierīci ieslēdzat pirmo reizi vai pēc datu atiestates, izpildiet ekrānā redzamos norādījumus, lai iestatītu ierīci.

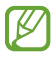

Ja neizveidosiet savienojumu arWi-Fi tīklu, iespējams, sākotnējās iestatīšanas laikā nevarēsiet iestatīt dažas ierīces funkcijas.

## <span id="page-21-0"></span>Samsung account

Izmantojot Samsung kontu, varat lietot dažādus Samsung pakalpojumus, kas tiek nodrošināti mobilajās ierīcēs, televizoros un Samsung tīmekļa vietnē.

Lai skatītu sarakstu ar pakalpojumiem, kas ir pieejami, izmantojot Samsung kontu, apmeklējiet vietni [account.samsung.com.](http://account.samsung.com)

1 Atveriet Iestatījumi un pieskarieties pie Samsung account.

Vai arī atveriet lestatījumi un pieskarieties pie Konti un dublēšana → Pārvaldīt kontus → Konta pievienošana → Samsung account.

2 Pierakstieties savā Samsung kontā. Ja jums nav Samsung konta, pieskarieties pie Vai aizmirsāt paroli vai jums nav konta?  $\rightarrow$  Izveidot kontu.

#### Sava ID atrašana un paroles atiestatīšana

Ja esat aizmirsis sava Samsung konta ID vai paroli, Samsung konta pierakstīšanās ekrānā pieskarieties pie Vai aizmirsāt paroli vai jums nav konta? → Aizmirsu ID vai Aizmirsu paroli. Varat atrast savu ID vai atiestatīt paroli, ievadot nepieciešamo informāciju.

#### Izrakstīšanās no sava Samsung konta

Izrakstoties no sava Samsung konta, jūsu dati, piemēram, kontaktpersonas vai notikumi, arī tiks no jūsu ierīces dzēsti.

- 1 Atveriet Iestatījumi un pieskarieties pie Konti un dublēšana → Pārvaldīt kontus.
- 2 Pieskarieties pie Samsung account → Mans profils un ekrāna apakšā pieskarieties pie Izrakstīties.
- 3 Pieskarieties pie Izrakstīties, ievadiet sava Samsung konta paroli un tad pieskarieties pie Labi.

## <span id="page-22-0"></span>Datu pārsūtīšana no iepriekšējās ierīces (Smart Switch)

Varat izmantot Smart Switch, lai pārsūtītu datus no iepriekšējās ierīces uz jauno tālruni. Atveriet lestatījumi un pieskarieties pie Konti un dublēšana → Pārsūtīt datus ierīces iestat. Lai pārbaudītu pārsūtītos datus, pieskarieties pie • → Pārsūtīšanas rezultāts.

- Dažās ierīcēs vai datoros šī funkcija var nedarboties. ſØ
	- Ir spēkā ierobežojumi. Apmeklējiet vietni [www.samsung.com/smartswitch,](http://www.samsung.com/smartswitch) lai iegūtu plašāku informāciju. Samsung nopietni attiecas pret autortiesībām. Pārsūtiet tikai tādu saturu, kas piederjums vai kuru jums irtiesības pārsūtīt.

#### Datu pārsūtīšana, izmantojot USB kabeli

Varat pievienot savu iepriekšējo ierīci jaunajam tālrunim, izmantojot USB kabeli, lai pārsūtītu datus. Ja jūsu iepriekšējā ierīcē nav šīs programmas, lejupielādējiet to no Galaxy Store vai Play veikals.

- 1 Savienojiet jauno tālruni ariepriekšējo ierīci, izmantojot jaunā tālruņa USB kabeli. Atkarībā no iepriekšējās ierīces var būt nepieciešams USB savienotājs.
- 2 Parādoties programmas izvēles uznirstošajam logam, pieskarieties pie Smart Switch → Saņemt datus.
- 3 Līdzšinējā ierīcē pieskarieties pie Atlaut. Jaunais tālrunis atpazīs iepriekšējo ierīci, un tiks parādīts pārsūtīšanai pieejamo datu saraksts.
- 4 Jaunajā tālrunī izvēlieties vēlamo iespēju, pieskarieties pie **Tālāk** un tad izpildiet ekrānā redzamos norādījumus, lai pārsūtītu datus.
- Neatvienojiet USB kabeli no ierīces, kad jūs pārsūtāt failus. Pretējā gadījumā iespējams zaudēt O datus vai bojāt ierīci.
- Datu pārraidīšana palielina jūsu ierīces akumulatora enerģijas patēriņu. Parūpējieties, lai jūsu  $\boxtimes$ ierīce pirms datu pārsūtīšanas būtu uzlādēta pietiekamā apmērā. Ja akumulatora enerģijas līmenis ir zems, datu pārsūtīšana var pārtrūkt.

#### Datu bezvadu pārsūtīšana

Pārsūtiet datus no iepriekšējās ierīces uz jauno tālruni bezvadu režīmā, izmantojot Wi-Fi Direct.

- 1 Iepriekšējā ierīcē atveriet Smart Switch. Ja jums nav šīs programmas, lejupielādējiet to no Galaxy Store vai Play veikals.
- 2 Jaunajā tālrunī atveriet lestatījumi un pieskarieties pie Konti un dublēšana → Pārsūtīt datus ierīces iestat.
- 3 Novietojiet ierīces vienu otras tuvumā.
- 4 Iepriekšējā ierīcē pieskarieties pie Sūtīt datus → Bezvadu.
- 5 Jaunajā tālrunī pieskarieties pie Saņemt datus, atlasiet iepriekšējās ierīces operētājsistēmu un tad pieskarieties pie Bezvadu.
- 6 Iepriekšējā ierīcē pieskarieties pie Savienot.
- 7 Jaunajā tālrunī izvēlieties vēlamo iespēju, pieskarieties pie Tālāk un tad izpildiet ekrānā redzamos norādījumus, lai pārsūtītu datus.

#### Dublējuma datu pārsūtīšana

Dublējiet datus no iepriekšējās ierīces datorā, Samsung Cloud vai ārējā krātuvē, un importējiet datus jaunajā tālrunī. Apmeklējiet [www.samsung.com/smartswitch](http://www.samsung.com/smartswitch), lai iegūtu vairāk informācijas.

## <span id="page-24-0"></span>Izpratne par ekrānu un tā darbību

#### Ekrāna vadība

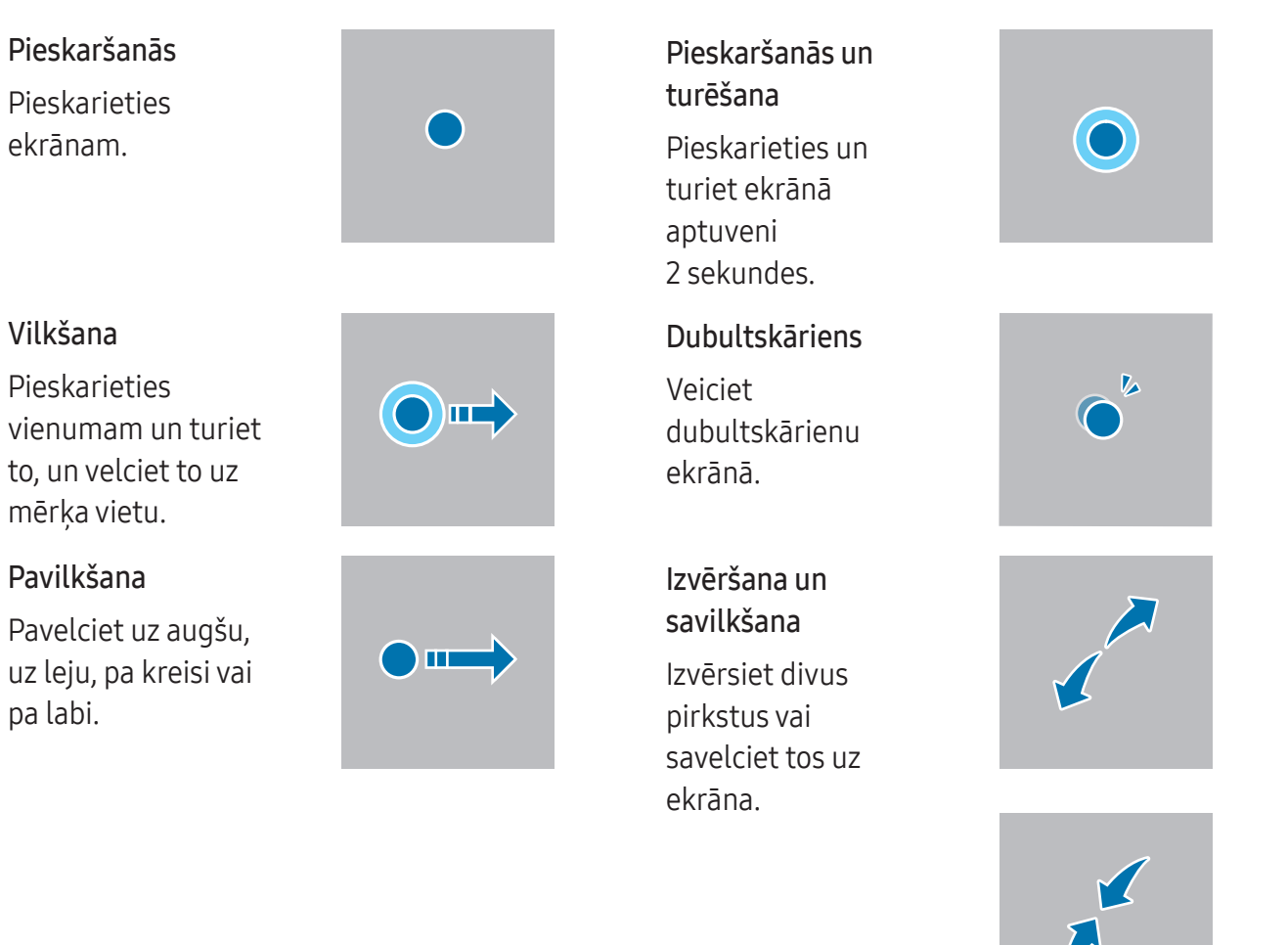

- Neļaujiet ekrānam saskarties ar elektroierīcēm. Elektrostatiskā izlāde varradīt kļūmi ekrāna  $\boldsymbol{\Omega}$ darbībā.
	- Lai nebojātu ekrānu, nepieskarieties tam ar asiem priekšmetiem un nespiediet uz tā pārāk spēcīgi ar pirkstiem.
	- Ieteicams neizmantot fiksētus grafikas elementus uz ekrāna daļas vai visa ekrāna ilgu laiku. Tādējādi varrasties pēcattēli (ekrāna iedegums) vai dubultošanās.
- Ierīce var neatpazīt skārienievadi ekrāna malu tuvumā, kas atrodas ārpus skārienievades  $\varnothing$ apgabala.

## <span id="page-25-0"></span>Navigācijas josla (izvēles pogas)

Kad ieslēdzat ekrānu, izvēles pogas parādās navigācijas joslā ekrāna apakšā. Izvēles pogas pēc noklusējuma tiek iestatītas kā pēdējo programmu poga, sākuma poga un poga Atpakaļ. Pogu funkcijas var mainīties atkarībā no pašreizējā brīdī izmantotās programmas vai lietošanas apstākļiem.

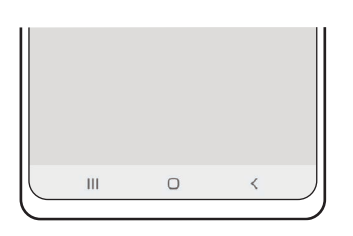

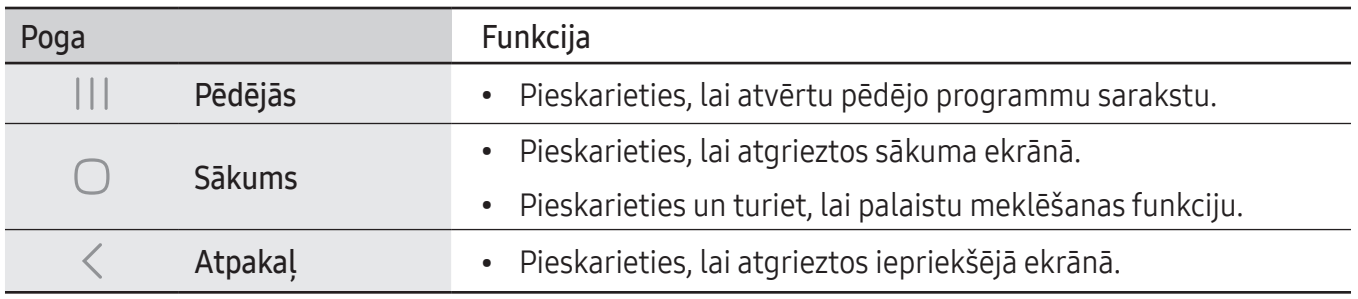

#### Navigācijas joslas paslēpšana

Pārbaudiet failus vai izmantojiet programmas plašākā ekrānā, paslēpjot navigācijas joslu. Atveriet Iestatījumi un pieskarieties pie Displejs → Navigācijas josla → Pavilkšanas žesti.

#### Sākuma ekrāns un programmu saraksts

Sākuma ekrāns irvieta, kuriespējams piekļūt visām ierīces funkcijām. Tajā tiek parādīti logrīki, programmu īsceļi un daudz kas cits.

Programmu sarakstā tiek parādītas visu programmu ikonas, tai skaitā nesen instalētās programmas.

#### Pārslēgšana no sākuma ekrāna uz programmu sarakstu un pretēji

Sākuma ekrānā pavelciet uz augšu, lai atvērtu programmu sarakstu.

Lai atgrieztos sākuma ekrānā, pavelciet uz augšu vai uz leju programmu sarakstā. Varat arī pieskarties sākuma pogai ( $\bigcirc$ ) vai pogai Atpakal ( $\langle$ ).

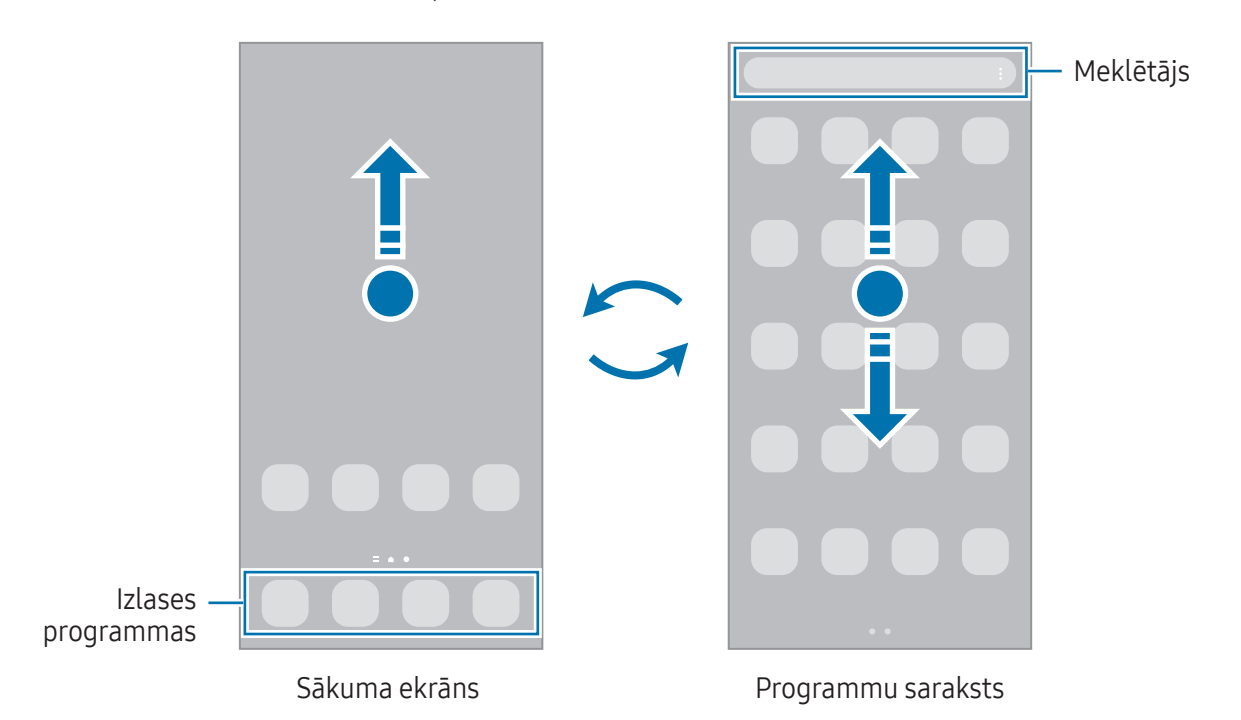

Ja pievienojat sākuma ekrānā programmu pogu, varat atvērt programmu sarakstu, pieskaroties šai pogai. Sākuma ekrānā pieskarieties pie tukša apgabala un turiet to, pieskarieties pie Iestatīj. un pēc tam pieskarieties slēdzim Rādīt programmu ekrāna pogu sākuma ekrānā, lai to ieslēgtu. Programmu poga tiks pievienota sākuma ekrāna lejasdaļā.

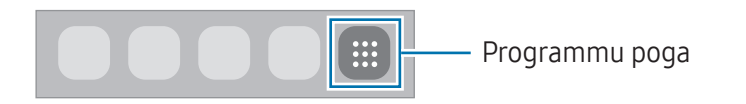

#### Sākuma ekrāna rediģēšana

Sākuma ekrānā pieskarieties pie tukša apgabala un turiet to, vai arī savelciet kopā pirkstus uz ekrāna, lai piekļūtu rediģēšanas iespējām. Varat iestatīt fona attēlu, pievienot logrīkus un veikt citas darbības. Varat arī pievienot, dzēst vai pārkārtot paneļus sākuma ekrānā.

- Paneļu pievienošana: pavelciet pa kreisi, tad pieskarieties pie  $+$ .
- Kustīgi paneļi: velciet paneļa priekšskatījumu uz jaunu vietu.
- Paneļu dzēšana: pieskarieties pie mattiecīgajā panelī.

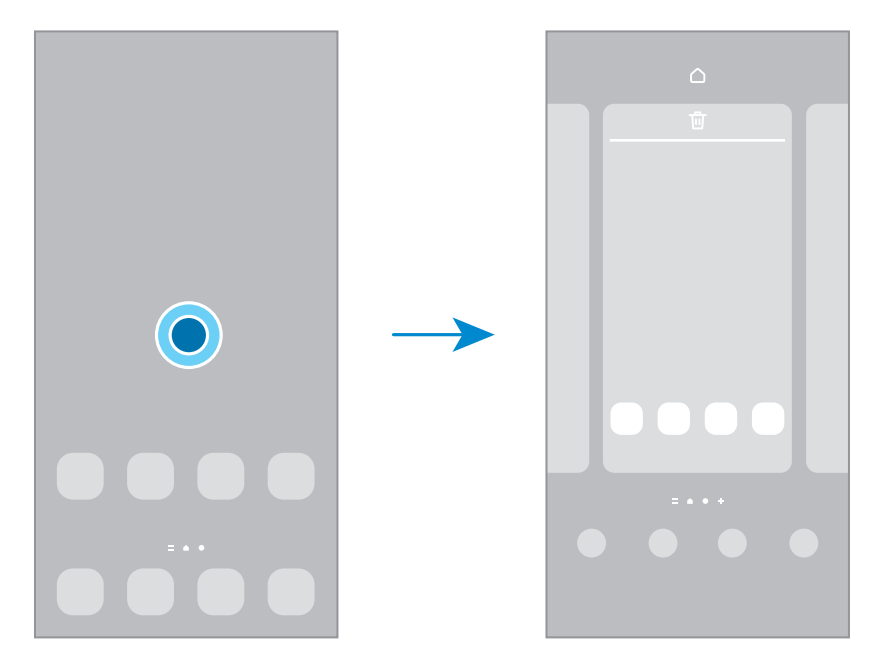

- Fona attēls un stils: mainiet fona tapetes iestatījumus sākuma ekrānam un bloķētajam ekrānam.
- Motīvi: mainīt ierīces motīvu. Saskarnes vizuālie elementi, piemēram, krāsas, ikonas un tapetes, mainīsies atbilstoši izvēlētajai tēmai.
- Logrīki: logrīki ir nelielas programmas, kas aktivizē noteiktas programmu funkcijas, lai sniegtu informāciju un ērtu piekļuvi sākuma ekrānā. Izvēlieties logrīku un pieskarieties pie Pievienot. Logrīks tiks pievienots sākuma ekrānam.
- Iestatīj.: konfigurējiet sākuma ekrāna iestatījumus, piemēram, ekrāna izkārtojumu.

#### Visu programmu atveide sākuma ekrānā

Neizmantojot atsevišķu programmu sarakstu, varat iestatīt ierīci rādīt visas programmas sākuma ekrānā. Sākuma ekrānā pieskarieties pie tukša apgabala un turiet to, tad pieskarieties pie lestatīj. → Sākuma ekrāna izkārtojums → Tikai sākuma ekrāns → Lietot.

#### Programmas Finder palaišana

Ļauj meklēt saturu ierīcē.

- 1 Programmu sarakstā pieskarieties pie Meklēt.
- 2 Ievadiet atslēgvārdu.

Tiks meklētas programmas un saturs jūsu ierīcē.

Ja pieskarsieties  $\bigcirc$  uz tastatūras, varat meklēt plašāku saturu.

#### Vienumu pārvietošana

Velciet vienumu uz jaunu atrašanas vietu. Lai vienumu pārvietotu uz citu paneli, velciet to uz ekrāna malu. Ja pieskarsieties un turēsiet vienumu un pieskarsieties pie Izvēlē., varēsiet izvēlēties citus vienumus un pārvietot tos reizē.

Lai sākuma ekrānā pievienotu saīsni uz programmu, pieskarieties vienumam programmu sarakstā un turiet to, un pēc tam pieskarieties pie Piev. sākumam. Programmas saīsne tiks pievienota sākuma ekrānam.

Varat arī pārvietot bieži lietotās programmas uz īsceļu laukumu sākuma ekrāna apakšpusē.

#### Mapju izveidošana

Sākuma ekrānā vai programmu sarakstā velciet programmu virsū citai programmai.

Tiks izveidota jauna mape, kas saturēs izvēlētās programmas. Pieskarieties pie Mapes nosaukums un ievadiet mapes nosaukumu.

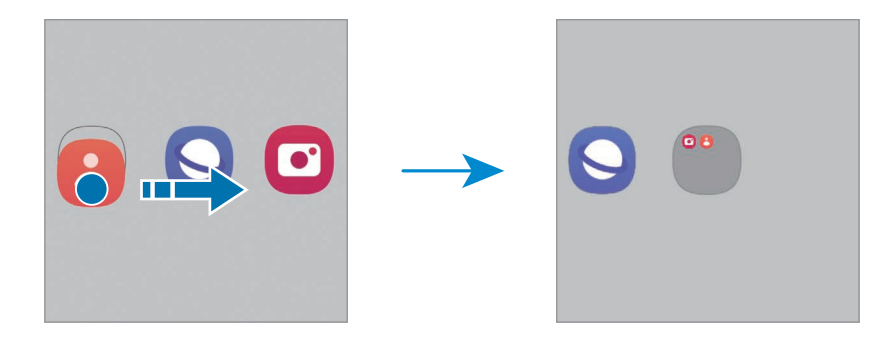

#### • Citu programmu pievienošana

Pieskarieties pie + uz mapes. Atzīmējiet pievienojamās programmas un pieskarieties pie Gatavs. Programmu varat pievienot, arī velkot to uz attiecīgo mapi.

- Programmu pārvietošana no mapes Velciet programmu uz jaunu atrašanās vietu.
- Mapes dzēšana

Pieskarieties mapei un turiet to, pēc tam pieskarieties pie Dzēst mapi. Tiks izdzēsta tikai izvēlētā mape. Mapē esošās programmas tiks pārvietotas uz programmu sarakstu.

#### Edge panelis

Varat piekļūt iecienītākajām programmām un funkcijām, izmantojot Edge paneļus.

Velciet Edge paneļa turi uz ekrāna centru.

Ja Edge paneļa turis nav redzams, atveriet lestatījumi, pieskarieties pie Displejs un tad pieskarieties slēdzim Edge paneļi, lai to ieslēgtu.

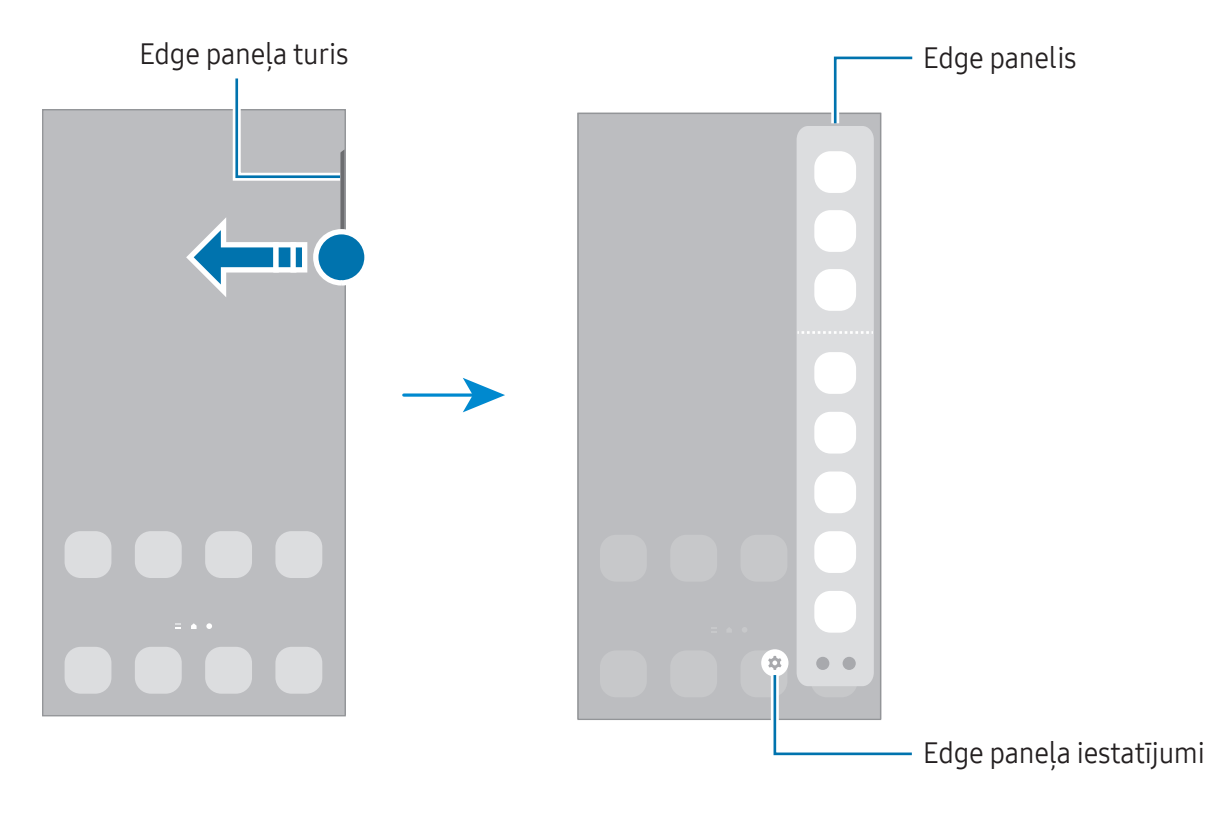

## Bloķēšanas ekrāns

Nospiežot sānu pogu, ekrāns tiek izslēgts un bloķēts. Ekrāns tiek izslēgts un automātiski bloķēts arī tad, ja ierīce noteiktu laiku netiek lietota.

Lai atbloķētu ekrānu, velciet jebkurā virzienā brīdī, kad ekrāns ieslēdzas.

Ja ekrāns irizslēgts vai Always On Display irieslēgts, nospiediet sānu pogu vai divreiz pieskarieties ekrānam. Lai iegūtu plašāku informāciju parAlways On Display, skatiet sadaļu [Always](#page-146-1) On Display.

#### Saīšņu rediģēšana

Bloķētā ekrāna apakšdaļā varat mainīt saīsnes uz citām programmām vai funkcijām, kuras vēlaties.

Pieskarieties bloķētajam ekrānam un turiet, pieskarieties saīsnes ikonai, atlasiet vajadzīgo programmu vai funkciju un pēc tam pieskarieties pie Gatavs.

#### Ekrāna bloķēšanas metodes mainīšana

Lai mainītu ekrāna bloķēšanas metodi, atveriet lestatījumi, pieskarieties pie Bloķēšanas ekrāns un AOD  $\rightarrow$  Ekrāna bloķēšanas tips un pēc tam izvēlieties metodi.

Iestatot figūru, PIN kodu, paroli vai savus biometrijas datus kā ekrāna bloķēšanas metodi, jūs varat aizsargāt savu personīgo informāciju, novēršot citu personu piekļuvi jūsu ierīcei. Pēc ekrāna bloķēšanas metodes iestatīšanas ierīce pieprasīs ievadīt atbloķēšanas kodu ikreiz, kad vēlēsieties ierīci atbloķēt.

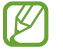

Jūs varat iestatīt ierīci veikt rūpnīcas datu atiestatīšanu gadījumā, ja vairākas reizes pēc kārtas ievadīts nepareizs atbloķēšanas kods un ir sasniegts mēģinājumu skaita limits. Atveriet Iestatījumi, pieskarieties pie Bloķēšanas ekrāns un AOD → Drošās bloķēšanas iestatījumi, atbloķējiet ekrānu, lietojot iepriekš iestatīto ekrāna bloķēšanas metodi, un pēc tam pieskarieties slēdzim Aut. rūpnīcas iest. atj., lai to ieslēgtu.

#### Indikatora ikonas

Indikatora ikonas parādās statusa joslā, ekrāna augšdaļā. Tabulā ir uzskaitītas biežāk izmantotās ikonas.

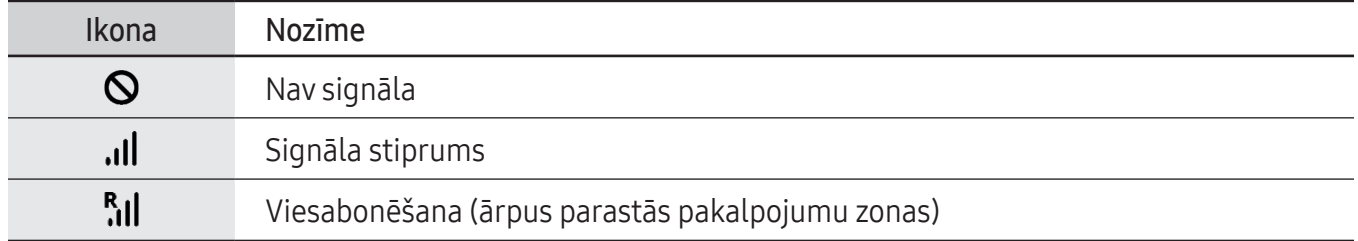

 $\mathbb{Z}$ 

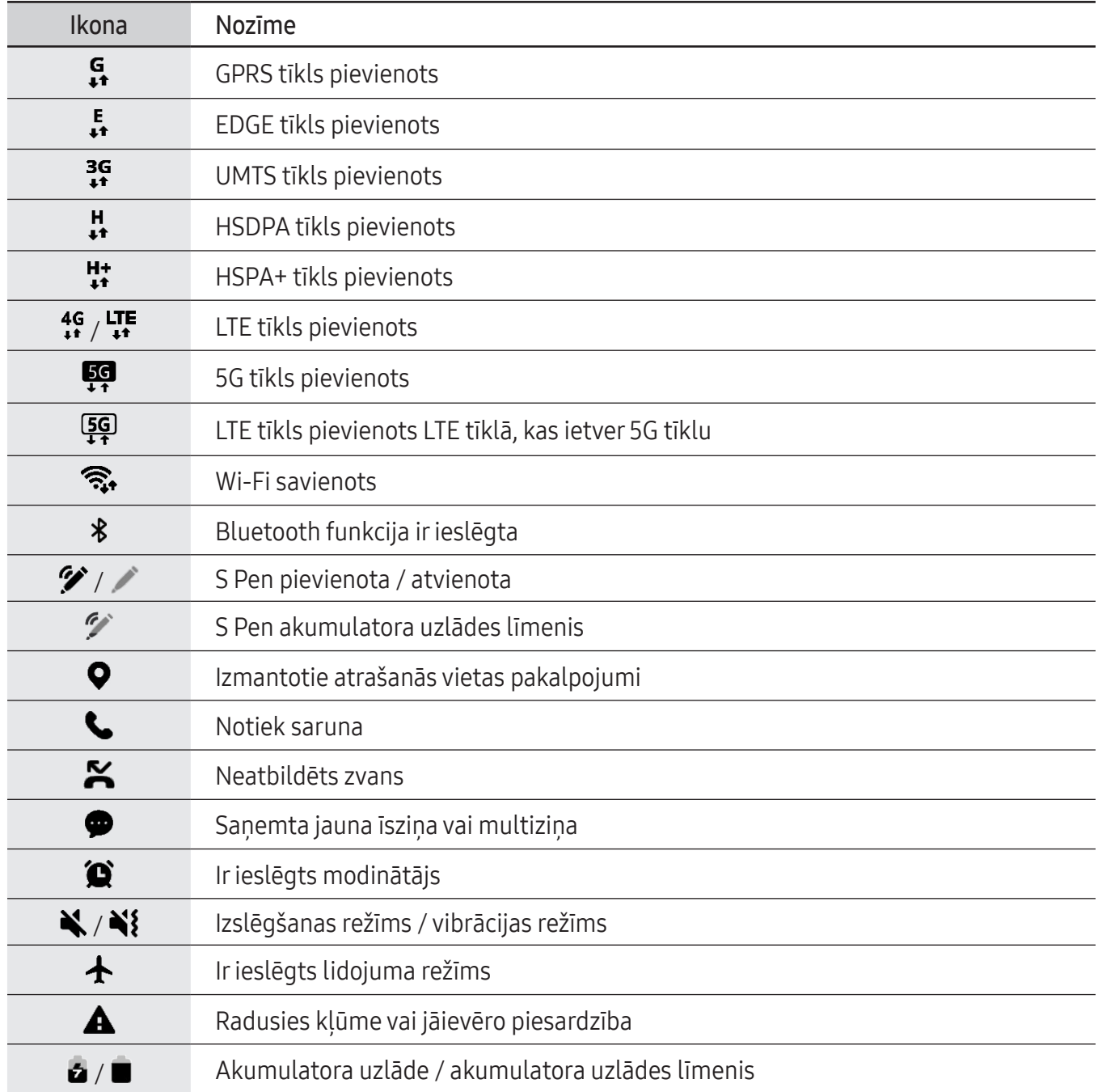

• Dažās programmās statusa josla ekrāna augšdaļā var neparādīties. Lai parādītu statusa joslu, velciet uz leju no ekrāna augšdaļas.

- Dažiem indikatoriem ikonas parādās tikai tad, kad ir atvērts paziņojumu panelis.
- Indikatora ikonas var atšķirties atkarībā no operatora vai modeļa.

## <span id="page-32-0"></span>Paziņojumu panelis

Kad jūs sanemat jaunus pazinojumus, statusa joslā parādās indikatoru ikonas. Lai iegūtu vairāk informācijas parikonām, atveriet paziņojumu paneli un pārbaudiet papildinformāciju.

Lai atvērtu paziņojumu paneli, velciet statusa joslu lejup. Lai aizvērtu paziņojumu paneli, pavelciet ekrānā uz augšu.

Paziņojumu panelī iespējams izmantot turpmāk norādītās funkcijas.

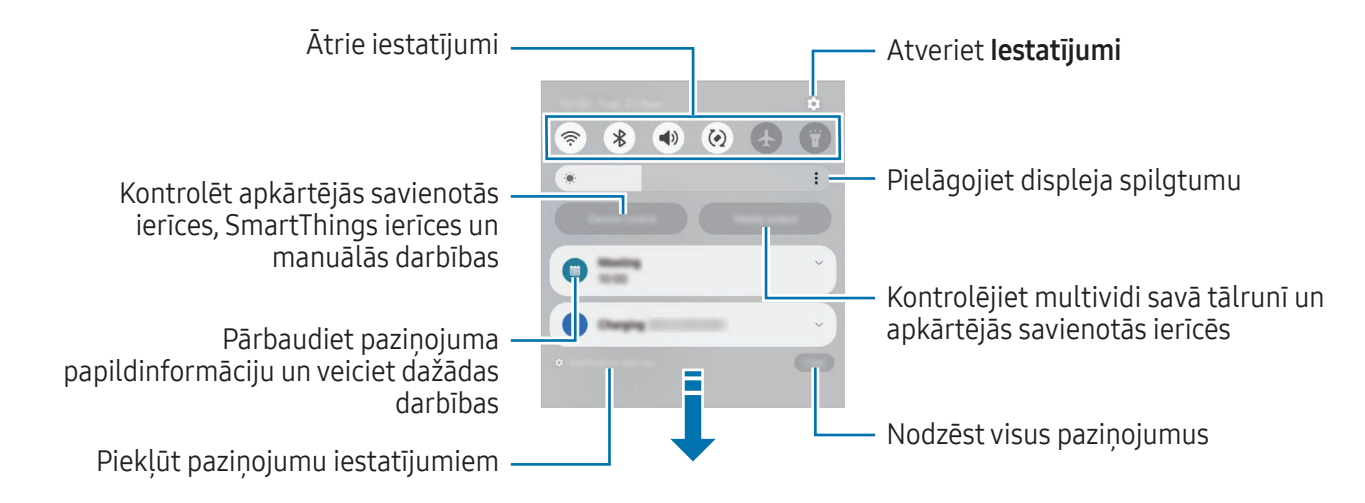

#### Ātro iestatījumu paneļa izmantošana

Lai atvērtu ātro iestatījumu paneli, paziņojumu panelī velciet uz leju.

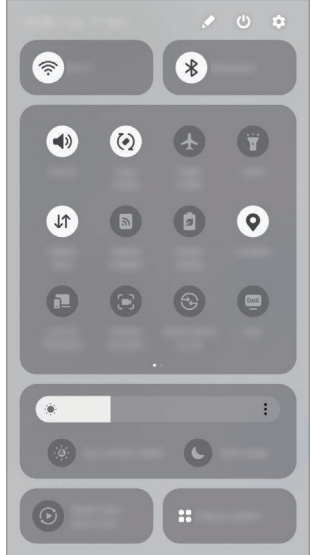

Lai ieslēgtu vai izslēgtu konkrēto funkciju, pieskarieties pie katras pogas. Lai piekļūtu detalizētākiem iestatījumiem, pieskarieties pogas tekstam vai pieskarieties pogai un turiet to.

Lai rediģētu pogas, pieskarieties pie  $\blacktriangleright$   $\rightarrow$  Rediģēt.

#### Multivides atskanošanas vadība

Kontrolējiet multividi tālrunī un tuvumā esošās savienotās ierīces no paziņojumu paneļa.

- 1 Atveriet paziņojumu paneli un pieskarieties pie Multivides izvade.
- 2 Lai regulētu mūzikas atskaņošanu, pieskarieties ikonām vadāmierīcē.

#### Tuvumā esošo ierīču vadība

Pazinojumu panelī palaidiet un kontrolējiet tuvumā esošās savienotās ierīces, bieži lietotās SmartThings ierīces un manuālās darbības.

- 1 Atveriet pazinojumu paneli un pieskarieties lerīču vadība. Parādīsies tuvumā pievienotās ierīces, SmartThings ierīces un manuālās darbības.
- 2 Izvēlieties tuvumā esošu ierīci vai SmartThings ierīci, lai to pārvaldītu, vai izvēlieties manuālo darbību, lai to palaistu.

## <span id="page-34-0"></span>Ekrāna uzņemšana un ekrāna ierakstīšana

#### Ekrāna uzņemšana

Uzņemiet ekrānuzņēmumu, kamērlietojiet ierīci, un rakstiet uz tā, zīmējiet, apgrieziet vai koplietojiet ar citiem. Jūs varat veikt pašreizējā ekrāna un ritināmās zonas uzņēmumu.

#### Kā uzņemt ekrānuzņēmumu

Lai uzņemtu ekrānuzņēmumu, izmantojiet turpmāk norādītās metodes. Uzņemtos ekrānuzņēmumus varat pārbaudīt sadaļā Galerija.

• Uzņemšana, izmantojot pogas

Vienlaikus nospiediet sānu pogu un skaļuma samazināšanas pogu.

• Uzņemšana, izmantojot vilkšanas žestus

Ar plaukstas malu velciet arroku pa kreisi vai pa labi pāri ekrānam.

Ja nav ieslēgta ekrānuzņēmumu uzņemšana, izmantojot vilkšanas žestus, atveriet lestatījumi, pieskarieties pie Papildu funkcijas → Kustības un žesti un tad pieskarieties slēdzim Velciet ar plaukstu, lai fotografētu, lai to ieslēgtu.

M Ekrānuzņēmuma tveršana nav iespējama dažu programmu un funkciju lietošanas laikā.

Pēc ekrānuzņēmuma uzņemšanas izmantojiet tālāk norādītās rīkjoslas iespējas ekrāna apakšdaļā:

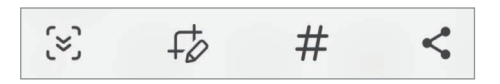

- $\leq$ : uznemiet pašreizējo saturu un paslēpto saturu pagarinātā lapā, piemēram, tīmekļa lapā. Kad jūs pieskaraties pie opcijas  $\leq$ , ekrāns tiks automātiski ritināts uz leju, lai uzņemtu vairāk satura.
- $\downarrow$  : rakstiet vai zīmējiet uz ekrānuzņēmuma vai izgrieziet daļu no ekrānuzņēmuma. Apgriezto zonu var pārbaudīt programmā Galerija.
- $\cdot$   $\#$ : pievienojiet ekrānuzņēmumam atzīmes. Lai meklētu ekrānuzņēmumus pēc atzīmes, pieskarieties  $Q$  un pieskarieties meklēšanas laukam Galerija. Varat piekļūt atzīmju sarakstam un meklēt vēlamo ekrānuzņēmumu.
- $\leq$ : koplietot failu ar citiem.
- Ja šīs iespējas nav redzamas uzņemtajā ekrānā, atveriet lestatījumi, pieskarieties pie Papildu l K∕l funkcijas → Ekrānuzņēmumi un ekrāna ieraksti un tad pieskarieties slēdzim Rādīt rīkjoslu pēc uzņemšanas, lai to ieslēgtu.

#### Ekrāna ierakstīšana

Ierakstiet ekrānu ierīces lietošanas laikā.

- 1 Atveriet paziņojumu paneli, velciet uz leju un pēc tam pieskarieties pie (B) (Ekrāna ierakst.).
- 2 Izvēlieties skaņas iestatījumu un pieskarieties pie Sākt ierakstīšanu. Ierakstīšana sāksies pēc atpakaļskaitīšanas.
	- Lai rakstītu vai zīmētu uz ekrāna, pieskarieties  $\blacktriangleright$ .
	- Lai parādītu S Pen kursoru uz ekrāna, pieskarieties pie >. Šo funkciju var izmantot tikai tad, ja S Pen ir atvienots no ierīces. (Galaxy S24 Ultra)
	- Lai ierakstītu ekrānu, izmantojot video pārklājumu ar sevi, pieskarieties ...
- 3 Kad jūs esat beidzis ierakstīt video, pieskarieties . Video var pārbaudīt programmā Galerija.
- Lai mainītu ekrāna ierakstītāja iestatījumus, atveriet lestatījumi un pieskarieties Papildu ſИ funkcijas → Ekrānuzņēmumi un ekrāna ieraksti.
## Teksta ievade

### Tastatūras izkārtojums

Tastatūra parādās automātiski, tiklīdz jūs ievadāt tekstu.

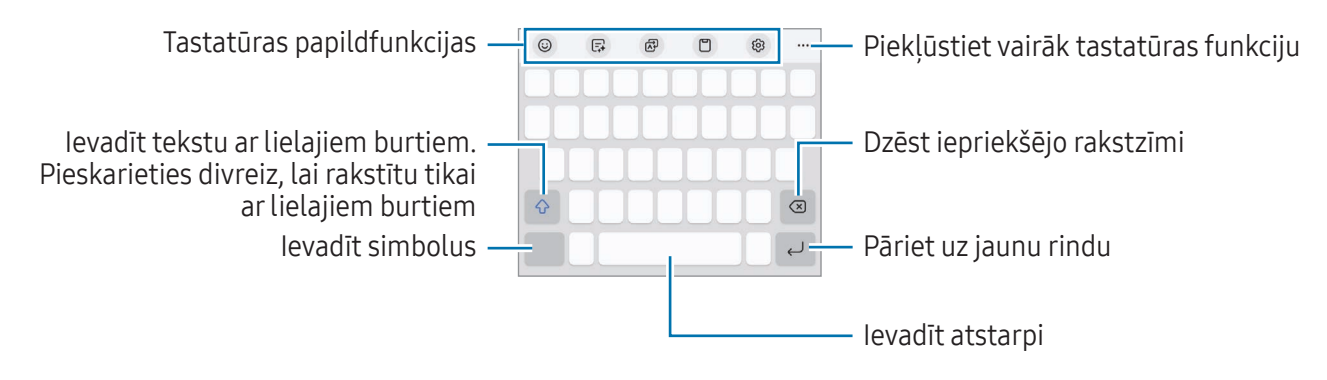

Dažās valodās teksta ievade netiek atbalstīta. Lai ievadītu tekstu, ievades valoda jāmaina uz kādu no atbalstītajām valodām.

#### Ievades valodas mainīšana

Pieskarieties ශු → Valodas un veidi → Pārvaldīt ievades valodas un izvēlieties valodas, ko izmantosiet. Ja izvēlaties divas vai vairākas valodas, varat pārslēgties starp ievades valodām, pieskaroties pie  $\bigoplus$ .

Lai mainītu tastatūras veidu, pieskarieties pie ශු → Valodas un veidi, izvēlieties valodu un pēc tam vajadzīgo tastatūras veidu.

١K

 $\not\!\!\!D$ 

Uz 3 x 4 tastatūras vienam taustinam ir trīs vai četras rakstzīmes. Lai ievadītu rakstzīmi, pieskarieties atbilstošajam taustiņam vairākas reizes, līdz parādās vēlamā rakstzīme.

#### Tastatūras pogas izmantošana

Varat mainīt teksta ievades metodi, pieskaroties tastatūras pogai navigācijas joslā.

Lai mainītu tastatūras pogu navigācijas joslā, pieskarieties tastatūras pogai un pieturiet to, pēc tam atlasiet vajadzīgo opciju.

- $\cdot$   $\circ$  : ievadīt tekstu ar balsi.
- $\cdot$   $\vdots$   $\vdots$  : maina tastatūru.
- Ja tastatūras poga navigācijas joslā netiek parādīta, atveriet Iestatījumi, pieskarieties pie M Vispārīga pārvaldība → Tastatūru saraksts un noklus. un pēc tam pieskarieties slēdzim Tastatūras poga navigācijas joslā, lai to ieslēgtu.

#### Tastatūras papildfunkcijas

- $\Theta$ : ievadiet emocijzīmes, uzlīmes un citas lietas. Varat arī ievadīt jūsu emocijzīmju uzlīmes, kas līdzinās jums. Plašāku informāciju skatiet sadaļā AR emocijzīmju uzlīmju [izmantošana](#page-89-0) tērzētavās.
- $\Box$ : mainiet rakstīšanas stilu, saņemiet pareizrakstības un gramatikas ieteikumus un tulkojiet ziņojumus izvēlētajās tērzēšanas un īsziņu programmās.
- ক্লি: tulkojiet tekstu un ievadiet to.
- $\Box$  : pievienot vienumu no starpliktuves.
- : tastatūras iestatījumu maiņa.

Pieskarieties pie  $\bullet \bullet \bullet$ , lai izmantotu vairāk tastatūras funkciju:

- To: pārslēgties uz rokraksta režīmu.
- $\Box$ : pārslēgt uz darbības ar vienu roku režīmu.
- $\Box$ ): mainīt tastatūras režīmu.
- : atpazīt tekstu no dokumentiem vai attēliem un to ievadīt.
- $+\cdot$ rediģējiet tastatūras funkciju sarakstu.
- W Dažas funkcijas var nebūt pieejamas atkarībā no operatora vai modeļa.

### Kopēšana un ielīmēšana

- 1 Pieskarieties tekstam un turiet to.
- 2 Velciet vai , lai izvēlētos vēlamo tekstu, vai pieskarieties Atlasīt visu, lai izvēlētos visu tekstu.
- 3 Pieskarieties pie Kopēt vai Izgriezt. Izvēlētais teksts tiek iekopēts starpliktuvē.
- 4 Pieskarieties un turiet vietā, kur jāievieto teksts, un pieskarieties pie lelīmēt. Lai ielīmētu tekstu, kuru jūs esat kopējis iepriekš, pieskarieties Starpliktuve un izvēlieties tekstu.

## Teksta izgūšana

Izmantojot dažas programmas, piemēram, Galerija vai Kamera programmu, varat izgūt tekstu no attēliem un izmantot iespējas, piemēram, kopēt vai kopīgot. Tālāk norādītās darbības ir piemērs teksta izgūšanai programmā Galerija.

- 1 Apskatot attēlu programmā Galerija, pieskarieties pie  $\mathbb{F}$ . Ikona  $(\bar{x})$  parādās tikai tad, ja ir izgūstams teksts.
- 2 Izvēlieties apgabalu teksta izgūšanai.

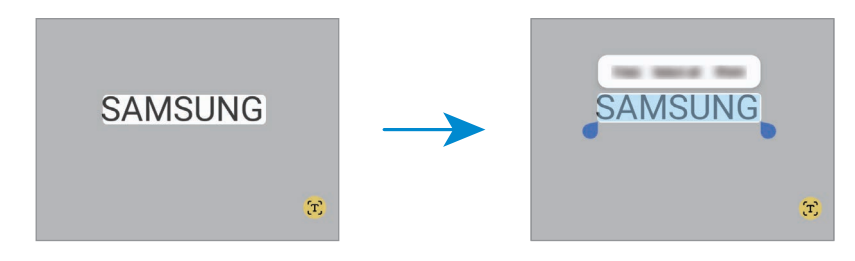

3 Izvēlieties atbilstošo iespēju.

# Programmas un funkcijas

## Programmu instalēšana un atinstalēšana

### Galaxy Store

Pērciet un lejupielādējiet programmas. Varat lejupielādēt programmas, kas irīpaši paredzētas Samsung Galaxy ierīcēm.

Atveriet programmu Store. Pārlūkojiet programmas pēc kategorijas vai pieskarieties  $Q$ , lai meklētu atslēgvārdu.

- Šī programma var nebūt pieejama atkarībā no operatora vai modeļa. M
	- Lai mainītu automātiskās atjaunināšanas iestatījumus, pieskarieties pie Izvēlne →  $\circledR \rightarrow$ Autom. programmu atjaunināšana un tad izvēlieties iespēju.

### Play veikals

Pērciet un lejupielādējiet programmas.

Atveriet programmu Play veikals. Pārlūkojiet programmas pēc kategorijas vai meklējiet tās pēc atslēgvārda.

Lai mainītu automātiskās atjaunināšanas iestatījumus, pieskarieties sava konta ikonai, M pieskarieties pie lestatījumi → Tīkla preferences → Lietotņu automātiska atjaunināšana un pēc tam izvēlieties iespēju.

### Programmu pārvaldīšana

#### Programmu atinstalēšana vai atspējošana

Pieskarieties programmai un turiet, tad izvēlieties iespēju.

- Atinstal.: atinstalēt lejupielādētās programmas.
- Deaktiv.: deaktivizēt izvēlētās noklusējuma programmas, kas nevartikt atinstalētas no ierīces.

 $\boldsymbol{\mathscr{C}}$ Dažas programmas var neatbalstīt šo funkciju.

#### Programmu iespējošana

Atveriet programmu lestatījumi, pieskarieties pie Programmas  $\rightarrow \sqrt{=} \rightarrow$  Deaktivizēts  $\rightarrow$  Labi, izvēlieties programmu un tad pieskarieties pie Aktivizēt.

#### Programmu atļauju iestatīšana

Dažu programmu pareizas darbības nodrošināšanai var būt nepieciešama atļauja piekļūt ierīcē saglabātajiem datiem vai tos lietot.

Lai piekļūtu programmu atļauju iestatījumiem, atveriet lestatījumi un pieskarieties pie Programmas. Izvēlieties programmu un pieskarieties pie Atļaujas. Jūs varat pārbaudīt programmas atļauju sarakstu un mainīt programmas atļaujas.

Lai pārbaudītu vai mainītu programmu atļauju iestatījumus atkarībā no atļaujas kategorijas, atveriet Iestatījumi un pieskarieties pie Programmas → • → Atļauju pārvaldnieks. Izvēlieties vienumu un programmu.

 $\varnothing$ Ja nepiešķirat programmām atlaujas, to pamatfunkcijas var nedarboties pareizi.

### S Pen (Galaxy S24 Ultra)

### S Pen izmantošana

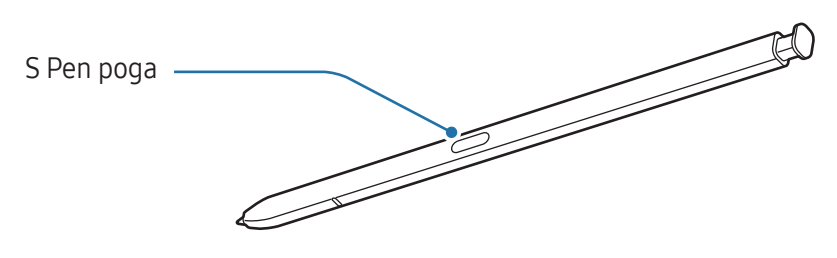

- Lietojot S Pen, nesalieciet to un pārmērīgi nespiediet uz tās. Varrasties S Pen bojājumi vai (<u>I)</u> uzgaļa deformācija.
	- Nespiediet ar S Pen stipri uz ekrāna. Tā var sabojāt pildspalvas uzgali.
	- Ja ierīces tuvumā atrodas magnēts, dažas S Pen darbības, piemēram, uzlāde vai pieskaršanās ekrānam, var nedarboties.
		- Pat ja S Pen ir pilnībā izlādējusies, varat izmantot citas S Pen funkcijas, piemēram, pieskarties ekrānam vai bezskāriena komandu funkcijas.
		- Izmantojot S Pen asā leņķī attiecībā pret ekrānu, ierīce var neatpazīt S Pen darbības.
		- Ja S Pen slotā iekļūst ūdens, izteciniet ūdeni no slota, pirms tā lietošanas.
		- Ja S Pen nedarbojas pareizi, nogādājiet to Samsung servisa centrā vai pilnvarotā servisa centrā.

#### S Pen noņemšana

Nospiediet S Pen galu, lai atvienotu to. Pēc tam izvelciet S Pen no slota. Lai uzglabātu S Pen, atkārtoti ievietojiet to slotā un bīdiet, līdz tā nofiksējas.

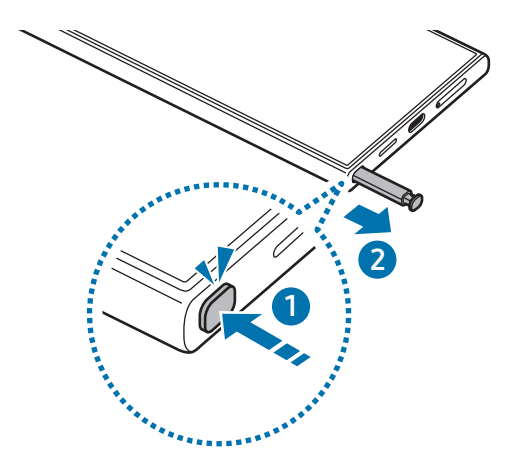

Ja vēlaties iestatīt darbību, kas jāveic, atvienojot S Pen, atveriet lestatījumi, pieskarieties Papildu  $\mathbb{Z}$ funkcijas  $\rightarrow$  S Pen  $\rightarrow$  Kad S Pen rīks ir noņemts, un pēc tam atlasiet opciju.

#### <span id="page-41-0"></span>S Pen uzlāde

S Pen irjāuzlādē, lai varētu attālināti vadīt programmas, izmantojot S Pen pogu.

Ievietojot S Pen slotā, sākas uzlāde.

Ja bezskāriena darbību funkcija irizslēgta, S Pen tiks uzlādēta tikai laikā, kad lādēsies ierīce.

#### Atļaut vairākus S Pen rīkus

Atveriet Iestatījumi, pieskarieties pie Papildu funkcijas → S Pen → Citi S Pen iestatījumi. Pieskarieties slēdzim Atļaut vairākus S Pen rīkus, lai to ieslēgtu.

### Bezskāriena darbības

#### (Programmu vadība attālināti, izmantojot S Pen)

Vadiet programmas attālināti, izmantojot S Pen, kas savienota arierīci, izmantojot Energotaupīgo tehnoloģiju Bluetooth (BLE).

Piemēram, jūs varat atvērt tādas programmas kā kameras programma, turot nospiestu S Pen pogu. Turklāt, lietojot kameras programmu, varat uzņemt fotoattēlu, vienu reizi nospiežot pogu. Atskaņojot mūziku, varat palielināt skaļumu, paceļot S Pen, kamēr nospiežat un turat nospiestu S Pen pogu un samazināt skaļumu, ja to nolaidīsiet.

- M
- S Pen irjāuzlādē, lai varētu lietot Bezskāriena darbību funkciju. Plašāku informāciju skatiet sadaļā S Pen [uzlāde](#page-41-0).
- Atvienojot S Pen no slota, statusa joslā parādīsies ikona  $\mathscr{V}$ . Ja S Pen ir izlādējusies vai atrodas tālu no ierīces, vai ir šķēršļi, vai starp S Pen un ierīci ir ārēji traucējumi, S Pen tiks atvienota no ierīces un ikona kļūs pelēka ( ). Lai atkal izmantotu Bezskāriena darbību funkciju, pievienojiet S Pen ierīcei, no jauna ievietojot S Pen slotā.

#### Fotoattēlu uzņemšana ar S Pen

Pat tad, ja uzņemat fotoattēlus arierīci, uzstādot to uz attālumu, varat uzņemt fotoattēlus, nospiežot S Pen pogu, neuzstādot taimeri.

- 1 Atveriet Iestatījumi, pieskarieties pie Papildu funkcijas → S Pen → Bezskāriena darbības un pēc tam pieskarieties slēdzim, lai ieslēgtu šo funkciju.
- 2 Atveriet programmu Kamera.
- 3 Nospiediet S Pen pogu vienreiz, lai uzņemtu fotoattēlu.
	- Lai uzņemtu fotoattēlu sēriju, pieskarieties S Pen pogai un turiet to.
	- Lai mainītu uzņemšanas režīmu, pārvietojiet S Pen uz kreiso vai labo pusi, nospiežot un turot nospiestu S Pen pogu.
	- Lai pārslēgtos starp kamerām, nospiediet S Pen pogu divreiz.

#### Lietojamo programmu vai funkciju mainīšana

Mainiet programmu, funkciju vai darbības, ko vēlaties izmantot, ar S Pen funkciju. Atveriet Iestatījumi, pieskarieties pie Papildu funkcijas → S Pen → Bezskāriena darbības.

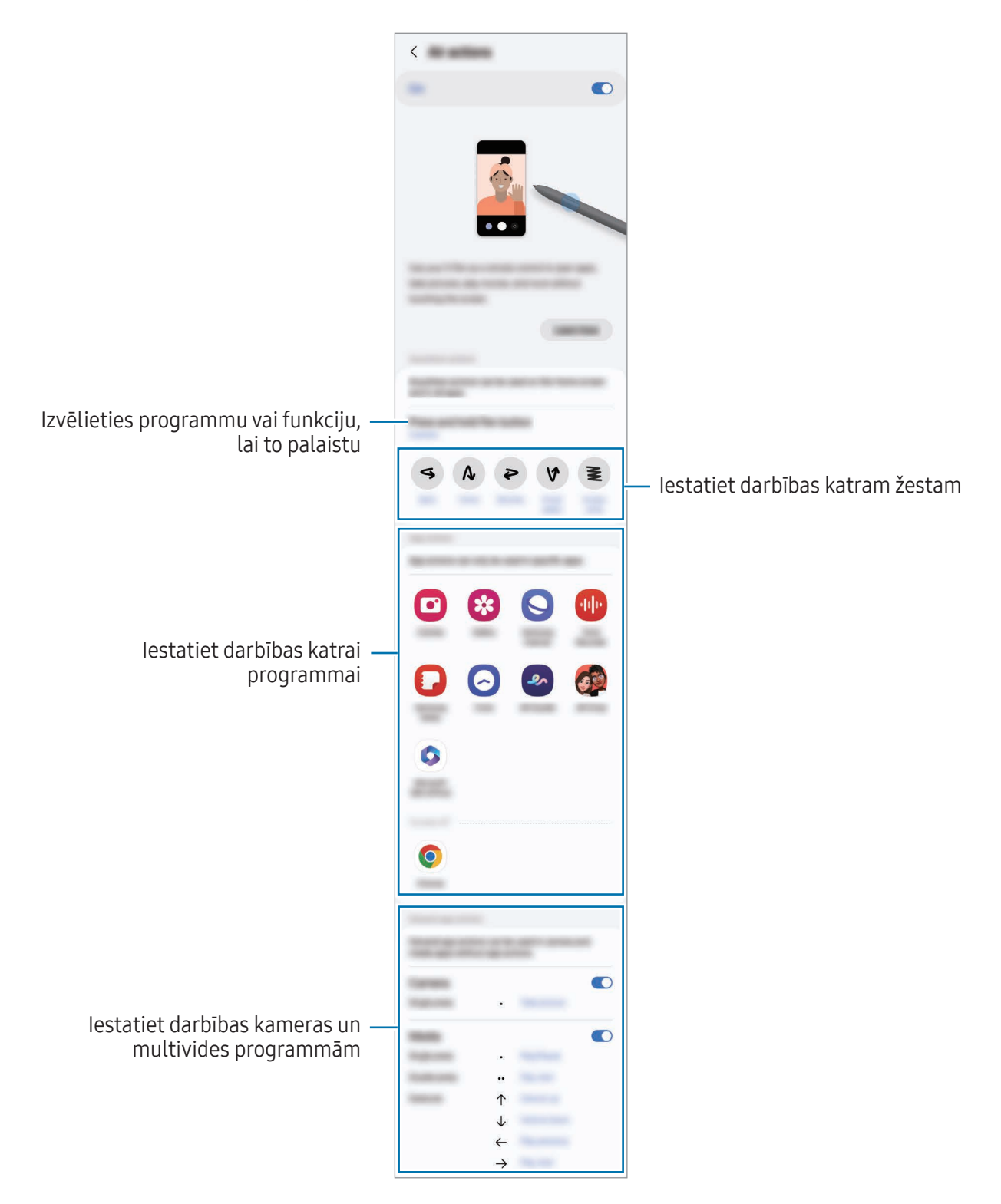

#### S Pen atiestatīšana

Ja S Pen irradušās savienojuma problēmas vai S Pen bieži atvienojas, atiestatiet S Pen un atkārtoti savienojiet to.

Ievietojiet S Pen slotā. Pēc tam atveriet Iestatījumi un pieskarieties pie Papildu funkcijas → S Pen →  $\rightarrow$  Atiestatīt S Pen.

- ſℒ
- Varat pievienot vienīgi Samsung apstiprinātas S Pen, kas atbalsta Energotaupīgo tehnoloģiju Bluetooth (BLE).
- Neatvienojiet S Pen no ierīces, kad ar to tiek veidots savienojums. Šādi darot, process tiks pārtraukts.

### Bezskāriena komanda

#### (S Pen funkciju un programmu palaišana tiešā veidā)

Bezskāriena komanda irizvēlne, kas nodrošina S Pen funkcijas un tiešu piekļuvi bieži izmantotām programmām.

Pieskarieties Bezskāriena komandu ikonai (<) ar S Pen, lai atvērtu Bezskārienu komandu paneli un atlasītu vajadzīgo funkciju vai programmu.

Lietojot programmas, kas atbalsta bezskāriena darbību funkciju, varat pārbaudīt katrai programmai pieejamās darbības, novietojot kursoru S Pen virs bezskārienu komandu ikonas.

Lai pārvietotu Bezskārienu komandu ikonu ( $\langle \cdot \rangle$ ), velciet uz  $\langle \cdot \rangle$  jauno atrašanās vietu. Lai nonemtu ikonu, velciet $\heartsuit$ uz Nonemt ekrāna apakšdaļā.

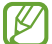

Ja bezskāriena komandu ikona ekrānā netiek parādīta, atveriet lestatījumi, pieskarieties pie Papildu funkcijas → S Pen → Bezskāriena komanda un pēc tam pieskarieties slēdzim Rādīt bezskāriena komandu ikonu, lai to ieslēgtu. Ja ieslēdzat komandu Atv. bezsk. kom. ar pildsp. pogu slēdzi, varat atvērt bezskāriena komandas paneli, novietojot S Pen virs ekrāna un nospiežot S Pen pogu.

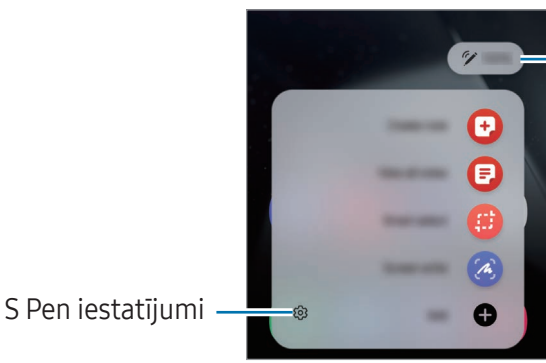

S Pen akumulatora uzlādes līmenis

• Izveidot piezīmi: sastādiet piezīmes uznirstošajā logā. Šo funkciju varat arī palaist, veicot dubultskārienu ekrānā, kamērturat nospiestu S Pen pogu. Plašāku informāciju skatiet sadaļā [Samsung Notes.](#page-99-0)

- Skatīt visas piezīmes: piekļūstiet visām piezīmēm programmā Samsung Notes.
- Viedā izvēle: izmantojiet S Pen, lai izvēlētos zonu un veiktu tādas darbības kā kopīgošana vai saglabāšana. Plašāku informāciju skatiet sadaļā Viedā [izvēle](#page-46-0).
- Rakstīšana ekrānā: uzņemiet ekrānuzņēmumus, lai uz tiem rakstītu vai zīmētu vai apgrieztu uzņemto ekrānuzņēmumu. Jūs varat arī uzņemt pašreizējo saturu un paslēpto saturu pagarinātā lapā, piemēram, tīmekļa lapā. Plašāku informāciju skatiet sadaļā [Rakstīšana](#page-48-0) ekrānā.
- Bixby Vision: izmantojiet Bixby Vision funkcijas, lai meklētu līdzīgus attēlus, noteiktu un tulkotu tekstu, kā arī veiktu citas darbības. Plašāku informāciju skatiet sadaļā Bixby Vision.
- Tulkot: turiet S Pen virs vārda, lai to iztulkotu. Plašāku informāciju skatiet sadaļā [Tulk](#page-49-1)ot.
- Palielināt: turiet S Pen virs attiecīgās ekrāna daļas, lai to palielinātu.
- PENUP: publicējiet savus mākslas darbus, iepazīstieties ar citu personu darbiem un iegūstiet noderīgus zīmēšanas padomus.
- Rakstīt kalendārā: atveriet programmu Kalendārs un rakstiet vai zīmējiet ekrānā. Plašāku informāciju skatiet sadaļā Rakstīt [kalendārā](#page-50-0).
- Pievienot: bezskāriena komandu panelī pievieno saīsnes uz bieži lietotajām programmām.

### <span id="page-46-0"></span>Viedā izvēle

Izmantojiet S Pen, lai izvēlētos zonu un veiktu tādas darbības kā kopīgošana vai saglabāšana. Jūs varat arī izvēlēties video laukumu un izveidot no tā GIF.

- 1 Atrodot saturu, kuru vēlaties fiksēt, piemēram, daļu attēla, atveriet bezskāriena komandu paneli un pieskarieties pie Viedā izvēle.
- 2 Rīkjoslā izvēlieties vēlamās formas ikonu un velciet S Pen pāri saturam, ko vēlaties fiksēt.

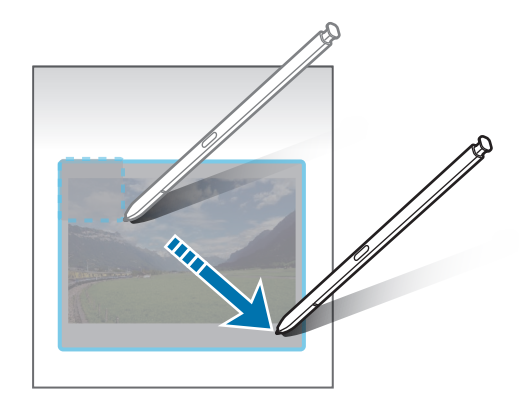

- 3 Izvēlieties iespēju, ko izmantot izvēlētajā laukumā.
	- Piespraust: piespraudiet izvēlēto zonu ekrānam. Tāpat jūs attēlu varat ievietot citās programmās, piemēram, Samsung Notes. Velciet attēlu uz otras programmas ekrānu.
	- Kopēt: kopējiet un ielīmējiet atlasīto apgabalu citā programmā vai citās ierīcēs, kurās esat pierakstījies savā Samsung kontā.
	- $\cdot$   $(\widehat{x})$ : izvelciet tekstu no izvēlētās zonas.
	- $\cdot$   $\odot$ : automātiski maina izvēlētā laukuma izskatu.
	- $\cdot$   $\downarrow$  : rakstiet vai zīmējiet uz izvēlētā laukuma.
	- $\leq$ : kopīgojiet izvēlēto laukumu ar citiem.
	- ·  $\Box$ : saglabāt izvēlēto laukumu Galerija.

#### Laukuma tveršana no videoklipa

Atskaņojot video, jūs varat izvēlēties zonu un uzņemt to kā GIF.

- 1 Atrodot saturu, kuru vēlaties fiksēt video atskaņošanas laikā, atveriet bezskāriena komandu paneli un pieskarieties pie Viedā izvēle.
- 2 Rīkjoslā pieskarieties pie siri.
- 3 Noregulējiet uzņemamā laukuma pozīciju un izmēru.

Noregulēt pozīciju

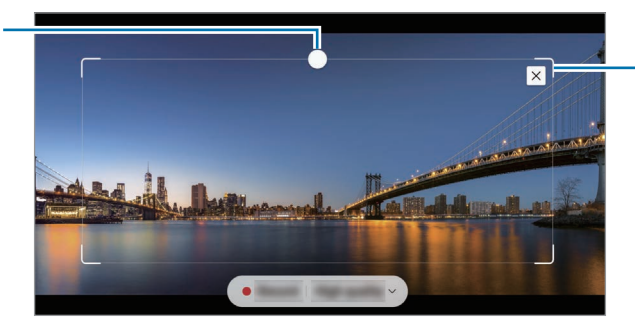

Vilkt aiz rāmja stūra, lai manītu izmēru

4 Pieskarieties Ier., lai sāktu uzņemšanu.

١K

- Pirms uzņemt video, pārliecinieties, ka to iriespējams demonstrēt.
	- Ekrānā tiks attēlots maksimālais laiks lauka uzņemšanai no video.
	- Uzņemot lauku no video, tā skaņa netiks ierakstīta.
- 5 Pieskarieties Beigt, lai pārtrauktu uzņemšanu.
- 6 Izvēlieties iespēju, ko izmantot izvēlētajā laukumā.
	- Piespraust: piespraudiet izvēlēto zonu ekrānam. Tāpat GIF varievietot citās programmās, piemēram, Samsung Notes. Velciet GIF uz otras programmas ekrānu.
	- Kopēt: kopējiet un ielīmējiet atlasīto apgabalu citā programmā vai citās ierīcēs, kurās esat pierakstījies savā Samsung kontā.
	- $\downarrow$  : rakstiet vai zīmējiet uz izvēlētā laukuma. Pieskarieties pie  $\triangleright$ , lai pārbaudītu iznākumu pirms faila saglabāšanas.
	- $\leq$ : kopīgojiet izvēlēto laukumu ar citiem.
	- ·  $\overline{\Downarrow}$ : saglabāt izvēlēto laukumu Galerija.

### <span id="page-48-0"></span>Rakstīšana ekrānā

Uzņemiet ekrānuzņēmumus, lai uz tiem rakstītu vai zīmētu vai apgrieztu uzņemto ekrānuzņēmumu.

1 Atrodot saturu, kuru vēlaties uzņemt, atveriet bezskāriena komandu paneli un pieskarieties Rakstīšana ekrānā.

Pašreizējais ekrāns tiek automātiski uzņemts, un parādās rediģēšanas rīkjosla.

2 Rakstiet piezīmi uz ekrānuzņēmuma.

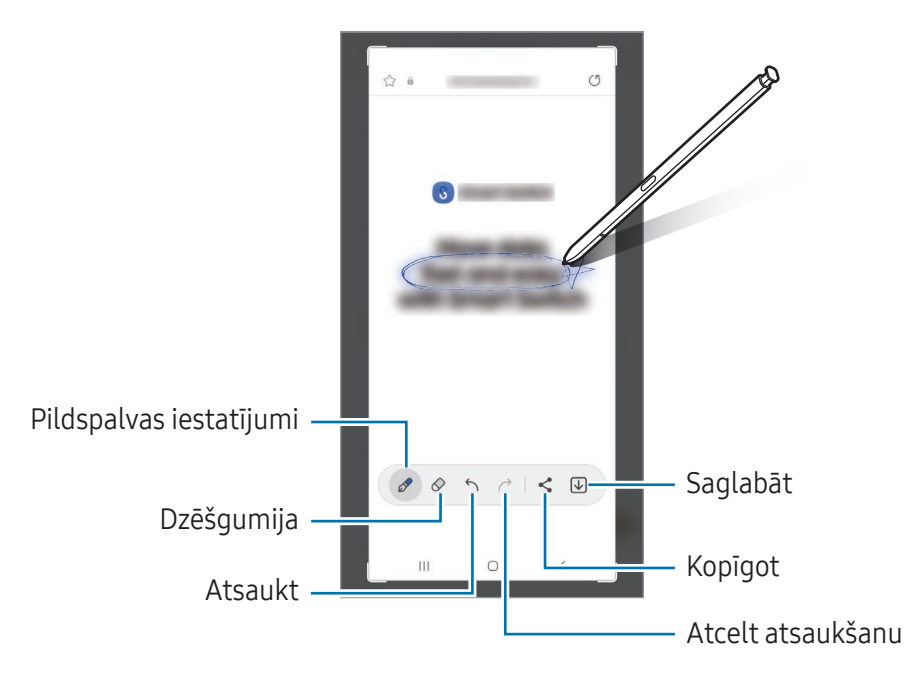

3 Koplietojiet vai saglabājiet ekrānuzņēmumu. Uzņemtos ekrānuzņēmumus varat pārbaudīt sadaļā Galerija.

Ekrānuzņēmuma tveršana nav iespējama dažu programmu lietošanas laikā.IК

### <span id="page-49-0"></span>Bixby Vision

Turot S Pen virs satura, tas tiks atpazīts un tiks parādītas pieejamās meklēšanas ikonas. Izmantojiet šīs funkcijas, lai meklētu līdzīgus attēlus, noteiktu un tulkotu tekstu, kā arī veiktu citas darbības. Plašāku informāciju skatiet sadalā Bixby Vision.

- 1 Atrodot attēlu, par kuru vēlaties meklēt saistīto informāciju vai no kura vēlaties izvilkt tekstu, atveriet bezskāriena komandu paneli un pieskarieties pie Bixby Vision.
- 2 Turiet S Pen virs vajadzīgā satura. Kad ekrānā parādās pieejamās iespējas, izvēlieties vēlamo iespēju.

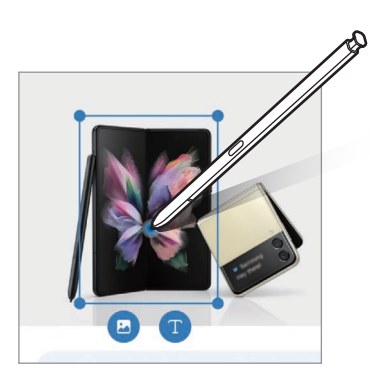

### <span id="page-49-1"></span>Tulkot

Turiet S Pen virs teksta, kuru vēlaties tulkot. Teksta sastāvdaļas tiks arī konvertētas.

- 1 Atrodot saturu, kuru vēlaties iztulkot, atveriet bezskāriena komandu paneli un pieskarieties pie Tulkot.
- 2 Tulkotāja panelī, kas redzams ekrāna augšdaļā, izvēlieties valodas. lespējams mainīt tekstu uz vārdiem vai teikumiem, pieskaroties pie  $\Box$  vai  $\Xi$ .

3 Turiet S Pen virs teksta, kuru vēlaties iztulkot, vai virs teksta vienuma, kuru vēlaties konvertēt. Tiks parādīts iztulkotais teksts. Lai noklausītos oriģinālā teksta izrunu, pieskarieties pie  $\langle \cdot | \cdot \rangle$ . Ikona √) var neparādīties atkarībā no izvēlētās valodas.

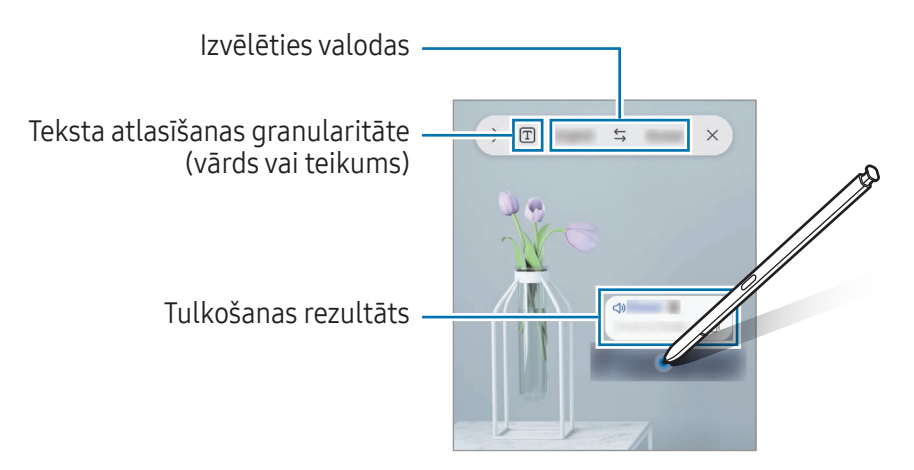

- Šī funkcija dažās valodās netiek atbalstīta.  $\not\!\!{E}$ 
	- Šī funkcija ir pieejama tikai tad, ja ekrānā ir noteikšanai piemērots teksts.

### <span id="page-50-0"></span>Rakstīt kalendārā

Ierakstiet savus plānus, rakstot vai zīmējot kalendāra ekrānā.

Atveriet bezskāriena komandu paneli, pieskarieties pie Rakstīt kalendārā un tad ierakstiet savus plānus kalendārā. Kad tas ir pabeigts, pieskarieties pie Saglabāt. Lai rediģētu, pieskarieties  $\mathcal{P}$ .

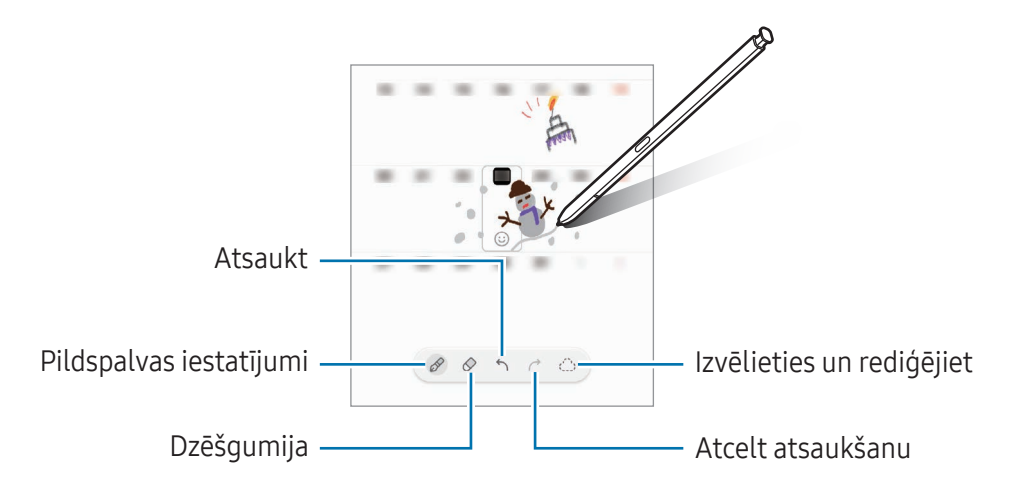

### S Pen uz tekstu

Ierīci variestatīt, lai tā konvertētu ar S Pen ievadīto rokrakstu uz tekstu.

1 Atveriet lestatījumi, pieskarieties pie Papildu funkcijas → S Pen → S Pen uz tekstu un pēc tam pieskarieties slēdzim, lai to ieslēgtu.

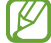

Lai uzzinātu, kā rediģēt tekstu ar S Pen, pieskarieties pie Kā rediģēt.

2 Ierakstiet tekstu ar S Pen teksta ievades lauciņā, piemēram, meklēšanas laukā vai adreses joslā. Rokraksts tiks konvertēts tekstā.

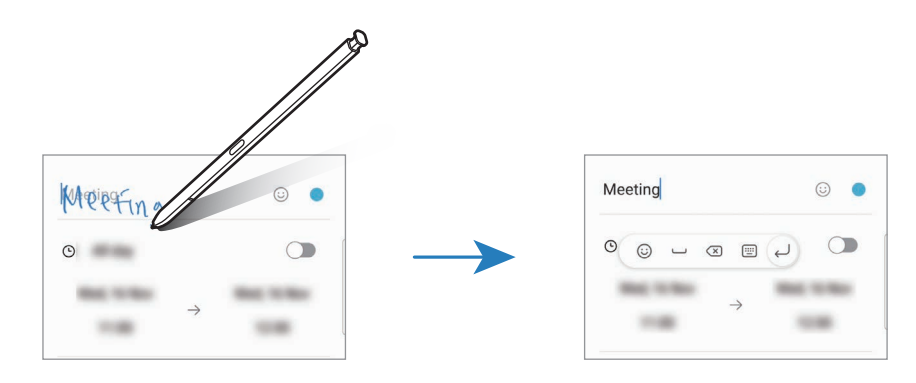

### Skats no augšas

Turiet S Pen virs vienuma, kas atrodas ekrānā, lai priekšskatītu tā saturu vai piekļūtu informācijai uznirstošā logā.

Dažās programmās priekšskatīšanas logā būs attēlotas darbību pogas.

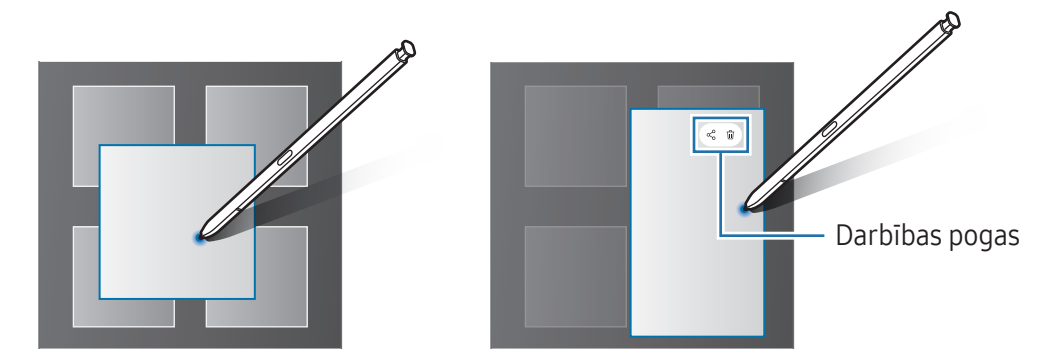

Ja šī funkcija nav ieslēgta, atveriet lestatījumi, pieskarieties pie Papildu funkcijas → S Pen un pēc  $\varnothing$ tam pieskarieties slēdzim Skats no augšas, lai to ieslēgtu.

### Pildspalvas izvēle

#### (Ātra vienumu izvēlēšanās ar S Pen)

Turot nospiestu S Pen pogu, velciet S Pen pāri tekstam vai vienumu sarakstiem, lai izvēlētos dažādus vienumus vai tekstu. Varat arī kopēt un ielīmēt izvēlētos vienumus vai tekstu citā programmā vai koplietot tos ar citiem.

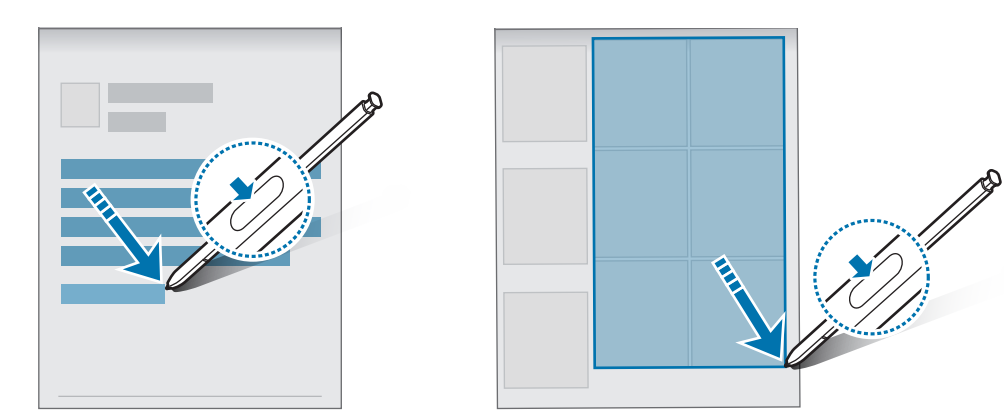

### Izslēgta ekrāna atgādnes

Jūs varat izveidot atgādnes, rakstot uz ekrāna, to neieslēdzot.

Kad ekrāns irizslēgts, atvienojiet S Pen vai veiciet dubultskārienu ekrānā, kamērturat nospiestu S Pen pogu.

Pieskaroties pie Saglabāt vai atkārtoti ievietojot S Pen slotā pēc atgādnes rakstīšanas, atgādne tiks saglabāta programmā Samsung Notes.

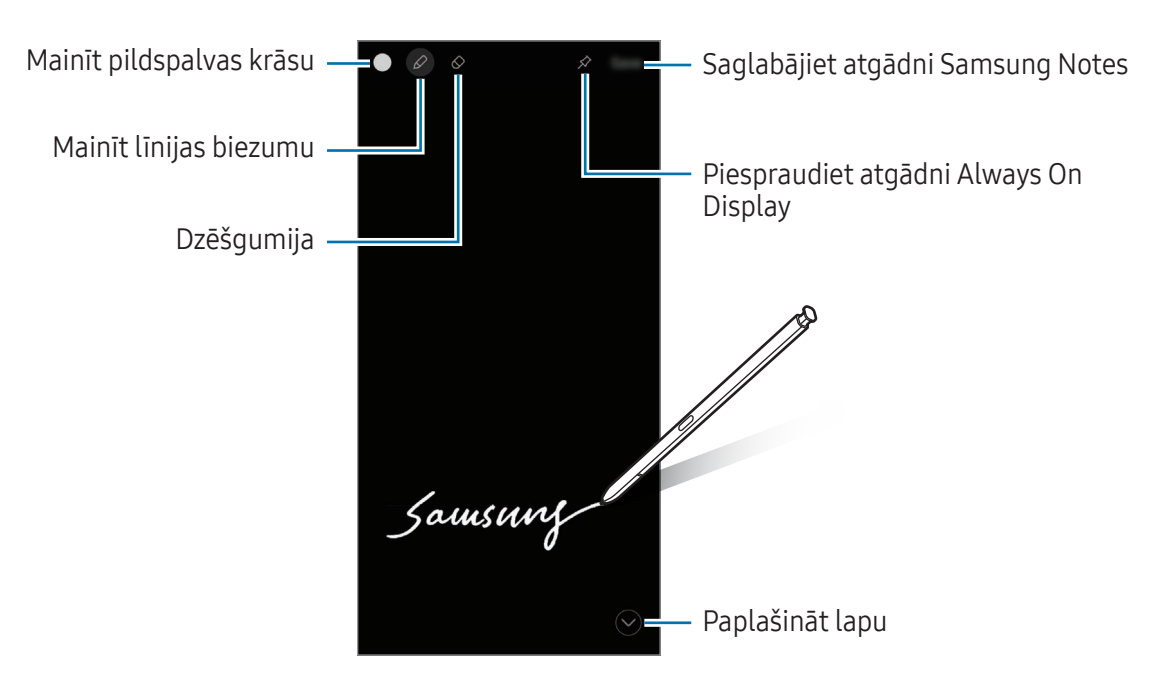

Ja šī funkcija nav ieslēgta, atveriet lestatījumi, pieskarieties pie Papildu funkcijas → S Pen un tad M pieskarieties slēdzim Izslēgta ekrāna atgādnes, lai to ieslēgtu.

#### Atgādnes piespraušana Always On Display

Lai piespraustu izslēgtā ekrāna atgādni Always On Display, pieskarieties pie  $\triangle$ . Piespraustā atgādne vēl netiks saglabāta.

Lai rediģētu piesprausto atgādni, divreiz pieskarieties pie  $\oslash$ . Ja vēlreiz piespraužat rediģēto atgādni Always On Display, sākotnējā atgādne tiks saglabāta sadaļā Samsung Notes.

Lai samazinātu piesprausto atgādni, divreiz pieskarieties pie  $\pi^2$ . Atgādne tiks rādīta kā  $\star$ ikona Always On Display. Lai vēlreiz pārbaudītu atgādni, divreiz pieskarieties pie

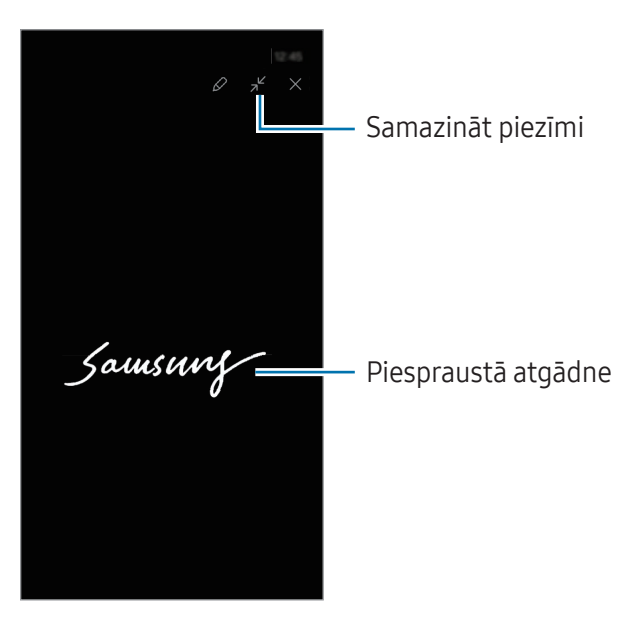

Ja pēc atgādnes atvēršanas noteiktu laiku neveiksiet nevienu darbību, atgādne automātiski tiks **MAGE** samazināta.

### Ekrāna atbloķēšana, izmantojot S Pen

Ja ekrāns ir bloķēts, kamērir pieslēgts S Pen, varat atbloķēt ekrānu, nospiežot S Pen pogu.

- 1 Atveriet Iestatījumi un pieskarieties pie Papildu funkcijas → S Pen → Citi S Pen iestatījumi.
- 2 Pieskarieties slēdzim S Pen atbloķēšana, lai to ieslēgtu. Tagad jūs varat atbloķēt ekrānu, piespiežot S Pen pogu.

ſИ

- Funkcija S Pen atbloķēšana ir pieejama tikai tad, ja iriestatīts ekrāna bloķēšanas režīms.
	- Lai izmantotu šo funkciju, S Pen jābūt savienotai ar jūsu ierīci.

## Tālrunis

### Ievads

Veiciet balss vai video zvanus vai atbildiet uz tiem.

### Zvanu veikšana

- 1 Atveriet programmu Tālrunis un pieskarieties pie Cipart.
- 2 Ievadiet tālruņa numuru.
- 3 Pieskarieties pie  $\bigcirc$ , lai veiktu balss zvanu, vai pieskarieties pie  $\bigcirc$  vai  $\bigcirc$ , lai veiktu videozvanu.

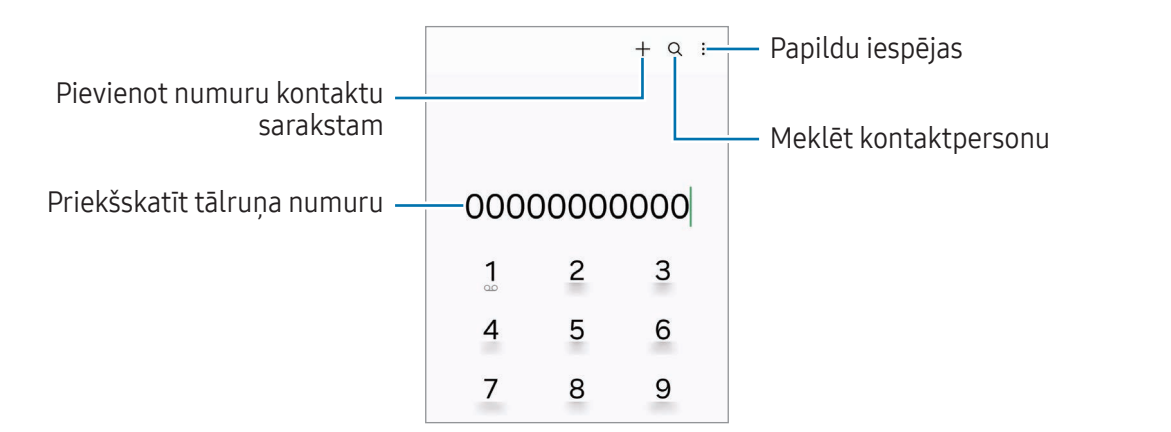

#### Zvanu veikšana no zvanu žurnāliem vai kontaktu saraksta

Atveriet programmu Tālrunis pieskarieties pie Pēd.liet. vai Kontakti, pēc tam velciet pa labi uz kontaktpersonas vai tālruņa numura, lai veiktu zvanu.

Ja šī funkcija ir izslēgta, pieskarieties pie • → Iestatījumi → Citi zvanu iestatījumi un pieskarieties slēdzim Pavilkt, lai zvan. vai sūt.īsz., lai to ieslēgtu.

#### Ātrās numura sastādīšanas taustiņu izmantošana

Lai iestatītu ātrās numura sastādīšanas taustiņu, atveriet programmu Tālrunis pieskarieties pie Cipart. → • Ātro zvanu numuri, izvēlieties ātrās numura sastādīšanas taustiņu un pēc tam pievienojiet tālruņa numuru.

Lai veiktu zvanu, pieskarieties un turiet cipartastatūras ātrās numura sastādīšanas taustiņu. Lai lietotu ātrās numura sastādīšanas taustiņus ar skaitli 10 un vairāk, pieskarieties pirmajam(-iem) skaitļa ciparam(-iem) un pēc tam pieskarieties pēdējam ciparam un turiet to.

Piemēram, ja kā ātrā numura sastādīšanas taustiņu iestatāt 123, pieskarieties pie 1, pieskarieties pie 2 un pēc tam pieskarieties pie 3 un turiet to.

#### Starptautiska zvana veikšana

- 1 Atveriet programmu Tālrunis un pieskarieties pie Cipart.
- 2 Pieskarieties pie 0 un turiet to, līdz parādās + zīme.
- $3$  levadiet valsts kodu, apgabala kodu un tālruņa numuru un pēc tam pieskarieties  $\bigcirc$ .

### Zvanu saņemšana

#### Atbildēšana uz zvanu

 $lenākoša zvana sanemšanas gadījumā velciet  $\binom{1}{2}$  ārpus lielā apla.$ 

#### Zvana atteikšana

Ienākoša zvana saņemšanas gadījumā velciet $\bigodot$ ārpus lielā apļa.

Lai nosūtītu ziņojumu, noraidot ienākošo zvanu, velciet joslu Sūtīt ziņu augšup un izvēlieties nosūtāmo ziņojumu.

Lai izveidotu dažādus noraidīšanas zinojumus, atveriet programmu **Tālrunis**, pieskarieties pie • → Iestatījumi → Ātrā ziņu noraidīšana, ievadiet ziņojumu un tad pieskarieties pie  $+$ .

### Tālruņa numuru bloķēšana

Bloķējiet zvanus no konkrētiem numuriem, kas pievienoti jūsu bloķēšanas sarakstam.

Atveriet programmu **Tālrunis**, pieskarieties pie • → Iestatījumi → Numuru bloķēšana un tad izvēlieties kontaktpersonas vai tālruņa numurus, ko saglabāt bloķēto numuru sarakstā.

Kad bloķētie numuri mēģinās arjums sazināties, jūs nesaņemsiet paziņojumus. Zvani tiks reģistrēti zvanu žurnālā.

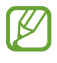

Varat bloķēt arī ienākošos zvanus no personām, kas neuzrāda savu zvanītāja ID. Pieskarieties slēdzim Bloķēt zvanus no nezināmiem numur., lai ieslēgtu šo funkciju.

### Iespējas zvana laikā

- Zvanīšanas palīgs → Teksta zvans: sazinieties ar otru pusi, izmantojot īsziņu. Plašāku informāciju skatiet sadaļā [Teksta](#page-57-0) zvans.
- Zvanīšanas palīgs → Tiešā tulkošana: saņemiet reāllaika tulkojumu valodā, kuru atlasījāt balss zvanu laikā. Lai izmantotu šo funkciju, atveriet programmu Tālrunis, pieskarieties pie  $\stackrel{\bullet}{\bullet}$  → Iestatījumi → Tiešā tulkošana, un pēc tam pieskarieties slēdzim, lai to ieslēgtu. Plašāku informāciju skatiet sadaļā Tiešā [tulkoša](#page-57-1)na.
- Pievienot zvanu: veiciet otru zvanu. Pirmais zvans tiks aizturēts. Kad izbeigsiet otru zvanu, pirmais zvans tiks atjaunots.
- Aizturēt sarunu: aizturiet zvanu.
- Videozvans: pārslēdzieties uz videozvanu.
- Bluetooth: pārslēdzieties uz Bluetooth austiņām, ja tās ir savienotas arierīci.
- Skaļrunis: ieslēdziet vai izslēdziet skaļruni. Ja izmantojat skaļruni, turiet ierīci tālāk no ausīm.
- Izslēgt mikrofonu: izslēdziet mikrofonu, lai sarunas biedrs jūs nedzirdētu.
- Cipartast./Paslēpt: atvērt vai aizvērt cipartastatūru.
- : beigt pašreizējo zvanu.
- : pārslēgties uz balss zvanu videozvana laikā.
- $\odot$ : iestatīt ierīci automātiski mainīt uzņemšanas leņķi un tālummaiņu, videozvana laikā atpazīstot cilvēkus un tiem sekojot.
- (6) : bloķēt ekrānu videozvana laikā.
- Efekti: lietot dažādus efektus videozvana laikā.
- $\mathbb{R}^2$ : mainīt ekrāna malu attiecību videozvana laikā.
- Kamera: izslēdziet kameru videozvana laikā, lai sarunas biedrs jūs neredzētu.
- Pārsl.: pārslēgšanās starp priekšējo un aizmugurējo kameru videozvana laikā.

ſИ Dažas funkcijas var nebūt pieejamas atkarībā no operatora vai modeļa.

### Zvanīšanas palīgs

#### <span id="page-57-0"></span>Teksta zvans

Sazinieties ar otru pusi teksta veidā.

Veicot vai saņemot balss zvanu, pieskarieties pie Zvanīšanas palīgs → Teksta zvans.

Kad zvans ir savienots, otrai pusei tiek automātiski nosūtīts balss sveiciens, un otras puses ierunātā balss tiek parādīta ekrānā teksta veidā.

Ja izvēlaties atbildi no ātro atbilžu saraksta vai ievadāt tekstu, tā tiks pārsūtīta ar balsi otrai pusei.

Lai pārslēgtu uz balss zvanu, zvanu ekrānā velciet pa labi un pieskarieties pie Pārslēgties uz balss zvanu.

Lai mainītu iestatījumus, atveriet programmu Tālrunis un pieskarieties pie • → Iestatījumi → Teksta saruna.

#### <span id="page-57-1"></span>Tiešā tulkošana

Saņemiet reāllaika tulkojumu valodā, kuru atlasījāt balss zvanu laikā. Lai izmantotu šo funkciju, atveriet programmu Tālrunis, pieskarieties pie • → Iestatījumi → Tiešā tulkošana, un pēc tam pieskarieties slēdzim, lai to ieslēgtu.

Veicot vai saņemot balss zvanu, pieskarieties pie Zvanīšanas palīgs → Tiešā tulkošana. Tulkotāja panelī, kas redzams ekrāna augšdaļā, izvēlieties valodas.

Lai pārtrauktu tulkošanu, zvanu ekrānā velciet pa labi un pieskarieties pie Beigt tulkošanu.

Lai mainītu papildu iestatījumus, atveriet programmu Tālrunis un pieskarieties pie • → Iestatījumi → Tiešā tulkošana.

## Kontakti

### Ievads

Veidojiet jaunus kontaktus vai pārvaldiet esošos kontaktus savā ierīcē.

### Kontaktu pievienošana

#### Jauna kontakta izveidošana

- 1 Atveriet programmu **Kontakti** un pieskarieties pie  $+$ .
- 2 Izvēlēties krātuves vietu.
- 3 Ievadiet kontaktinformāciju un pieskarieties pie Saglabāt.

#### Kontaktu importēšana

Pievienojiet kontaktus, importējot tos no citām krātuvēm savā ierīcē.

- 1 Atveriet programmu Kontakti un pieskarieties pie  $\equiv \rightarrow$  Pārvaldīt kontaktus  $\rightarrow$  Importēt kontaktus.
- 2 Izpildiet ekrānā redzamos norādījumus, lai importētu kontaktus.

#### Kontaktu sinhronizēšana ar jūsu tīmekļa kontiem

Sinhronizējiet ierīces kontaktpersonu sarakstu artiešsaistē esošajiem kontaktiem, kas saglabāti jūsu tīmekļa kontos, piemēram, Samsung kontā.

- 1 Atveriet Iestatījumi, pieskarieties pie Konti un dublēšana → Pārvaldīt kontus un izvēlieties kontu, ar kuru vēlaties veikt sinhronizāciju.
- 2 Pieskarieties pie Sinhronizēt kontu un pieskarieties slēdzim Kontakti, lai to ieslēgtu.

### Kontaktu meklēšana

Atveriet programmu Kontakti. Pieskarieties pie  $Q$  kontaktu saraksta augšpusē un ievadiet meklēšanas kritērijus.

Pieskarieties pie kontakta. Pēc tam veiciet kādu no turpmāk norādītajām darbībām:

- **C**: zvanīšana.
- **O** : sastādiet ziņojumu.
- $\bigcirc$  /  $\bigcirc$  : veikt videozvanu.
- $\heartsuit$  : sastādiet e-pastu.

### Kontaktu dzēšana

- 1 Atveriet programmu Kontakti un pieskarieties pie → Rediģēt.
- 2 Izvēlieties kontaktpersonas un pieskarieties pie Dzēst.

Lai dzēstu katru kontaktpersonu atsevišķi, pieskarieties pie kontakta kontaktu sarakstā un pieskarieties pie Citi → Dzēst.

### Kontaktu kopīgošana

Jūs varat koplietot kontaktpersonas ar citiem, izmantojot dažādas koplietošanas iespējas.

- 1 Atveriet programmu Kontakti un pieskarieties pie → Rediģēt.
- 2 Izvēlieties kontaktpersonas un pieskarieties pie Koplietot.
- 3 Izvēlieties koplietošanas metodi.

### Grupu izveidošana

Varat pievienot grupas, piemēram, draugu vai ģimenes grupas, un pārvaldīt grupās esošos kontaktus.

- 1 Atveriet programmu Kontakti un pieskarieties pie  $\equiv \rightarrow$  Grupas  $\rightarrow$  Izveidot grupu.
- 2 Lai izveidotu grupu, izpildiet ekrānā redzamos norādījumus.

### Kontaktpersonu dublikātu sapludināšana

Ja jūsu kontaktu sarakstā atrodas kontaktu dublikāti, apvienojiet tos vienā, lai kontaktu sarakstu padarītu pārskatāmāku.

- 1 Atveriet programmu Kontakti un pieskarieties pie  $\equiv \rightarrow$  Pārvaldīt kontaktus  $\rightarrow$  Apvienot kontaktus.
- 2 Atzīmējiet kontaktpersonas un pieskarieties pie Saplud.

## Ziņas

### Ievads

Sūtiet un pārbaudiet sarunas ziņojumus.

Par ziņojumu sūtīšanu vai saņemšanu, kamērizmantojat viesabonēšanu, vartikt piemērota papildu maksa.

### Ziņojumu sūtīšana

- 1 Atveriet programmu Ziņas un pieskarieties pie  $\Omega$ .
- 2 Pievienot saņēmējus un ievadīt ziņojumu. Lai ierakstītu un nosūtītu balss zinojumu, pieskarieties pie  $\psi$ un turiet to un tad ierunājiet ziņojumu. Ieraksta ikona tiks parādīta tikai, kamēr ziņojuma ievades lauks būs tukšs.
- 3 Pieskarieties  $\blacklozenge$ , lai sūtītu ziņojumu.

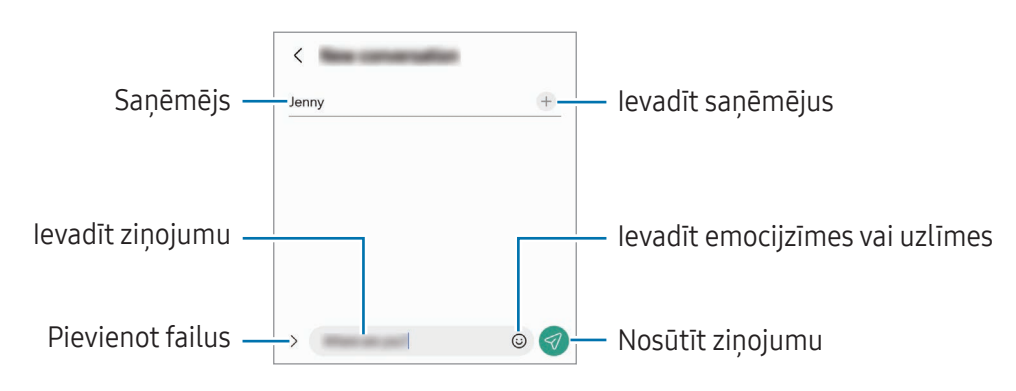

### Ziņojumu pārbaude

- 1 Atveriet programmu Ziņas un pieskarieties pie Sarunas.
- 2 Ziņojumu sarakstā izvēlieties kontaktpersonu vai tālruņa numuru.
	- Lai atbildētu uz ziņojumu, pieskarieties ziņojuma ievades zonai, ievadiet ziņojumu un pēc tam pieskarieties pie  $\langle \rangle$ .
	- Lai pielāgotu fonta izmēru, izvērsiet divus pirkstus vai savelciet tos uz ekrāna.

#### Ziņojumu kārtošana

Ziņojumus var kārtot pēc kategorijas.

Atveriet programmu Ziņas un pieskarieties pie Sarunas  $\rightarrow +$ .

Ja kategoriju iespēja netiek parādīta, pieskarieties pie • → Iestatījumi un pieskarieties slēdzim Sarunu kategorijas, lai to ieslēgtu.

#### Ziņojumu dzēšana

Pieskarieties ziņojumam, kuru vēlaties dzēst, un turiet to, pēc tam pieskarieties pie Dzēst.

### Ziņojumu iestatījumu maiņa

Atveriet programmu Ziņas, pieskarieties pie • > lestatījumi. Varat bloķēt nevēlamus ziņojumus, mainīt paziņojumu iestatījumus, kā arī veikt citas darbības.

## Kamera

### Ievads

Uzņemiet fotoattēlus un ierakstiet video, izmantojot dažādus režīmus un iestatījumus.

#### Kameras lietošanas etiķete

- Nefotografējiet un nefilmējiet citus cilvēkus bez viņu atļaujas.
- Nefotografējiet un nefilmējiet vietās, kurtas ir aizliegts.
- Nefotografējiet un nefilmējiet vietās, kurtādējādi var pārkāpt citu personu privātumu.

### Fotoattēlu uzņemšana

1 Atveriet programmu Kamera.

Varat arī atvērt programmu, divreiz nospiežot sānu pogu vai velkot  $\bullet$  pa kreisi blokētajā ekrānā.

- Ja programma Kamera tiek atvērta no bloķēta ekrāna vai ja ekrāns tiek izslēgts un ir iestatīta ſB kāda ekrāna bloķēšanas metode, dažas kameras funkcijas nav pieejamas.
	- Kad kamera netiek lietota, tā automātiski izslēdzas.
	- Dažas metodes var nebūt pieejamas atkarībā no operatora vai modeļa.
- 2 Priekšskatījuma ekrānā pieskarieties attēla vietā, kur kamerai jāiestata fokuss. Lai pielāgotu attēlu gaišumu, velciet pielāgošanas joslu, kas parādās virs vai zem apļveida rāmja.
- $3$  Pieskarieties pie  $\bigcirc$ , lai uzņemtu fotoattēlu. Lai mainītu uzņemšanas režīmu, velciet uzņemšanas režīmus pa kreisi vai pa labi vai priekšskatījuma ekrānā pavelciet pa kreisi vai pa labi.

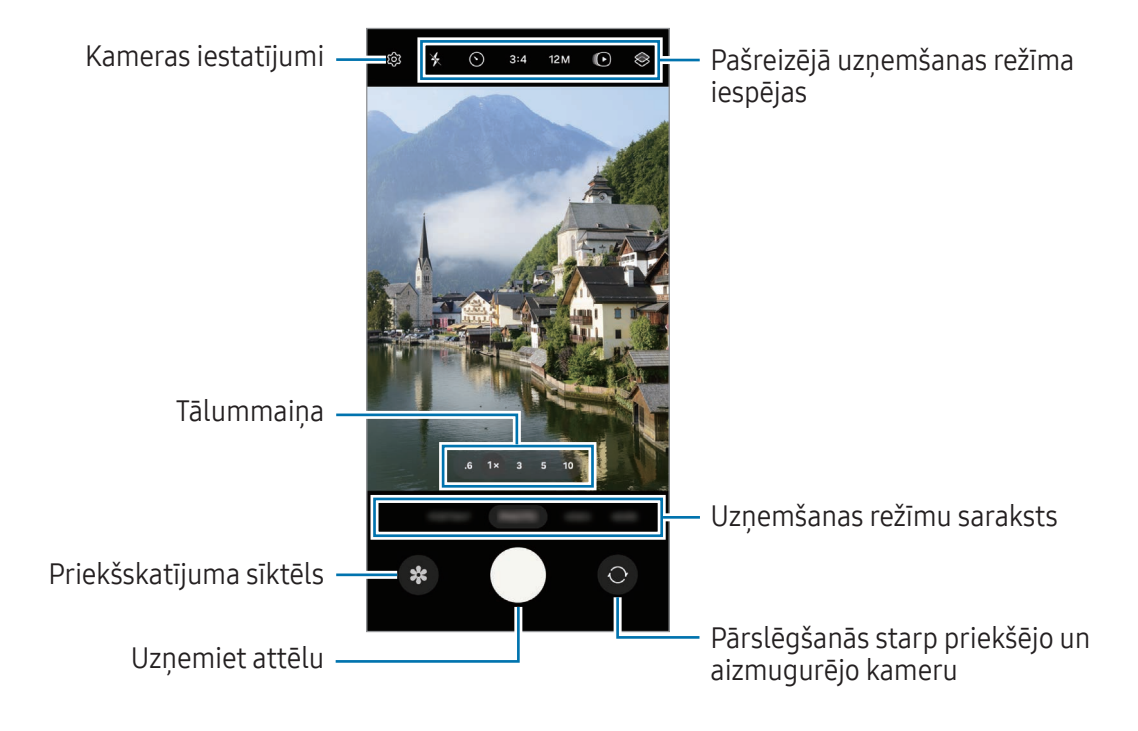

- Priekšskatījuma ekrāns var atšķirties atkarībā no uzņemšanas režīma un izmantotās kameras. ſℒ
	- Fokuss var nebūt skaidrs, ja objekts atrodas tuvu. Uzņemiet fotoattēlus vai video no pienācīga attāluma.
	- Ja uzņemtie fotoattēli ir miglaini, notīriet kameras lēcu un mēģiniet vēlreiz.
	- Pārliecinieties, ka kameras lēca nav bojāta vai netīra. Pretējā gadījumā ierīce var nedarboties pareizi dažos režīmos, kuros nepieciešama augsta izšķirtspēja.
	- Jūsu ierīces kamera ir aprīkota ar platleņķa lēcu. Platleņķa fotoattēlos vai video var būt nelieli izkropļojumi, un tas nenorāda uz ierīces darbības problēmām.
	- Maksimālā video ierakstīšanas ietilpība var atšķirties atkarībā no izšķirtspējas.
	- Kamera var aizmigloties vai uz tās varveidoties kondensāts, ja ierīce tiek pakļauta pēkšņai gaisa temperatūras maiņai, atšķiroties temperatūrai ārā un kameras pārsega iekšpusē. Centieties novērst šādus apstākļus, kad plānojat izmantot kameru. Ja kamera aizmiglojas, ļaujiet tai dabīgi nožūt istabas temperatūrā, pirms uzņemat fotoattēlus vai ierakstāt video, citādi rezultāti varizskatīties miglaini.

#### Kameras pogas izmantošana

- Lai ierakstītu video, pieskarieties kameras pogai un turiet to.
- Pavelkot kameras pogu uz  $\bigodot$  ikonu, varat ierakstīt video, neturot pogu.
- Lai veiktu sērijveida attēla uzņemšanu, pavelciet kameras pogu līdz ekrāna malai un turiet to. Ja priekšskatījuma ekrānā pieskaraties pie un pieskaraties pie Pavelciet aizslēga pogu, lai → Izveidot GIF, varat izveidot GIF.
- Pievienojot vēl vienu kameras pogu, varat to pārvietot jebkurā vietā ekrānā un padarīt fotoattēlu uzņemšanu ērtāku. Priekšskatījuma ekrānā pieskarieties pie \$3 → Uzņemšanas metodes un pieskarieties slēdzim Peldošā aizslēga poga, lai to ieslēgtu.

#### Uzņemšanas režīmu saraksta rediģēšana

Lai rediģētu uzņemšanas režīmu sarakstu, sarakstā pieskarieties pie VAIRĀK, pieskarieties pie , un pēc tam velciet režīmus uz vietu, kuru vēlaties.

#### Tālummaiņas funkciju izmantošana

Lai tuvinātu vai tālinātu, izmantojot aizmugurējo kameru, priekšskatījuma ekrānā atlasiet vajadzīgo tālummaiņas ikonu.

Vajadzīgo tālummaiņas līmeni var atlasīt arī tālummaiņas līmeņa sarakstā, kas tiek parādīts, pieskaroties tālummaiņas ikonai.

Lai precīzāk pielāgotu tālummaiņu, priekšskatījuma ekrānā velciet tālummaiņas ikonu, savelciet vai izpletiet divus pirkstus.

Ja tālummaiņas koeficients pārsniedz noteiktu skaitu, tiek parādīta tālummaiņas norādījumu karte, kas norāda, kuru vietu attēlā pietuvināt.

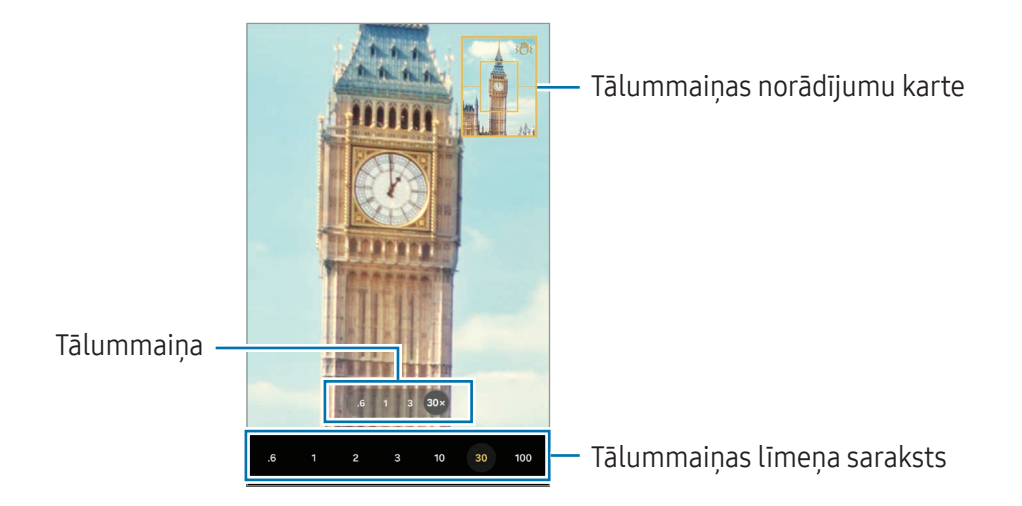

#### Fiksēta fokusa (AF) un ekspozīcijas (AE) iestatīšana

Jūs varat nofiksēt fokusu vai ekspozīciju izvēlētā zonā, lai novērstu, ka kamera automātiski veic pielāgošanu, ņemot vērā izmaiņas subjektos vai gaismas avotos.

Pieskarieties vēlamajai fokusa zonai un turiet to, tajā parādīsies AF/AE rāmis un tiks nofiksēts fokusa un ekspozīcijas iestatījums. Iestatījums paliks fiksēts arī pēc fotoattēla uzņemšanas.

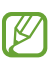

Atkarībā no izvēlētā uzņemšanas režīma šī funkcija var nebūt pieejama.

#### Pašreizējā uzņemšanas režīma iespējas

Priekšskatījuma ekrānā lietojiet tālāk norādītās iespējas.

- $\ast$  : ieslēdziet vai izslēdziet zibspuldzi.
- $\cdot$   $\odot$ : izvēlieties aizkaves ilgumu, pirms kamera automātiski uzņem fotoattēlu.
- 3:4: izvēlieties attēla malu attiecību.
- 12M: izvēlieties fotoattēlu izšķirtspēju.
- $\bigodot$ : ieslēdziet vai izslēdziet kustības fotoattēla funkciju. To ieslēdzot, videoklips tiks arī uzņemts dažas sekundes pirms pieskaršanās kameras pogai.
- $\mathbf{\dot{x}}$  : ieslēdziet vai izslēdziet superstabilitātes funkciju.
- $\mathbf{C}_{\infty}$ : mainiet intervāla videoklipu ierakstīšanas laiku.
- AUTO: izvēlieties intervāla videoklipu kadru nomaiņas ātrumu.
- 9:16: izvēlieties videoklipa malu attiecību.
- FHD / FHD / FHD: izvēlieties videoklipu izšķirtspēju.
- $\otimes$ : izmantojiet filtra efektu vai skaistuma efektus.
- $\{\odot\}$  : izvēlieties gaismas mērīšanas metodi. Tā nosaka gaismas vērtību aprēķināšanas veidu.  $\odot$ Centrēti svērtā mērīšana — kadra ekspozīcijas aprēķināšanai tiek izmantots kadra centrālajā daļā esošais gaismas daudzums.  $\Theta$  Matricas mērīšana aprēķina kopējās ainas vidējo vērtību.  $\Theta$ Punkta mērīšana — kadra ekspozīcijas aprēķināšanai tiek izmantots koncentrētā kadra centrā zonā esošais gaismas daudzums.
- $\bigotimes$  : pielāgojiet krāsas toni.
- $\bigcap$ : režīmā PĀRTIKA iestatiet fokusu uz objektu rāmī un izpludiniet attēlu, kas atrodas ārpus šī rāmja.
- $\mathbf{A}$ : pielāgojiet krāsu temperatūru režīmā PĀRTIKA.
- $\boxed{\mathbf{F}}$ : režīmā DUĀLĀ IERAKSTĪŠANA mainiet saglabāšanas iespēju.
- **g**: režīmā DUĀLĀ IERAKSTĪŠANA mainiet ekrānu.
- $\blacktriangleright$ : pielāgojiet uzņemšanas iespējas, veicot viena attēla uzņemšanu.
- Pieejamās iespējas var atšķirties atkarībā no izvēlētā modela vai uzņemšanas režīma.

### Foto uzņemšanas režīms

Kamera automātiski pielāgo uzņemšanas iespējas, ņemot vērā apkārtējo vidi. Uzņemšanas režīmu sarakstā pieskarieties pie FOTO un pieskarieties pie  $\bigcirc$ , lai uzņemtu fotoattēlu.

#### Izšķirtspējas mainīšana

Fotoattēlus var uzņemt ar augstu izšķirtspēju.

Fotoattēlu uzņemšanas opcijās pieskarieties pie 12M, lai nomainītu nepieciešamo izšķirtspēju, un uzņemiet attēlu.

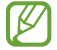

Atkarībā no modeļa izšķirtspēja var atšķirties.

#### Fotouzņēmumu ieteikumi

Kamera iesaka ideālo kompozīciju attiecīgajam fotoattēlam, atpazīstot objekta novietojumu un leņķi. Priekšskatījuma ekrānā pieskarieties pie  $\oslash$  un pieskarieties slēdzim Fotouznēmumu ieteikumi, lai to ieslēgtu.

- 1 Uzņemšanas režīmu sarakstā pieskarieties pie FOTO. Priekšskatījuma ekrānā parādīsies rokasgrāmata.
- 2 Vērsiet rokasgrāmatu uz objektu. Kamera atpazīst kompozīciju, un priekšskatījuma ekrānā parādās kompozīcijas ieteikumi.
- 3 Pārvietojiet ierīci tā, lai palīglīnijas atbilstu ieteiktajai kompozīcijai. Kad iegūta ideālā kompozīcija, vednes krāsa mainīsies uz dzeltenu.
- 4 Pieskarieties pie  $\bigcirc$ , lai uzņemtu fotoattēlu.

Ideāla kompozīcija

Celvedis

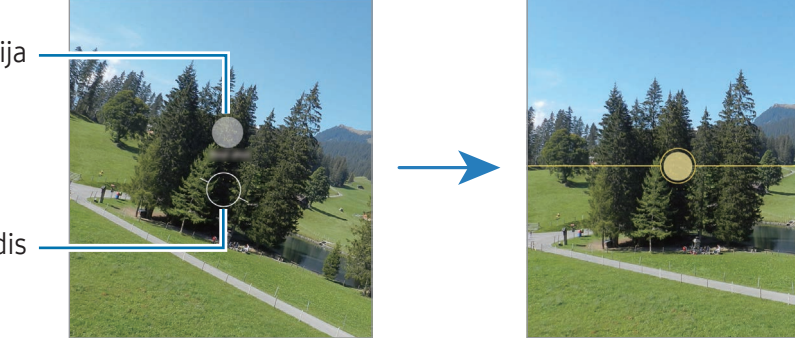

#### Pašfoto uzņemšana

Jūs varat uzņemt pašportretus, izmantojot priekšējo kameru.

- 1 Priekšskatījuma ekrānā velciet uz augšu vai leju vai pieskarieties pie  $\bigcirc$ , lai pārslēgtos uz priekšējo kameru pašportreta uzņemšanai.
- 2 Pagriezieties pret priekšējās kameras objektīvu. Lai uzņemtu pašportretus, izmantojot ainavu un cilvēku fotografēšanai paredzēto platleņķa režīmu, pieskarieties 2.
- 3 Pieskarieties pie  $\bigcap$ , lai uznemtu fotoattēlu.

#### Skaidru tuvplāna attēlu uzņemšana (Galaxy S24 Ultra)

Uzņemiet skaidrus objekta tuvplāna attēlus.

- 1 Priekšskatījuma ekrānā pieskarieties pie 1x.
- 2 Novietojiet kameru objekta tuvumā.
- 3 Kad tiek parādīts  $\odot$ , pieskarieties pie  $\bigcirc$ , lai uzņemtu attēlu.
- $\not\!\!\!D$ Ja šī funkcija nav ieslēgta, pieskarieties pie  $\bigcirc$ , lai to ieslēgtu.

#### Filtru un citu skaistuma efektu piešķiršana

Pirms fotoattēla uzņemšanas varat izvēlēties filtra efektu un mainīt sejas iezīmes, piemēram, ādas toni vai sejas formu.

- 1 Priekšskatījuma ekrānā pieskarieties $\otimes$ .
- 2 Izvēlieties efektus un uzņemiet fotoattēlu.

Ja pieskaraties pie  $\Box$ , varat lejupielādēt filtrus vai arī varat izveidot savu filtru, no Galerija izmantojot attēlu artādu krāsas toni, kāds jums patīk.

#### Dokumentu vai teksta skenēšana

Varat skenēt dokumentus vai tekstu.

- 1 Uzņemšanas režīmu sarakstā pieskarieties pie FOTO.
- 2 Pavērsiet kameru pret objektu un pieskarieties pie  $\left( \mathbf{r} \right)$ .  $\mathbb{C}$  ikona parādīsies tikai tad, ja tiks noteikts dokuments vai teksts.
- 3 Pieskarieties pie Skenēt, atlasiet vajadzīgo apgabalu un pēc tam pieskarieties pie Saglabāt.

### Video režīms

Kamera automātiski pielāgo uzņemšanas iespējas, ņemot vērā apkārtējo vidi.

- 1 Uzņemšanas režīmu sarakstā pieskarieties pie VIDEO un pieskarieties pie  $\odot$ , lai ierakstītu video.
	- Lai ierakstīšanas laikā pārslēgtos starp priekšējo un aizmugurējo kameru, priekšskatījuma ekrānā velciet uz augšu vai uz leju vai pieskarieties pie  $\odot$ .
	- Lai ieraksta laikā no video tvertu nekustīgu attēlu, pieskarieties  $\bigcirc$ .
	- Lai video ierakstīšanas laikā ierakstītu skanu no noteikta virziena lielākā skalumā, pavērsiet kameru tajā virzienā un pielāgojiet tālummaiņu.
- 2 Pieskarieties , lai pārtrauktu video ierakstīšanu.
- Ja ilgstoši izmantojat video tālummaiņas funkciju video ierakstīšanas laikā, video kvalitāte var M pasliktināties, lai novērstu ierīces pārkaršanu.
	- Optiskā tālummaiņa var nedarboties vāja apgaismojuma apstākļos.

### Izšķirtspējas mainīšana

Video varierakstīt ar augstu izšķirtspēju, kuras maksimālā vērtība ir 8 K.

Fotoattēlu uzņemšanas opcijās pieskarieties pie <sub>30</sub>, lai nomainītu nepieciešamo izšķirtspēju, un ierakstiet video.

Kad beidzat video ierakstīšanu, atskanojiet to programmā Galerija. Kad pieskaraties pie (D) kadrā, kurš jums patīk, kadrs tiks saglabāts kā fotoattēls.

### Video stabilizēšana (Īpaša stabilitāte)

Ja video ierakstīšanas laikā ir daudz vibrēšanas, izmantojiet superstabilitātes funkciju, lai uzlabotu video stabilizēšanu.

Uzņemšanas režīmu sarakstā pieskarieties pie VIDEO, pēc tam, lai to ieslēgtu, uzņemšanas iespēju sadaļā pieskarieties pie  $\dot{\mathbf{x}}$  un ierakstiet video.

#### Automātiskās kadrēšanas funkcijas lietošana

#### (Uzņemšanas leņķa un tālummaiņas maiņa, sekojot cilvēkiem)

Varat iestatīt automātisku uzņemšanas leņķa un pietuvinājuma maiņu, ja ierīce atpazīst cilvēkus video uzņemšanas laikā.

Uzņemšanas režīmu sarakstā pieskarieties pie VIDEO, pieskarieties pie (O), lai to ieslēgtu, un pēc tam ierakstiet video.

Lai sekotu uzņemšanas leņķim un to regulētu un tuvinātu izvēlētu personu, pieskarieties pie rāmja, kas attēlots ap šo personu. Lai izslēgtu sekošanu, pieskarieties rāmim vēlreiz.

### Dubultās ierakstīšanas režīms

Ierakstiet video ar divām kamerām vienlaikus. Varat atsevišķi saglabāt un rediģēt video, kas ierakstīti ar katru kameru. Kā arī varat atskaņot videoklipus dažādos veidos, piemēram, dalītā skatā vai attēla attēlā skatā.

- 1 Uzņemšanas režīmu sarakstā pieskarieties pie VAIRĀK → DUĀLĀ IERAKSTĪŠANA.
- 2 Pieskarieties pie **8**, atlasiet divus objektīvus un pēc tam pieskarieties pie Labi.
	- Lai katras kameras video saglabātu atsevišķi, pieskarieties pie  $\mathbf{F}$ .
	- Lai mainītu ekrānu, pieskarieties pie  $\Box$ .
- 3 Pieskarieties pie  $\odot$ , lai ierakstītu video.
- 4 Pieskarieties , lai pārtrauktu video ierakstīšanu.

Mainiet saglabāšanas opciju

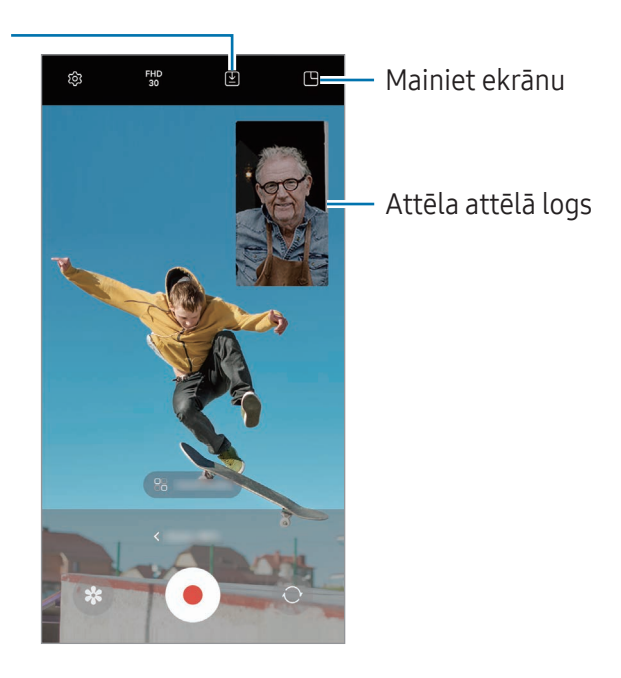

#### Attēla attēlā loga kontrolēšana video atskaņošanas laikā

Ja ekrānu iestatāt kā  $\Box$  Skats Attēls attēlā, varat mainīt attēla attēlā loga izmēru vai atrašanās vietu, kamērierakstāt vai atskaņojat video.

- 1 Priekšskatījuma ekrānā pieskarieties pie  $\Sigma$ , lai mainītu saglabāšanas opciju uz  $\Sigma$ ) Saglabāt videoklipus atsevišķos failos.
- 2 Pieskarieties pie  $\odot$ , lai ierakstītu video. Attēla attēlā loga izmēru vai atrašanās vietu varat mainīt pirms ierakstīšanas un ierakstīšanas laikā.
	- Lai attēla attēlā logu palielinātu, pieskatieties logam un pieskarieties pie  $\Box$ .
	- Lai attēla attēlā logu pārvietotu, velciet to uz vēlamo vietu.
- 3 Pieskarieties , lai pārtrauktu video ierakstīšanu.

Attēla attēlā logu var kontrolēt arī video atskaņošanas laikā. Priekšskatījuma ekrānā pieskarieties priekšskatījuma sīktēlam vai atveriet programmu Galerija un izvēlieties video, pēc tam pieskarieties pie  $\frac{1}{\bullet}$   $\rightarrow$  Atvērt video atskaņotājā.

### Viena uzņēmuma režīms

Uzņemiet dažādus fotoattēlus un video vienā piegājienā.

Jūsu ierīce automātiski izvēlas labāko attēlu un izveido fotoattēlus arfiltriem vai video, kuros atsevišķi posmi tiek atkārtoti.

- 1 Uzņemšanas režīmu sarakstā pieskarieties pie VAIRĀK → VIENS FOTOUZŅĒMUMS.
- 2 Lai uzņemtu vēlamo ainu, pieskarieties pie  $\bigcirc$ .
- 3 Priekšskatījuma ekrānā pieskarieties priekšskatījuma sīktēlam vai atveriet programmu Galerija un izvēlieties failu.

Lai pārbaudītu citus rezultātus, pieskarieties ikonai -. Lai saglabātu rezultātus atsevišķi, pieskarieties vienumam un pieturiet to, atzīmējiet vajadzīgos vienumus un pēc tam pieskarieties pie  $\underline{\psi}$ .

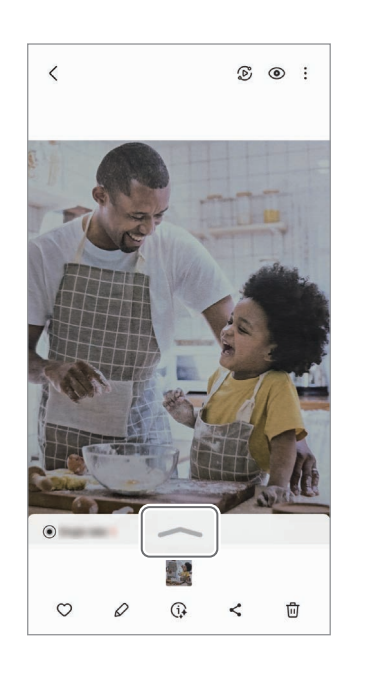

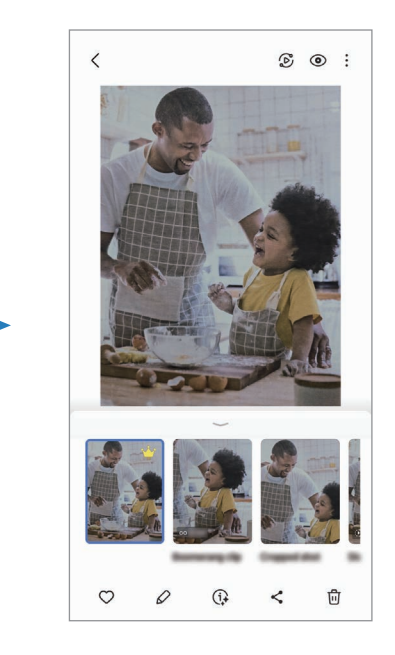
# Portreta režīms/Portreta video režīms

Izmantojot portreta režīmu vai portreta video režīmu, varat uzņemt fotoattēlus un video, kurfons ir izplūdis un objekts ir skaidri izcelts. Tāpat varat pievienot fona efektu un rediģēt to pēc fotoattēla uzņemšanas.

- 1 Uzņemšanas režīmu sarakstā pieskarieties pie PORTRETS vai pie VAIRĀK → PORTRETA VIDEO.
- 2 Pieskarieties pie  $\bigcirc$  un izvēlieties vēlamo fona efektu. Lai pielāgotu fona intensitāti, velciet pielāgošanas joslu.
- 3 Kad priekšskatījuma ekrānā parādās paziņojums Gatavs, pieskarieties pie  $\bigcirc$ , lai uzņemtu fotoattēlu, vai pieskarieties pie  $\odot$ , lai ierakstītu video.

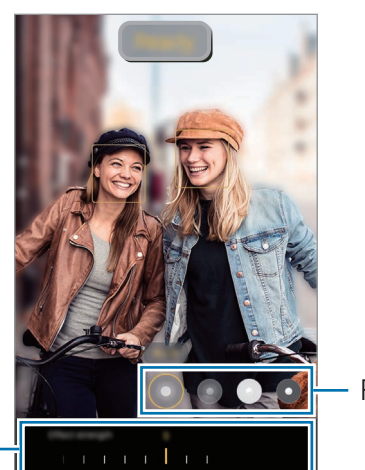

Fona efekti

Fona efektu intensitātes regulēšanas josla

- Pieejamās iespējas var atšķirties atkarībā no izvēlētā uzņemšanas režīma. ſØ
	- Izmantojiet šo funkciju apstākļos ar pietiekamu apgaismojumu.
	- Izplūduša fona iespēja var netikt nodrošināta šādos apstākļos:
		- Ierīce vai objekts kustas.
		- Objekts ir plāns vai caurspīdīgs.
		- Objektam irtāda pati krāsa kā fonam.
		- Objekts vai fons ir līdzens.

# Pro režīms/Pro video režīms

Uzņemiet fotoattēlus vai ierakstiet video, manuāli pielāgojot dažādas uzņemšanas iespējas, piemēram, ekspozīcijas vērtību un ISOvērtību.

Uzņemšanas režīmu sarakstā pieskarieties pie VAIRĀK → PRO vai PRO VIDEO. Izvēlieties iespējas un pielāgojiet iestatījumus, pēc tam pieskarieties pie  $\bigcirc$ , lai uzņemtu fotoattēlu, vai pieskarieties pie  $\bigcirc$ , lai ierakstītu video.

### Pieejamās iespējas

- $\bullet$   $\circlearrowleft$  : atiestatiet iestatījumus.
- ISO: izvēlieties ISO vērtību. Tā kontrolē kameras jutību pret gaismu. Mazākas vērtības ir piemērotas nekustīgiem vai spilgti apgaismotiem objektiem. Lielākas vērtības ir piemērotas objektiem, kas atrodas ātrā kustībā vai irvāji apgaismoti. Tomēr augstāki ISO iestatījumi varradīt trokšņus fotoattēlos vai video.
- SPEED: pielāgojiet aizslēga ātrumu. Ja aizslēga ātrums ir zems, piekļūst lielāks gaismas daudzums, tāpēc fotoattēls vai video kļūst gaišāks. Šis iestatījums irlieliski piemērots, lai uzņemtu ainavu fotoattēlus vai video vai fotografētu vai uzņemtu video naktī. Ja aizslēga ātrums ir augsts, piekļūst mazāks gaismas daudzums. Šis iestatījums irlieliski piemērots, lai uzņemtu attēlus vai video ar objektiem, kas ātri kustās.
- EV: mainiet ekspozīcijas vērtību. Tā nosaka, cik daudz gaismas uztver kameras sensors. Situācijās ar nepietiekamu apgaismojumu izmantojiet lielāku ekspozīcijas vērtību.
- FOCUS: mainiet fokusa režīmu. Velciet pielāgošanas joslu, lai manuāli pielāgotu fokusu.
- WB: izvēlieties piemērotu baltā balansu, lai attēlu krāsu diapazons būtu atbilstošs reālajai situācijai. Jūs varat iestatīt krāsas temperatūru.
- MIC: izvēlieties, kura virziena skanu vēlaties ierakstīt lielākā skalumā. Varat izmantot arī USB vai Bluetooth mikrofonu, pievienojot to ierīcei (Pro video režīms).
- ZOOM: pielāgojiet tālummaiņas ātrumu (Pro video režīms).

### Izšķirtspējas mainīšana

Video varierakstīt ar augstu izšķirtspēju, kuras maksimālā vērtība ir 8 K.

Fotoattēlu uzņemšanas opcijās pieskarieties pie FHD, lai nomainītu nepieciešamo izšķirtspēju, un ierakstiet video.

Kad beidzat video ierakstīšanu, atskaņojiet to programmā Galerija. Kad pieskaraties pie (D) kadrā. kurš jums patīk, kadrs tiks saglabāts kā fotoattēls.

### Fokusa un ekspozīcijas apgabalu nošķiršana

Jūs varat nošķirt fokusa un ekspozīcijas apgabalu.

Pieskarieties priekšskatījuma ekrānam un turiet to. Ekrānā parādīsies AF/AE rāmis. Velciet rāmi uz laukumu, kurā vēlaties nošķirt fokusēšanas apgabalu un ekspozīcijas apgabalu.

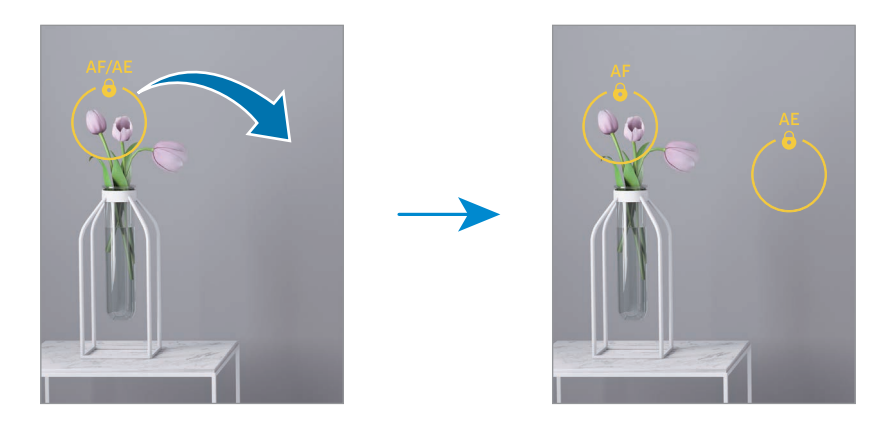

## Nakts režīms

Uzņemiet fotoattēlu vājā apgaismojumā, nelietojot zibspuldzi. Ja izmantojat trijkāji, varat iegūt labākus un stabilākus rezultātus.

- 1 Uzņemšanas režīmu sarakstā pieskarieties pie VAIRĀK → NAKTS. Iestatot laiku, kas parādās ekrāna apakšējā labajā stūrī uz Maks., iespējams iegūt skaidrākus attēlus.
- 2 Pieskarieties pie  $\bigcirc$  un turiet ierīci stabili, līdz uzņemšana ir pabeigta.

# Pārtikas režīms

Uzņemiet ēdienu fotoattēlus košākās krāsās.

- 1 Uzņemšanas režīmu sarakstā pieskarieties pie VAIRĀK → PĀRTIKA. Ekrānā tiks parādīt rāmis, un zona ārpus rāmja būs izplūdusi.
- 2 Lai mainītu rāmja lielumu, velciet aiz tā stūra. Pieskarieties vēlamajā vietā vai velciet rāmi, lai to pārvietotu.
- $3$  Pieskarieties pie  $\int\!\!\!\!\int$  un velciet regulēšanas joslu, lai mainītu krāsas temperatūru.
- 4 Pieskarieties pie  $\bigcirc$ , lai uzņemtu fotoattēlu.

# Panorāmas režīms

Lietojiet panorāmas režīmu, lai uzņemtu fotoattēlu sēriju un savienotu tos, izveidojot platekrāna ainavu.

- 1 Uzņemšanas režīmu sarakstā pieskarieties pie VAIRĀK → PANORĀMA.
- 2 Pieskarieties  $\bigcap$  un lēni pārvietojiet ierīci vienā virzienā. Saglabājiet attēlu rāmja ietvaros kameras skatu meklētājā. Ja priekšskatījuma attēls neietilpst rāmī vai arī jūs nepārvietojat ierīci, ierīce automātiski pārtrauks fotoattēlu uzņemšanu.
- 3 Pieskarieties pie , lai pārtrauktu uzņemt fotoattēlus.
- Izvairieties no fotoattēlu uzņemšanas ar nenoteiktu fonu, piemēram, klajām debesīm vai parastu  $\not\!\!\!D$ sienu.

# Palēninājuma režīms

Ierakstiet video skatīšanai palēninājumā. Varat norādīt, kuras jūsu uzņemto video daļas atskaņot palēninājumā.

- 1 Uzņemšanas režīmu sarakstā pieskarieties pie VAIRĀK → LĒNA KUSTĪBA un pieskarieties pie (●), lai ierakstītu video.
- 2 Kad esat beiguši ierakstīšanu, pieskarieties , lai apturētu.
- 3 Priekšskatījuma ekrānā pieskarieties priekšskatījuma sīktēlam.

Video ātrais fragments tiks iestatīts kā palēninājums, un tiks sākta video atskaņošana. Balstoties uz video, tiks izveidoti ne vairāk kā divi palēninājuma fragmenti.

Lai rediģētu palēninājuma fragmentu, pieskarieties pie  $\oslash$  un velciet fragmenta rediģēšanas joslu uz kreiso vai labo pusi.

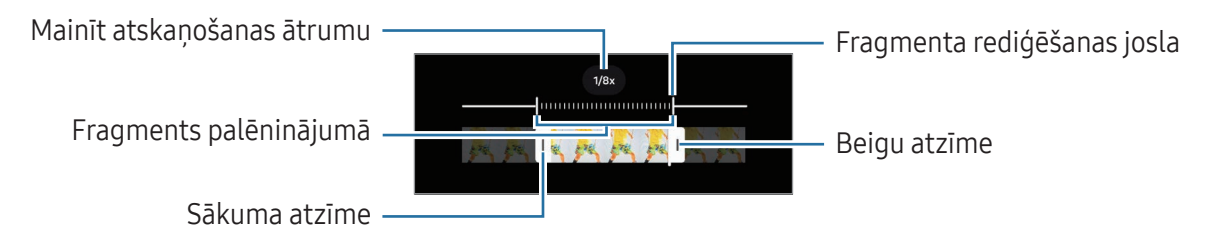

# Intervālu uzņemšanas režīms

Ierakstiet ainavas, piemēram, cilvēku vai automobiļu pārvietošanos, un skatiet tās kā paātrinātus video.

- 1 Uzņemšanas režīmu sarakstā pieskarieties pie VAIRĀK → HIPERLĒCIENS.
- 2 Pieskarieties pie AUTO un izvēlieties kadru maiņas ātruma iespēju.
	- Ja iestatīsiet kadru maiņas ātrumu uz AUTO, ierīce automātiski pielāgos kadru maiņas ātrumu atbilstoši ainavas mainīgajam ātrumam.
	- Ja vēlaties ierakstīt zvaigžņu kustības astes, iestatiet kadru nomaiņas ātrumu uz  $\div 300 \times$  un pieskarieties pie (\*).
- $3$  Lai sāktu ierakstīšanu, pieskarieties pie  $\odot$ .
- 4 Lai pabeigtu ierakstīšanu, pieskarieties pie

# Kameras iestatījumu pielāgošana

Priekšskatījuma ekrānā pieskarieties  $\ddot{\text{Q}}$ . Atkarībā no izvēlētā uzņemšanas režīma dažas iespējas var nebūt pieejamas.

#### Intelektiskās funkcijas

- Skenējiet dokumentus un tekstu: kad aizmugurējā kamera nosaka dokumentu vai tekstu, tiek parādīta (c) ikona.
- QR kodu skenēšana: iestatiet QR kodu skenēšanu ierīces priekšskatījuma ekrānā.
- Fotouzņēmumu ieteikumi: iestatiet kameru, lai tā piedāvātu ideālo kompozīciju attiecīgajam fotoattēlam, atpazīstot objekta novietojumu un leņķi.
- Intelektiskā optimizācija
	- Kvalitātes optimizācija: atlasiet kvalitātes opciju.
	- Ainas optimizētājs: iestatiet ierīci, lai tā automātiski pielāgotu krāsu iestatījumus un piemērotu optimizēto efektu, ņemot vērā objektu vai ainu.

#### Attēli

- Pavelciet aizslēga pogu, lai: izvēlētos veicamo darbību, velkot kameras pogu uz ekrāna malu un turot to.
- Ūdenszīme: pievienojiet ūdenszīmi, uzņemot attēlus.
- Papildu attēla iespējas: izvēlieties, kā vēlaties saglabāt attēlu.
	- Augstas efektivitātes attēli: uzņemiet attēlus augstas efektivitātes attēla formātā (HEIF).
	- Pro režīma attēla formāts: izvēlieties failu formātu, kādā saglabāt attēlus, kas uzņemti ar pro režīmu. JPEG faili saspiež attēlus un aizņem mazāk vietas krātuvē. RAW faili (DNG faila formāts) saglabā visus fotoattēla datus, tādējādi nodrošinot labāko attēla kvalitāti, un saglabā attēlus nesaspiestā formātā, bet tie aizņem vairāk vietas krātuvē. Ja izvēlaties RAW un JPEG formāti, katrs attēls tiek saglabāts divos formātos: DNG un JPG.

#### Pašbildes

- Saglabāt pašbildes kā priekšsk.: iestatiet ierīci, lai tā saglabātu attēlus tādā pašā izskatā, kā tie tiek parādīti priekšskatījuma ekrānā, uzņemot tos ar priekšējo kameru un nepagriežot.
- Pav. augš./lej., lai pārsl.kam.: ieslēdziet šo funkciju, lai pārslēgtu kameras, velkot uz augšu vai uz leju priekšskatījuma ekrānā.

#### Videoklipi

[K]

- Autom. kadru skaits sekundē: iestatiet ierīci ierakstīt spilgtākus video vāja apgaismojuma apstākļos, automātiski optimizējot kadru nomaiņas ātrumu.
- Video stabilizācija: ieslēdziet prettrīcēšanas funkciju, lai mazinātu vai novērstu attēla miglainību, ko rada kameras trīcēšana video ierakstīšanas laikā.
- Papildu video iespējas
	- Video formāts: atlasiet video formātu.
	- Augstas bitu pārraides video: palieliniet bitu pārraides ātrumu. Ja izmantojat šo funkciju, faila lielums var būt lielāks nekā parastiem video.
	- HDR10+ videoklipi: jūs varat ierakstīt video, kur katras ainas kontrasts un krāsas tiks uzlabotas.
	- Mikrofona tuvināšana: kad ierakstāt video, no pietuvinātās vietas varat ierakstīt skaļāku skaņu.
	- 360 audio ierakstīšana: varat ierakstīt imersīvākus 3D skaņas video, izmantojot Bluetooth austiņas, kas atbalsta 360 audio ierakstīšanas funkciju.
		- HEVC video, iespējams, nevarēs atskaņot citās ierīcēs vai koplietot tos tiešsaistē.
			- Dažos režīmos video nevarierakstīt HEVC formātā.
			- Lai pareizi atskaņotu HDR10+ video, ierīcei jāatbalsta HDR10+.

#### Vispārīgi

- Sekošana automātiskajam fokusam: iestatiet, lai ierīce izsekotu un automātiski fokusētos uz izvēlēto objektu. Kad priekšskatījuma ekrānā izvēlaties objektu, ierīce fokusējas uz objektu arī tad, ja objekts kustas vai jūs maināt kameras novietojumu.
	- Sekošana līdzi objektam var neizdoties šādos apstākļos:  $\mathbb{Z}$ 
		- Objekts ir pārāk liels vai pārāk mazs.
		- Objekts pārāk daudz kustas.
		- Objekts tiek apgaismots no aizmugures vai jūs uzņemat tumšā vietā.
		- Krāsas vai raksti uz objekta un fonā irvienādi.
		- Ja objekts ietver horizontālus rakstus, piemēram, žalūzijas.
		- Kamera pārāk daudz kustas.
		- Video izšķirtspēja ir augsta.
		- Pietuvinot vai attālinot, izmantojot optisko tālummaiņu.
- Režģlīnijas: iestatiet, lai parādītu skatu meklētāja vadlīnijas kompozīcijas veidošanas atvieglošanai, izvēloties objektus.
- Atrašanās vietas atzīmes: pievienojiet fotoattēlam atrašanās vietas GPS birku.
	- GPS signāla stiprums var samazināties vietās, kur signāls irtraucēts, piemēram, starp ēkām, zemās vietās vai sliktos laikapstākļos.
		- Jūsu atrašanās vieta var būt norādīta jūsu fotoattēlos, ja tie tiek augšupielādēti internetā. Lai no tā izvairītos, izslēdziet atrašanās vietas atzīmju iestatījumu.
- Uzņemšanas metodes

 $\mathbb{Z}$ 

- Nospiediet skaļuma pogu, lai: uzņemtu attēlus vai ierakstītu videoklipus, tuvinātu vai tālinātu vai regulētu skaļumu, izmantojot skaļuma regulēšanas pogu.
- Balss komandas: uzņemiet attēlus vai ierakstiet videoklipus, izmantojot balss komandas.
- Peldošā aizslēga poga: pievienojiet vēl vienu pārvietojamu pogu jebkurā ekrāna vietā, lai uzņemtu attēlus.
- Plaukstas rādīšana: parādiet plaukstu priekšējai kamerai, lai uzņemtu pašbildes vai sāktu ierakstīt videoklipus.
- Iestatījumi, kas jāsaglabā: atverot kameru, saglabājiet pēdējos iestatījumus, piemēram, uznemšanas režīmu.
- Atbilde ar vibrāciju: iestatiet ierīci, lai tā ievibrētos noteiktās situācijās, piemēram, pieskaroties kameras pogai.

#### Konfidencialitāte

- Atļaujas: piekļūt programmas Kamera lietošanai nepieciešamām atļaujām.
- Atjaunot iestatījumus: atiestatīt kameras iestatījumus.
- Par Kameru: pārbaudīt programmas Kamera versiju un juridisko informāciju.
- Sazinieties ar mums: uzdot jautājumus vai pārbaudīt biežāk uzdotos jautājumus.
- Šī funkcija var nebūt pieejama atkarībā no modeļa. $\boldsymbol{\not\in\mathbb{Z}}$

# Galerija

## Ievads

Piekļūstiet ierīcē saglabātajiem attēliem un video. Jūs varat arī pārvaldīt attēlus un video albumos vai izveidot stāstus.

# Galerijas lietošana

Atveriet programmu Galerija.

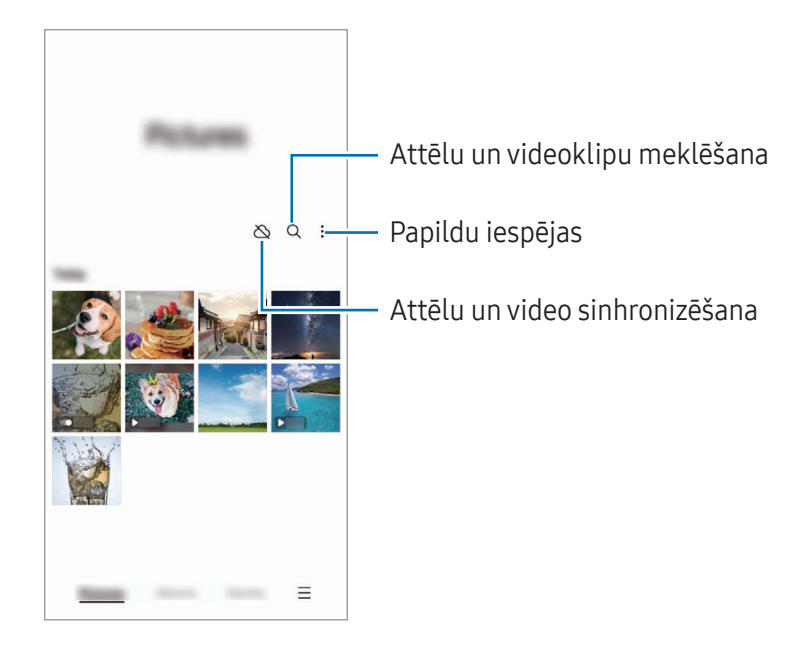

## Attēlu skatīšana

Atveriet programmu Galerija un izvēlieties attēlu. Lai skatītu citus failus, pavelciet ekrānā pa kreisi vai pa labi.

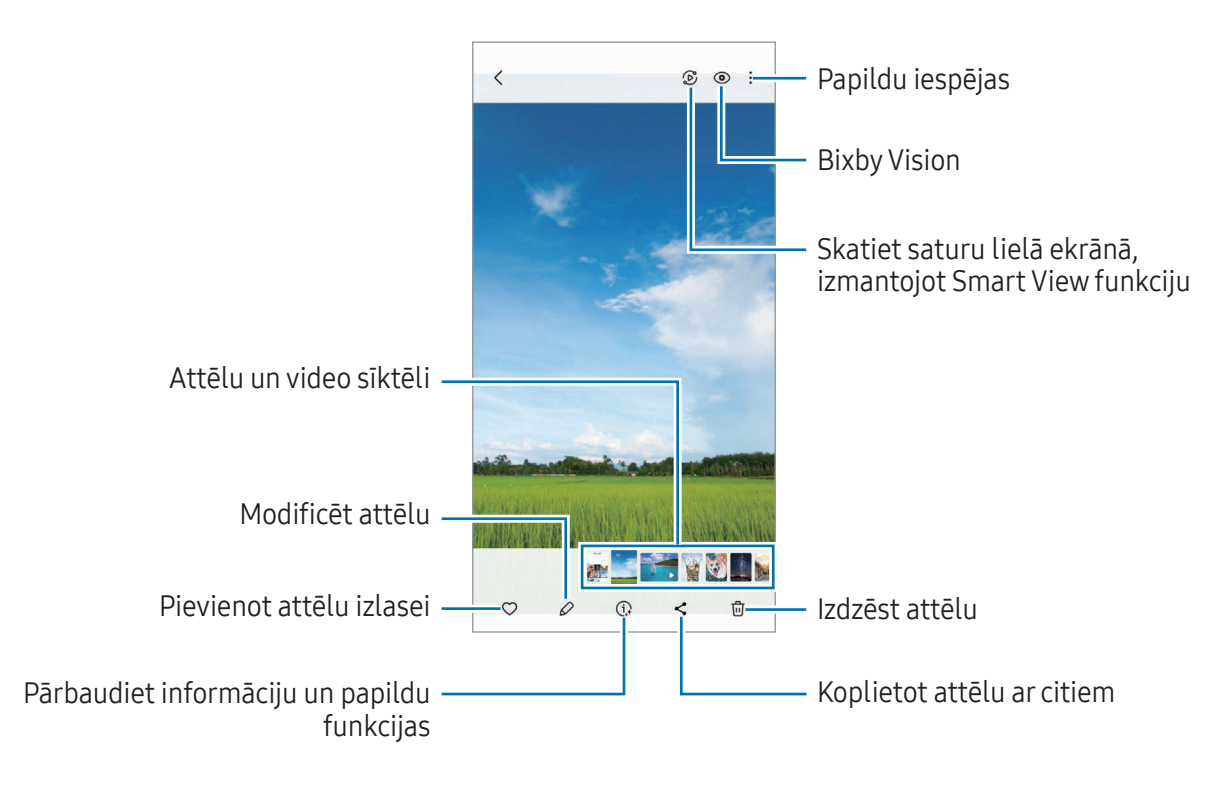

### Ģeneratīvā rediģēšana

Attēlu rediģēšana, pārvietojot, dzēšot cilvēkus vai objektus vai mainot to izmērus, lai pēc tam ģenerētu jaunu fonu un aizpildītu trūkstošās daļas.

- 1 Atveriet programmu Galerija un izvēlieties attēlu.
- 2 Pieskarieties pie  $\oslash \rightarrow \&$ .
- 3 Pieskarieties vai apvelciet ap visu, ko vēlaties izdzēst vai pārvietot. Ja vēlaties pielāgot slīpumu, velciet slīpuma regulēšanas joslu.
- 4 Pieskarieties atlasītajam apgabalam, pieturiet to un velciet to uz vajadzīgo vietu vai pieskarieties pie  $\Diamond$ , lai to izdzēstu.
- 5 Pieskarieties vienumam Ģenerēt.
- 6 Pieskarieties pie Gatavs, lai saglabātu attēlu.

### Attēlu pārveidošana

Varat uzlabot blāvus, izplūdušis un zemas izšķirtspējas attēlus.

- 1 Atveriet programmu Galerija un izvēlieties attēlu.
- 2 Pieskarieties pie  $\left(\mathbf{i}\right) \rightarrow \mathbf{U}$ zlabot. Jūs varat pārbaudīt pirms un pēc.
- 3 Pieskarieties pie  $\underline{\mathbf{V}}$ , lai saglabātu pārveidoto attēlu.

### Objektu izvilkšana no attēliem

Atdaliet objektu no fona un izvelciet to. Izvilkto attēlu, saglabājot kā uzlīmi vai attēlu, var nokopēt vai izmantot dažādos veidos.

- 1 Atveriet programmu Galerija un izvēlieties attēlu.
- 2 Pieskarieties objektam, kuru vēlaties izvilkt, un pieturiet, pēc tam izvēlieties opciju.

### Palielinātu attēlu apgriešana

- 1 Atveriet programmu Galerija un izvēlieties attēlu.
- 2 Izvērsiet divus pirkstus apgabalā, kuru vēlaties saglabāt, un pieskarieties pie ... Izgrieztais apgabals tiks saglabāts kā fails.

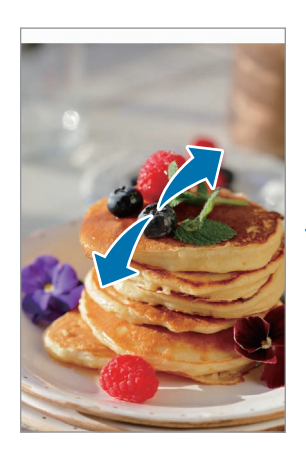

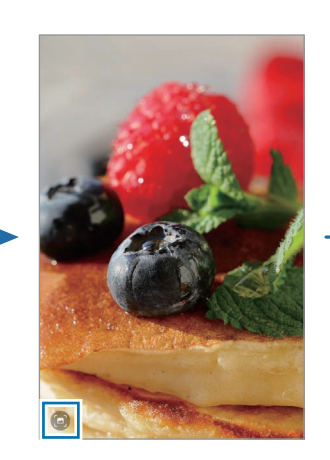

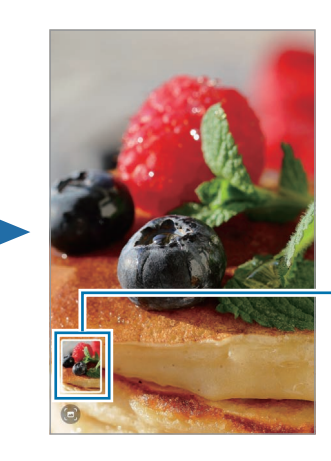

Saglabātā attēla sīktēls

# Video skatīšana

Atveriet programmu Galerija un izvēlieties video, ko vēlaties atskanot. Lai skatītu citus failus, pavelciet ekrānā pa kreisi vai pa labi.

Lai izmantotu vairāk iespēju atskaņošanas laikā, pieskarieties pie • → Atvērt video atskaņotājā.

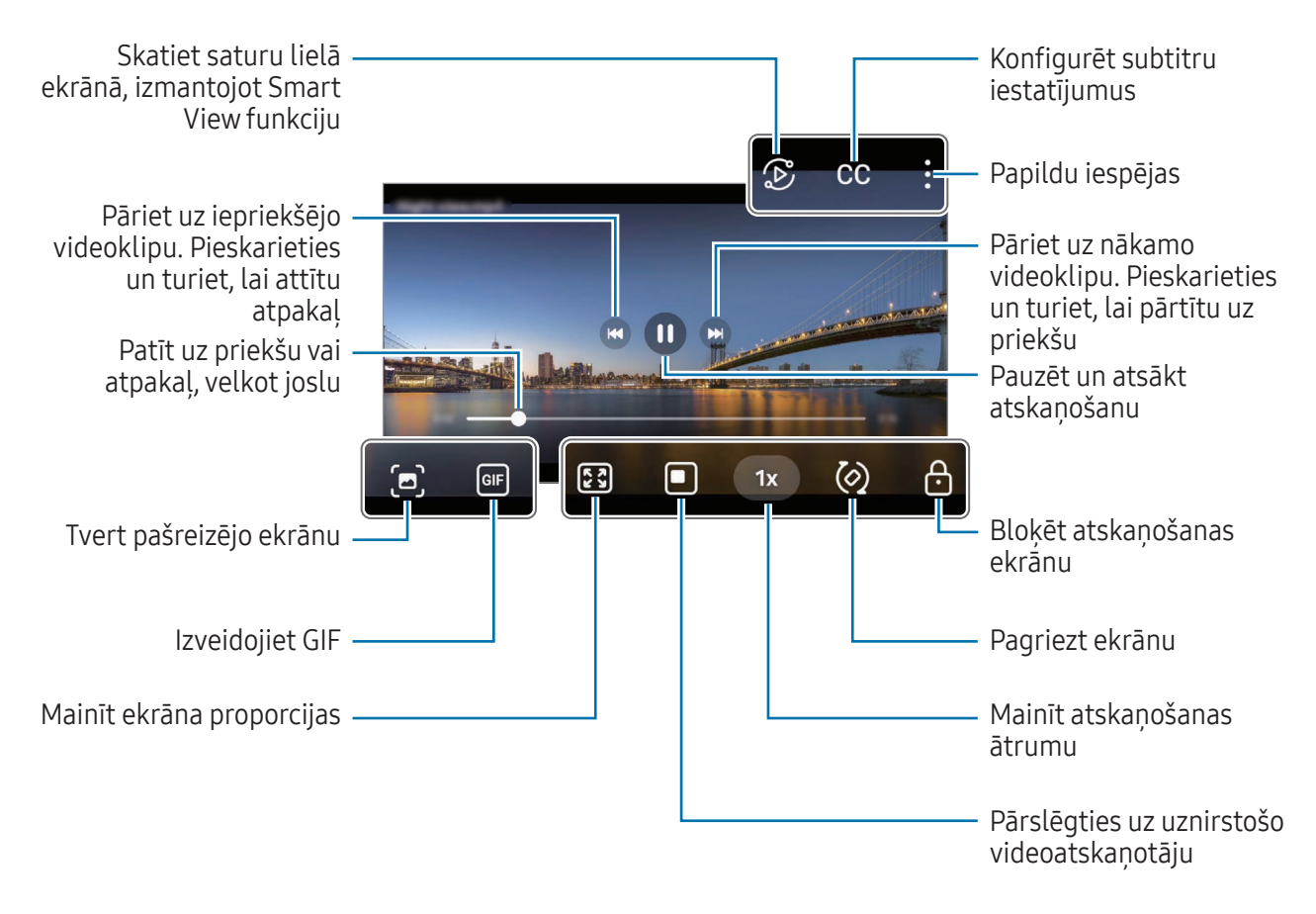

Velciet augšup vai lejup atskaņošanas ekrāna kreisajā pusē, lai pielāgotu spilgtumu, vai velciet augšup vai lejup atskaņošanas ekrāna labajā pusē, lai pielāgotu skaļumu.

Lai patītu atpakaļ vai pārtītu uz priekšu, velciet atskaņošanas ekrānā pa kreisi vai pa labi.

### Spilgtāku un skaidrāku video skatīšana

Atskanojot videoklipus, palieliniet ekrāna spilgtumu un padariet krāsas spilgtākas. Atveriet lestatījumi un pieskarieties pie Papildu funkcijas  $\rightarrow$  Videoklipu spilgtums  $\rightarrow$  Gaišs.

- Šī funkcija ir pieejama tikai dažās programmās.
	- Lietojot šo funkciju, palielināsies akumulatora enerģijas patēriņš.

# Albumi

Atveriet programmu Galerija, pieskarieties pie Albumi → +, un pēc tam izvēlieties albuma veidu.

- Albums: manuāla jaunu albumu izveide, attēlu un videoklipu pievienošana.
- Albums, kas tiek automātiski atjaunināts: albumu izveidošana, kas automātiski apkopo jūsu atlasīto personu attēlus.
- Grupa: saistītu albumu grupas izveidošana.
- Kopīg.albums: albumu izveidošana, kurus var kopīgot ar citiem.

# Stāsti

Kad jūs uzņemat vai saglabājat attēlus un video, ierīce nolasa to datuma un atrašanās vietas atzīmes, sakārto attēlus un video un pēc tam izveido stāstus.

Atveriet programmu Galerija, pieskarieties pie Stāsti un izvēlieties stāstu. Ja pieskaraties pie , varat izmantot dažādas iespējas, piemēram, izmainīt stāsta saturu.

Ja stāstu sarakstā pieskaraties pie • → Izveidot stāstu, varat manuāli izveidot stāstus.

# Attēlu vai video sinhronizēšana

Atveriet programmu Galerija, pieskarieties pie  $\bigotimes$ , un pēc tam veiciet ekrānā norādītās darbības, lai pabeigtu sinhronizāciju. Kad programma Galerija un mākonis ir sinhronizēti, ikona mainīsies uz  $\bigotimes$ .

Sinhronizācijas laikā arī uzņemtie attēli un video tiks saglabāti mākonī. Mākonī saglabātajiem attēliem un video varat piekļūt programmā Galerija un citās ierīcēs.

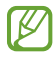

Ja pievienojat savu Samsung kontu un Microsoft kontu, varat iestatīti Microsoft OneDrive kā savu mākoņkrātuvi.

# Attēlu vai video dzēšana

Atveriet programmu Galerija, pieskarieties un turiet attēlu, video vai stāstu, ko vēlaties dzēst, un pēc tam pieskarieties pie Dzēst.

### Atkritnes funkciju izmantošana

Izdzēstie attēli un videoklipi tiks īslaicīgi saglabāti atkritnē. Šie faili tiks dzēsti pēc noteikta laika perioda.

Lai piekļūtu failiem atkritnē, atveriet programmu Galerija un pieskarieties pie  $\equiv \rightarrow$  Atkritne. Lai atjaunotu failus, pieskarieties pie Rediģēt, atlasiet failus un pēc tam pieskarieties Atjaunot.

# AR zona

## Ievads

AR Zona sniedz jums ar paplašināto realitāti saistītas funkcijas. Izvēlieties funkciju un uzņemiet jautrus fotoattēlus vai video.

## AR zonas palaišana

Lai palaistu AR zonu, izmantojiet tālāk norādītās metodes:

- Programmā Kamera uzņemšanas režīmu sarakstā pieskarieties pie VAIRĀK un pieskarieties pie AR ZONA.
- Ja pievienojāt ikonu programmu sarakstā, atveriet programmu AR zona.

ſИ Dažas funkcijas var nebūt pieejamas atkarībā no operatora vai modeļa.

## AR emoc. stud.

Izveidojiet emocijzīmes, kā vien vēlaties, un izmantojiet tās dažādās funkcijās.

#### AR emocijzīmes izveide

- 1 Palaidiet programmu AR zona un pieskarieties pie AR emoc. stud.
- 2 Varat izmantot iepriekš izveidotu emocijzīmi. Pavelciet pa kreisi vai pa labi, atlasiet emocijzīmi un tad pieskarieties pie  $\rightarrow$ . Ja vēlaties izveidot savu emocijzīmi, uzņemiet pašfoto vai atlasiet attēlu.

3 Lai izveidotu emocijzīmi, izpildiet ekrānā redzamos norādījumus.

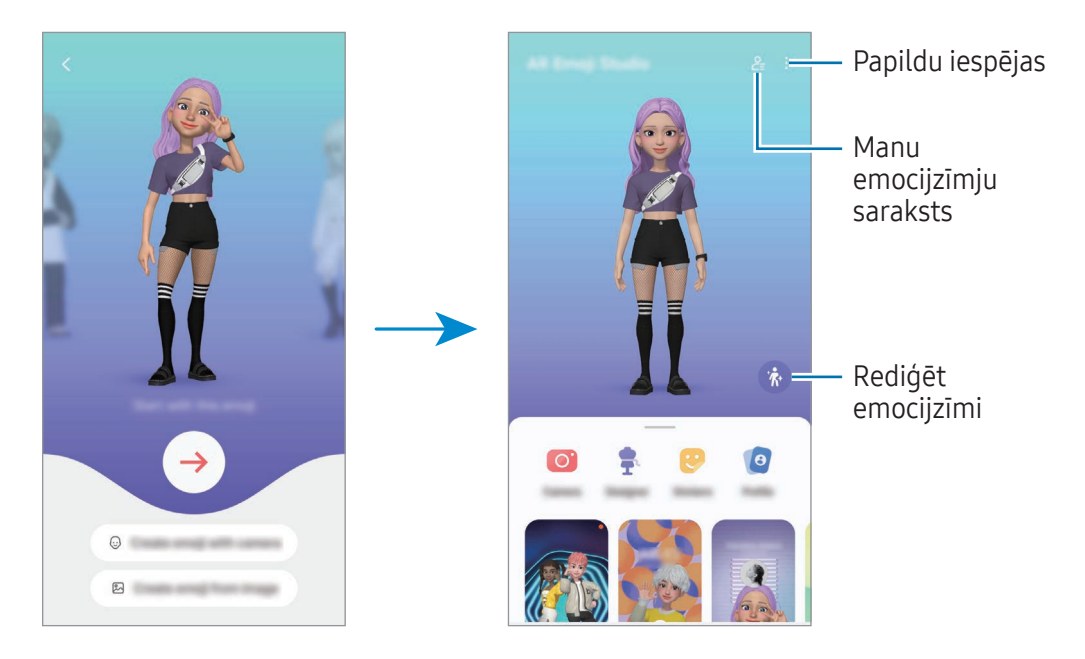

Vēlamās AR emocijzīmes izvēle

AR emocijzīmju studijas galvenajā ekrānā pieskarieties pie  $2\equiv$ un izvēlieties vajadzīgo emocijzīmi.

#### AR emocijzīmju dzēšana

AR emocijzīmju studijas galvenajā ekrānā pieskarieties pie  $\frac{P}{r}$ →  $\frac{m}{n}$ , atzīmējiet emocijzīmes, ko dzēst, un pēc tam pieskarieties Dzēst.

#### AR emocijzīmju sinhronizēšana

Ja ierīcēs esat pierakstījies vienā un tajā pašā Samsung kontā, AR emocijzīmes varat iegūt visās ierīcēs. AR emocijzīmju studijas galvenajā ekrānā pieskarieties pie • → Iestatījumi un pieskarieties slēdzim Sinhronizēt ar Samsung Cloud, lai to ieslēgtu.

### Īsa AR emocijzīmju video izveide un ierīces izrotāšana ar to

Varat ar emocijzīmi izveidot īsu video un izmantot to kā fona tapeti vai zvana fona attēlu.

AR emocijzīmju studijas galvenajā ekrānā atlasiet Izveidot video, Signāla fons, Zvana ekr. vai Blok. ekr. un izveidojiet video.

Saglabātos video var pārbaudīt programmā Galerija.

### Kontaktpersonas profila izveide ar AR emocijzīmi

Izmantojiet emocijzīmi kā sava Samsung konta un programmas Kontakti profila attēlu. Varat izvēlēties kādu no vairākām pozām vai izveidot personīgas izteiksmes.

- 1 AR emocijzīmju studijas galvenajā ekrānā pieskarieties pie Profils un izvēlieties vajadzīgo emocijzīmi.
- 2 Pieskarieties pie  $\bigcirc$ , lai uznemtu savu izteiksmi, vai izvēlieties vēlamu pozu.
- $3$  Pieskarieties pie Gatavs  $\rightarrow$  Saglabāt.

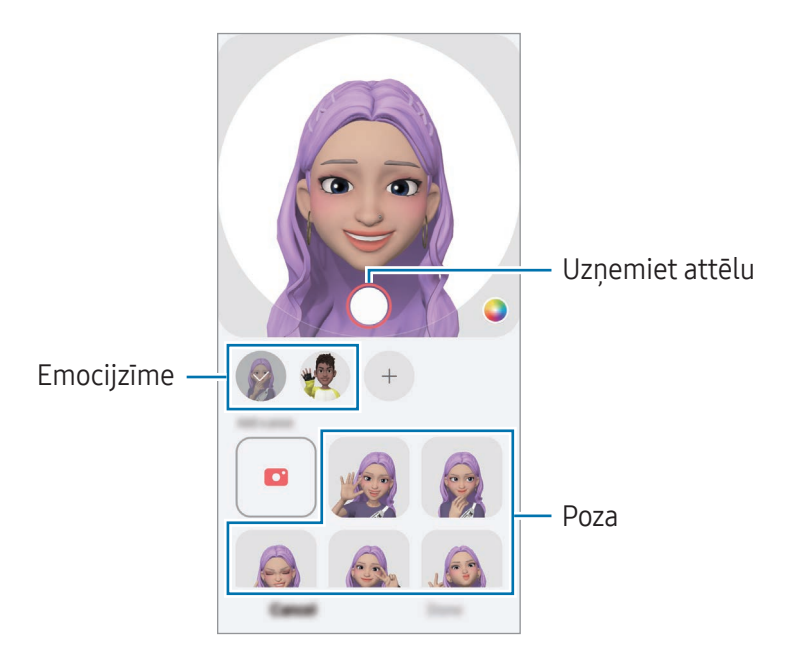

### Videozvanu veikšana, izmantojot AR emocijzīmes

Videozvana laikā pieskarieties pie Efekti → Emocijzīmes un izvēlieties vajadzīgo emocijzīmi.

## AR emoc. kamera

Izveidojiet jautrus fotoattēlus vai video ar emocijzīmēm, izmantojot dažādus uzņemšanas režīmus.

- 1 Palaidiet AR zona un pieskarieties pie AR emoc. kamera.
- 2 Izvēlieties emocijzīmi un režīmu, kuru vēlaties lietot. Pieejamie režīmi var atšķirties atkarībā no izvēlētās emocijzīmes.
	- AINA: emocijzīme atveido jūsu izteiksmes. Varat nomainīt arī fona attēlu.
	- MASKA: emocijzīmes seja parādās virs jūsu sejas, radot iespaidu, ka valkājat masku.
	- SPOGULIS: emocijzīme atveido jūsu kermena kustības.
	- ATSKAŅOT: emocijzīme pārvietojas uz reāla fona.

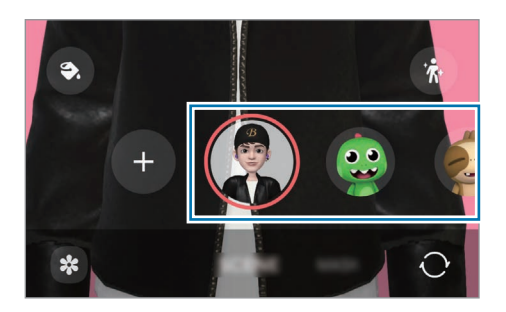

3 Pieskarieties emocijzīmes ikonai, lai uzņemtu fotoattēlu, vai pieskarieties ikonai un turiet to, lai ierakstītu video.

Jūs varat pārbaudīt uzņemtos fotoattēlus un video, kā arī kopīgot tos programmā Galerija.

## AR emoc. uzlīmes

Kad izveidojat AR emocijzīmes, automātiski tiek izveidotas uzlīmes ar emocijzīmju izteiksmēm un darbībām. Kā arī savas uzlīmes varat izveidot, mainot izteiksmi vai fonu. Varat izmantot savu emocijzīmju uzlīmes, sūtot ziņojumus vai sociālo tīklu pakalpojumos.

### Savu uzlīmju izveidošana

- 1 Palaidiet programmu AR zona un pieskarieties pie **AR emoc. uzlīmes**.
- 2 Pieskarieties pie  $+$  uzlīmju saraksta augšdaļā.
- 3 Rediģējiet uzlīmes atbilstoši savām vēlmēm un pieskarieties pie Saglabāt. Izveidotajām uzlīmēm varat piekļūt uzlīmju saraksta augšgalā.

### AR emocijzīmju uzlīmju dzēšana

Palaidiet programmu AR zona un pieskarieties pie AR emoc. uzlīmes → • → Rediģēt. Izvēlieties emocijzīmju uzlīmes, ko dzēst, un pieskarieties pie Dzēst.

### AR emocijzīmju uzlīmju izmantošana tērzētavās

Varat izmantot savas emocijzīmju uzlīmes sarunas laikā vai sociālo tīklu pakalpojumos. Tālāk norādītās darbības ir piemērs jūsu emocijzīmju uzlīmju izmantošanai programmā Ziņas.

- 1 Veidojot ziņojumu programmā Ziņas, pieskarieties pie  $\odot$  uz Samsung tastatūras.
- 2 Pieskarieties ikonai emocijzīmes ikonai.
- 3 Izvēlieties kādu no jūsu emocijzīmes uzlīmēm. Tiks ievietota emocijzīmes uzlīme.

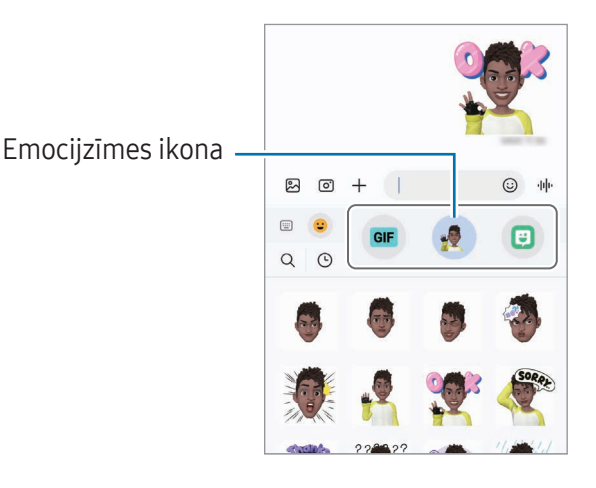

# AR skice

### (Video ierakstīšana ar AR funkciju)

Ierakstiet jautrus video arvirtuālo rokrakstu vai zīmējiet uz cilvēku un dzīvnieku (kaķu un suņu) sejām vai jebkur citur. Kad kamera atpazīst seju vai telpu, sejas uzmetumi sekos sejai, tai kustoties, un telpas uzmetumi tiks fiksēti tajā pašā vietā, pat kamerai kustoties.

1 Palaidiet programmu AR zona un pieskarieties pie AR skice.

Kad kamera atpazīs objektu, ekrānā parādīsies atpazīšanas zona.

- 2 Rakstiet vai zīmējiet atpazīšanas zonā.
	- Ja pārslēgsieties uz aizmugurējo kameru, varat arī rakstīt un zīmēt ārpus atpazīšanas zonas.
	- Ja pieskarsieties pie  $\odot$  un pēc tam sāksiet zīmēt uzmetumus, varat ierakstīt sevi, to darot.

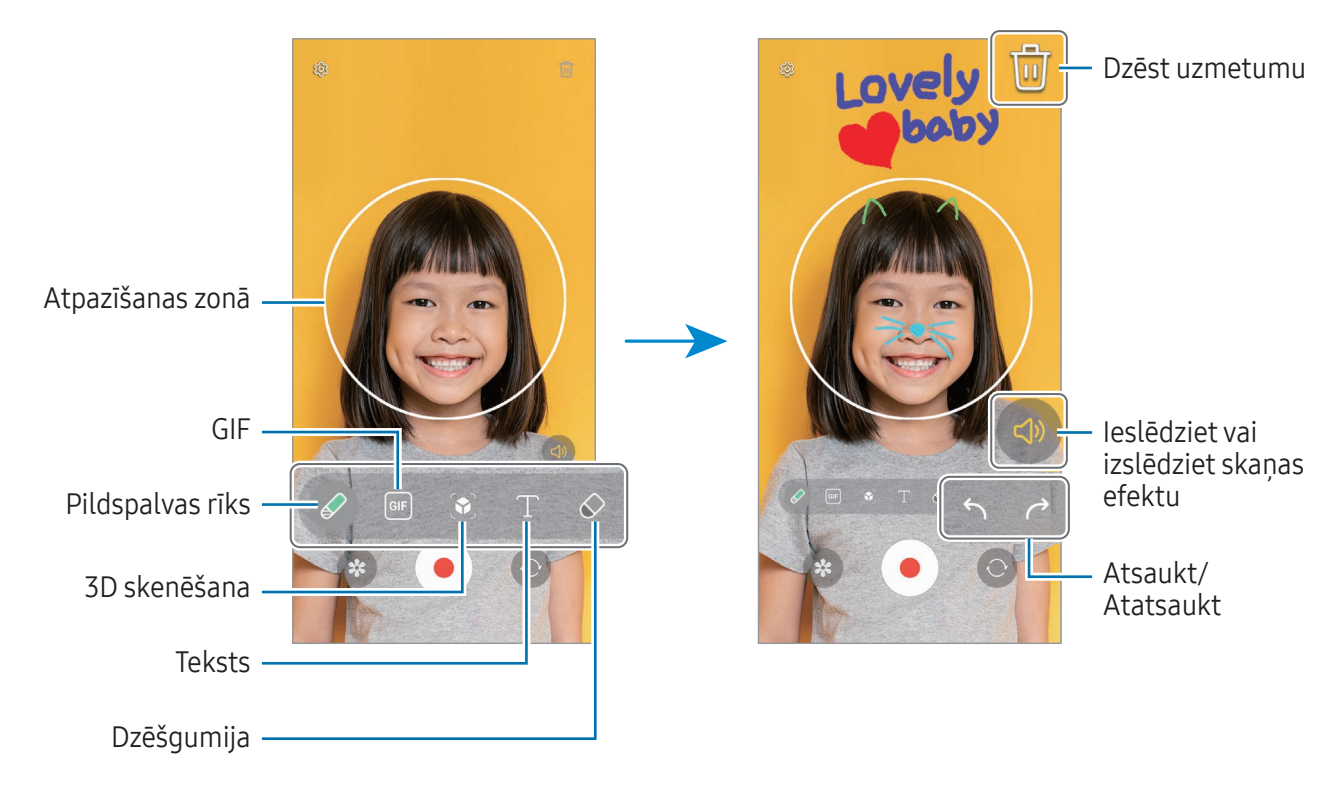

- $3$  Pieskarieties pie  $\odot$ , lai ierakstītu video.
- 4 Pieskarieties , lai pārtrauktu video ierakstīšanu. Video var pārbaudīt un koplietot programmā Galerija.
- Priekšskatījuma ekrānā pieejamās funkcijas var atšķirties atkarībā no izmantotās kameras.

# **Bixby**

## Ievads

ſØ

Bixby ir lietotāja saskarnes pakalpojums, kas atvieglo ierīces lietošanu.

Varat sarunāties arBixby vai rakstīt tekstu. Bixby palaidīs jūsu pieprasīto funkciju vai parādīs jūsu vēlamo informāciju. Apmeklējiet [www.samsung.](http://www.samsung.com/bixby)com/bixby, lai iegūtu vairāk informācijas.

Bixby ir pieejams tikai dažās valodās, un noteiktos reģionos tas, iespējams, nebūs pieejamas.

# Bixby palaišana

Turiet nospiestu sānu pogu, lai palaistu Bixby. Tiks atvērta Bixby ievadlapa. Kad irizvēlēta valoda, kuru lietot ar Bixby, pierakstieties savā Samsung kontā un pabeidziet iestatījumus, sekojot ekrānā redzamajiem norādījumiem; parādīsies Bixby ekrāns.

# Bixby izmantošana

Kamērturat nospiestu sānu pogu, pasakiet Bixby, ko vēlaties. Vai arī sakiet aktivizēšanas frāzi un pasakiet, ko vēlaties.

Piemēram, nospiežot un turot sānu pogu, sakiet: "How's the weathertoday?". Ekrānā parādīsies laikapstākļu informācija.

Ja Bixby jums sarunas laikā uzdod jautājumu, jūs varat turpināt sarunāties ar Bixby, nenospiežot sānu pogu vai nepieskaroties pie .

Ja programmu sarakstā nevarat atrast programmas Bixby ikonu ( $\bigcirc$ ), atveriet lestatījumi, pieskarieties pie Papildu funkcijas → Bixby, un pēc tam pieskarieties slēdzim Show Bixby on Apps screen, lai to ieslēgtu.

### Bixby aktivizācija, izmantojot balsi

Jūs varat sākt sarunu arBixby, pasakot vārdus: "Hi, Bixby" vai "Bixby". Reģistrējiet savu balsi, lai Bixby reaģētu uz jūsu balsi.

- 1 Atveriet programmu Bixby un pieskarieties pie  $\{\odot\} \rightarrow \text{V}$ oice wake-up.
- 2 Pieskarieties slēdzim, lai to ieslēgtu.
- 3 Izvēlieties vēlamo aktivizēšanas frāzi sadaļā Wake-up phrase.
- 4 Pieskarieties slēdzim Respond to my voice, lai to ieslēgtu.
- 5 Lai pabeigtu iestatīšanu, izpildiet ekrānā redzamos norādījumus. Tagad jūs varat pateikt aktivizēšanas frāzi un sākt sarunu.

#### Sazināšanās rakstiski

Ja jūsu balss netiek atpazīta apkārtējā trokšņa dēļ vai ja atrodaties situācijā, kurrunāšana ir apgrūtināta, jūs varat sazināties ar Bixby rakstiski.

Atveriet programmu Bixby, pieskarieties pie [: un pēc tam ierakstiet, ko vēlaties.

Saziņas laikā Bixby jums arī atbildēs rakstiski, nevis sniegs balss atbildes.

# Bixby Vision

## Ievads

BixbyVision ir pakalpojums, kas nodrošina dažādas funkcijas, pamatojoties uz attēlu atpazīšanu. Bixby Vision varizmantot, lai meklētu informāciju, atpazīstot objektus. Izmantojiet noderīgu BixbyVision funkciju klāstu.

- Šī funkcija var nebūt pieejama, vai jūs varat iegūt nepareizus meklēšanas rezultātus atkarībā  $\mathbb{Z}$ no attēla lieluma, formāta vai izšķirtspējas.
	- Samsung neatbild par Bixby Vision sniegto produktu informāciju.

# Bixby Vision palaišana

Palaidiet BixbyVision, lietojot kādu no tālāk norādītajām metodēm.

- Programmā Kamera uzņemšanas režīmu sarakstā pieskarieties pie VAIRĀK un pieskarieties pie BIXBY VISION.
- Programmā Galerija izvēlieties attēlu un pieskarieties pie  $\odot$ .
- Programmā Samsung internets pieskarieties attēlam un turiet to nospiestu, pēc tam pieskarieties pie Meklēt ar Bixby Vision.
- Ja pievienojāt programmas Bixby Vision ikonu programmu sarakstā, atveriet programmu Bixby Vision.

# Bixby Vision izmantošana

- 1 Palaist Bixby Vision.
- 2 Izvēlieties funkciju, kuru vēlaties lietot.
	- TULKOT: atpazīt tekstu no dokumentiem vai attēliem un to tulkot.
	- TEKSTS: atpazīt tekstu no dokumentiem vai attēliem un to izvilkt.
	- ATKLĀT: meklēt tiešsaistē attēlus, kas ir līdzīgi atpazītajam objektam, un saistīto informāciju.
- $\boxtimes$ Pieejamās funkcijas un meklēšanas rezultāti var atšķirties atkarībā no reģiona vai operatora.

# <span id="page-94-0"></span>Vairāki logi (Vairāku programmu lietošana vienlaikus)

## Ievads

Palaidiet divas programmas vienlaicīgi dalītā ekrāna skatā. Iespējams arī vienlaicīgi darbināt vairākas programmas uznirstošajā skatā.

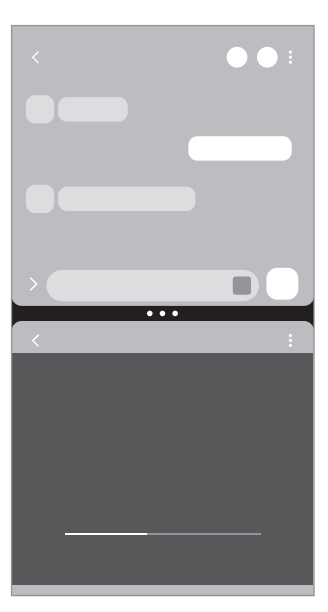

Dalītā ekrāna skats Uznirstošais skats

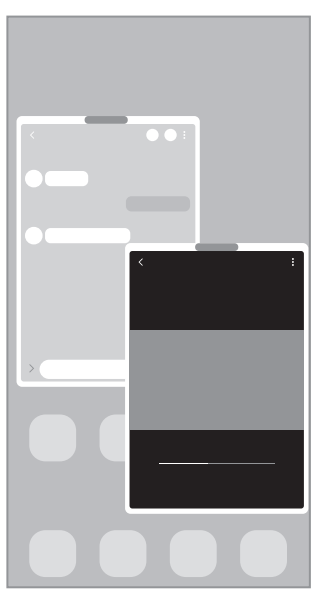

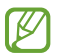

Dažas programmas var neatbalstīt šo funkciju.

# Vairāku logu palaišana, velkot ekrānu

Varat palaist vairākus logus, velkot ekrānu.

Velciet ar diviem pirkstiem no ekrāna apakšas virzienā uz ekrāna vidu. Ekrāns pārslēgsies dalītā ekrāna skatā.

Lai pārslēgtu uznirstošo skatu, velciet no augšējā stūra uz ekrāna vidu.

Lai izmantotu šo funkciju, atveriet lestatījumi, pieskarieties pie Papildu funkcijas → Vairāklogu, un pēc tam pieskarieties slēdzim Pavilkt, lai atv. dalīto ekrānu vai Pavilkt, lai atv. uznirst. sk., lai to ieslēgtu.

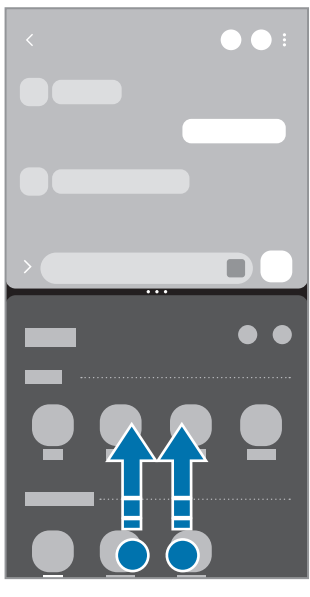

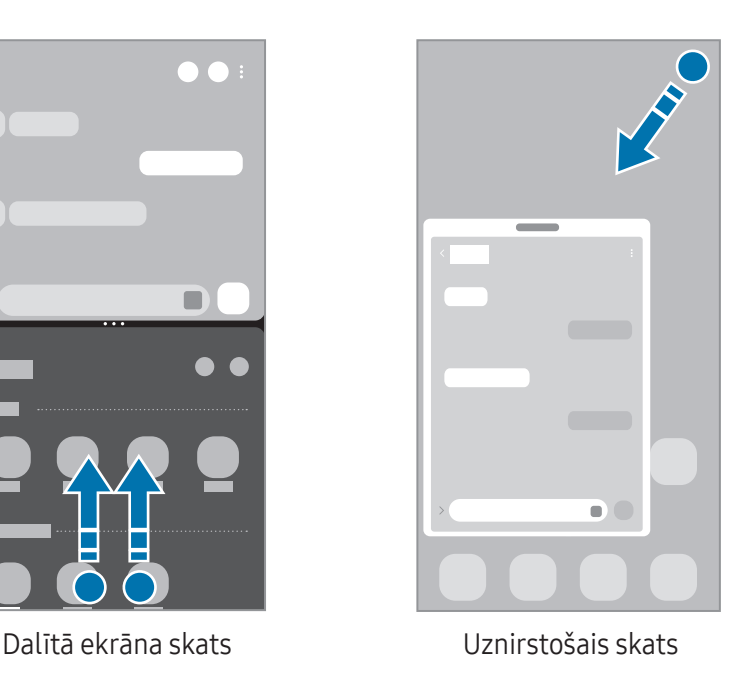

## Programmu atvēršana, izmantojot pēdējo programmu pogu

- 1 Pieskarieties pēdējo programmu pogai (|||), lai atvērtu pēdējo lietoto programmu sarakstu.
- 2 Velciet pa kreisi vai pa labi, pieskarieties programmas ikonai un pēc tam pieskarieties pie Atvērt dalītā ekrāna skatā vai Atvērt uznirstošajā skatā.

# Papildu funkciju izmantošana

#### Vairāku logu izvēlņu izmantošana

Pieskaroties vairāku logu turim, tiks parādītas pieejamās izvēlnes.

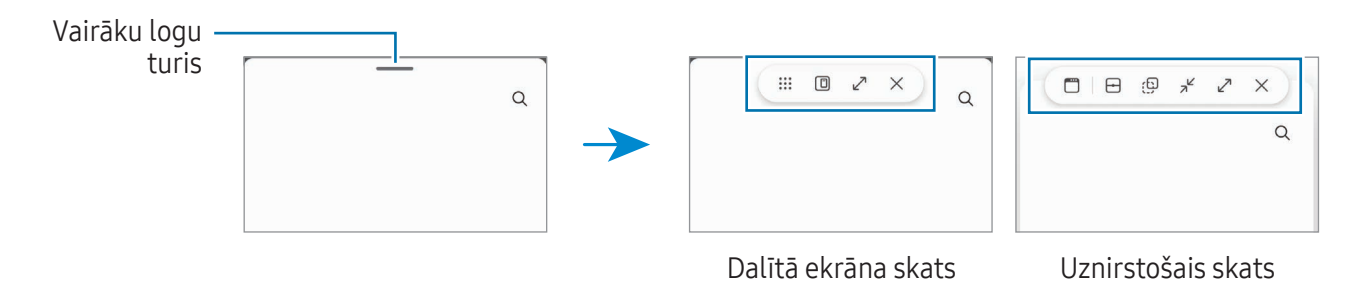

### Loga izmēra pielāgošana

Velciet apļus starp programmu logiem, lai pielāgotu logu izmēru. Kad velkat apļus starp programmu logiem uz ekrāna malu, logs tiek maksimizēts.

### Uznirstošo logu pārvietošana

Lai pārvietotu uznirstošo logu, pieskarieties vairāku logu turim un velciet to uz citu vietu.

### Dalītā ekrāna izkārtojuma saglabāšana

Pievienojiet visbiežāk lietotās programmas kā programmu pāri, lai tās arvienu pieskārienu vienlaikus atvērtu dalītā ekrāna skatā.

- 1 Pieskarieties pie apļiem starp programmām dalītā ekrāna skatā.
- 2 Pieskarieties pie  $\hat{z}$ .

3 Izvēlieties vietu, kur pievienot programmu pāri. Programmas, kuras izmantojāt dalītā ekrāna skatā, tiks saglabātas vietā, kuru izvēlaties kā programmu pāri.

#### Satura ievietošana

Dažādu saturu, piemēram, tekstu, saišu vai attēlu vilkšana un nomešana citas programmas ekrānā.

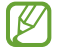

Dažas programmas var neatbalstīt šo funkciju.

# Samsung internets

Pārlūkojiet internetu, lai meklētu informāciju, un izveidojiet iecienītāko tīmekļa vietņu grāmatzīmes ērtai piekļuvei tām.

- 1 Atveriet programmu Internets.
- 2 Ievadiet adresi vai atslēgvārdu un tad pieskarieties Aiziet!.

Ja rīkjosla neparādās, nedaudz pavelciet uz leju pa ekrānu.

Lai ātri pārslēgtu cilnes, pieskarieties pie vai adreses laukā velciet pa kreisi vai pa labi.

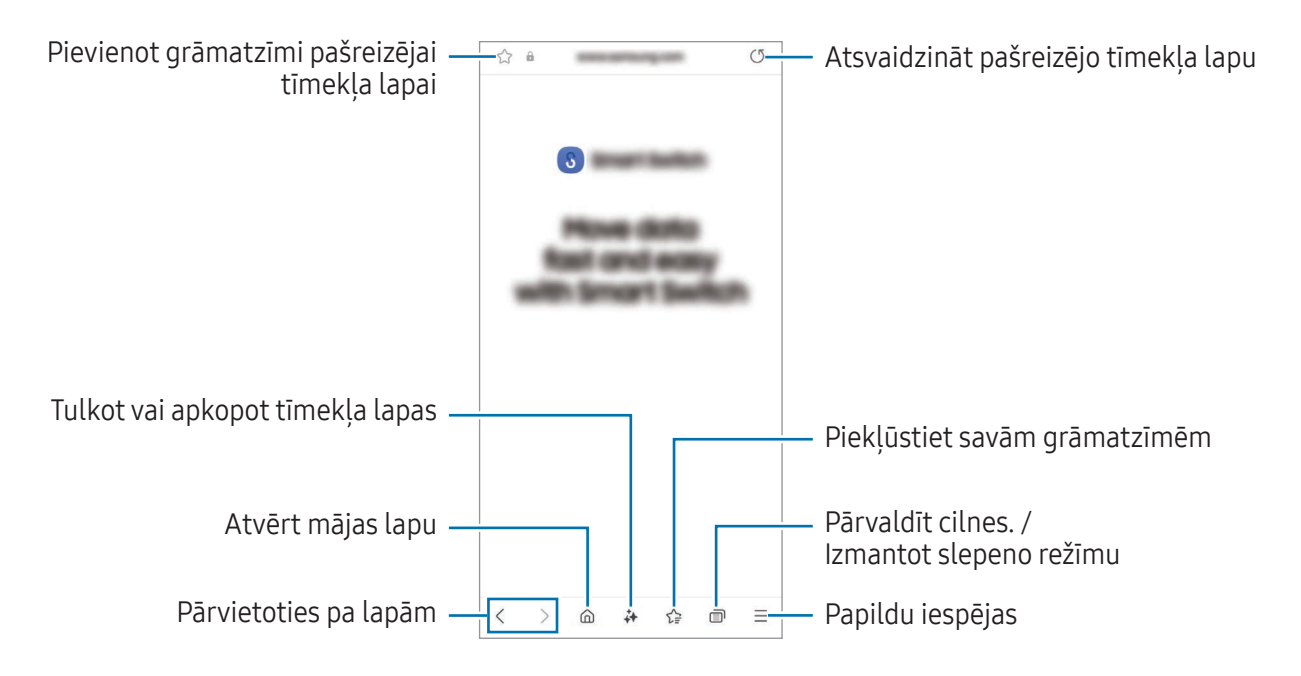

#### Slepenā režīma izmantošana

Iestatot slepenajam režīmam paroli, varat neļaut citiem piekļūt jūsu meklēšanas vēsturei, pārlūkošanas vēsturei, grāmatzīmēm un saglabātajām lapām.

- 1 Pieskarieties pie n→ leslēgt slepeno režīmu.
- 2 Pieskarieties slēdzim Blokēt Slepeno režīmu, lai to ieslēgtu, pieskarieties pie Sākt un pēc tam iestatiet slepenā režīma paroli.

Slepenajā režīmā ierīce maina rīkjoslu krāsu. Lai slepeno režīmu izslēgtu, pieskarieties pie □→ Izslēgt slepeno režīmu.

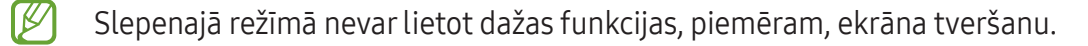

# Samsung Health

## Ievads

Samsung Health palīdz rūpēties parjūsu veselības stāvokli un fizisko sagatavotību. Iestatiet veselīga dzīvesveida mērķus, pārbaudiet sasniegto un esiet informēts par savu vispārējo veselības stāvokli un fizisko sagatavotības līmeni. Jūs varat arī salīdzināt savus reģistrētos soļu skaitītāja datus ar citu Samsung Health lietotāju datiem un iegūt arveselību saistītus padomus.

Apmeklējiet [www.samsung.com/](http://www.samsung.com/samsung-health)samsung-health, lai iegūtu vairāk informācijas.

## Samsung Health izmantošana

Atveriet programmu **Health**. Darbinot šo programmu pirmo reizi vai restartējot to pēc datu atiestatīšanas, ievērojiet ekrānā redzamās norādes, lai pabeigtu iestatīšanu.

Lai rediģētu vienumus Samsung Health sākuma ekrānā, pieskarieties pie • → Rediģēt sākuma ekrānu.

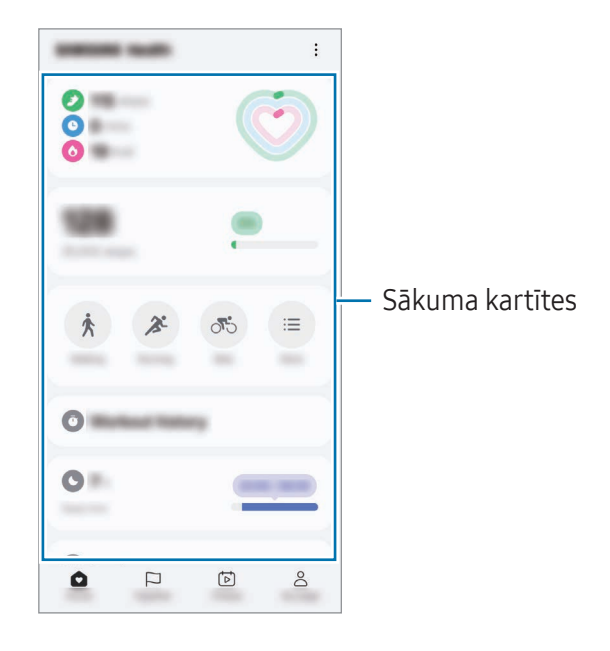

- Sākums: pārraugiet savu veselības stāvokli un fizisko sagatavotību.
- Together: salīdziniet savus reģistrētos soļu skaitītāja datus ar citu Samsung Health lietotāju datiem vai sacentieties ar draugiem.
- Fitness: skatiet mūsu padomus saistībā arveselību.
- Mana lapa: pārvaldiet savu profilu un skatiet savu veselības un fiziskās sagatavotības vēsturi.
- Dažas funkcijas var nebūt pieejamas atkarībā no reģiona.  $\mathbb{Z}$ 
	- Vibrācijas varietekmēt jūsu soļu skaitu, ja jūs, izmantojot soļu kartīti, pārvietojaties ar automobili vai vilcienu.

# Samsung Notes

## Ievads

Izveidojiet piezīmes, ievadot tekstu artastatūru vai rakstot un zīmējot uz ekrāna ar pirkstu. Tāpat jūs piezīmēs varat iekļaut attēlus vai balss ierakstus.

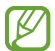

Šī funkcija var nebūt pieejama atkarībā no modeļa.

# Piezīmju izveidošana

1 Atveriet programmu Notes, pieskarieties pie  $\circledS$  un pēc tam izveidojiet piezīmi. Jūs varat mainīt ievades metodi, pieskaroties pie  $\mathcal{A}$  vai  $\mathcal{F}$ .

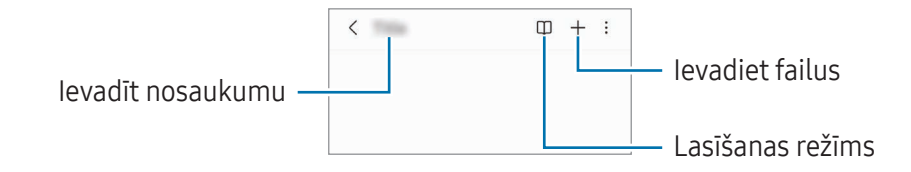

2 Kad esat beidzis sacerēt piezīmi, pieskarieties pie pogas Atpakaļ  $(\leq)$ , lai to saglabātu. Ja vēlaties saglabāt piezīmi citā faila formātā, pieskarieties pie • → Sagl. kā f.

### Piezīmju dzēšana

Pieskarieties un turiet piezīmi, kuru vēlaties dzēst, un pieskarieties pie Dzēst.

## Piezīmju sinhronizēšana

Ja esat pierakstījies vienā un tajā pašā Samsung kontā, varat pārbaudīt un rediģēt piezīmes visās savās ierīcēs.

Atveriet programmu Notes, pieskarieties pie  $\equiv$  →  $\otimes$ , un pēc tam pieskarieties slēdzim Sinhronizācija ar Samsung Cloud, lai to ieslēgtu.

## Piezīmju palīga funkciju izmantošana

Automātiska piezīmju formatēšana vai apkopošana, pareizrakstības kļūdu labošana vai piezīmju tulkošana.

Pēc piezīmes izveides pieskarieties  $\leftrightarrow$  un izvēlieties atbilstošo iespēju.

## Piezīmju sastādīšana rokrakstā

Piezīmju sacerēšanas ekrānā pieskarieties pie  $(A)$ , lai zīmētu vai rakstītu rokrakstā. Varat ērti ievadīt lielāku rokrakstu, ja palielināsiet ekrānu, izvēršot uz tā divus pirkstus.

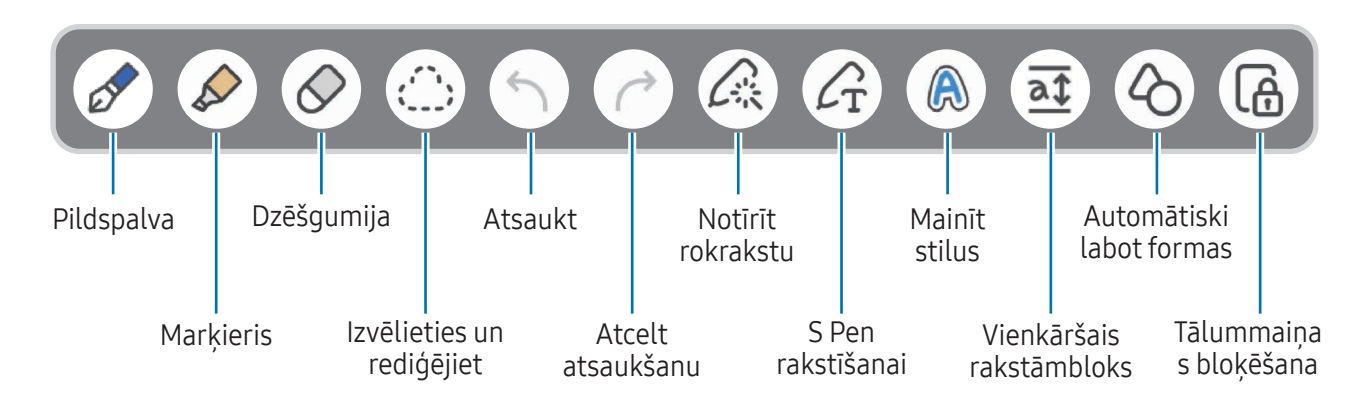

ſØ Ja modelim, kas atbalsta S Pen, ievade ar pirkstu nedarbojas, pieskarieties pie • → Zīmēšana ar pirkstu ieslēgta.

### Izlases pildspalvu izmantošana

Bieži lietoto pildspalvu reģistrēšana izlasē un to nomainīšana, nospiežot S Pen pogu.

Lai reģistrētu izlases pildspalvas, pieskarieties pie  $\circledast \to \mathbb{C}$  →  $\to \to$ , mainiet pildspalvas iestatījumus, piemēram, veidu vai krāsu, un pēc tam pieskarieties pie Gatavs.

Piezīmju sastādītāja ekrānā nospiediet S Pen pogu, lai mainītu pildspalvu. Ja esat reģistrējis vairākas pildspalvas, vēlreiz nospiediet S Pen pogu, lai pārslēgtu citu vajadzīgo pildspalvu.

- Nospiežot S Pen pogu tuvu ekrānam, tiks parādīta dzēšgumija, tāpēc nospiediet S Pen pogu,  $\not\!\!\! W$ pieturot to nedaudz projām no ekrāna.
	- Ja šī funkcija nav ieslēgta, atveriet lestatījumi, pieskarieties pie Papildu funkcijas → S Pen un pēc tam pieskarieties slēdzim Bezskāriena darbības, lai to ieslēgtu.

## Dzēšgumijas izmantošana

Ja vēlaties dzēst rokrakstu no piezīmes, pieskarieties pie  $\Diamond$  un izvēlieties dzēšamo laukumu. Vai arī, turot nospiestu S Pen pogu, izvēlieties dzēšamo laukumu.

Lai mainītu dzēšgumijas veidu, vēlreiz pieskarieties pie  $\Diamond$ .

- Vilkumu dzēšgumija: dzēsiet izvēlēto rindiņu.
- Laukumu dzēšgumija: dzēsiet tikai izvēlēto laukumu. Varat pielāgot dzēšgumijas izmēru, velkot izmēra pielāgošanas joslu.

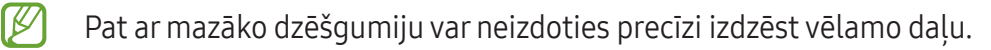

### Rokraksta piezīmju rediģēšana

Rediģējiet arroku rakstītās piezīmes, izmantojot dažādas rediģēšanas iespējas, piemēram, griešanu, pārvietošanu vai izmēru maiņu.

- 1 Ja uz piezīmes ir rokraksts, pieskarieties pie  $\langle$ ; Lai mainītu izvēles formu, vēlreiz pieskarieties ; i.
- 2 Pieskarieties vai apvelciet līniju ap ievadi, lai to izvēlētos.
	- Lai pārvietotu ievadi uz citu vietu, izvēlieties ievadi un velciet to uz citu vietu.
	- Lai mainītu izvēlētā laukuma izmēru, pieskarieties ievadei un velciet rāmja, kas parādās, stūri.

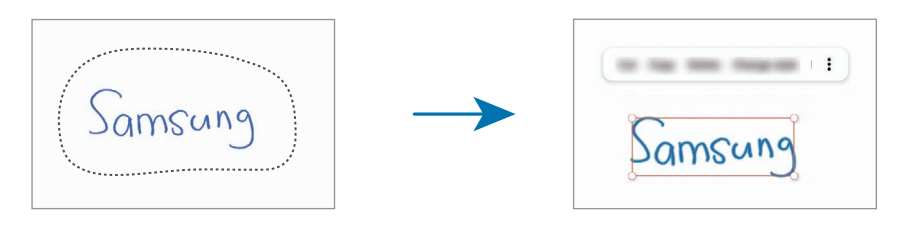

3 Rediģējiet ievadi, izmantojot pieejamās iespējas.

### Rokraksta izlīdzināšana vai pārveidošana tekstā

Lai iztaisnotu rokrakstu vai zīmējumus horizontāli, pieskarieties pie  $\triangle \rightarrow$  Izlīdzināt rokrakstu. Lai aizstātu rokrakstu ar konvertēto tekstu pieskarieties pie  $\triangle^3$  → Pārveidot par tekstu. Kad tiek parādīts priekšskatījuma ekrāns, pieskarieties pie Pievienot.

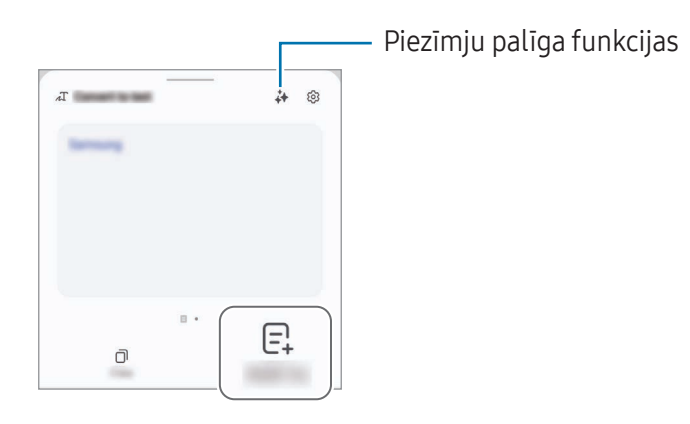

Ja vēlaties uzreiz aizstāt rokrakstu ar tekstu, pieskarieties pie  $\mathcal{L}_{\text{T}}$ un pēc tam rakstiet uz ekrāna ar S Pen.

#### Stilu maiņa

Varat mainīt rokraksta un zīmējumu stilu.

Pēc rakstīšanas vai zīmēšanas uz ekrāna divreiz pieskarieties pie @ un izvēlieties vēlamo krāsu vai līnijas biezumu. Pēc tam vērsiet S Pen tur, kur vēlaties lietot stilu. Kad parādās  $\rightarrow$  ikona, pieskarieties tur, kurvēlaties mainīt stilu.

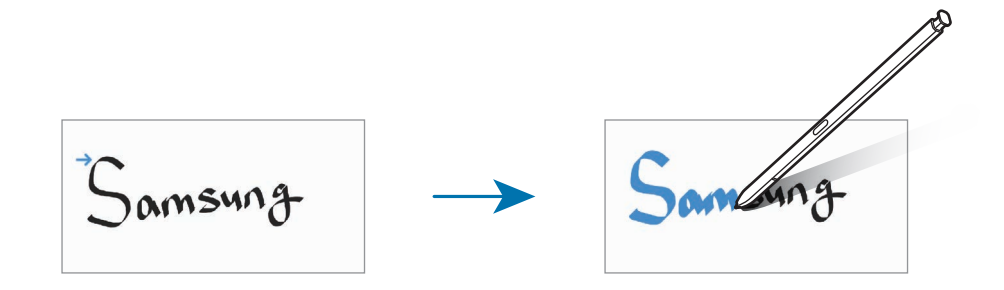

### Vienkāršā rakstāmbloka izmantošana

Piezīmes sastādīšanas ekrānā pieskarieties pie  $\overline{at}$ . Ievades lauks tiek palielināts un ir redzams kā vienkāršais rakstāmbloks.

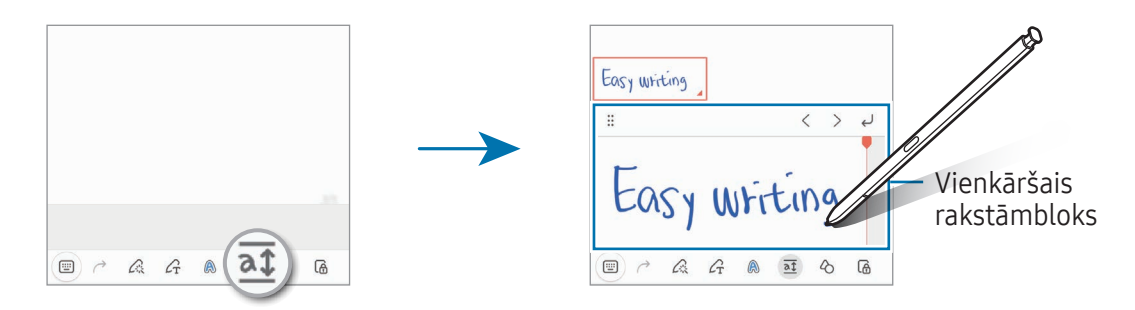

### Automātiska formu labošana

Pieskarieties  $\Diamond$  un uzzīmējiet formu. Forma tiks labota.

## Balss piezīmju ierakstīšana

Ierakstiet savu balsi, sastādot piezīmi, un pēc tam saturs tiks sinhronizēts arierakstu.

Piezīmes rakstīšanas ekrānā pieskarieties pie  $+ \rightarrow$  Balss ieraksts un izveidojiet piezīmi.

Izvēlieties piezīmi no saraksta un pieskarieties  $\langle \rightarrow \rangle$ , lai atskaņotu ierakstu. Ieraksta laikā izveidotais saturs tiks parādīts ekrānā kopā arierakstu.

# Atgādņu pievienošana PDF failiem

Atveriet programmu Notes, pieskarieties pie [[P] un pēc tam izvēlieties PDF failu. Varat pievienot atgādnes PDF failam.

## Atgādņu piespraušana sākuma ekrānam

Piespraudiet piezīmi sākuma ekrānam, lai to pārbaudītu, atvērtu vai rediģētu.

- 1 Atveriet programmu Notes.
- 2 Izvēlieties piezīmi un pieskarieties pie → Pievienot → Sākuma ekrāns. Piezīme tiks pievienota sākuma ekrānam.

# Satura izgriešana

Piezīmei var pievienot saturu, piemēram, saiti uz tīmekļa lapu vai attēlu.

1 Ja ir kāds saturs, kuru vēlaties izgriezt programmu Samsung internets, Zinas vai Galerija izmantošanas laikā, atveriet programmu Notes dalītā ekrāna skatā vai uznirstošajā skatā. Lai iegūtu plašāku informāciju par dalītā ekrāna skatu vai uznirstošo skatu, skatiet sadaļu [Vairāki](#page-94-0) logi.

Vai arī veiciet dubultskārienu uz ekrāna, turot nospiestu S Pen pogu, vai arī atveriet bezskāriena komandu paneli un pieskarieties pie Izveidot piezīmi.

Iespējas, kuras varat izmantot, tiks parādītas piezīmju sacerēšanas ekrāna apakšējā daļā.

2 Izvēlieties atbilstošo iespēju.

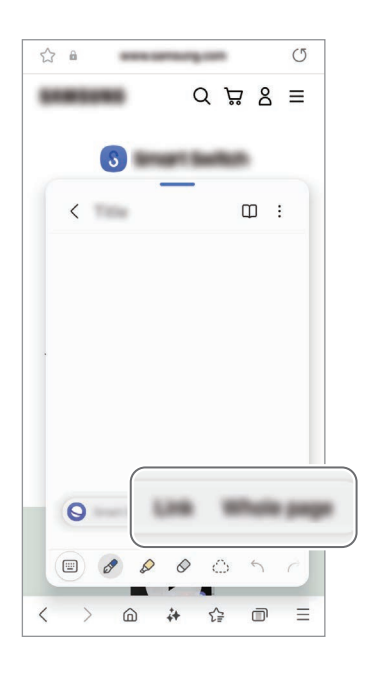

# Samsung Members

Samsung Members piedāvā klientiem tādus atbalsta pakalpojumus kā ierīces problēmu diagnostika, kā arī ļauj lietotājiem iesniegt jautājumus un kļūdu ziņojumus. Tāpat jūs varat dalīties informācijā ar citiem Galaxy lietotāju kopienas biedriem vai pārbaudīt jaunāko informāciju un ieteikumus. Samsung Members var palīdzēt jums atrisināt problēmas, kas rodas ierīces lietošanas laikā.

# Samsung Kids

Noteiktām programmām iespējams ierobežot bērnu piekļuvi, kā arī iestatīt šādu programmu lietošanas ilgumu un konfigurēt iestatījumus, lai bērniem, lietojot ierīci, nodrošinātu jautru un drošu vidi.

Atveriet pazinojumu paneli, velciet uz leju un pēc tam pieskarieties pie (B) (Kids). Ja ātro iestatījumu panelī vienums (€) (Kids) nav pieejams, pieskarieties pie → Rediģēt un aizvelciet pogu, lai to pievienotu. Palaižot Samsung Kids pirmo reizi vai pēc datu atiestatīšanas, izpildiet ekrānā redzamos norādījumus, lai pabeigtu iestatīšanu.

Samsung Kids ekrānā izvēlieties programmu, kuru vēlaties lietot.

Iepriekš iestatītā ekrāna bloķēšanas metode vai izveidotais PIN tiks izmantots, lai ieslēgtu ſИ funkciju Vecāku kontrole vai aizvērtu Samsung Kids.

### Vecāku kontroles funkciju izmantošana

Varat konfigurēt Samsung Kids iestatījumus un pārbaudīt lietojuma vēsturi.

Samsung Kids ekrānā pieskarieties pie • → Vecāku kontrole un ievadiet atbloķēšanas kodu.

### Samsung Kids aizvēršana

Lai aizvērtu Samsung Kids, pieskarieties pogai Atpakaļ ( <́ ) vai pieskarieties pie • → Aizvērt Samsung Kids un pēc tam ievadiet atbloķēšanas kodu.

# Samsung Global Goals

Globālie mērķi, kurus 2015. gadā noteica Apvienoto Nāciju Organizācijas Ģenerālā asambleja, sastāv no tādiem, kuru uzdevums irizveidot ilgtspējīgu sabiedrību. Šie mērķi irvērsti uz nabadzības izskaušanu, cīņu pret nevienlīdzību un klimata pārmaiņu apturēšanu.

Iepazīstoties ar Samsung Global Goals, uzziniet vairāk par globālajiem mērķiem un pievienojieties kustībai parlabāku nākotni.

# Samsung TV Plus

Izvēlieties kanālus, tāpat kā to darītu, skatoties TV, un izbaudiet dažādus bezmaksas video.

Atveriet programmu TV.

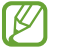

Šī programma var nebūt pieejama atkarībā no operatora vai modeļa.

# Samsung Find

Jūs varat atrast savu ierīci pat tad, ja tā nav savienota artīklu. Varat arī kopīgot savu atrašanās vietu ar citām iepriekš saglabātām personām.

Atveriet programmu Find.

# Samsung Shop

Samsung Shop ir mobilais iepirkšanās pakalpojums, ko nodrošina Samsung. Saņemiet piedāvājumus vai informāciju par Samsung un tā partneru produktiem un pakalpojumiem.

Atveriet programmu Samsung Shop.

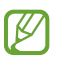

Šī programma var nebūt pieejama atkarībā no operatora vai modeļa.

# Galaxy Shop

Dodieties uz Samsung tīmekļa vietni un iegūstiet dažādu informāciju saistībā ar produktiem.

Atveriet programmu Galaxy Shop.

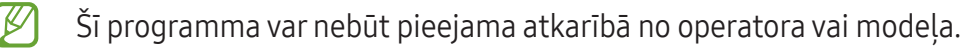

# Galaxy Wearable

Izmantojot programmu GalaxyWearable, varat pārvaldīt savas valkājamās ierīces. Savienojot savu tālruni arvalkājamo ierīci, varat pielāgot valkājamās ierīces iestatījumus un programmas.

Atveriet programmu Wearable.

Pieskarieties pie Turpināt, lai savienotu tālruni ar valkājamo ierīci. Lai pabeigtu iestatīšanu, izpildiet ekrānā redzamos norādījumus. Papildinformāciju parvalkājamās ierīces pievienošanu jūsu ierīcei un lietošanu kopā arto skatiet valkājamās ierīces lietotāja rokasgrāmatā.

# PENUP (Galaxy S24 Ultra)

PENUP ir sociālo tīklu pakalpojums tādu mākslas darbu kopīgošanai, kas radīti ar S Pen. Publicējiet savus mākslas darbus, iepazīstieties ar citu personu darbiem un iegūstiet noderīgus zīmēšanas padomus.

Atveriet programmu PENUP.
# Kalendārs

Pārvaldiet savu grafiku, ievadot plānotājā paredzētos pasākumus.

### Notikumu izveide

- 1 Atveriet programmu Kalendārs un pieskarieties pie  $\bigoplus$  vai divreiz pieskarieties datumam. Ja datumā jau ir saglabāti notikumi vai uzdevumi, pieskarieties datumam un pieskarieties  $\bigoplus$ .
- 2 Ievadiet notikuma informāciju un pieskarieties pie Saglabāt.

### Notikumu sinhronizēšana ar jūsu kontiem

- 1 Atveriet Iestatījumi, pieskarieties pie Konti un dublēšana → Pārvaldīt kontus un pēc tam izvēlieties kontu, ar kuru vēlaties veikt sinhronizāciju.
- 2 Pieskarieties pie Sinhronizēt kontu un pieskarieties slēdzim Kalendārs, lai to ieslēgtu.

Lai pievienotu sinhronizējamos kontus, atveriet programmu Kalendārs un pieskarieties pie  $\equiv \rightarrow \textcircled{3}$ → Pārvaldīt kalendārus → +. Tad izvēlieties kontu, ar ko sinhronizēt, un pierakstieties. Kad konts ir pievienots, blakus konta nosaukumam parādās zils aplis.

# Reminder

 $\boldsymbol{\not\in\mathbb{Z}}$ 

# (Saņemiet paziņojumus par izdarāmajiem darbiem)

Reģistrējiet izdarāmos darbus kā atgādinājumus un saņemiet paziņojumus atbilstoši savam iestatītajam nosacījumam.

- Lai saņemtu precīzākus paziņojumus, savienojiet ierīci arWi-Fi vai mobilo tīklu.
	- Lai lietotu atrašanās vietas atgādinājumus, jābūt ieslēgtai GPS funkcijai. Atrašanās vietas atgādinājumi var nebūt pieejami atkarībā no modeļa.

### Programmas Reminder palaišana

Atveriet programmu Kalendārs un pieskarieties pie  $\equiv \rightarrow$  Atgādinājumi  $\rightarrow$   $\textcircled{\scriptsize{4}}$ . Tiks parādīts Reminder ekrāns, un Reminder programmas ikona  $($ .) tiks pievienota programmu sarakstam.

### Atgādinājumu izveide

- 1 Atveriet programmu Reminder.
- 2 Pieskarieties pie  $\left(\frac{1}{2}\right)$ , ievadiet informāciju un tad pieskarieties pie Saglabāt.

### Atgādinājumu izbeigšana

Atgādinājumu sarakstā pieskarieties pie  $\bigcirc$  vai izvēlieties atgādinājumu un pieskarieties pie Pabeigt.

### Atgādinājumu atjaunošana

Atjaunojiet atgādinājumus, kas ir atzīmēti kā pabeigti.

- 1 Atgādinājumu sarakstā pieskarieties pie  $\equiv \rightarrow$  Pabeigts.
- 2 Izvēlieties atgādinājumu, ko vēlaties atjaunot, un pieskarieties pie Atjaunot. Šie atgādinājumi tiks pievienoti atgādinājumu sarakstam un jums partiem atgādinās atkal.

### Atgādinājumu dzēšana

Lai dzēstu atgādinājumu, izvēlieties atgādinājumu un pieskarieties pie Dzēst. Lai dzēstu vairākus atgādinājumus, pieskarieties atgādinājumam un turiet, atzīmējiet dzēšamos atgādinājumus un tad pieskarieties pie Dzēst.

# Balss ierakstītājs

Ierakstiet vai atskaņojiet balss ierakstus.

- 1 Atveriet programmu Balss ierakstītājs.
- 2 Lai sāktu ierakstīšanu, pieskarieties pie @. Runājiet mikrofonā.
	- $\cdot$  Lai pauzētu ierakstīšanu, pieskarieties pie  $\left( \mathbf{H} \right)$ .
	- Veicot balss ierakstīšanu, pieskarieties pie  $\mathbb Q$ , lai ievietotu grāmatzīmi.
- 3 Lai pabeigtu ierakstīšanu, pieskarieties pie .
- 4 Ievadiet faila nosaukumu un pieskarieties Saglabāt.

### Ierakstīšanas režīma mainīšana

Pieskarieties pie  $\equiv$  →  $\circledS$  → lerakstīšanas režīms un izvēlieties režīmu.

- Standarta: šis ir standarta ierakstīšanas režīms.
- Intervija: ierīce ieraksta skaņu no augšas un apakšas lielā skaļumā, samazinot skaņu no sāniem.

### Balss ierakstu transkribēšana

Balss ierakstu konvertēšana ekrānā redzamā tekstā un kopsavilkumu pārbaudīšana. Konvertēto tekstu var arī tulkot citās valodās.

- 1 Izvēlieties balss ierakstu.
- 2 Pieskarieties pie Transkribēt un izvēlieties vajadzīgo valodu. Ja vajadzīgā valoda nav sarakstā, pieskarieties pie Pievienot valodas un lejupielādējiet valodu pakotni.
- 3 Pieskarieties vienumam Transkribēt.
	- Lai pārbaudītu atslēgvārdus un kopsavilkumu, pieskarieties pie Kopsavilkums.
	- Lai tulkotu konvertēto tekstu, pieskarieties pie  $\vec{A}$ un atlasiet valodu.
	- Lai transkribētu ierakstu citā valodā, vēlreiz pieskarieties pie → Transkribēt vēlreiz.

### Izvēlēto balss ierakstu atskaņošana

Kad pārskatāt interviju ierakstus, varat izslēgt vai ieslēgt noteiktus skaņas avotus ierakstā.

- 1 Izvēlieties balss ierakstu, kas irizveidots intervijas režīmā.
- 2 Lai izslēgtu noteikta skaņas avota skaņu, pieskarieties , lai tiktu izslēgta attiecīgā virziena skaņa.

Ikona mainīsies uz [10], un skaņa tiks izslēgta.

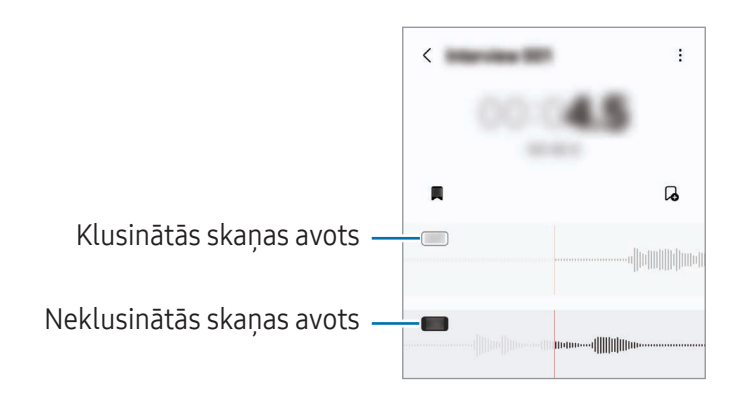

# Mani faili

# (Failu pārbaude un pārvaldība)

Piekļūstiet un pārvaldiet dažādus failus, kas saglabāti ierīcē.

Atveriet programmu Mani faili.

Lai apskatītu nevajadzīgos datus un atbrīvotu vietu ierīces krātuvē, pieskarieties pie Pārvaldīt krātuvi. Lai meklētu failus vai mapes, pieskarieties pie  $Q$ .

# Pulkstenis

Iestatiet modinātāja signālus, pārbaudiet pašreizējo laiku dažādās pasaules pilsētās, uzņemiet notiekošā laiku vai iestatiet noteiktu ilgumu.

Atveriet programmu Pulkstenis.

# Kalkulators

Veiciet parastas aritmētiskus vai zinātniskus aprēķinus.

Atveriet programmu Kalkulators.

- $\cdot$   $(\Box)$ : skatīt aprēķinu vēsturi. Lai notīrītu vēsturi, pieskarieties pie **Notīrīt vēsturi**. Lai aizvērtu aprēkinu vēstures paneli, pieskarieties pie ...
- : izmantojiet vienību konvertācijas rīku. Varat konvertēt dažādas vērtības, piemēram, laukuma, garuma, temperatūras mērvienības, citās mērvienībās.
- $\bullet$   $\sqrt{\frac{7}{e}}$ : parādīt zinātnisko kalkulatoru.

# Gaming Hub

Spēļu centrs vienuviet apkopo spēles, ko lejupielādējat no Play veikals un Galaxy Store.

Atveriet programmu Gaming Hub un izvēlieties vēlamo spēli.

No Play veikals un Galaxy Store lejupielādētās spēles tiks automātiski rādītas ekrānā Spēļu **M** centrs. Ja spēlu te nav, pieskarieties pie Manas spēles  $\rightarrow \bullet$  → Pievienot spēles.

### Spēles dzēšana no spēļu centra

Pieskarieties pie Manas spēles, pieskarieties spēlei un turiet to, tad pieskarieties pie Nonemt no Gaming Hub.

### Veiktspējas režīma maiņa

Varat mainīt spēles veiktspējas režīmu.

Atveriet programmu Gaming Hub, pieskarieties pie Vēl → Game Booster → Spēļu optimizācija un pēc tam izvēlieties vēlamo režīmu.

- Veiktspēja: galvenā uzmanība ir pievērsta augstai veiktspējai, spēlējot spēles. Ja izmantojat šo režīmu, ierīce var uzkarst palielināta akumulatora enerģijas patēriņa dēļ.
- Standarta: tas līdzsvaro veiktspēju un akumulatora lietošanas laiku.
- Akumulatora enerģijas taupīšanas režīms: ļauj ietaupīt akumulatora enerģiju, spēlējot spēles.

 $\mathbb{Z}$ Akumulatora enerģijas patēriņa efektivitāte var atšķirties atkarībā no spēles.

# Game Booster

# (Spēļu vides konfigurācija)

Varat spēlēt spēles labākā vidē, izmantojot Spēļu paātrinātāju. Spēlējot spēles, varat izmantot Spēļu paātrinātāju.

Lai atvērtu Spēļu paātrinātāja paneli, spēlējot spēles, pieskarieties pie **dau** navigācijas joslā. Ja navigācijas josla ir paslēpta, velciet no ekrāna apakšmalas uz augšu, lai parādītu šo joslu. Ja iestatījāt navigācijas joslu izmantot Pavilkšanas žesti, atveriet paziņojumu paneli un pieskarieties pie Pieskarieties, lai atvērtu Game Booster.

- $\bullet$ : bloķējiet ekrānu, kamēr tiek spēlēta spēle. Lai atbloķētu ekrānu, velciet bloķēšanas ikonu jebkurā virzienā.
- $\bullet$ : paslēpiet pogas navigācijas joslā. Lai parādītu pogas, pieskarties pie  $\Box$  navigācijas joslā.
- **•** : uznemiet ekrānuznēmumus.
- $\Box$ : ierakstiet spēles sesijas. Lai pārtrauktu ierakstu, pieskarieties pie  $\Box$ .
- $\bullet$  : konfigurējiet Spēlu paātrinātāja iestatījumus.
- Prioritātes režīms: iestatiet ierīci blokēt ienākošos zvanus un visus pazinojumus, iznemot modinātājus, lai novērstu spēlēšanas iztraucēšanu.
- Spēļu optimizācija: mainiet veiktspējas režīmu.
- Akumulators: pārbaudiet akumulatora atlikušo darbības laiku.
- Temperatūra / Atmiņa: pārbaudiet ierīces temperatūras un atmiņas statusu. Ierīcei variestatīt arī automātisko skaļuma vai video kadru nomaiņas ātruma pielāgošanu, lai novērstu ierīces pārkaršanu un neļautu programmām darboties fonā, ja ir nepietiekoša atmiņa.
- Jūs varat iestatīt Spēļu paātrinātāja paneļa atvēršanu no navigācijas joslas, ja navigācijas M josla ir iestatīta kā Pavilkšanas žesti. Spēlu paātrinātāja panelī pieskarieties pie  $\odot \rightarrow$  Blokēt spēles laikā un pieskarieties slēdzim Navigācijas žesti, lai to ieslēgtu.
	- Pieejamo iespēju klāsts var atšķirties atkarībā no spēles.
	- Spēļu veiktspēja vartikt ierobežota, lai regulētu ierīces temperatūru, ja temperatūra paaugstinās virs noteikta līmeņa.

### Programmu atvēršana uznirstošajos logos spēļu spēlēšanas laikā

Varat atvērt programmas uznirstošajos logos, kamēr spēlējat spēles.

Pieskarieties pie **belang is programmu** no to saraksta.

# <span id="page-115-0"></span>SmartThings

Vadiet un pārvaldiet viedierīces un lietu interneta (IoT) izstrādājumus.

Atveriet programmu SmartThings. Lai iegūtu papildinformāciju, pieskarieties pie Izvēlne → Kā lietot.

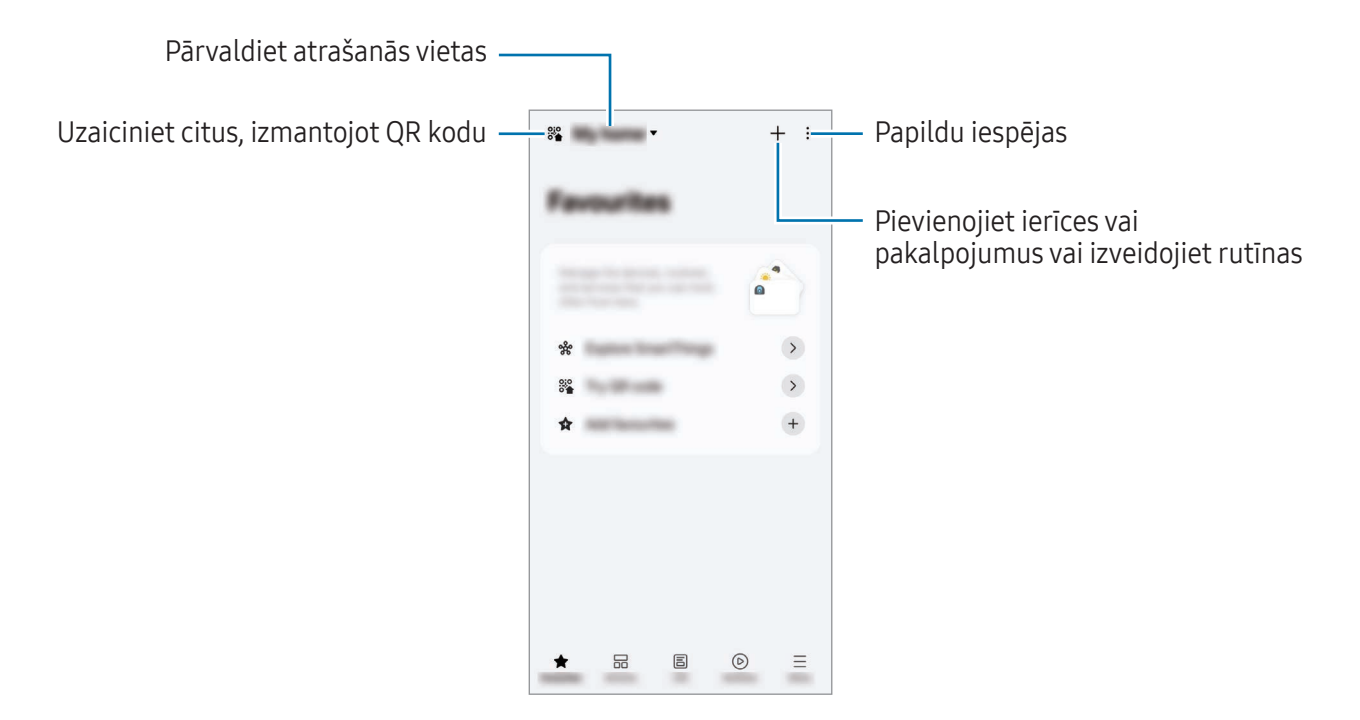

- Izlase: bieži izmantoto ierīču, rutīnu vai pakalpojumu pievienošana un pārvaldīšana.
- Ierīces: ierīču pievienošana vai pārvaldīšana.
- Ikdiena: vairāku pieejamo pakalpojumu izmantošana, piemēram, ierīces statusa vai enerģijas patēriņa pārbaude, un enerģijas taupīšana, izmantojot AI enerģijas režīmu.
- Rutīnas: rutīnu pievienošana vai pārvaldīšana.

[K]

- Izvēlne: noderīgas informācijas, atbalstīto ierīču, noteiktu funkciju lietošanas un daudz kā cita apskatīšana.
	- Pievienojamās ierīces var atšķirties atkarībā no reģiona. Pieejamās funkcijas var atšķirties atkarībā no pievienotās ierīces.
	- Samsung garantija neattiecas uz pievienoto ierīču problēmām vai bojājumiem. Ja kādai pievienotajai ierīcei konstatējat problēmas vai bojājumus, sazinieties ar šīs ierīces ražotāju.

# Satura koplietošana

Koplietojiet saturu, izmantojot dažādas koplietošanas iespējas. Turpmāk norādītās darbības ir attēlu koplietošanas piemērs.

- 1 Atveriet programmu Galerija un izvēlieties attēlu.
- 2 Pieskarieties pie  $\leq$  un izvēlieties vēlamo koplietošanas metodi.
- lℒ Vartikt piemērota papildu maksa, ja koplietojat failus, izmantojot mobilo tīklu.

## <span id="page-116-0"></span>Ātrā kopīgošana

Satura koplietošana ar tuvumā esošajām ierīcēm

Kopīgojiet saturu artuvumā esošajām ierīcēm, izmantojot Wi-Fi Direct, Bluetooth vai QR kodu. Saturu var kopīgot arī ar citu ražotāju Android ierīcēm.

- 1 Atveriet programmu Galerija un izvēlieties attēlu.
- 2 Otrā ierīcē atveriet pazinojumu paneli, velciet uz leju un pēc tam pieskarieties pie  $\odot$  (Atrā kopīgošana), lai to ieslēgtu. Ja ātro iestatījumu panelī vienums  $\odot$  (Ātrā kopīgošana) nav pieejams, pieskarieties pie  $\rightarrow$  Rediģēt un aizvelciet pogu, lai to pievienotu.
- 3 Pieskarieties  $\leq \rightarrow \bar{A}$ trā kopīgošana un izvēlieties ierīci, uz kuru pārsūtīt attēlu. Lai kopīgotu saiti ar QR kodu, pieskarieties pie ( o un noskenējiet QR kodu.
- 4 Pienemiet faila pārsūtīšanas pieprasījumu otrā ierīcē.

#### Kontaktpersonu kopīgošana

Varat kopīgot saturu ar kontaktpersonām.

- 1 Atveriet programmu Galerija un izvēlieties attēlu.
- 2 Pieskarieties pie  $\langle \rangle \rightarrow \bar{A}$ trā kopīgošana  $\rightarrow$  Skatīt kontaktu > un izvēlieties kontaktpersonu.

### Privāta kopīgošana

Šifrējiet saturu un kopīgojiet to ar citiem. Saņēmējs nevar saglabāt, kopēt vai atkārtoti nosūtīt kopīgoto saturu.

- 1 Atveriet programmu Galerija un izvēlieties attēlu.
- 2 Pieskarieties pie < $\rightarrow$  Ātrā kopīgošana →  $\stackrel{\bullet}{\rightarrow}$  leslēgt privāto kopīgošanu.
- 3 Izvēlieties ierīci, uz kuru pārsūtīt attēlu, vai pieskarieties pie Skatīt kontaktu > un izvēlieties kontaktpersonu.

Kā iestatīt, kurš var atrast jūsu tālruni

Iestatiet, kam ir atļauts atrast jūsu tālruni un sūtīt saturu tam.

- 1 Atveriet paziņojumu paneli, velciet uz leju un pēc tam pieskarieties pie (3) (Ātrā kopīgošana).
- 2 Izvēlieties iespēju.
	- Neviens: neļauj citiem atrast jūsu tālruni. Tikai ierīces, kas ir pierakstījušās tajā pašā Samsung kontā, var atrast jūsu tālruni.
	- Tikai kontakti: kopīgošana tikai ar personām, kuras saglabātas kontaktpersonu sarakstā.
	- Ikviens: lauj visām blakus esošajām ierīcēm kopīgot ar jūsu tālruni.

# <span id="page-117-0"></span>Music Share

### Ievads

Mūzikas kopīgošanas funkcija ļaus jums kopīgot Bluetooth skaļruni, kas jau ir pievienots pie jūsu tālrunim, ar citu personu. To pašu mūziku varat klausīties savos Galaxy Buds un citas personas Galaxy Buds.

Šī funkcija ir pieejama ierīcēs, kas atbalsta funkciju "Mūzikas kopīgošana".

## Bluetooth skaļruņa kopīgošana

Varat klausīties mūziku no sava tālruņa un drauga tālruņa, izmantojot Bluetooth skaļruni.

1 Pārliecinieties, vai tālrunis ir savienots arBluetooth skaļruni.

Skatiet [Savienošana](#page-131-0) pārī ar citām Bluetooth ierīcēm, lai uzzinātu, kā izveidot savienojumu.

2 Tālrunī atveriet lestatījumi, pieskarieties pie Pievienotās ierīces un tad pieskarieties slēdzim Music Share, lai to vēlreiz ieslēgtu.

Varat izmantot papildu funkcijas, piemēram, iestatīt, ar ko kopīgot savu ierīci, pieskaroties pie Music Share.

- 3 Drauga tālrunī atlasiet savu skaļruni Bluetooth ierīču sarakstā.
- 4 Savā tālrunī apstipriniet savienojuma pieprasījumu. Jūsu skaļrunis tiks kopīgots.

Kad atskanosiet mūziku, izmantojot drauga tālruni, tiks apturēta tā mūzika, kas tiek atskanota jūsu tālrunī.

## Mūzikas klausīšanās kopā ar Galaxy Buds

Varat klausīties mūziku no sava tālruņa kopā, izmantojot savus Buds un drauga Buds.

Šī funkcija tiek atbalstīta tikai Galaxy Buds sērijā.

1 Pārliecinieties, vai katrs tālrunis un Buds pāris ir savienots.

Skatiet [Savienošana](#page-131-0) pārī ar citām Bluetooth ierīcēm, lai uzzinātu, kā izveidot savienojumu.

2 Drauga tālrunī atveriet lestatījumi, pieskarieties pie Pievienotās ierīces un tad pieskarieties slēdzim Music Share, lai to ieslēgtu.

Varat izmantot papildu funkcijas, piemēram, iestatīt, ar ko kopīgot savu ierīci, pieskaroties pie Music Share.

- 3 Savā tālrunī atveriet paziņojumu paneli un pieskarieties pie Multivides izvade.
- 4 Pieskarieties pie Music Share un atrasto ierīču sarakstā izvēlieties drauga Buds.
- 5 Drauga tālrunī apstipriniet savienojuma pieprasījumu.

Kad atskaņojat mūziku, izmantojot savu viedtālruni, varat to klausīties kopā pa abiem Buds.

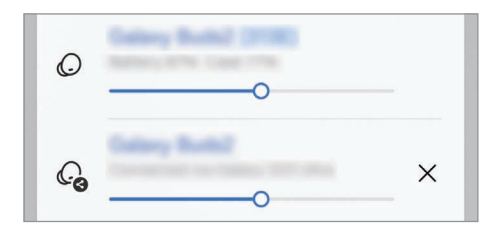

# <span id="page-119-0"></span>Smart View

# (Spoguļošana televizora ekrānā)

Skatiet savā tālrunī redzamo saturu uz lielā ekrāna, pievienojot savu tālruni televizoram vai monitoram ar aktivizētu ekrāna spoguļošanas funkciju.

- 1 Atveriet paziņojumu paneli, velciet uz leju un pēc tam pieskarieties pie Smart View.
- 2 Izvēlieties ierīci, kurā spoguļot tālruņa ekrānu.

 $\not\!\! \not\!\! \not\!\! \varnothing$ Atskaņojot video funkcijā Smart View, izšķirtspēja var atšķirties atkarībā no televizora modeļa.

### Programmu apraide

Rāda video tikai pievienotajā ekrānā, kamērlasāt privātās ziņas vai izmantojat citas tālruņa funkcijas. Atveriet programmu, lai pievienotajā ekrānā apraidītu videoklipu, un pieskarieties pie  $\mathcal{S} \rightarrow$ 

### Programmu apraide.

 $\cancel{w}$ Dažas programmas var neatbalstīt šo funkciju.

# <span id="page-120-0"></span>Saite uz Windows

## (Ierīces lietošana, izmantojot savienojumu ar datoru)

Piekļūstiet un izmantojiet mobilās ierīces datiem, piemēram, programmām vai attēliem, datorā, kuram irWindows.

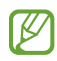

 $\varnothing$ 

- Lai šo funkciju izmantot pilnvērtīgi, ieteicams izmantot jaunāko Windows versiju un programmu Tālruņa saite.
- Šīs funkcijas izmantošanai ir nepieciešams, lai būtu Microsoft konts. Pēc Microsoft konta izveidošanas varat arto pierakstīties visās Microsoft ierīcēs un pakalpojumos, piemēram, Microsoft Office programmas un Windows 10.

### Savienošana ar datoru

- 1 Mobilajā ierīcē atveriet Iestatījumi un pieskarieties pie Pievienotās ierīces → Saite uz Windows.
- 2 Lai pabeigtu savienošanu, izpildiet ekrānā redzamos norādījumus.
- ſØ Apmeklējiet vietni https://a[ka.ms/setupl](https://aka.ms/setupltw)tw, lai iegūtu plašāku informāciju.

### Piekļūšana mobilajā ierīcē esošajiem datiem un paziņojumiem no datora

Atveriet datorā programmu Tālruņa saite un izvēlieties vēlamo kategoriju.

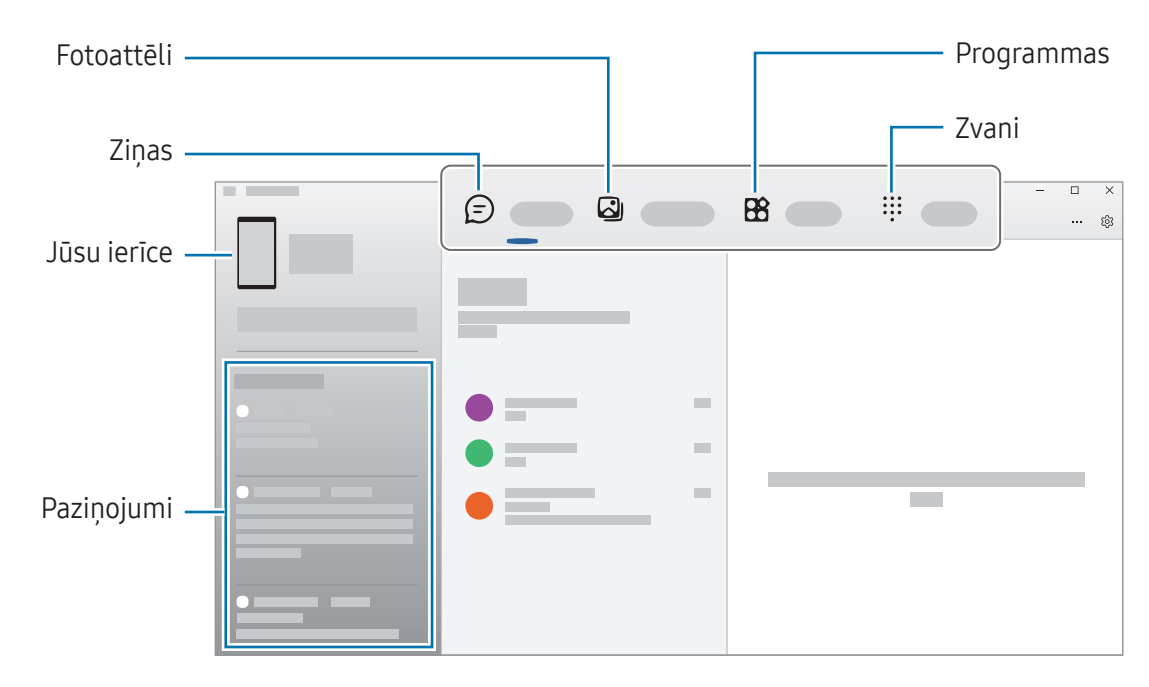

Pieejamās funkcijas un izvēlnes var atšķirties atkarībā no ierīces programmatūras versijas, programmas versijas vai modeļa.

# <span id="page-121-0"></span>Samsung DeX

## Ievads

Izmantojot Samsung DeX, varat izmantot mobilo ierīci kā datoru, pievienojot mobilo ierīci ārējam displejam, piemēram, televizoram vai monitoram. Izmantojot Samsung DeX, jūs varat vienlaicīgi lietot savu mobilo ierīci.

# Ierīču pievienošana un Samsung DeX uzsākšana

### Pieslēgšana ārējiem displejiem

Mobilo ierīci var pieslēgt ārējam displejam, izmantojot HDMI adapteri (C veida USB pārveidotājs uz HDMI).

- Izmantojiet tikai oficiālos Samsung DeX atbalstītos piederumus, ko piedāvā Samsung. Garantija  $\mathbb{Z}$ neattiecas uz ierīces darbības problēmām un traucējumiem, kas irradušies, lietojot oficiāli neatbalstītus piederumus.
- 1 Pievienojiet HDMI adapteri mobilajai ierīcei.
- 2 Pievienojiet HDMI kabeli HDMI adapterim un televizora vai monitora HDMI portam.

3 Mobilās ierīces ekrānā pieskarieties pie Sākt. Nemainot mobilās ierīces ekrānu, Samsung DeX ekrāns tiks parādīts savienotajā televizorā vai monitorā.

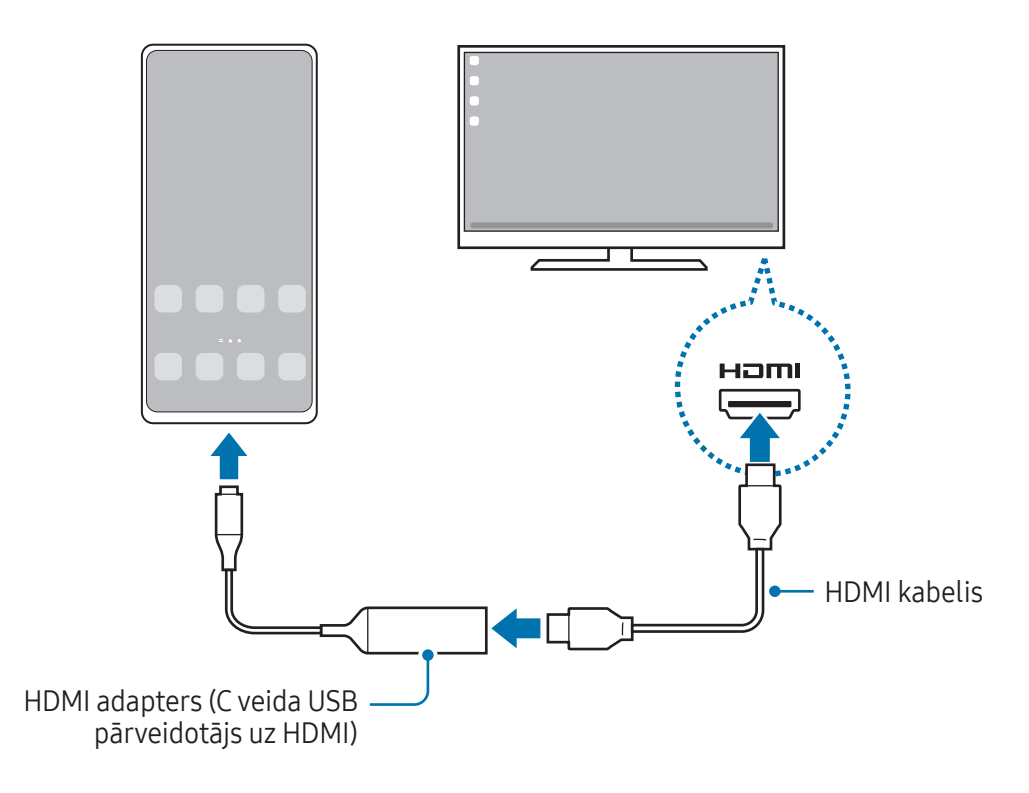

### Savienošana ar televizoru bezvadu režīmā

Varat izmantot Samsung DeX, izveidojot bezvadu savienojumu starp mobilo ierīci un televizoru.

- 1 Mobilajā ierīcē atveriet paziņojumu paneli, pavelciet uz leju un tad pieskarieties pie (DeX).
- 2 Atrasto ierīču sarakstā izvēlieties televizoru un pieskarieties pie Sākt tūlīt. Daži televizori tiks konstatēti vienīgi tad, ja tiem irieslēgts Screen Mirroring režīms.
- 3 Ja televizorā tiek parādīts savienojuma pieprasījuma logs, apstipriniet pieprasījumu.
- 4 Lai pabeigtu savienošanu, izpildiet ekrānā redzamos norādījumus. Pēc savienošanas Samsung DeX ekrāns tiks rādīts televizorā.
- Irieteicams lietot Samsung Smart TV, kas ražots pēc 2019. gada. ſℒ
	- Pārliecinieties, ka televizoram, ar kuru vēlaties savienoties, ir pieejama ekrāna atspoguļošanas funkcija.

# Samsung DeX ekrāna vadība

### Vadība no ārēja displeja

Vadība ar ārēju tastatūru un peli

Jūs varat izmantot bezvadu tastatūru/peli. Papildinformāciju skatiet attiecīgās ierīces rokasgrāmatā.

- Jūs varat iestatīt peles kursoru, lai pārslēgtos no ārējā displeja uz mobilās ierīces ekrānu. ſK Atveriet Iestatījumi, izvēlieties Samsung DeX → Pele un skārienpaliktnis un pēc tam izvēlieties slēdzi Virz. rādītāju uz tālr. ekrānu, lai to ieslēgtu.
	- Varat arī izmantot ārējo tastatūru mobilās ierīces ekrānā.

Mobilās ierīces izmantošana par skārienpaneli

Varat lietot mobilo ierīci kā skārienpaneli.

ſØ

Mobilās ierīces navigācijas joslā pieskarieties pie  $\Box$ . Ja iestatījāt navigācijas joslu izmantot Pavilkšanas žesti, atveriet pazinojumu paneli un pieskarieties pie Tālr. izm. skārienpal. vietā.

- Ja skārienpanelī veicat dubultpieskārienu pie  $($ !), varat pārbaudīt skārienpanelī izmantojamos žestus.
	- Ja mobilās ierīces ietvaram ir priekšējais pārsegs, atveriet to, lai izmantotu mobilo ierīci kā skārienpaneli. Ja priekšējais pārsegs ir aizvērts, skārienpanelis var nedarboties pareizi.
	- Ja mobilās ierīces ekrāns izslēdzas, nospiediet sānu pogu vai veiciet dubultskārienu uz ekrāna, lai ieslēgtu ekrānu.

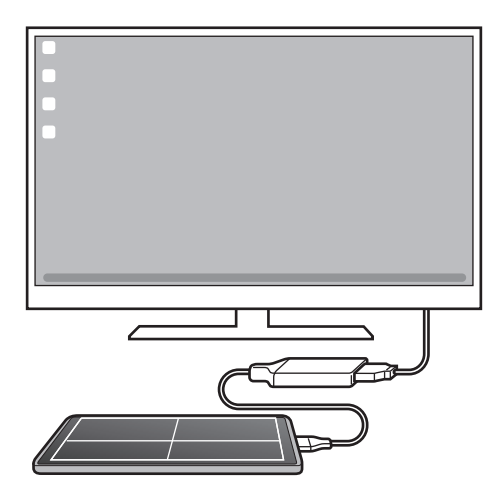

W

### Ekrāna tastatūras lietošana

Kad ievadāt tekstu, lai nosūtītu ziņas, izveidotu piezīmes vai veiktu citas darbības, mobilās ierīces ekrānā automātiski tiek parādīta ekrāna tastatūra, nepievienojot ārējo tastatūru.

## Samsung DeX izmantošana

Izmantojiet savas mobilās ierīces funkcijas saskarnes vidē, kas līdzīga datora videi. Jūs varat veikt vairākus darbus uzreiz, vienlaikus palaižot vairākas programmas. Jūs varat arī pārbaudīt mobilās ierīces paziņojumus un statusu.

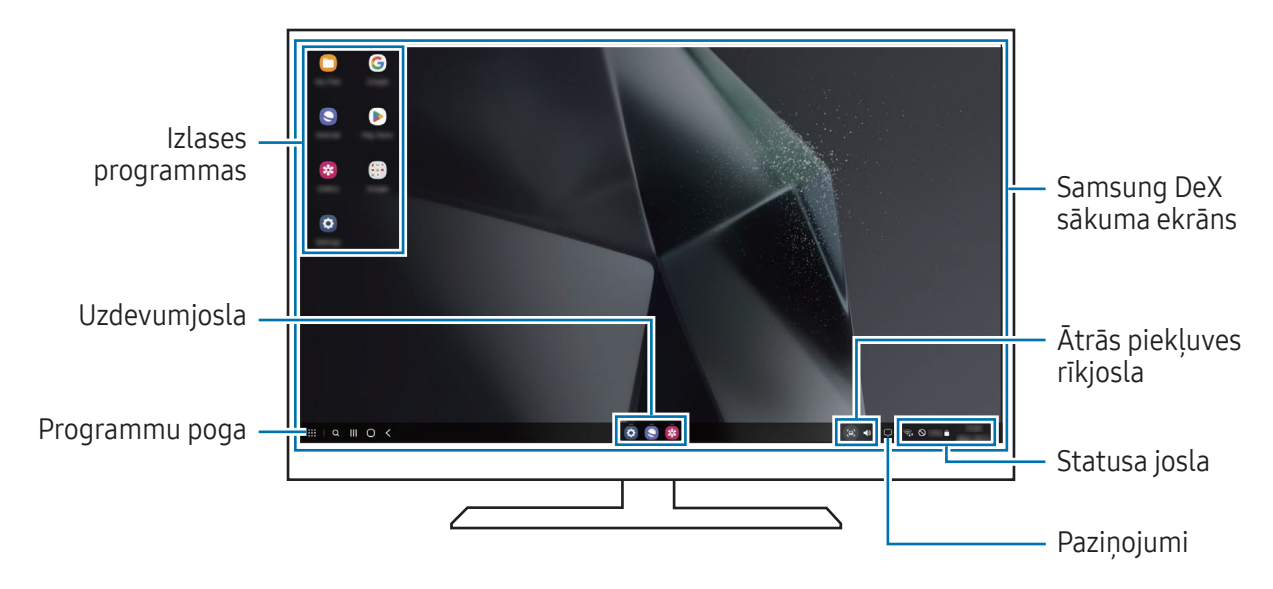

- Samsung DeX ekrāna izkārtojums var atšķirties atkarībā no pievienotās ierīces.
	- Startējot vai izslēdzot Samsung DeX vartikt izslēgtas programmas, kas darbojas.
	- Samsung DeX lietošanas laikā dažas programmas vai funkcijas var nebūt pieejamas.
	- Lai pielāgotu ekrāna iestatījumus, izmantojiet pievienotā televizora vai monitora displeja iestatījumus.
	- Lai nomainītu audio izvadu, pieskarieties statusa joslai, izvēlieties Multivides izvade un tad izvēlieties ierīci.

### Samsung DeX un mobilās ierīces lietošana vienlaikus

Lietojot Samsung DeX, ārējā displejā un mobilajā ierīcē vienlaicīgi varat izmantot atsevišķas programmas.

Piemēram, skatoties video pievienotajā televizorā vai monitorā, varat tērzēt ar draugiem, izmantojot ziņapmaiņu.

Atveriet programmu pievienotajā televizorā vai monitorā, lai tā darbotos Samsung DeX ekrānā. Pēc tam atveriet otru programmu mobilajā ierīcē.

### Samsung DeX ekrāna bloķēšana

Ja, lietojot Samsung DeX, vēlaties bloķēt Samsung DeX ekrānu un mobilās ierīces ekrānu, izvēlieties **!!!** → Bloķēt DeX.

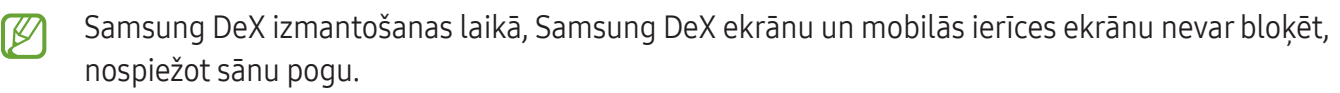

# Google apps

Google nodrošina izklaides, sociālo tīklu un biznesa programmas. Jums var būt nepieciešamas Google konts, lai piekļūtu dažām programmām.

Lai iegūtu programmas papildinformāciju, piekļūstiet katras programmas palīdzības izvēlnei.

- Chrome: meklēt informāciju un pārlūkot tīmekļa lapas.
- Gmail: ļauj sūtīt vai saņemt e-pastu, izmantojot Google Mail pakalpojumu.
- Maps: ļauj meklēt savu atrašanās vietu kartē, meklēt vietas pasaules kartē un piekļūt dažādu jums tuvumā esošu vietu atrašanās vietas informācijai.
- YT Music: izbaudīt plašo mūzikas un video klāstu, ko nodrošina pakalpojums YouTube Music. Varat arī piekļūt mūzikas kolekcijām, kas glabājas jūsu ierīcē, un atskaņot tās.
- Google TV: iegādājieties vai īrējiet video, piemēram, filmas un TV pārraides no Play veikals.
- Disks: saglabāt savu saturu mākoņkrātuvē, piekļūt tai no jebkuras vietas un koplietot to ar citiem.
- YouTube: skatīties vai izveidot video un koplietot tos ar citiem.
- Fotoattēli: vienuviet meklēt, pārvaldīt un rediģēt savus fotoattēlus un videoklipus no dažādiem avotiem.
- Google: ļauj meklēt vienumus internetā vai jūsu ierīcē.
- Meet: lauj veikt videozvanus, kā arī izveidot video sanāksmes vai pievienojieties tām.
- Ziņojumi: sūtiet un saņemiet ziņojumus savā ierīcē vai datorā, un koplietojiet dažādu saturu, piemēram, attēlus un videoklipus.
- Asistents: ierīces funkciju izmantošana vai informācijas meklēšana, izmantojot balsi.

lℒ Dažas programmas var nebūt pieejamas atkarībā no operatora vai modeļa.

# Iestatījumi

# Ievads

Pielāgot ierīces iestatījumus.

Programmu sarakstā pieskarieties pie lestatījumi. Varat arī atvērt pazinojumu paneli un pieskarties pie .

Lai meklētu iestatījumus, ievadot atslēgvārdus, pieskarieties  $Q$ . Iestatījumu varat meklēt, arī atlasot atzīmi sadalā leteikumi.

# Samsung account

Pierakstieties ar savu Samsung kontu un pārvaldiet to. Iestatījumu ekrānā pieskarieties Samsung account.

# Savienojumi

# Iespējas

Mainiet iestatījumus dažādiem savienojumiem, piemēram, Wi-Fi funkcijai un Bluetooth.

Iestatījumu ekrānā pieskarieties Savienojumi.

- Wi-Fi: ieslēdziet Wi-Fi funkciju, lai izveidotu savienojumu arWi-Fi tīklu un piekļūtu internetam vai citām tīkla ierīcēm. Plašāku informāciju skatiet sadaļā [Wi-Fi](#page-129-0).
- Bluetooth: izmantojiet Bluetooth, lai apmainītos ar datiem vai multivides failiem ar citām ierīcēm, kurās iriespējota Bluetooth funkcija. Plašāku informāciju skatiet sadaļā [Bluetoo](#page-130-0)th.
- NFC un bezkontakta maksājumi: lasiet tuva darbības lauka sakaru (NFC) atzīmes, kurās ir ietverta informācija par produktiem. Lejupielādējot nepieciešamās programmas, varat arī izmantot šo funkciju, lai veiktu maksājumus un iegādātos transporta vai pasākumu biļetes. Plašāku informāciju skatiet sadaļā NFC un [bezkontakta](#page-132-0) maksājumi.
- Ultra platjosla (UWB): ieslēdziet UWB funkciju.
- Lidmašīnas režīms: iestatiet ierīci izslēgt visas bezvadu funkcijas ierīcē. Iespējams lietot tikai artīklu nesaistītus pakalpojumus.

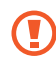

Ievērojiet aviokompānijas paredzētos noteikumus un lidmašīnas apkalpojošā personāla norādījumus. Gadījumos, kad ir atļauts izmantot ierīci, vienmērlietojiet to lidojuma režīmā.

- SIM pārvaldnieks: aktivizējiet savas SIM vai USIM kartes un pielāgojiet SIM kartes iestatījumus. Plašāku informāciju skatiet sadaļā SIM [pārvaldnieks](#page-19-0).
- Mobilie tīkli: konfigurējiet sava mobilā tīkla iestatījumus.
- Datu lietošana: sekojiet savam datu lietojuma apjomam un pielāgojiet ierobežojumu iestatījumus. Iestatiet ierīci automātiski atspējot mobilo datu savienojumu, ja izmantoto mobilo datu apjoms sasniedz jūsu noteikto robežlielumu.

Varat ieslēgt datu taupīšanas funkciju, lai neļautu programmām, kas darbojas fonā, nosūtīt vai saņemt datus. Plašāku informāciju skatiet sadaļā Datu [taupīša](#page-133-0)na.

Varat arī iestatīt, lai programmas izmantotu tikai Wi-Fi vai mobilos datus, vai arī abus. Plašāku informāciju skatiet sadaļā Atļautie tīkli [programmām](#page-133-1).

• Mobilais tīklājs un piesaiste: izmantojiet tālruni kā mobilo tīklāju, lai koplietotu tālruņa mobilo datu savienojumu ar citām ierīcēm. Lai iegūtu plašāku informāciju parmobilo tīklāju, skatiet sadaļu [Mobilais](#page-134-0) tīklājs.

ſØ

Jums vartikt piemērota papildu maksa, ja izmantosit šo funkciju.

- Citi savienojuma iestatījumi: pielāgojiet iestatījumus citu funkciju vadīšanai. Plašāku informāciju skatiet sadaļā Citi [savienojuma](#page-134-1) iestatījumi.
- ſØ Šī funkcija var nebūt pieejama atkarībā no modeļa.

# <span id="page-129-0"></span>Wi-Fi

Ieslēdziet Wi-Fi funkciju, lai izveidotu savienojumu arWi-Fi tīklu un piekļūtu internetam vai citām tīkla ierīcēm.

### Savienojuma ar Wi-Fi tīklu izveide

- 1 Iestatījumu ekrānā pieskarieties pie Savienojumi → Wi-Fi un pieskarieties slēdzim, lai to ieslēgtu.
- 2 Izvēlieties tīklu no Wi-Fi tīklu saraksta. Tīkliem ar bloķēšanas ikonu ir nepieciešama parole.
- Kad ierīce izveido savienojumu arWi-Fi tīklu, tā atkārtoti izveidos savienojumu ar šo tīklu  $\varphi$ ikreiz, kad tas būs pieejams, neprasot paroli. Lai novērstu automātisku ierīces savienošanos artīklu, pieskarieties pie  $\oslash$  blakus tīklam un pieskarieties slēdzim **Automātiski atkārtoti** izveidot savienojumu, lai to izslēgtu.
	- Ja nevarat izveidot savienojumu arWi-Fi tīklu, restartējiet ierīces Wi-Fi funkciju vai bezvadu maršrutētāju.

### Wi-Fi tīkla kvalitātes informācijas pārbaude

Pārbaudiet informāciju parWi-Fi tīkla kvalitāti, piemēram, par ātrumu un stabilitāti.

Iestatījumu ekrānā pieskarieties pie Savienojumi → Wi-Fi un pieskarieties slēdzim, lai to ieslēgtu. Informācija partīkla kvalitāti parādīsies zem Wi-Fi tīkliem. Ja tā netiek parādīta, pieskarieties pie → Intelligent Wi-Fi un pieskarieties slēdzim Rādīt inf. par tīkla kvalitāti, lai to ieslēgtu.

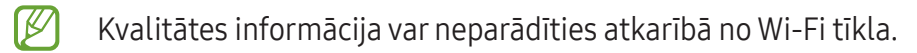

### Wi-Fi tīkla paroļu koplietošana

Ja veicat pieprasījumu personai, kura ir savienojusies ar drošu Wi-Fi tīklu, lai dalītos artīkla paroli, varat savienoties artīklu, neievadot paroli. Šī funkcija ir pieejama ierīcēm, kas savā starpā ir savienotas, turklāt otras ierīces ekrānam irjābūt ieslēgtam.

- 1 Iestatījumu ekrānā pieskarieties pie Savienojumi → Wi-Fi un pieskarieties slēdzim, lai to ieslēgtu.
- 2 Izvēlieties tīklu no Wi-Fi tīklu saraksta.
- 3 Pieskarieties pie Pieprasīt paroli.
- 4 Pienemiet koplietošanas pieprasījumu otrā ierīcē. Wi-Fi parole tiek ievadīta jūsu ierīcē, un tā ir savienota artīklu.

### Wi-Fi Direct

Wi-Fi Direct savieno ierīces tiešā veidā, izmantojot Wi-Fi tīklu, bez vajadzības izmantot piekļuves punktu.

- 1 Iestatījumu ekrānā pieskarieties pie Savienojumi → Wi-Fi un pieskarieties slēdzim, lai to ieslēgtu.
- 2 Pieskarieties pie  $\stackrel{\bullet}{\bullet} \rightarrow W$ i-Fi Direct. Tiek uzrādītas atrastās ierīces. Ja ierīce, ar kuru vēlaties savienoties, nav sarakstā, pieprasiet, lai ierīce ieslēdz tās Wi-Fi Direct funkciju.
- 3 Izvēlieties ierīci, ar ko izveidot savienojumu. Ierīces tiek savienotas, kad otra ierīce pieņem Wi-Fi Direct savienojuma pieprasījumu. Lai pārtrauktu ierīces savienojumu, izvēlieties sarakstā ierīci, kuru vēlaties atvienot.

## <span id="page-130-0"></span>Bluetooth

Izmantojiet Bluetooth, lai apmainītos ar datiem vai multivides failiem ar citām ierīcēm, kurās ir iespējots Bluetooth.

### Bluetooth lietošanas piesardzības pasākumi

- Samsung neuzņemas atbildību parto datu zaudējumu, pārtveršanu vai ļaunprātīgu izmantošanu, kas nosūtīti vai saņemti, izmantojot Bluetooth.
- Vienmēr pārliecinieties, vai jūs koplietojat un saņemat datus no uzticamām un atbilstoši aizsargātām ierīcēm. Ja starp ierīcēm ir šķēršļi, darbības attālums var samazināties.
- Atsevišķas ierīces, it īpaši tās, ko nav pārbaudījis vai apstiprinājis Bluetooth SIG, var nebūt saderīgas arjūsu ierīci.
- Bluetooth funkciju nedrīkst lietot nelegāliem mērķiem (piemēram, lai izveidotu failu pirātiskas kopijas vai nelegāli noklausītos sarunas komerciāliem mērķiem). Samsung neuzņemas atbildību parBluetooth funkcijas nelegālas izmantošanas rezultātā radītajiem zaudējumiem.

### <span id="page-131-0"></span>Savienošana pārī ar citām Bluetooth ierīcēm

1 Iestatījumu ekrānā pieskarieties pie Savienojumi → Bluetooth un pieskarieties slēdzim, lai to ieslēgtu.

Tiks uzrādītas atrastās ierīces.

2 Izvēlieties ierīci, ar ko savienot pārī. Ja ierīce, kuru vēlaties savienot pārī, nav sarakstā, iestatiet, lai ierīce pārslēdzas Bluetooth pāra savienojuma izveides režīmā. Skatiet otras ierīces lietotāja rokasgrāmatu.

M Kad Bluetooth iestatījumu ekrāns ir atvērts, jūsu tālrunis irredzams citām ierīcēm.

3 Lai apstiprinātu, pieņemiet Bluetooth savienojuma pieprasījumu savā tālrunī. Ierīces tiks savienotas, kad otra ierīce pieņems Bluetooth savienojuma pieprasījumu. Lai atvienotu ierīces no pāra, pieskarieties & blakus ierīces nosaukumam, ko vēlaties no pāra atvienot, un pieskarieties Nesavienot pārī.

### Datu sūtīšana un saņemšana

Daudzas programmas atbalsta datu pārsūtīšanu, izmantojot Bluetooth. Jūs varat koplietot datus, piemēram, kontaktinformāciju vai multivides failus, ar citām Bluetooth ierīcēm. Sekojošās darbības ir piemērs attēla nosūtīšanai uz citu ierīci.

- 1 Atveriet programmu Galerija un izvēlieties attēlu.
- 2 Pieskarieties  $\langle \rangle \rightarrow$  Bluetooth un izvēlieties ierīci, uz kuru pārsūtīt attēlu. Ja ierīce, ar kuru vēlaties savienot pārī, nav sarakstā, pieprasiet, lai ierīce ieslēdz tās redzamības iespēju.
- 3 Pieņemiet Bluetooth savienojuma pieprasījumu otrā ierīcē.

## <span id="page-132-0"></span>NFC un bezkontakta maksājumi

Varat izmantot ierīci, lai lasītu tuva darbības lauka sakaru (NFC) atzīmes, kurās irietverta informācija par produktiem. Lejupielādējot nepieciešamās programmas, varat arī izmantot šo funkciju, lai veiktu maksājumus un iegādātos transporta vai pasākumu biļetes.

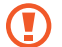

Ierīcē iriebūvēta NFC antena. Uzmanīgi rīkojaties arierīci, lai nesabojātu NFC antenu.

### Informācijas nolasīšana no NFC birkām

Izmantojiet NFC funkciju, lai nolasītu informāciju par produktu no NFC birkām.

- 1 lestatījumu ekrānā pieskarieties pie Savienojumi un pēc tam pieskarieties slēdzim NFC un bezkontakta maksājumi, lai to ieslēgtu.
- 2 Novietojiet NFC antenas zonu ierīces aizmugurē, blakus NFC birkai. Parādās no atzīmes iegūtā informācija.
- Pārliecinieties, vai ierīces ekrāns irieslēgts un atbloķēts. Pretējā gadījumā ierīce nelasīs NFC birkas un nesaņems datus.

### Maksāšana, izmantojot NFC funkciju

Lai NFC funkciju varētu izmantot maksājumu veikšanai, Jums irjāreģistrējas mobilo maksājumu pakalpojumam. Lai reģistrētos vai iegūtu vairāk informācijas par pakalpojumu, sazinieties ar savu pakalpojumu sniedzēju.

- 1 lestatījumu ekrānā pieskarieties pie Savienojumi un pēc tam pieskarieties slēdzim NFC un bezkontakta maksājumi, lai to ieslēgtu.
- 2 Pieskarieties ar NFC antenas zonu, kas atrodas ierīces aizmugurē, pie NFC karšu lasītāja.

Lai iestatītu noklusējuma maksāšanas programmu, atveriet iestatījumu ekrānu un pieskarieties pie Savienojumi → NFC un bezkontakta maksājumi → Bezkontakta maksājumi → Maksājums un pēc tam izvēlieties programmu.

- Maksājumu pakalpojumu sarakstā var nebūt iekļautas visas pieejamās maksas programmas. M
	- Ja atjaunināsiet maksājumu programmu vai instalēsiet jaunu, maksājumu pakalpojumi, kurus izmantojāt iepriekš, var nedarboties pareizi. Šādā gadījumā iestatījumu ekrānā pieskarieties pie Savienojumi → NFC un bezkontakta maksājumi → Bezkontakta maksājumi → Maksājums vai Citi un pēc tam atjauninātās vai jaunās instalētās programmas vietā izvēlieties citu programmu. Vai atceliet izvēlētās programmas atlasi.

## <span id="page-133-0"></span>Datu taupīšana

Samaziniet datu lietojumu, neļaujot programmām, kas darbojas fonā, nosūtīt vai saņemt datus.

Iestatījumu ekrānā pieskarieties pie Savienojumi → Datu lietošana → Datu taupīšana un pieskarieties slēdzim, lai to ieslēgtu.

Ja datu taupīšanas funkcija ir ieslēgta, ikona  $\alpha$  tiek parādīta statusa joslā.

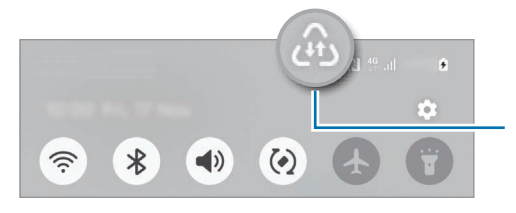

Datu taupīšanas funkcija ir ieslēgta

Lai izvēlētos programmas, kurām datu lietojums nav ierobežots, pieskarieties pie Progr., kas var ' K lietot datus un izvēlieties programmas.

## <span id="page-133-1"></span>Atļautie tīkli programmām

Iestatiet, lai programmas izmantotu tikai Wi-Fi vai mobilos datus, vai arī abus.

Piemēram, var iestatīt, lai ierīce izmanto mobilos datus programmām, kurām vēlaties saglabāt drošību, vai straumēšanas programmām, kas vartikt atvienotas. Arī gadījumā, ja neizslēdzat Wi-Fi funkciju, šīs programmas tiks atvērtas, izmantojot mobilos datus.

Iestatījumu ekrānā pieskarieties pie Savienojumi → Datu lietošana → Atļautie tīkli programmām. Programmu sarakstā pieskarieties vajadzīgajai programmai un izvēlieties tīkla opciju.

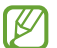

Jums vartikt piemērota papildu maksa, ja izmantosit šo funkciju.

## <span id="page-134-0"></span>Mobilais tīklājs

Izmantojiet savu tālruni kā mobilo tīklāju, lai koplietotu sava tālruņa mobilo datu savienojumu ar citām ierīcēm.

- 1 Iestatījumu ekrānā pieskarieties pie Savienojumi → Mobilais tīklājs un piesaiste → Mobilais tīklājs.
- 2 Pieskarieties slēdzim, lai to ieslēgtu. Varat mainīt tīkla nosaukumu, paroli un daudz ko citu. Statusa joslā parādās ikona ...
- 3 Otras ierīces ekrānā meklējiet un izvēlieties savu tālruni no Wi-Fi tīklu saraksta. Vai arī mobilā tīklāja ekrānā pieskarieties pie QR kods un noskenējiet QR kodu ar otru ierīci.
- Ja mobilais tīklājs nav atrasts, savā tālrunī iestatiet Josla uz 2.4 GHz, pieskarieties pie Papildu, ſИ un tad pieskarieties slēdzim Paslēpts tīkls, lai to izslēgtu.
	- Ieslēdzot funkciju Automātiskais tīklājs, varat koplietot sava tālruņa mobilo datu savienojumu ar citām ierīcēm, kas pierakstītas jūsu Samsung kontā.

## <span id="page-134-1"></span>Citi savienojuma iestatījumi

Pielāgojiet iestatījumus citu savienojuma funkciju vadīšanai.

Iestatījumu ekrānā pieskarieties Savienojumi → Citi savienojuma iestatījumi.

- Tuvumā esošo ierīču meklēšana: iestatiet tālruni meklēt tuvumā esošas ierīces savienojuma izveidei.
- Drukāšana: konfigurējiet ierīcē instalēto printeru spraudņu iestatījumus. Lai drukātu failus, jūs varat meklēt pieejamos printerus vai pievienot tos manuāli. Plašāku informāciju skatiet sadaļā [Drukāša](#page-135-0)na.
- VPN: iestatiet ierīcē virtuālos privātos tīklus (VPN), lai izveidotu savienojumu ar skolas vai uzņēmuma privāto tīklu.
- Privātā DNS: iestatiet, lai ierīce izmantotu privāto DNS, kas sniedz lielāku drošību.
- Ethernet: pievienojot Ethernet adapteri, varat izveidot pieslēgumu tīklam ar vadu un konfigurēt tīkla iestatījumus.
- Atjaunināt sistēmas konfigurāciju: atļaujiet automātiski veikt konfigurācijas izmaiņas, lai nodrošinātu, ka atbilstoši darbojas tīkla savienojuma izveides funkcijas.

### <span id="page-135-0"></span>Drukāšana

Konfigurēt ierīcē instalēto printeru spraudņu iestatījumus. Varat savienot ierīci ar printeri, izmantojot Wi-Fi vai Wi-Fi Direct, un drukāt attēlus vai dokumentus.

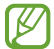

Daži printeri var nebūt saderīgi ar šo ierīci.

Printeru spraudņu pievienošana

Pievienojiet printeru spraudņus, printeriem, kurus jūs vēlaties savienot arierīci.

- 1 Iestatījumu ekrānā pieskarieties pie Savienojumi → Citi savienojuma iestatījumi → Drukāšana → Lejupielādēt spraudni.
- 2 Izvēlieties printera spraudni un instalējiet to.
- 3 Atlasiet instalētā printera spraudni. Ierīce automātiski meklē printerus, kas savienoti arto pašu Wi-Fi tīklu, ar kuru savienota jūsu ierīce.
- 4 Izvēlieties pievienojamo printeri.

 $\mathbb {Z}$ Lai manuāli pievienotu printerus, pieskarieties • → Pievienot printeri.

### Satura drukāšana

ΙK

Piekļūstot saturam, piemēram, attēliem vai dokumentiem, atveriet iespēju sarakstu, pieskarieties pie Drukāt →  $\blacktriangledown$  → Visi printeri... un pēc tam izvēlieties printeri.

Drukāšanas metodes var atšķirties atkarībā no satura veida.

# Pievienotās ierīces

Mainiet ierīču savienojumu iestatījumus.

Iestatījumu ekrānā pieskarieties pie Pievienotās ierīces.

- Ātrā kopīgošana: mainiet ātrās kopīgošanas iestatījumus. Plašāku informāciju skatiet sadaļā [Ātrā](#page-116-0) [kopīgoša](#page-116-0)na.
- Music Share: mainiet mūzikas ierakstu kopīgošanas iestatījumus. Plašāku informāciju skatiet sadaļā [Music Share.](#page-117-0)
- Automātiski pārslēgt ieaušus: iestatiet Galaxy Buds pārslēgties no citas ierīces uz jūsu tālruni, kad zvanāt vai atbildat uz zvanu, atskanojat multividi vai veicat citas darbības. Šo funkciju var izmantot tikai tad, kad otrā ierīcē esat pierakstījies tajā pašā Samsung kontā un valkājat Galaxy Buds.
- Zvani un ziņas citās ierīcēs: savienojiet planšetdatoru un tālruni, lai planšetdatorā artālruņa numuru izmantotu zvanīšanas un ziņojumapmaiņas funkcijas. Jums planšetdatorā un tālrunī ir jāpierakstās arto pašu Samsung kontu. Dažas zvanīšanas un ziņojumapmaiņas funkcijas var nebūt pieejamas.
- Turpināt lietot programmas citās ierīcēs: izmantojiet tālruņa programmas arī citās ierīcēs, kurās pierakstījāties savā Samsung kontā.
- Kameras koplietošana: izmantojiet tālruņa kameru kā tīmekļa kameru tuvumā esošam planšetdatoram vai Galaxy Book. Lai izmantotu šo funkciju, abās ierīcēs ir jāpierakstās vienā Samsung kontā un jābūt ieslēgtam Wi-Fi, Bluetooth un kameras koplietošanas funkcijai.
- Saite uz Windows: piekļūstiet un izmantojiet mobilās ierīces datiem, piemēram, programmām vai attēliem, datorā, kuram irWindows. Plašāku informāciju skatiet sadaļā Saite uz [Windo](#page-120-0)ws.
- Vairāku ierīču vad.: izmantojiet tālrunī peli un tastatūru, kas savienotas ar Samsung datoru, kurš atbalsta šo funkciju.
- Samsung DeX: izmantojiet mobilās ierīces funkcijas saskarnes vidē, kas līdzīga datora videi. Plašāku informāciju skatiet sadaļā [Samsung DeX.](#page-121-0)
- Smart View: skatiet tālrunī redzamo saturu uz liela ekrāna, pievienojot tālruni televizoram vai monitoram ar aktivizētu ekrāna spogulošanas funkciju. Plašāku informāciju skatiet sadalā Smart Vi[ew.](#page-119-0)
- Galaxy Wearable: savienojot tālruni arvalkājamo ierīci, varat pielāgot valkājamās ierīces iestatījumus un programmas. Plašāku informāciju skatiet sadaļā Galaxy Wearable.
- SmartThings: vadiet un pārvaldiet viedierīces un lietu interneta (IoT) izstrādājumus. Plašāku informāciju skatiet sadaļā [SmartThings](#page-115-0).
- Android Auto: savienojiet savu ierīci ar transportlīdzekli un vadiet dažas savas ierīces funkcijas transportlīdzekļa ekrānā.

# Režīmi un rutīnas

## Ievads

Izvēlieties režīmu, pamatojoties uz pašreizējo aktivitāti vai atrašanās vietu, vai pievienojot savus atkārtotas lietošanas modelus kā rutīnas un izmantojiet savu ierīci ērtāk.

Iestatījumu ekrānā pieskarieties pie Režīmi un rutīnas.

## Režīmu izmantošana

### Režīmu pievienošana

- 1 Iestatījumu ekrānā pieskarieties pie Režīmi un rutīnas → Režīmi.
- 2 Izvēlieties vēlamo režīmu vai pieskarieties pie Pievienojiet režīmu, lai pievienotu savus režīmus.

### Režīmu palaišana

Režīmi darbojas automātiski, kad izpildās to nosacījumi. Varat tos palaist arī manuāli, pieskaroties pie pogas, kad vien vēlaties.

Lai režīmus palaistu manuāli, izvēlieties vēlamo režīmu un pieskarieties pie leslēgt.

Lai izslēgtu palaistu režīmu, pieskarieties pie režīma un pieskarieties pie Izslēgt.

# Rutīnu lietošana

### Rutīnu pievienošana

- 1 Iestatījumu ekrānā pieskarieties pie Režīmi un rutīnas → Rutīnas.
- 2 Pieskarieties pie  $\oslash$  un izvēlieties vēlamo rutīnu vai pieskarieties pie  $+$ , lai pievienotu savas rutīnas.

Ja vēlaties iestatīt rutīnas darbību manuālā režīmā, pieskarieties pie Sākt manuāli. Šī iespēja parādīsies tikai tad, ja netiks iestatīts neviens darba nosacījums.

### Rutīnu palaišana

Automātiskās rutīnas darbojas automātiski, kad izpildās to nosacījumi. Rutīnas, kurām iestatāt darbības nosacījumu Sākt manuāli, varat palaist manuāli, jebkurā brīdī nospiežot šo pogu.

Lai rutīnas palaistu manuāli, pieskarieties pie (blakus rutīnai, kuru vēlaties palaist. Ja vēlaties izmantot logrīku, sadaļā Manuālās rutīnas pieskarieties rutīnprogrammai un pieskarieties pie Vēl → Iestatīt kā logrīku → Pievienot. Rutīnprogramma tiks pievienota kā logrīks sākuma ekrānam, un varēs palaist rutīnprogrammu, pieskaroties logrīkam.

Lai apturētu palaistas rutīnas, pieskarieties pie rutīnas sadaļā Darbojas un pieskarieties pie Beigt.

# Skaņas un vibrācija

## Iespējas

Mainiet iestatījumus dažādām ierīces skaņām.

Iestatījumu ekrānā pieskarieties Skaņas un vibrācija.

- Skaņa / Vibrēt / Bez skaņas: iestatiet ierīci izmantot skaņas režīmu, vibrācijas režīmu vai klusuma režīmu.
- Vibrēt zvana laikā: iestatiet ierīci vibrēt un atskaņot signālu ienākošajiem zvaniem.
- **Īslaicīgi izslēgt skanu**: iestatiet ierīci izmantot kluso režīmu noteiktu laiku.
- Zvana signāls: mainiet zvana signālu.
- Paziņojuma skaņa: mainiet paziņojuma skaņu.
- Sistēmas skaņa: mainiet skaņu, kas tiek izmantota noteiktām darbībām, piemēram ierīces uzlādei.
- Skaļums: regulējiet ierīces skaļuma līmeni.
- Zvana vibrācija: mainiet zvana vibrācijas iestatījumus.
- Paziņojuma vibrācija: mainiet paziņojuma vibrācijas iestatījumus.
- Sistēmas vibrācija: izvēlieties darbības vibrācijas atgriezeniskās saites saņemšanai un vibrācijas intensitātes pielāgošanai.
- Vibrācijas intensitāte: noregulējiet vibrozvana stiprumu.
- Skanas kvalit. un efekti: iestatiet skanas kvalitāti un efektus. Plašāku informāciju skatiet sadalā [Skaņas](#page-139-0) kvalit. un efekti.
- Atsevišķa programmas skaņa: iestatiet ierīci atskaņot multivides skaņu no konkrētām programmām atsevišķi citā audio ierīcē. Plašāku informāciju skatiet sadaļā Atsevišķa [programmas](#page-140-0) [skaņa](#page-140-0).
- $\not\!\!{E}$ Šī funkcija var nebūt pieejama atkarībā no modeļa.

## <span id="page-139-0"></span>Skaņas kvalit. un efekti

Iestatiet skaņas kvalitāti un efektus.

Iestatījumu ekrānā pieskarieties pie Skaņas un vibrācija → Skaņas kvalit. un efekti.

- Dolby Atmos: izvēlieties telpiskas skaņas režīmu, kas optimizēts dažādu veidu audio, piemēram, filmas, mūzika un balss. Izmantojot DolbyAtmos, varēsit dzirdēt mainīgas skaņas, kas plūst ap jums.
- Dolby Atmos spēlēm: spēlējot spēles, izbaudiet Dolby Atmos skanu, kas ir optimizēta spēlēm.
- Ekvalaizers: izvēlieties kādu no iespējām konkrētam mūzikas žanram un izbaudiet optimizēto skaņu.
- UHQ uzlabotājs: uzlabojiet mūzikas un videofailu skaņas izšķirtspēju, kad izmantojat austiņas ar vadu.
- Adapt sound: iestatiet sev piemērotāko skaņu.
- W Atkarībā no modeļa, lai izmantotu dažas funkcijas, nepieciešams pievienot austiņas.

## <span id="page-140-0"></span>Atsevišķa programmas skaņa

Iestatiet ierīci atskaņot konkrētas programmas multivides skaņu pievienotajā Bluetooth skaļrunī vai austiņās.

Piemēram, varat klausīties navigācijas programmas norādījumus ierīces skaļrunī, vienlaikus klausoties mūzikas programmas atskaņotos skaņdarbus transportlīdzekļa Bluetooth skaļrunī.

- 1 lestatījumu ekrānā pieskarieties pie Skaņas un vibrācija → Atsevišķa programmas skaņa un pieskarieties slēdzim, lai to ieslēgtu.
- 2 Atlasiet, kurai programmai ir jāatskaņo multivides saturs, un pieskarieties pogai Atpakaļ ( $\langle$ ).
- 3 Atlasiet ierīci, lai atskaņotu atlasītās programmas multivides skaņu.

# Paziņojumi

Mainiet paziņojumu iestatījumus.

Iestatījumu ekrānā, pieskarieties Paziņojumi.

- Programmas paziņojumi: izvēlieties programmas, no kurām vēlaties saņemt paziņojumus.
- Kārtot paziņojumus: atlasiet paziņojumu kārtošanas metodi.
- Bloķēšanas ekrāna paziņojumi: iestatiet, kā bloķētā ekrānā parādīt paziņojumus.
- Paziņojumu uzniršanas stils: izvēlieties paziņojuma uzniršanas veidu un nomainiet iestatījumus.
- Netraucēt: iestatiet ierīci, lai izslēgtu visas skaņas, izņemot atļautajiem izņēmumiem.
- Papildu iestatījumi: konfigurējiet paziņojumu papildu iestatījumus.

# Displejs

## Iespējas

Mainiet displeja un sākuma ekrāna iestatījumus.

Iestatījumu ekrānā pieskarieties Displejs.

- Gaišs/Tumšs: ieslēdziet vai izslēdziet tumšo režīmu.
- Tumšā režīma iestatījumi: ja lietojat ierīci naktī vai tumšā vidē, samaziniet slodzi acīm, izmantojot tumšo dizainu. Jūs varat izveidot plānu, atbilstoši kuram aktivizēt tumšo režīmu.

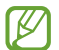

Dažās programmās tumšā tēma var nebūt pieejama.

- Spilgtums: pielāgojiet ekrāna spilgtumu.
- Pielāgojamais spilgtums: iestatiet ierīci atcerēties jūsu spilgtuma iestatījumus un lietot tos automātiski līdzīgos apgaismojuma apstākļos.
- Papildu spilgtums: iestatiet displejā spilgtumu, kas pārsniedz maksimālo spilgtumu. Šī funkcija ir pieejama tikai tad, ja irizslēgta funkcija Pielāgojamais spilgtums.
- Kustības vienmērīgums: mainiet ekrāna atsvaidzināšanas līmeni. Ja iestatīts augsts atsvaidzināšanas līmenis, ekrāna ritināšana būs vienmērīgāka. Plašāku informāciju skatiet sadaļā Kustības [vienmērīgu](#page-142-0)ms.
- Aizsardzība acu komfortam: maziniet slodzi acīm, samazinot ekrāna izstaroto zilās gaismas apjomu. Jūs varat izveidot plānu, atbilstoši kuram aktivizēt šo funkciju.
- Adaptīvais krāsu tonis: pielāgo krāsas un baltā balansu, pamatojoties uz apkārtējā apgaismojuma apstākļiem, lai krāsas dažādās vidēs izskatītos dabiskākas.
- Ekrāna režīms: mainiet ekrāna režīmu, pielāgojot displeja krāsas un kontrastu. Plašāku informāciju skatiet sadaļā Ekrāna režīma maiņa vai displeja krāsas [regulēša](#page-143-0)na.
- Fonta lielums un stils: mainiet fonta izmēru un stilu.
- Ekrāna tālummaiņa: padariet ekrānā redzamos vienumus lielākus vai mazākus.
- Ekrāna izšķirtspēja: mainiet ekrāna izšķirtspēju. Augstāka izšķirtspēja padara displeja attēlu reālistiskāku, taču tas palielina arī akumulatora enerģijas patēriņu. Dažas konkrētajā brīdī darbībā esošas programmas vartikt aizvērtas brīdī, kad mainīsiet izšķirtspēju.
- Pilnekrāna programmas: izvēlieties programmas, kuras vēlaties izmantot, piemērojot pilnekrāna proporcijas.
- Kameras izgriezums: iestatiet ierīci slēpt priekšējo kameru no ekrāna.
- Ekrāna taimauts: iestatiet, pēc cik ilga laika ierīcei jāizslēdz displeja apgaismojums.
- Vienkāršais režīms: ieslēdziet vienkāršo režīmu, lai sākuma ekrānā parādītu lielākas ikonas un izmantotu vienkāršāku izkārtojumu.
- Edge paneļi: mainiet Edge ekrāna iestatījumus.
- Navigācijas josla: mainiet navigācijas joslas iestatījumus. Plašāku informāciju skatiet sadaļā [Navigācijas](#page-25-0) josla (izvēles pogas).
- Aizsardzība pret nejaušiem pieskārieniem: iestatiet ierīci, lai ekrāns neuztvertu skārienievadi, ierīcei atrodoties tumšās vietās, piemēram, kabatā vai somā.
- Skārienjutība: palieliniet ekrāna skārienjutību, izmantojot ekrāna aizsargus.
- Uzlādes informācijas rādīšana: iestatiet ierīci rādīt tādu uzlādes informāciju kā akumulatora uzlādes līmeni procentos, kad ekrāns irizslēgts.
- Ekrānsaudzētājs: iestatiet ierīci aktivizēt ekrānsaudzētāju, kad ierīce tiek uzlādēta.
- ſℒ Šī funkcija var nebūt pieejama atkarībā no modeļa.

## <span id="page-142-0"></span>Kustības vienmērīgums

Atsvaidzināšanas līmenis norāda, cik reižu sekundē tiek atsvaidzināts ekrāns. Izmantojiet augstu atsvaidzināšanas līmeni, lai novērstu ekrāna mirgošanu, pārslēdzoties starp ekrāniem. Ekrāna ritināšana būs vienmērīgāka. Izvēloties standarta atsvaidzināšanas līmeni, akumulatoru varēsiet izmantot ilgāk.

- 1 Iestatījumu ekrānā pieskarieties pie Displejs → Kustības vienmērīgums.
- 2 Izvēlieties atsvaidzināšanas līmeni.
	- Adaptīvais: iegūstiet plūstošas animācijas un ritināšanu, automātiski pielāgojot lielāku ekrāna atsvaidzes intensitāti.
	- Standarta: izmantojiet standarta atsvaidzināšanas līmeni ikdienas situācijās, lai ietaupītu akumulatora enerģiju.

## <span id="page-143-0"></span>Ekrāna režīma maiņa vai displeja krāsas regulēšana

Mainiet ekrāna režīmu vai noregulējiet displeja krāsas atbilstoši savām vēlmēm.

### Ekrāna režīma maiņa

Iestatījumu ekrānā pieskarieties pie Displejs → Ekrāna režīms un izvēlieties režīmu.

- Dzīvīgs: optimizē ierīces displeja krāsu diapazonu, piesātinājumu un asumu. Varat arī pielāgot displeja krāsu līdzsvaru, izmantojot krāsu vērtības.
- Dabisks: iestata ekrānam dabisko toni.
- Displeja krāsu pielāgošana ir iespējama tikai režīmā Dzīvīgs. [K]
	- Režīms Dzīvīgs var nebūt savietojams artrešo pušu piedāvātajām programmām.

### Pilnekrāna krāsu balansa optimizēšana

Optimizējiet displeja krāsas, pielāgojot krāsu toņus atbilstoši savām vēlmēm.

Iestatījumu ekrānā pieskarieties pie Displejs → Ekrāna režīms → Dzīvīgs un veiciet izmaiņas sadaļas Baltās krāsas balanss krāsu regulēšanas joslā.

Pārbīdot krāsu regulēšanas joslu virzienā uz Vēss, tiks palielināta zilā krāsas tona intensitāte. Pārbīdot joslu virzienā uz Silts, tiks palielināta sarkanā krāsas toņa intensitāte.

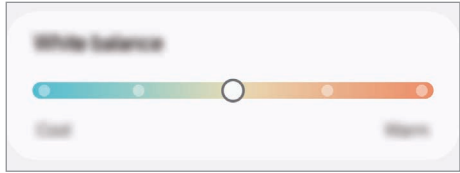

### Ekrāna toņa regulēšana, izvēloties krāsu vērtības

Palieliniet vai samaziniet konkrētu krāsu toņu intensitāti, atsevišķi regulējot sarkanās, zaļās vai zilās krāsas tona vērtības.

- 1 Iestatījumu ekrānā pieskarieties pie Displejs → Ekrāna režīms → Dzīvīgs.
- 2 Pieskarieties pie Papildu iestatījumi.
- 3 Noregulējiet R (sarkano), G (zaļo) vai B (zilo) krāsas joslu atbilstoši vēlmēm. Tiks pielāgots ekrāna tonis.
### <span id="page-144-0"></span>Akumulators

Pārbaudiet atlikušo akumulatora uzlādes līmeni un ierīces lietošanas laiku. Ierīcēs ar zemu akumulatora uzlādes līmeni akumulatora enerģiju iespējams ekonomēt, ieslēdzot enerģijas taupīšanas funkcijas.

Iestatījumu ekrānā pieskarieties pie Akumulators.

- Enerģijas taupīšana: ieslēdziet enerģijas taupīšanas režīmu, lai palielinātu akumulatora lietošanas laiku.
- Lietojuma fonā ierobežojumi: ierobežojiet akumulatora lietojumu programmām, kuras neizmantojat bieži.
- Akumulatora aizsardzība: iestatiet apturēt uzlādi, kad akumulators ir pilnībā uzlādēts, vai ierobežojiet maksimālo uzlādes līmeni līdz iepriekš iestatītajam līmenim.
- Uzlādes iestatījumi: konfigurējiet uzlādes iestatījumus.
- Enerģijas koplietošana bezvadu režīmā: izmantojot sava tālruņa akumulatoru, varat uzlādēt citas ierīces. Plašāku informāciju skatiet sadaļā Enerģijas [koplietošana](#page-14-0) bezvadu režīmā.
- Rādīt akum. uzlādes līm.: statusa joslā parāda atlikušo akumulatora procentuālo uzlādes statusu.
- Informācija par akumulatoru: pārbaudiet informāciju par akumulatoru, piemēram, akumulatora kapacitāti.
	- Atlikušais lietošanas laiks parāda laiku, kas atlicis līdz akumulatora enerģijas izsmelšanai. Atlikušais lietošanas laiks var atšķirties atkarībā no jūsu ierīces iestatījumiem un darbības apstākļiem.
		- Jūs, iespējams, nevarēsiet saņemt paziņojumus no dažām programmām, kas izmanto enerģijas taupīšanas režīmu.

### Fona attēls un stils

Mainiet fona tapetes iestatījumus sākuma ekrānam un bloķēšanas ekrānam.

Iestatījumu ekrānā pieskarieties pie Fona attēls un stils.

### Motīvi

 $\llbracket \mathscr{G} \rrbracket$ 

Pielietojiet ierīcē dažādus motīvus, lai mainītu sākuma ekrāna, bloķēšanas ekrāna un ikonu vizuālos elementus.

Iestatījumu ekrānā pieskarieties Motīvi.

### Sākuma ekrāns

Konfigurējiet sākuma ekrāna iestatījumus, piemēram, ekrāna izkārtojumu. Iestatījumu ekrānā pieskarieties Sākuma ekrāns.

### Bloķēšanas ekrāns un AOD

#### Iespējas

M

Mainiet bloķētā ekrāna un Always On Display iestatījumus.

Iestatījumu ekrānā pieskarieties Bloķēšanas ekrāns un AOD.

- Ekrāna bloķēšanas tips: mainiet ekrāna bloķēšanas veidu.
- Paildzinātā atbloķēšana: iestatiet ierīci atbloķēties, ja tiek noteiktas drošas atrašanās vietas vai ierīces. Plašāku informāciju skatiet sadaļā [Paildzinātā](#page-146-0) atbloķēšana.
- Drošās bloķēšanas iestatījumi: mainiet izvēlētās bloķēšanas metodes ekrāna bloķēšanas iestatījumus.
- Always On Display: iestatiet ierīci rādīt informāciju, kamēr ekrāns irizslēgts. Plašāku informāciju skatiet sadaļā [Always](#page-146-1) On Display.
- Piesk. un turiet, lai rediģētu: iestatiet ierīci rādīt rediģēšanas iespējas, kad pieskaraties bloķētam ekrānam un to turat.
- Viesabonēšanas pulkstenis: mainiet pulksteni, lai viesabonēšanas laikā tas parādītu gan vietējo, gan mājas laika joslu bloķētā ekrānā.
- Logrīki: mainiet iestatījumus vienumiem, kas irredzami, kad pieskaraties pulkstenim bloķētā ekrānā.
- Par bloķēšanas ekrānu: pārbaudiet bloķēšanas ekrāna versiju un juridisko informāciju.
	- Dažas funkcijas var nebūt pieejamas atkarībā no operatora vai modeļa.
		- Pieejamās iespējas var atšķirties atkarībā no izvēlētā ekrāna bloķēšanas veida.

### <span id="page-146-0"></span>Paildzinātā atbloķēšana

Varat iestatīt ierīci atbloķēties un palikt atbloķētā stāvoklī, ja tiek noteiktas drošas atrašanās vietas vai ierīces.

Piemēram, ja esat iestatījis savas mājas kā drošu atrašanās vietu, tad brīdī, kad pārnākat mājās, jūsu ierīce noteiks šo atrašanās vietu un automātiski atbloķēsies.

Iestatījumu ekrānā pieskarieties pie **Bloķēšanas ekrāns un AOD → Paildzinātā atbloķēšana** un pēc tam izpildiet ekrānā redzamos norādījumus, lai pabeigtu iestatīšanu.

- Šo funkciju būs iespējams izmantot pēc tam, kad iestatīsiet ekrāna bloķēšanas metodi.
	- Ja neizmantojat ierīci četras stundas vai brīdī, kad ieslēdzat ierīci, jums ir jāatblokē ekrāns, izmantojot jūsu iestatīto figūru, PIN kodu vai paroli.

#### <span id="page-146-1"></span>Always On Display

#### (Informācijas rādīšana, kamēr ekrāns ir izslēgts)

Jūs varat pārbaudīt informāciju, piemēram, pulksteni vai kalendāru, kā arī kontrolēt mūzikas atskaņošanu, kad ekrāns irizslēgts.

Jūs varat arī apskatīt paziņojumus parjauniem ziņojumiem un neatbildētiem zvaniem.

Lai iestatītu, ka Always On Display parādās tikai iepriekš iestatītajā stāvoklī, iestatījumu ekrānā pieskarieties Bloķēšanas ekrāns un AOD → Always On Display → Kad rādīt, un pēc tam atlasiet vajadzīgo opciju.

Always On Display spilgtums var automātiski mainīties atkarībā no apgaismojuma.

#### Paziņojumu atvēršana Always On Display

Ikreiz, kad saņemat ziņojumu, ziņojumus par neatbildētiem zvaniem vai programmu paziņojumus, Always On Display irredzamas paziņojumu ikonas. Veiciet dubultskārienu uz paziņojuma ikonas, lai pārbaudītu attiecīgo paziņojumu.

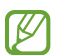

Lai pārbaudītu pazinojumus, kad ekrāns ir blokēts, tas ir jāatblokē.

#### Always On Display funkcijas izslēgšana

Atveriet paziņojumu paneli, velciet uz leju un pēc tam pieskarieties pie ( $\blacksquare$ ) (Always On Display), lai to izslēgtu. Ja ātro iestatījumu panelī vienums  $\left( \blacksquare \right)$  (Always On Display) nav pieejams, pieskarieties pie  $\blacktriangleright$ → Rediģēt un aizvelciet pogu, lai to pievienotu.

Vai arī iestatījumu ekrānā pieskarieties pie Bloķēšanas ekrāns un AOD un pēc tam pieskarieties slēdzim Always On Display, lai to izslēgtu.

### Drošība un konfidencialitāte

#### Iespējas

Pārbaudiet ierīces drošības un privātuma statusu un mainiet iestatījumus.

Iestatījumu ekrānā pieskarieties pie Drošība un konfidencialitāte.

- Bloķēšanas ekrāns: mainiet bloķēšanas ekrāna iestatījumus.
- Konta drošība: mainiet savu kontu iestatījumus.
- Pazaudētas ierīces aizsardzība: ieslēdz vai izslēdz funkciju Atrast manu tālruni. Piekļūstiet [smartthingsfind.](http://smartthingsfind.samsung.com)samsung.com, lai izsekotu un kontrolētu savu pazaudēto vai nozagto tālruni. Kā arī varat pārbaudīt ar šo tālruni savienoto valkājamo ierīču atrašanās vietu.
- Programmu drošība: skenējiet programmas un gādājiet par ierīces aizsardzību no ļaunprātīgas programmatūras.
- Atjauninājumi: pārbaudiet ierīces programmatūras versiju un meklējiet atjauninājumus.
- Biometrijas dati: mainiet biometrijas datu iestatījumus. Plašāku informāciju skatiet šeit: [Sejas](#page-148-0) [atpazīšana](#page-148-0) un Pirkstu [nospiedumu](#page-150-0) atpazīšana.
- Automātiskā bloķēšana: saglabājiet savas ierīces drošību, nobloķējot draudošas un citas aizdomīgas darbības.
- Citi drošības iestatījumi: konfigurējiet papildu drošības iestatījumus. Plašāku informāciju skatiet šeit [Secure](#page-152-0) Folder, [Drošs](#page-155-0) Wi-Fi, un [Samsung Pass](#page-156-0).
- Pēdējo 24 stundu laikā izmantotās atļaujas: aplūkojiet programmu vai funkciju lietoto atļauju vēsturi.
- Atļauju pārvaldnieks: atļaujiet vai neļaujiet programmām piekļūt funkcijām vai datiem jūsu ierīcē.
- Konfidencial. papildu vadīklas: uzraugiet piekļuvi funkcijām, piemēram, mikrofonam un starpliktuvei.
- Citi konfidenc. iestatījumi: konfigurējiet papildu privātuma iestatījumus.
- W Dažas funkcijas var nebūt pieejamas atkarībā no operatora vai modeļa.

#### <span id="page-148-0"></span>Sejas atpazīšana

Varat iestatīt ierīci atbloķēt ekrānu, atpazīstot jūsu seju.

- Ja par ekrāna bloķēšanas metodi izmantojat savu seju, to nevarēs lietot ekrāna atbloķēšanai pirmo reizi pēc ierīces ieslēgšanas. Lai izmantotu ierīci, ekrāns jāatbloķē, izmantojot figūru, PIN kodu vai paroli, ko iestatījāt, reģistrējot sejas attēlu. Noteikti neaizmirstiet figūru, PIN kodu vai paroli.
	- Ja maināt ekrāna bloķēšanas metodi uz Vilkt vai Nav, kas nav droša, visi jūsu biometriskie dati tiks izdzēsti.

#### Sejas atpazīšanas funkcijas izmantošanas norādījumi

Pirms sejas atpazīšanas ierīces atbloķēšanai ievērojiet turpmāk minētos drošības norādījumus.

- Jūsu ierīci var atbloķēt persona vai objekts, kas līdzinās jūsu attēlam.
- Sejas atpazīšanas funkcijas drošības līmenis ir zemāks nekā figūra, PIN kods vai parole.

#### Labākai sejas atpazīšanai

Izmantojot sejas atpazīšanas funkciju, ņemiet vērā šādus apstākļus:

- pievērsiet uzmanību apstākļiem sejas reģistrēšanas laikā, piemēram, to, vai valkājat brilles, cepuri, masku, bārdu vai lielu daudzumu kosmētikas;
- pārliecinieties, ka atrodaties labi apgaismotā vietā, un ka sejas reģistrēšanas laikā kameras lēca ir tīra;
- lai nodrošinātu labāku atpazīšanas rezultātu, pārliecinieties, ka jūsu attēls nav izplūdis.

#### Jūsu sejas reģistrēšana

Lai sekmētu sejas reģistrēšanas procesu, reģistrējiet seju iekštelpās un vietā bez tiešas saules gaismas.

- 1 Iestatījumu ekrānā pieskarieties pie Drošība un konfidencialitāte → Biometrijas dati → Sejas atpazīšana.
- 2 Izlasiet ekrānā redzamos norādījumus un pieskarieties pie Turpināt.
- 3 Iestatīt ekrāna bloķēšanas metodi.
- 4 Novietojiet seju, lai tā būtu saskatāma ekrānā redzamajā rāmī. Kamera skenēs jūsu seju.
- Ja ekrāna atbloķēšana, izmantojot jūsu seju, nedarbojas atbilstoši, pieskarieties pie Noņemt ſͶ sejas datus, lai dzēstu jūsu reģistrēto seju un reģistrētu savu seju no jauna.
	- Lai uzlabotu sejas atpazīšanas funkciju, pieskarieties pie Pievienot citu izskatu, lai uzlabotu atpazīšanu un pievienojiet citu izskatu.

#### Ekrāna atbloķēšana ar seju

Tā vietā, lai izmantotu figūru, PIN kodu vai paroli, jūs varat atbloķēt ierīces ekrānu ar sejas atpazīšanas funkciju.

- 1 Iestatījumu ekrānā pieskarieties pie Drošība un konfidencialitāte → Biometrijas dati → Sejas atpazīšana.
- 2 Atbloķējiet ekrānu, izmantojot iepriekš iestatīto ekrāna bloķēšanas metodi.
- 3 Pieskarieties slēdzim Sejas atbloķēšana, lai to ieslēgtu.
- 4 Kamēr ir redzams bloķētais ekrāns, skatieties tieši uz ekrānu.

Ja jūsu seja ir atpazīta, varat atbloķēt ekrānu, neizmantojot nekādas papildu atbloķēšanas metodes. Ja jūsu seja netiek atpazīta, izmantojiet iepriekš iestatīto ekrāna atbloķēšanas metodi.

#### Reģistrēto sejas datu dzēšana

Reģistrētos sejas datus ir iespējams arī izdzēst.

- 1 Iestatījumu ekrānā pieskarieties pie Drošība un konfidencialitāte → Biometrijas dati → Sejas atpazīšana.
- 2 Atbloķējiet ekrānu, izmantojot iepriekš iestatīto ekrāna bloķēšanas metodi.
- $3$  Pieskarieties pie Nonemt sejas datus → Nonemt. Kad reģistrētā seja izdzēsta, tiks izslēgtas arī visas saistītās funkcijas.

#### <span id="page-150-0"></span>Pirkstu nospiedumu atpazīšana

Pirkstu nospiedumu atpazīšanas funkcijas darbībai nepieciešams reģistrēt jūsu pirkstu nospiedumu informāciju un saglabāt to ierīcē.

- $\not\!\!\!D$
- Šī funkcija var nebūt pieejama atkarībā no operatora vai modeļa.
- Pirksta nospiedumu atpazīšanas funkcija izmanto katra pirksta nospieduma unikālās iezīmes, lai uzlabotu jūsu ierīces drošību. Iespēja, ka pirkstu nospiedumu sensors sajauks divus dažādus pirkstu nospiedumus, irļoti neliela. Taču retos gadījumos dažādus pirksta nospiedumus, kas irļoti līdzīgi, sensors var atpazīt kā identiskus.
- Biezā aizsargplēve varietekmēt veiktspēju. Ja izmantojat ekrāna aizsargu, pārliecinieties, vai tam ir marķējums, kas norāda par saderību ar ekrāna pirksta nospieduma sensoru. (piemēram, Samsung tirdzniecībā pieejamie ekrāna aizsargi)
- Ja par ekrāna bloķēšanas metodi izmantojat pirksta nospiedumu, to nevarēs lietot ekrāna atbloķēšanai pirmo reizi pēc ierīces ieslēgšanas. Lai izmantotu ierīci, ekrāns jāatbloķē, izmantojot figūru, PIN kodu vai paroli, ko iestatījāt, reģistrējot pirkstu nospiedumu. Noteikti neaizmirstiet figūru, PIN kodu vai paroli.
- Ja jūsu pirksta nospiedums netiek atpazīts, atbloķējiet ierīci, izmantojot figūru, PIN kodu vai paroli, ko iestatījāt, reģistrējot pirksta nospiedumu, un tad vēlreiz reģistrējiet pirksta nospiedumus. Ja figūra, PIN kods vai parole ir aizmirsta, jūs nevarēsiet izmantot ierīci, to neatiestatot. Samsung neuzņemsies atbildību par datu zaudēšanu vai traucējumiem aizmirstu atbloķēšanas kodu dēļ.
- Ja maināt ekrāna bloķēšanas metodi uz Vilkt vai Nav, kas nav droša, visi jūsu biometriskie dati tiks izdzēsti.

#### Labākai pirkstu nospiedumu atpazīšanai

Kad ierīcē skenējat savu pirkstu nospiedumus, ievērojiet, ka sekojošie apstākļi varietekmēt funkcijas veiktspēju:

- Ierīce var neatpazīt pirkstu nospiedumus ar grumbām vai rētām.
- Ierīce var neatpazīt mazu vai tievu pirkstu nospiedumus.
- Lai uzlabotu atpazīšanas veiktspēju, reģistrējiet to pirkstu nospiedumus, ar kuriem visbiežāk veicat darbības arierīci.
- Jūsu ierīcē iriebūvēts pirkstu nospiedumu atpazīšanas sensors, kas atrodas ekrāna apakšējās malas centrālajā daļā. Nodrošiniet, ka ekrāna aizsargs vai ekrāns pirkstu nospiedumu atpazīšanas sensora zonā nav saskrāpēts vai to nav sabojājuši citi priekšmeti, piemēram, monētas, atslēgas, pildspalvas un kaklarotas.
- Raugieties, lai pirkstu nospiedumu atpazīšanas sensora zona ekrāna apakšējās malas centrālajā daļā un jūsu pirksti būtu tīri un sausi.
- Ja saliecat savu pirkstu vai izmantojat pirksta galu, ierīce var neatpazīt pirkstu nospiedumus. Nospiediet ekrānu tā, lai jūsu pirksta gals nosegtu plašo pirkstu nospiedumu atpazīšanas zonu.

#### Pirkstu nospiedumu reģistrēšana

Iestatījumu ekrānā pieskarieties pie Drošība un konfidencialitāte → Biometrijas dati → Pirkstu nospiedumi un pēc tam izpildiet ekrānā redzamos norādījumus, lai reģistrētu pirkstu nospiedumu. Pēc reģistrācijas varat pārbaudīt, vai jūsu pirksta nospiedums un tā nosaukums irreģistrēts, pieskaroties pie Skatīt piev. pirkstu nospied.

#### Ekrāna atbloķēšana ar pirkstu nospiedumiem

Tā vietā, lai izmantotu figūru, PIN kodu vai paroli, jūs varat atbloķēt ierīces ekrānu ar pirksta nospiedumu.

- 1 Iestatījumu ekrānā pieskarieties pie Drošība un konfidencialitāte → Biometrijas dati → Pirkstu nospiedumi.
- 2 Atbloķējiet ekrānu, izmantojot iepriekš iestatīto ekrāna bloķēšanas metodi.
- 3 Pieskarieties slēdzim Atbloķ. ar pirksta nosp., lai to ieslēgtu.
- 4 Bloķētajā ekrānā novietojiet pirkstu uz pirkstu nospiedumu atpazīšanas sensora un skenējiet pirksta nospiedumu.

#### Pirkstu nospiedumu atpazīšana izslēgta ekrāna laikā

- 1 Iestatījumu ekrānā pieskarieties pie Drošība un konfidencialitāte → Biometrijas dati → Pirkstu nospiedumi.
- 2 Atbloķējiet ekrānu, izmantojot iepriekš iestatīto ekrāna bloķēšanas metodi.
- 3 Pieskarieties slēdzim Pirksta nospied. vienmēr iesl., lai to ieslēgtu. Ja pieskaraties pie Rādīt ikonu, kad ekrāns izsl., varat mainīt pirkstu nospiedumu atpazīšanas ikonas parādīšanas laiku, vai iestatīt, lai šī ikona netiktu rādīta.

#### Reģistrēto pirkstu nospiedumu dzēšana

Reģistrētos pirkstu nospiedumus iriespējams dzēst.

- 1 Iestatījumu ekrānā pieskarieties pie Drošība un konfidencialitāte → Biometrijas dati → Pirkstu nospiedumi.
- 2 Atbloķējiet ekrānu, izmantojot iepriekš iestatīto ekrāna bloķēšanas metodi.
- 3 Atzīmējiet pirkstu nospiedumus, kurus vēlaties dzēst, un pieskarieties pie Noņemt.

#### <span id="page-152-0"></span>Secure Folder

Secure Folder aizsargā jūsu privāto saturu un programmas, piemēram, fotoattēlus un kontaktpersonas, no citu piekļuves. Par sava privātā satura un programmu drošību varat gādāt pat tad, kad ierīce ir atbloķēta.

Secure Folderir atsevišķa, aizsargāta krātuves zona. Secure Folder esošos datus nav iespējams O pārsūtīt uz citām ierīcēm, izmantojot neapstiprinātus kopīgošanas veidus, piemēram, USB vai Wi-Fi Direct. Mēģinājumi pielāgot operētājsistēmu vai izmainīt programmatūru automātiski radīs Secure Folder bloķēšanu, kā rezultātā tai nevarēs piekļūt. Pirms datu saglabāšanas Secure Folder noteikti dublējiet tos citā drošā vietā.

#### Secure Folder iestatīšana

M

- $1$  Atveriet lestatījumi un pieskarties pie Drošība un konfidencialitāte → Citi drošības iestatījumi → Secure Folder.
- 2 Lai pabeigtu iestatīšanu, izpildiet ekrānā redzamos norādījumus.

Kad tiek parādīts uznirstošais logs, kurā jums tiek prasīts, vai vēlaties atiestatīt Secure Folder bloķēšanas veidu, izmantojot savu Samsung kontu, pieskarieties pie Ieslēgt. Ja aizmirsāt bloķēšanas veidu, varat to atiestatīt, izmantojot savu Samsung kontu. Ja šo funkciju neieslēdzat, bloķēšanas veidu nevar atiestatīt, ja to aizmirstat.

Kad iestatīšana ir pabeigta, tiks parādīts Secure Folder ekrāns, un Secure Folder programmas ikona  $\left( \color{red} \bullet \color{black} \right)$  tiks pievienota programmu sarakstam.

- Kad programma Secure Folder ir bloķēta, tā ir jāatbloķē, izmantojot jūsu iepriekš iestatīto bloķēšanas metodi.
	- Lai mainītu Secure Folder nosaukumu vai ikonu, pieskarieties pie → Pielāgot.

#### Automātiskās bloķēšanas nosacījuma iestatīšana Secure Folder

- 1 Atveriet programmu Secure Folder un pieskarieties pie → Iestatījumi → Automātiska Secure Folder bloķēšana.
- 2 Izvēlieties bloķēšanas iespēju.

 $\mathbb{Z}$ Lai manuāli bloķētu savu Secure Folder, pieskarieties pie • → Bloķēt un iziet.

#### Satura pārvietošana uz Secure Folder

Pārvietojiet saturu, piemēram, fotoattēlus un video, uz Secure Folder. Turpmāk norādītās darbības ir piemēri attēla pārvietošanai no noklusējuma krātuves uz Secure Folder.

- 1 Atveriet programmu Secure Folder un pieskarieties pie → Pievienot failus.
- 2 Pieskarieties pie Attēli, izvēlieties attēlus, kurus vēlaties pārvietot, un tad pieskarieties pie Gatavs.
- 3 Pieskarieties pie Pārvietot.

Izvēlētie vienumi tiks dzēsti no to sākotnējās mapes un tiks ievietoti Secure Folder. Lai kopētu vienumus, pieskarieties pie Kopēt.

Satura pārvietošanas metode var atšķirties atkarībā no satura veida.

#### Satura pārvietošana no Secure Folder

Pārvietojiet saturu no Secure Folder uz atbilstošo programmu noklusējuma krātuvē. Tālāk norādītās darbības ir piemēri attēla pārvietošanai no Secure Folder uz noklusējuma krātuvi.

- 1 Atveriet programmu Secure Folder un pieskarieties pie Galerija.
- 2 Izvēlieties attēlu un pieskarieties pie → Pārvietot ārpus Secure Folder. Izvēlētie vienumi tiks pārvietoti uz sadalu Galerija noklusējuma krātuvē.

#### Programmu pievienošana

Pievienojiet programmu, kuru lietot mapē Secure Folder.

- 1 Atveriet programmu Secure Folder un pieskarieties pie  $+$ .
- 2 Atzīmējiet vienu vai vairākas no ierīcē instalētajām programmām un pieskarieties pie Pievienot.

Programmu izņemšana no Secure Folder

Pieskarieties un turiet programmu, kuru vēlaties dzēst, un pieskarieties pie Atinstalēt.

#### Kontu pievienošana

Pievienojiet savus Samsung, Google vai citus kontus, kurus vēlaties sinhronizēt ar Secure Folder esošajām programmām.

- 1 Atveriet programmu Secure Folder un pieskarieties pie → Iestatījumi → Pārvaldīt kontus → Konta pievienošana.
- 2 Izvēlieties konta pakalpojumu.
- 3 Lai pabeigtu konta iestatīšanu, izpildiet ekrānā redzamos norādījumus.

#### Secure Folder paslēpšana

Jūs varat paslēpt Secure Folder saīsni no programmu saraksta.

Atveriet programmu Secure Folder, pieskarieties pie • → Iestatījumi un pēc tam pieskarieties slēdzim Pievienot Secure Folder programmu ekrānam, lai to izslēgtu.

Varat arī atvērt paziņojumu paneli, vilkt uz leju un pēc tam pieskarties pie (D) (Secure Folder), lai šo funkciju izslēgtu. Ja ātro iestatījumu panelī vienums  $\bullet$  (Secure Folder) nav pieejams, pieskarieties pie → Rediģēt un aizvelciet pogu, lai to pievienotu.

Ja atkal vēlaties parādīt Secure Folder, atveriet lestatījumi, pieskarieties pie Drošība un konfidencialitāte → Citi drošības iestatījumi → Secure Folder un pēc tam pieskarieties slēdzim Pievienot Secure Folder programmu ekrānam, lai to ieslēgtu.

#### Secure Folder atinstalēšana

Jūs varat atinstalēt Secure Folder, tostarp tajā esošo saturu un programmas.

Atveriet programmu Secure Folder un pieskarieties pie • → Iestatījumi → Citi iestatījumi → Atinstalēt.

Lai pirms Secure Folder atinstalēšanas dublētu tajā esošo saturu, atzīmējiet Pārvietot multivides failus ārpus Secure Folder un pieskarieties Atinstalēt. Lai piekļūtu datiem, kas dublēti no Secure Folder, atveriet programmu Mani faili un pieskarieties pie Iekšējā krātuve → Download → Secure Folder.

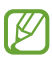

Programmā Samsung Notes saglabātās piezīmes netiks dublētas.

### <span id="page-155-0"></span>Drošs Wi-Fi

Secure Wi-Fi ir pakalpojums, kas nodrošina jūsu Wi-Fi tīkla savienojumu. Tas šifrē datus, kad izmantojat Wi-Fi tīklus, un atspējo izsekošanas programmas un tīmekļa vietnes, lai jūs varētu droši izmantot Wi-Fi tīklus. Piemēram, kad izmantojat nedrošu Wi-Fi tīklu tādās publiskās vietās kā kafejnīcas vai lidostas, funkcija Secure Wi-Fi tiek automātiski ieslēgta, lai neviens nevarētu nozagt jūsu pierakstīšanās informāciju vai uzraudzīt jūsu darbības programmās un tīmekļa vietnēs.

Iestatījumu ekrānā pieskarieties pie Drošība un konfidencialitāte → Citi drošības iestatījumi → Drošs Wi-Fi un pēc tam izpildiet ekrānā redzamos norādījumus, lai pabeigtu iestatīšanu. Pieskaroties Aizsardzības darbība, varat pārbaudīt vēsturi parto, kā un kad jūsu tīkls tika aizsargāts, izmantojot drošu Wi-Fi tīklu.

Kad funkcija Secure Wi-Fi ir ieslēgta, statusa joslā tiek parādīta ikona

- Izmantojot šo funkciju, Wi-Fi tīkla ātrums var palēnināties. M
	- Šī funkcija var nebūt pieejama atkarībā no Wi-Fi tīkla, operatora vai modeļa.

#### Ar Secure Wi-Fi aizsargājamo programmu atlasīšana

Atlasiet programmas, kuras aizsargāt ar Secure Wi-Fi, lai jūs varētu droši aizsargāt datus, piemēram, savu paroli un programmās veiktās darbības, no citu piekļuves.

Iestatījumu ekrānā pieskarieties pie Drošība un konfidencialitāte → Citi drošības iestatījumi → Drošs Wi-Fi → • lestatījumi → Aizsargātās programmas un pieskarieties slēdžiem blakus programmām, kuras vēlaties aizsargāt ar Secure Wi-Fi.

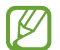

Dažas programmas var neatbalstīt šo funkciju.

#### Aizsardzības plāna iegāde

Jums katru mēnesi tiek nodrošināts bezmaksas Wi-Fi tīklu aizsardzības plāns. Jūs varat arī iegādāties maksas aizsardzības plānus un ierobežotā laika periodā iegūt neierobežotu joslas platuma aizsardzību.

- 1 Iestatījumu ekrānā pieskarieties pie Drošība un konfidencialitāte → Citi drošības iestatījumi → Drošs Wi-Fi.
- 2 Pieskarieties pie Aizsardzības plāns → Palielināt un izvēlieties atbilstošo plānu.
- Noteiktus aizsardzības plānus jūs varat pārsūtīt uz citu ierīci, kurā esat pierakstījies savā  $\cancel{w}$ Samsung kontā.
- 3 Lai pabeigtu iegādi, izpildiet ekrānā redzamos norādījumus.

 $\not\!\!\!D$ 

#### <span id="page-156-0"></span>Samsung Pass

Reģistrējiet savus biometrijas datus Samsung Pass un verificējiet savu identitāti, izmantojot pakalpojumus, kuriem nepieciešama jūsu pieteikšanās vai personīgā informācija.

- Tīmekļa vietņu pierakstīšanās funkcija ir pieejama tikai tām tīmekļa vietnēm, kurām piekļūstat, izmantojot programmu Samsung internets. Dažas tīmekļa vietnes var neatbalstīt šo funkciju.
	- Reģistrētie biometrijas dati tiek saglabāti tikai jūsu ierīcē un netiek sinhronizēti ar citām ierīcēm vai serveriem.

#### Samsung Pass reģistrēšana

Pirms Samsung Pass izmantošanas reģistrējiet savus biometrijas datus Samsung Pass.

Iestatījumu ekrānā pieskarieties pie Drošība un konfidencialitāte → Citi drošības iestatījumi → Samsung Pass. Lai pabeigtu iestatīšanu, izpildiet ekrānā redzamos norādījumus.

#### Samsung konta paroles pārbaudīšana

Tā vietā, lai ievadītu savu Samsung konta paroli, kas jūs identificē, piemēram, iegādājoties saturu no Galaxy Store, varat izmantot savus biometrijas datus.

Samsung Pass galvenajā ekrānā pieskarieties pie • → Iestatījumi → Konts un sinhronizācija un pēc tam pieskarieties slēdzim Verificēt, izmantojot Samsung Pass, lai to ieslēgtu.

#### Samsung Pass izmantošana, lai pierakstītos tīmekļa vietnēs

Jūs varat izmantot Samsung Pass, lai pierakstītos tīmekļa vietnēs, kuras atbalsta ID un paroļu automātisko aizpildīšanu.

- 1 Tīmekļa vietnes pierakstīšanās lapā ievadiet savu ID un paroli un pēc tam pieskarieties vietnes pierakstīšanās pogai.
- 2 Ja parādās uznirstošais logs, kurā tiek jautāts, vai vēlaties saglabāt pierakstīšanās informāciju, atzīmējiet vienumu Pierakstīties, izmantojot Samsung Pass un pieskarieties pie legaumēt.

#### Samsung Pass izmantošana, lai pierakstītos programmās

Jūs varat izmantot Samsung Pass, lai pierakstītos programmās, kuras atbalsta ID un paroļu automātisko aizpildīšanu.

- 1 Programmas pierakstīšanās lapā ievadiet savu ID un paroli un pēc tam pieskarieties programmas pierakstīšanās pogai.
- 2 Ja parādās uznirstošais logs, kurā tiek jautāts, vai vēlaties saglabāt pierakstīšanās informāciju, pieskarieties pie Saglabāt.

#### Pierakstīšanās, izmantojot piekļuves atslēgas

Programmās vai tīmekļa vietnēs, kas atbalsta pierakstīšanos ar piekļuves atslēgu, ID un paroles vietā varat pierakstīties, izmantojot Samsung Pass saglabāto piekļuves atslēgu.

- 1 Programmā vai tīmekļa vietnē, kuru izmantojat, izveidojiet piekļuves atslēgu. Piekļuves atslēgas izveides metode var atšķirties atkarībā no programmas vai tīmekļa vietnes.
- 2 Ja parādās uznirstošais logs, kurā tiek jautāts, vai vēlaties saglabāt piekļuves atslēgu, atlasiet Samsung Pass.
- 3 Lai saglabātu piekļuves atslēgu, izpildiet ekrānā redzamos norādījumus. Pēc tam varēsiet pierakstīties, izmantojot Samsung Pass saglabāto ieejas atslēgu.

#### Pierakstīšanās informācijas pārvaldība

Pārbaudiet sarakstu artīmekļa vietnēm un programmām, ko iestatījāt izmantošanai ar Samsung Pass, un pārvaldiet savu pierakstīšanās informāciju.

- 1 Samsung Pass galvenajā ekrānā pieskarieties pie Progr./vietnes un sarakstā izvēlieties tīmekļa vietni vai programmu.
- 2 Pieskarieties pie Rediģēt un mainiet savu ID, paroli un tīmekļa vietnes vai programmas nosaukumu. Lai dzēstu savu pierakstīšanās informāciju, pieskarieties pie Dzēst.

#### Samsung Pass izmantošana ar tīmekļa vietnēm un programmām

Izmantojot tīmekļa vietnes vai programmas, kas atbalsta Samsung Pass, varat pierakstīties, izmantojot Samsung Pass.

Lai pārbaudītu to vietnu un programmu sarakstu, kuras atbalsta Samsung Pass, Samsung Pass galvenajā ekrānā pieskarieties pie • → Iestatījumi → Partneri. Ja nav tīmekļa vietņu vai programmu, kas atbalsta Samsung Pass, cilne Partneri neparādās.

- Pieejamās tīmekļa vietnes un programmas var atšķirties atkarībā no pakalpojumu sniedzēja  $\not\!\!\!D$ vai modela.
	- Samsung neatbild parjebkādiem zaudējumiem vai traucējumiem, ko izraisījusi pierakstīšanās tīmekļa vietnēs vai programmās, izmantojot Samsung Pass.

#### Personas datu automātiska ievadīšana

Samsung Pass varizmantot savu personas datu, piemēram, adreses vai maksājumu kartes informācijas, ievadīšanai programmās, kurās tiek atbalstīta automātiskā aizpildīšana.

- 1 Samsung Pass galvenajā ekrānā izvēlieties iespēju Privāta informācija.
- 2 Ievadiet informāciju un pieskarieties pie Saglabāt. Ievadot savus personas datus programmās, kuras atbalsta automātiskās aizpildīšanas funkciju, varat izmantot savus biometrijas datus, ko reģistrējāt pakalpojumā Samsung Pass.

#### Samsung Pass datu dzēšana

Jūs varat izdzēst savus biometrijas datus, pierakstīšanās informāciju un programmu datus, kas reģistrēti Samsung Pass.

Samsung Pass galvenajā ekrānā pieskarieties pie • → Iestatījumi → Ierīces, kas izmanto Samsung Pass  $\rightarrow$   $\stackrel{\bullet}{\bullet}$   $\rightarrow$  Pamest pakalpojumu Samsung Pass.

- Jūsu Samsung konts saglabāsies aktīvs.
	- Arī Samsung Pass dati citās ierīcēs, ar kurām veikta pierakstīšanās jūsu Samsung kontā, tiks dzēsti.

### Atrašanās vieta

Mainiet iestatījumus atrašanās vietas informācijas atļaujām.

Iestatījumu ekrānā pieskarieties pie Atrašanās vieta.

- Programmu atlaujas: pārbaudiet to programmu sarakstu, kurām atlaujat piekļūt ierīces atrašanās vietas informācijai, un rediģējiet atļauju iestatījumus.
- Atraš. vietas pakalpojumi: iestatiet, lai ierīce izmanto Wi-Fi vai Bluetooth funkciju, lai uzlabotu atrašanās vietas informācijas precizitāti arī gadījumā, ja funkcijas irizslēgtas. Kā arī varat pārbaudīt atrašanās vietas pakalpojumus, kurus izmanto jūsu ierīce.
- Nesena piekļuve: pārbaudiet, kuras programmas pieprasa informāciju par jūsu faktisko atrašanās vietu.

### Drošība un ārkārtas situācijas

Pārvaldiet savu medicīnisko informāciju un ārkārtas kontaktpersonas. Kā arī varat mainīt ārkārtas funkciju iestatījumus, piemēram, bezvadu ārkārtas brīdinājumus.

Iestatījumu ekrānā pieskarieties pie Drošība un ārkārtas situācijas.

- Medicīniskā informācija: ievadiet savu medicīnisko informāciju.
- Ārkārtas kontakti: pievienojiet ārkārtas kontaktpersonas.
- Ārkārtas SOS: iestatiet ierīci veikt ārkārtas zvanu uz iepriekšiestatītu tālruņa numuru, kas piecas reizes nospiežat sānu pogu.
- Ārkārtas kopīgošana: iestatiet ierīci noteiktu laiku nosūtīt informāciju, piemēram, jūsu atrašanās vietu vai paziņojumus parjūsu ierīces akumulatora zemu uzlādes līmeni, jūsu ārkārtas kontaktpersonām.
- Paziņojumu skaņas izslēgšana braukšanas laikā: braukšanas laikā automātiski ieslēgt Netraucēt funkciju.
- Atrašanās vietu pakalpojumi ārkārtas situācijās: ieslēdziet ārkārtas atrašanās vietas noteikšanas funkciju (ELS).
- Bezvadu ārkārtas brīdinājumi: mainiet bezvadu ārkārtas brīdinājumu iestatījumus.
- Zemestrīču brīdinājumi: ieslēgt zemestrīces brīdinājumu funkciju.
- Nezināma izsekotāja brīdinājumi: jūs saņemsit paziņojumu, ja jums tuvumā tiks atklāts nezināms izsekotājs.

Dažas funkcijas var nebūt pieejamas atkarībā no reģiona vai modeļa.

### Konti un dublēšana

#### Iespējas

Sinhronizējiet, dublējiet vai atjaunojiet savas ierīces datus, izmantojot Samsung Cloud. Kā arī varat pierakstīties kontos, piemēram, savā Samsung vai Google kontā, vai pārsūtīt datus uz/vai no citām ierīcēm, izmantojot funkciju Smart Switch.

Iestatījumu ekrānā pieskarieties pie Konti un dublēšana.

- Pārvaldīt kontus: pievienojiet Samsung, Google vai citus kontus, ar kuriem vēlaties veikt sinhronizāciju.
- Samsung Cloud: sinhronizējiet un dublējiet savus datus un iestatījumus, kā arī atjaunojiet iepriekšējās ierīces datus un iestatījumus arī tad, ja jums šīs ierīces vairs nav. Plašāku informāciju skatiet sadaļā [Samsung](#page-160-0) Cloud.
- Google disks: saglabājiet savu personisko informāciju, programmu datus un iestatījumus droši savā ierīcē. Jūs varat dublēt savu sensitīvo informāciju. Lai dublētu datus, jāpierakstās Google kontā.
- Smart Switch: atveriet Smart Switch un pārsūtiet datus no savas iepriekšējās ierīces. Plašāku informāciju skatiet sadaļā Datu pārsūtīšana no iepriekšējās ierīces [\(Smart Switch\)](#page-22-0).
- Regulāri dublējiet savus datus drošā vietā, piemēram, Samsung Cloud vai datorā, lai varētu M atjaunot datus, ja tie ir bojāti vai zaudēti neparedzētas rūpnīcas datu atiestatīšanas gadījumā.

#### <span id="page-160-0"></span>Samsung Cloud

Dublējiet savas ierīces datus Samsung Cloud un vēlāk tos atjaunojiet.

#### Datu dublēšana

Jūs varat dublēt savas ierīces datus Samsung Cloud.

- 1 lestatījumu ekrānā pieskarieties pie Konti un dublēšana un sadalā Samsung Cloud pieskarieties pie Dublēt datus.
- 2 Pieskarieties slēdžiem blakus vienumiem, ko vēlaties dublēt, un pēc tam pieskarieties pie Dublēt tūlīt.
- 3 Pieskarieties Gatavs.
	- Daži dati netiks dublēti. Lai atzīmētu dublējamos datus, iestatījumu ekrānā pieskarieties pie Konti un dublēšana un sadaļā Samsung Cloud pieskarieties pie Dublēt datus.
		- Lai pārbaudītu citu ierīču dublētos datus savā Samsung Cloud, iestatījumu ekrānā pieskarieties pie Konti un dublēšana → Atjaunot datus un tad izvēlieties vēlamo ierīci.

#### Datu atjaunošana

Jūs varat atjaunot Samsung Cloud dublētos datus savā ierīcē.

- 1 lestatījumu ekrānā pieskarieties pie Konti un dublēšana.
- 2 Pieskarieties pie Atjaunot datus un izvēlieties atbilstošo ierīci.
- 3 Atzīmējiet vienumus, kurus vēlaties atjaunot, un pieskarieties pie Atjaunot.

### Google

Konfigurēt iestatījumus dažām Google piedāvātām funkcijām. lestatījumu ekrānā pieskarieties pie Google.

## Papildu funkcijas

#### Iespējas

Ieslēdziet papildu funkcijas un mainiet tās regulējošos iestatījumus.

Iestatījumu ekrānā pieskarieties Papildu funkcijas.

- Uzlabotais intelekts: AI funkciju izmantošana, lai palīdzētu lietot ierīci. Plašāku informāciju skatiet sadaļā [Uzlabotais](#page-163-0) intelekts.
- Bixby: Bixby irlietotāja saskarnes pakalpojums, kas atvieglo ierīces lietošanu. Plašāku informāciju skatiet sadaļā [Bix](#page-91-0)by.

• Viedie ieteikumi: iestatiet ierīci analizēt svarīgāko informāciju izvēlētajā tekstā vai saņemtajā ziņojumā, piemēram, notikumus un adreses, un ieteikt tos pievienot kā notikumus kalendāram vai izmantot saistītās programmas. Tāpat jūs varat saņemt ieteikumus par noderīgām darbībām vai tekstu, ko ievadīt, pamatojoties uz jūsu programmu lietošanas vēsturi.

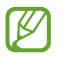

Lai aizsargātu jūsu personisko informāciju, savāktā informācija tiek saglabāta un izmantota tikai šajā ierīcē.

- Laboratorijas: lietojiet jaunas ierīces funkcijas.
- S Pen: mainiet S Pen lietošanas iestatījumus. Plašāku informāciju skatiet sadaļā [S Pen \(G](#page-40-0)alaxy S24 [Ultr](#page-40-0)a).
- Sānu poga: atlasiet programmu vai funkciju, ko vēlaties palaist, izmantojot sānu pogu. Plašāku informāciju skatiet sadaļā Sānu pogas [iestatīša](#page-11-0)na.
- Vairāklogu: iestatiet, kā palaist vairākus logus. Vairāki logi opcijai vai arī konfigurēt iestatījumus. Plašāku informāciju skatiet sadaļā [Vairāki](#page-94-0) logi.
- Kustības un žesti: ieslēdziet kustības funkciju un konfigurējiet iestatījumus. Plašāku informāciju skatiet sadaļā [Kustības](#page-163-1) un žesti.
- Vienas rokas režīms: savām ērtībām ieslēdziet darbības arvienu roku režīmu, ja ierīce tiek izmantota arvienu roku.
- Ekrānuzņēmumi un ekrāna ieraksti: mainiet ekrānuzņēmumu un ekrāna ierakstītāja iestatījumus.
- Rādīt kontaktus, kopīgojot saturu: iestatiet ierīci kopīgošanas panelī attēlot kontaktpersonas, ar kurām esat sazinājies, lai jūs varētu tiešā veidā kopīgot saturu.
- Videozvana efekti: iestatiet, lai videozvana laikā tiktu izmantoti dažādi efekti, piemēram, fona maiņa. Plašāku informāciju skatiet sadaļā [Videozvana](#page-164-0) efekti.
	- $\overline{\mathscr{P}}$
- Šī funkcija ir pieejama tikai dažās programmās.
	- Šī funkcija var nebūt pieejama atkarībā no modeļa.
- Videoklipu spilgtums: atskaņojot videoklipus, palieliniet ekrāna spilgtumu un padariet krāsas spilgtākas.

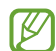

Dažās programmās šī funkcija var nebūt pieejama.

• Duālā ziņapmaiņa: instalējiet otro programmu un izmantojiet divus atsevišķus kontus vienai un tai pašai ziņojumapmaiņas programmai. Plašāku informāciju skatiet sadaļā Duālā [ziņapmaiņa](#page-165-0).

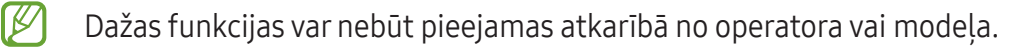

#### <span id="page-163-0"></span>Uzlabotais intelekts

AI funkciju izmantošana, lai palīdzētu lietot ierīci.

Iestatījumu ekrānā pieskarieties pie Papildu funkcijas → Uzlabotais intelekts.

- Tālrunis: saņemiet reāllaika tulkojumu balss zvanu laikā.
- Fotoattēlu redaktorss: attēlu rediģēšana, pārvietojot cilvēkus vai objektus, lai pēc tam ģenerētu jaunu fonu un aizpildītu trūkstošās daļas.
- Samsung internets: saņemiet vienkāršus tīmekļa lapas teksta kopsavilkumus un pilnus tulkojumus.
- Samsung tastatūra: mainiet rakstīšanas stilu, sanemiet pareizrakstības un gramatikas ieteikumus un tulkojiet ziņojumus izvēlētās tērzēšanas un īsziņu programmās.
- Samsung Notes: uzlabo piezīmes, automātiski formatējot, apkopojot, labojot un arī automātiski ģenerējot tām pārsegus.
- Balss ierakstītājs: ierakstu pārveidošana teksta transkripcijā un kopsavilkumos, lai varētu tos pārskatīt vai tulkot.
- Tulks: tiešraidē tulko ierunātās sarunas un ievada tās runā vai tekstā.

#### <span id="page-163-1"></span>Kustības un žesti

Ieslēdziet kustību funkciju un konfigurējiet iestatījumus.

Iestatījumu ekrānā pieskarieties pie Papildu funkcijas → Kustības un žesti.

- Pacelt, lai aktivizētu: iestatiet, lai ierīce ieslēgtu ekrānu, kad to paceļat.
- Dubultsk., lai iesl. ekrānu: iestatiet, lai ierīce ieslēgtu ekrānu, kad veicat dubultskārienu jebkur uz ekrāna virsmas, kamērtas irizslēgts.
- Dubultsk., lai izsl. ekrānu: iestatiet, lai ierīce izslēgtu ekrānu, kad veicat dubultskārienu tukšā sākuma ekrāna laukā vai bloķētā ekrānā.
- Brīdin., kad tālr. paņemts rokā: iestatiet ierīci brīdināt jūs par neatbildētajiem zvaniem vai jauniem ziņojumiem, kad paņemat rokā ierīci.

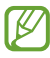

Šī funkcija var nestrādāt, ja ekrāns irieslēgts vai ja ierīce nav uz līdzenas virsmas.

M

- Izslēgt skaņu ar žestiem: iestatiet ierīci izslēgt noteiktas skaņas, izmantojot kustības vai žestus.
- Velciet ar plaukstu, lai fotografētu: iestatiet ierīci uzņemt ekrānuzņēmumu, kad velkat plaukstu pa kreisi vai pa labi pāri ekrānam. Uzņemtos attēlus varat pārbaudīt sadaļā Galerija. Ekrānuzņēmuma tveršana nav iespējama dažu programmu un funkciju lietošanas laikā.
- Pārmērīga ierīces kratīšana vai trieciens varizraisīt nejaušu ievadi dažās funkcijās, kurām tiek IИ izmantoti sensori.

#### <span id="page-164-0"></span>Videozvana efekti

Videozvana laikā varizmantot dažādus efektus, piemēram, fona maiņu.

Videozvanu programmas ekrānā atveriet paziņojumu paneli, velciet uz leju un pēc tam pieskarieties Videozvana efekti.

- $\sigma$ : atiestatiet iestatījumus.
- $$$  : izvēlieties vai pievienojiet fona krāsas vai attēlus, kurus izmantot videozvanu laikā.
- Fons: videozvanu laikā mainiet vai aizmiglojiet fonu.
- Seja: piemērojiet sejai skaistuma efektus.
- Krāsas tonis: pielāgojiet ekrāna krāsas toni un spilgtumu.
- Automātiskā kadrēšana: ieslēdziet vai izslēdziet automātiskas kadrēšanas funkciju. Ja šo funkciju ieslēdzat, ierīce automātiski maina uzņemšanas leņķi un pietuvinājumu, atpazīstot cilvēkus un viņiem sekojot video uzņemšanas laikā.
	- Šī funkcija var nebūt pieejama atkarībā no modeļa.
		- Dažas funkcijas ir pieejamas tikai tad, kad izmantojat priekšējo kameru.

#### <span id="page-165-0"></span>Duālā ziņapmaiņa

Instalējiet otro programmu un izmantojiet divus atsevišķus kontus vienai un tai pašai ziņojumapmaiņas programmai.

- 1 Iestatījumu ekrānā pieskarieties pie Papildu funkcijas → Duālā ziņapmaiņa. Būs redzamas atbalstītās programmas.
- 2 Pieskarieties programmas slēdzim, lai instalētu otro programmu. Tiks instalēta otrā programma. Otrās programmas ikona ir redzama ar $\bigcirc$ .

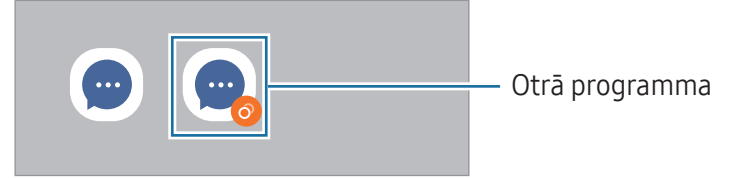

- Duālās ziņojumapmaiņas funkcija var nebūt pieejama atkarībā no izmantotās programmas.
	- Dažas programmas funkcijas var būt ierobežotas otrajai programmai.

#### Otrās programmas atinstalēšana

- 1 Iestatījumu ekrānā pieskarieties pie Papildu funkcijas → Duālā ziņapmaiņa.
- 2 Pieskarieties tās programmas slēdzim, kuru vēlaties atinstalēt, un pieskarieties pie Atinstalēt. Visi ar otro programmu saistītie dati tiks dzēsti.
- ſℒ Atinstalējot pirmo programmu, tiek dzēsta arī otrā programma.

### Digitālā labsajūta un vecākvadība

Pārbaudiet ierīces lietojuma vēsturi un izmantojiet funkcijas, lai nepielautu, ka ierīce iejaucas jūsu dzīvē. Varat iestatīt arī vecāku kontroli saviem bērniem un pārvaldīt viņu darbības digitālajā vidē. Iestatījumu ekrānā pieskarieties pie Digitālā labsajūta un vecākvadība.

- Ekrāna laika mērķis: nosakiet mērķus attiecībā uz to, cik ilgi dienā izmantojat ierīci.
- Programmu taimeri: ierobežojiet katras programmas izmantošanas laiku, iestatot taimeri. Sasniedzot ierobežojumu, programma tiks izslēgta un jūs nevarēsiet to lietot.
- Braukšanas pārraudzība: ieslēdziet autovadīšanas uzraugu, lai uzraudzītu laiku, ko pavadāt, lietojot ierīci, kamērvadāt transportlīdzekli.
- Iešanas monitors: ieslēdziet staigāšanas uzraugu, lai uzraudzītu laiku, ko pavadāt, lietojot ierīci, kamēr staigājat.
- Skaļuma pārraudzība: ieslēdziet skaļuma pārraugu, lai aizsargātu dzirdi.
- Vecākvadība: pārvaldiet savu bērnu darbības digitālajā vidē.

### Ierīces apkope

Ierīces apkopes funkcija sniedz pārskatu parierīces akumulatora statusu, krātuvi, atmiņu un sistēmas drošību. Kā arī varat optimizēt ierīci.

Iestatījumu ekrānā pieskarieties pie Ierīces apkope.

- Optimizēt tūlīt: aizver programmas, kas darbojas fonā vai patērē pārāk lielu akumulatora uzlādes līmeni, un meklē avarējušas programmas un ļaunprātīgas programmatūras, lai optimizētu ierīci.
- Akumulators: pārbaudiet atlikušo akumulatora uzlādes līmeni un ierīces lietošanas laiku. Ierīcēs ar zemu akumulatora uzlādes līmeni akumulatora enerģiju iespējams ekonomēt, ieslēdzot enerģijas taupīšanas funkcijas. Plašāku informāciju skatiet sadaļā [Akumulato](#page-144-0)rs.

• Krātuve: pārbaudiet izmantotās un pieejamās krātuves statusu un atbrīvojiet krātuvi, izdzēšot nevajadzīgos failus, piemēram, atkritnē esošos failus, neizmantotos failus vai dublētos failus pēc to apskatīšanās.

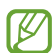

• Faktiski pieejamā vieta iekšējā krātuvē ir mazāka, nekā norādīts, jo daļu krātuves aizņem operētājsistēma un noklusējuma programmas. Atjauninot ierīci, pieejamā kapacitāte var mainīties.

- Pieejamo ierīces iekšējās krātuves ietilpību varat pārbaudīt Samsung mājas lapā sadaļā Specifikācijas.
- Atmiņa: pārbaudiet atmiņas lietojumu vai pieskarieties pie Iztīrīt, lai iztīrītu atmiņu, apturot fonā darbojušās programmas.
- Programmu aizsardzība: pārbaudiet, vai ierīcē nav ļaunprātīgu programmatūru un netiek veiktas citas aizdomīgas darbības, lai saglabātu drošību.
- Veiktspējas profils: nomainiet veiktspējas profilu, ņemot vērā ierīces apstrādes ātrumu, akumulatora darbības laiku un dzesēšanas efektivitāti.
- Automātiskā optimizācija: veiciet automātisko optimizāciju, aizverot fona programmas vai iztīrot atmiņu, lai ierīce būtu vislabākajā darba stāvoklī.

Pieskarieties pie **Automātiski restartēt**, lai iestatītu ierīci automātiski restartēties jūsu iestatītajā laikā vai, ja tiek konstatētas arveiktspēju saistītas problēmas.

- Programmatūras atjauninājums: atjauniniet ierīces programmatūru, izmantojot aparātprogrammatūras bezvadu (FOTA) pakalpojumu. Varat arī ieplānot programmatūras atjauninājumus.
- Diagnostika: pārbaudiet savu ierīci, izmantojot Samsung Members.
- Apkopes režīms: ieslēdziet apkopes režīmu, lai pasargātu savu privātumu, kamēr kāds cits izmanto jūsu ierīci, piemēram, kad nosūtat to remonta veikšanai.

### Programmas

Pārvaldiet ierīces programmas un mainiet to iestatījumus. Jūs varat pārbaudīt programmu lietojuma informāciju, mainīt to paziņojumu vai atļauju iestatījumus, kā arī atinstalēt vai atspējot nevajadzīgās programmas.

Iestatījumu ekrānā pieskarieties pie Programmas.

### Vispārīga pārvaldība

Pielāgojiet ierīces sistēmas iestatījumus vai atiestatiet ierīci.

Iestatījumu ekrānā pieskarieties Vispārīga pārvaldība.

- Valoda: atlasiet ierīces valodas. Plašāku informāciju skatiet sadaļā Ierīces valodu [pievienoša](#page-169-0)na.
- Programmu valodas: izvēlieties valodu, kuru vēlaties izmantot katrā programmā.
- Valodu pakotnes: pārvaldiet vai lejupielādējiet valodu pakotnes balss ievadei, teksta pārvēršanas funkcijai runā un tulkošanai.
- Datums un laiks: piekļūstiet iestatījumiem un mainiet tos, lai kontrolētu, kā ierīce attēlo laiku un datumu.

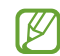

Ja akumulators paliek pilnībā izlādēts, tiek atiestatīts datums un laiks.

- Samsung tastatūra iestatījumi: mainiet Samsung tastatūras iestatījumus.
- Tastatūru saraksts un noklus.: atlasiet noklusējuma tastatūru un mainiet tastatūras iestatījumus.
- Fiziskā tastatūra: mainiet ārējās tastatūras iestatījumus.
- Pele un skārienpaliktnis: mainiet ārējās peles vai kursorpaliktņa iestatījumus.
- Paroles, piekļuves kodi un automātiskā aizpildīšana: mainiet vēlamo pakalpojumu vai pārvaldiet visus paroļu, piekļuves atslēgu un automātiskās aizpildīšanas pakalpojumus.
- Atiestatīt: atiestatiet ierīces iestatījumus vai veiciet sākotnējo datu atiestatīšanu.
- Pielāgošanas pakalpojums: iestatiet, lai iegūtu personalizētus pakalpojumus atbilstoši jūsu interesēm un tam, kā lietojat savu ierīci.
- Sazinieties ar mums: uzdodiet jautājumus vai pārbaudiet biežāk uzdotos jautājumus.

#### <span id="page-169-0"></span>Ierīces valodu pievienošana

Jūs varat pievienot valodas, kas tiks izmantotas jūsu ierīcē.

- 1 Iestatījumu ekrānā pieskarieties pie Vispārīga pārvaldība → Valoda → Valodas pievienošana. Lai pārbaudītu visas valodas, ko iespējams pievienot, pieskarieties pie • → Visas valodas.
- 2 Izvēlieties pievienojamo valodu.
- 3 Lai izvēlēto valodu iestatītu kā noklusēto valodu, pieskarieties lest. kā nokl. Lai paturētu pašreizējos valodas iestatījumus, pieskarieties Paturēt pašr. Izvēlētā valoda tiks pievienota jūsu valodu sarakstam. Nomainot noklusēto valodu, izvēlētā valoda tiks pievienota saraksta augšpusē.

Lai valodu sarakstā nomainītu noklusējuma valodu, izvēlieties valodu un pieskarieties pie Lietot. Ja programma neatbalsta noklusējuma valodu, tiks izmantota nākamā sarakstā esošā valoda, kas tiek atbalstīta.

### Pieejamība

Konfigurējiet dažādus iestatījumus, lai uzlabotu ierīces pieejamību. Plašāku informāciju skatiet sadaļā [Pieejamība](#page-180-0).

Iestatījumu ekrānā, pieskarieties Pieejamība.

### Programmatūras atjauninājums

Atjauniniet ierīces programmatūru, izmantojot aparātprogrammatūras bezvadu (FOTA) pakalpojumu. Varat arī ieplānot programmatūras atjauninājumus.

Iestatījumu ekrānā pieskarieties pie Programmatūras atjauninājums.

- Lejupielādēt un instalēt: manuāli pārbaudiet, vai nav pieejami atjauninājumi, un instalējiet tos.
- Autom. lejupielādēt, izm. Wi-Fi: iestatiet, lai ierīce automātiski lejupielādē atjauninājumus, kad tā ir savienota ar Wi-Fi tīklu.
- Pēdējā atjaunināšana: pārbaudiet informāciju par pēdējo programmatūras atjauninājumu.
- Ja jūsu ierīces drošības un jauna veida apdraudējumu bloķēšanas nolūkā tiek izlaisti ſØ programmatūras ārkārtas atjauninājumi, tie tiek instalēti automātiski, neprasot jūsu piekrišanu.

#### Informācija par drošības atjauninājumiem

Drošības atjauninājumi ir paredzēti jūsu ierīces drošības uzlabošanai un jūsu personīgās informācijas aizsargāšanai. Lai iegūtu jūsu ierīces modelim paredzētos drošības atjauninājumus, apmeklējiet vietni security.[samsungmobile.](http://security.samsungmobile.com)com.

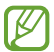

Šī interneta vietne ir pieejama tikai dažās valodās.

### Par tālruni

Piekļūstiet informācijai parierīci.

Iestatījumu ekrānā pieskarieties pie Par tālruni.

Lai mainītu ierīces nosaukumu, pieskarieties pie Rediģēt.

- Statusa informācija: pārbaudiet dažādu informāciju parierīci, piemēram, SIM kartes statusu, Wi-Fi MAC adresi un sērijas numuru.
- Juridiskā informācija: piekļūstiet arierīci saistītai juridiskai informācijai, piemēram, informācijai par drošību un atklātā pirmkoda licenci.
- Programmatūras informācija: piekļūstiet informācijai parierīces programmatūru, piemēram, operētājsistēmas versijai un aparātprogrammatūras versijai.
- Informācija par akumulatoru: pārbaudiet informāciju par akumulatoru, piemēram, akumulatora kapacitāti.

# Paziņojumi par lietošanu

### Ierīces lietošanas piesardzības pasākumi

Lietojot ierīci, izlasiet šos norādījumus, lai nodrošinātu pareizu un drošu ierīces lietošanu.

- Apraksti irveidoti, vadoties pēc ierīces noklusējuma iestatījumiem.
- Noteiktas satura daļas var atšķirties no jūsu ierīces atkarībā no reģiona, pakalpojumu sniedzēja, modeļa tehniskajiem datiem vai ierīces programmatūras.
- Izmantojot dažas programmas vai funkcijas, ierīcei var būt nepieciešams izveidot savienojumu ar Wi-Fi vai mobilo tīklu.
- Saturs (augstas kvalitātes saturs), kam nepieciešams liels CPU un atmiņas resursu apjoms, iespaidos ierīces vispārējo veiktspēju. Ar saturu saistītās programmas var nedarboties pareizi atkarībā no ierīces specifikācijām un vides, kurtās tiek izmantotas.
- Samsung neatbild par programmu, ko piegādājuši citi piegādātāji, izraisītām veiktspējas problēmām.
- Samsung neuzņemas atbildību parveiktspējas vai nesaderības problēmām, kuru cēlonis ir rediģēti reģistra iestatījumi vai modificēta operētājsistēmas programmatūra. Operētājsistēmas pielāgošana, iespējams, varizraisīt ierīces un programmu darbības traucējumus.
- Programmatūra, skaņas avoti, fona tapetes, attēli un pārējais šajā ierīcē nodrošinātais saturs irlicencēts ierobežotai izmantošanai. Šo materiālu izgūšana un izmantošana komerciāliem vai citiem mērķiem ir autortiesību pārkāpums. Lietotāji ir pilnībā atbildīgi par multivides nelikumīgu izmantošanu.
- Par datu pakalpojumiem, piemēram, ziņojumapmaiņu, augšupielādi un lejupielādi, automātisko sinhronizāciju vai atrašanās vietas pakalpojumu izmantošanu no jums var pieprasīt papildu maksu atkarībā no jūsu datu plāna. Liela apjoma datu pārsūtīšanai irieteicams izmantot Wi-Fi funkciju.
- Noklusējuma programmas, kas ietvertas ierīces komplektācijā, vartikt atjauninātas un vairs netikt atbalstītas bez iepriekšējā brīdinājuma.
- Ierīces operētājsistēmas modificēšana vai programmatūras instalēšana no neoficiāliem avotiem var novest pie ierīces nepareizas darbības un datu bojāšanas vai zaudēšanas. Šādas darbības ir Samsung licences līguma pārkāpums, kura gadījumā garantija tiek anulēta.
- Ekrānu var skaidri saskatīt pat stiprā saules gaismā, automātiski pielāgojot kontrasta diapazonu atbilstoši apkārtējai videi. Ilgāku laiku rādot nekustīgu attēlu, varrasties pēcattēls (ekrāna iededzināšana) vai dubultošanās produkta īpatnību dēļ.
	- Neatstājiet nevienā no ekrāna daļām vai pa visu ekrānu nekustīgu attēlu ilgāku laiku, tā vietā izslēdziet ekrānu, kad ierīci neizmantojat.
	- Kad ekrāns netiek izmantots, tam variestatīt automātisko izslēgšanos. Atveriet Iestatījumi, pieskarieties pie Displejs → Ekrāna taimauts un pēc tam izvēlieties, cik ilgi ierīcei jāgaida, pirms izslēdzas ekrāns.
	- Lai iestatītu ekrānu automātiskai spilgtuma pielāgošanai atbilstoši apkārtējai videi, atveriet Iestatījumi, pieskarieties pie Displejs un pēc tam pieskarieties slēdzim Pielāgojamais spilgtums, lai to ieslēgtu.
- Atkarībā no reģiona vai modela dažām ierīcēm ir nepieciešams Federālās sakaru komisijas (Federal Communications Commission — FCC) apstiprinājums.

Ja jūsu ierīci ir apstiprinājusi FCC, varat pārbaudīt ierīces FCC ID. Lai piekļūtu FCC ID, atveriet Iestatījumi un pieskarieties pie Par tālruni → Statusa informācija. Ja jūsu ierīcei nav FCC ID, tas nozīmē, ka ierīces pārdošana ASVvai tās teritorijās nav atļauta un ka to drīkst ievest ASV tikai īpašnieka personīgas lietošanas nolūkā.

- Atrodoties lidmašīnā vai kuģī, ultra platjoslas (UWB) raidītāju lietošana ir aizliegta. Ieslēdzot lidojuma režīmu, funkcija UWB tiks izslēgta. (Galaxy S24 Ultra, Galaxy S24+)
- Ierīces atbalstītie joslu platumi var atšķirties atkarībā no reģiona vai operatora.
- 5G tīkla pieejamība var atšķirties atkarībā no modeļa, valsts, tīkla pakalpojumu sniedzēja un lietotāja vides.

• Jūsu ierīce satur magnētus. Glabājiet to drošā attālumā no kredītkartēm, implantētām medicīniskām ierīcēm un citām ierīcēm, kuras magnēti varietekmēt. Attiecībā uz medicīniskām ierīcēm, glabājiet ierīci vairāk nekā 15 cm attālumā. Pārtrauciet izmantot ierīci, ja pastāv aizdomas par medicīniskās ierīces traucējumiem un konsultējieties ar ārstu vai medicīniskās ierīces ražotāju.

#### Instrukciju ikonas

- $\bigwedge$ Brīdinājums!: situācijas, kad pastāv lietotāja vai citu personu traumēšanas risks
- $\mathbf{D}$ Uzmanību: situācijas, kad iespējams izraisīt ierīces vai cita aprīkojuma bojājumus
- IИ Piezīme: piezīmes, lietošanas padomi vai papildinformācija

### Piezīmes par komplekta saturu un piederumiem

Informāciju par komplekta saturu skatiet īsajā lietošanas pamācībā.

- Komplektā ar šo ierīci iekļautie objekti un pieejamie piederumi var atšķirties atkarībā no reģiona vai operatora.
- Komplektā iekļautie priekšmeti ir paredzēti tikai šai ierīcei un var nebūt saderīgi ar citām ierīcēm.
- Izstrādājuma dizains un specifikācijas vartikt mainīti bez iepriekšēja brīdinājuma.
- Papildu piederumus varat iegādāties no vietējā Samsung produkcijas mazumtirgotāja. Pirms iegādes pārliecinieties, vai tie ir saderīgi ar šo ierīci.
- Izmantojiet Samsung apstiprinātus piederumus. Neapstiprinātu piederumu lietošana varradīt veiktspējas problēmas un darbības traucējumus, kuras nesedz garantija.
- Visu piederumu pieejamība var mainīties un ir pilnībā atkarīga no ražošanas uzņēmumiem. Plašāku informāciju par pieejamiem piederumiem skatiet Samsung tīmekļa vietnē.
- Austiņas (C veida USB), kas atbalsta digitālo izeju, varizmantot kopā ar šo ierīci. Tomērierīce var nebūt saderīga ar austiņām, kas izmanto citu audio izejas metodi vai kuras izgatavojis cits ražotājs.
- Ariekļauto USB kabeli var uzlādēt līdz 3 A. Lādētājs nav iekļauts. Optimālai uzlādes veiktspējai izmantojiet oficiālo Samsung 45 W lādētāju un saderīgu USB kabeli, ko pārdod atsevišķi. (Galaxy S24 Ultra, Galaxy S24+)
- Ariekļauto USB kabeli var uzlādēt līdz 3 A. Lādētājs nav iekļauts. (Galaxy S24)

### Ūdens un putekļu pretestības uzturēšana

Ierīce ir ūdensizturīga un putekļizturīga un atbilst tālāk norādītajiem starptautiskajiem standartiem.

• IP68 ūdensizturības pakāpes sertifikācija: saskaņā ar standarta IEC 60529 prasībām, ierīce ir testēta, to nekustīgi turot 15–35 °C, 86–106 kPa, 1,5 m dziļumā saldūdenī 30 minūtes.

Lai uzturētu ierīces ūdensizturību un putekļizturību, irjāievēro sniegtie norādījumi.

- Nepieļaujiet, ka ierīce saskaras ar peldbaseina ūdeni vai sālsūdeni.
- Ja ierīce tiek pakļauta netīra ūdens vai citu šķidrumu, piemēram, ziepjūdens, eļļas, smaržu, pretiedeguma krēma, roku higiēnas līdzekļa, tādu ķīmisko produktu kā kosmētikas, vai šķidrumu, kas satur spirtu, ietekmei, notīriet ierīci ar neplūstošu saldūdeni, noslaukiet to ar mīkstu un tīru drānu un pirms lietošanas rūpīgi nožāvējiet, lai uzturētu ūdensizturību.
- Nepieļaujiet, ka ierīce saskaras ar strauji plūstošu ūdeni. Pēkšņa ūdens spiediena paaugstināšanās var pārsniegt garantēto aizsardzības pret ūdeni līmeni.
- Tādās vietās kā saunā vai pirtī ūdensizturības veiktspēja vartikt bojāta pēkšņu temperatūras izmaiņu dēļ.
- Ja ierīce tiek pakļauta ārējam triecienam vai tiek bojāta, tās ūdensizturība var samazināties.

Ja ierīce tiek pakļauta ūdens vai piesārņotāju ietekmei, rīkojieties, kā norādīts tālāk.

- Noslaukiet ierīci ar mīkstu un tīru drānu un tad to rūpīgi nožāvējiet.
- Ja mikrofons vai skaļrunis nav pilnībā sauss, skaņa zvana laikā var nebūt skaidra.
- Izmantojot ierīci ūdenī, ekrāns un citas funkcijas, iespējams, nedarbosies pareizi.
- Nekādā gadījumā nesavienojiet lādētāju vai nekādu citu piederumu, kamērierīce nav pilnībā sausa. Ierīcei varrasties bojājumi, ja tai tiek pievienots piederums vai lādētājs, kad daudzfunkcionāla ligzda nav sausa.

Jūsu Samsung Galaxy ierīces ūdensizturība un putekļizturība nav pastāvīga un laika gaitā var samazināties normāla nolietojuma dēļ.

### Ierīces pārkaršanas situācijas un to risinājumi

#### Ja ierīce uzkarst, lādējot akumulatoru

Uzlādes laikā ierīce un lādētājs var uzkarst. Bezvadu uzlādes vai ātrās uzlādes laikā ierīce pieskaroties var šķist karstāka. Tas neietekmē ierīces darbmūžu vai veiktspēju, un šī uzkaršana irierīces parastajā darbības diapazonā. Ja akumulators pārmērīgi uzkarst, lādēšanas ātrums var samazināties vai lādētājs var pārtraukt uzlādi.

#### Kad ierīce uzkarst, veiciet tālāk norādītās darbības:

- Atvienojiet lādētāju no ierīces un aizveriet visas atvērtās programmas. Pagaidiet, kamēr ierīce atdziest, un tad atsāciet tās uzlādi.
- Ja ierīces apakšdaļa pārkarst, iespējams, to izraisījis pievienotā USB kabeļa bojājums. Nomainiet bojāto USB kabeli pret jaunu, Samsung apstiprinātu kabeli.
- Izmantojot bezvadu lādētāju, starp ierīci un lādētāju nenovietojiet svešķermeņus, piemēram, metāla priekšmetus, magnētus un magnētiskās joslas kartes.

M Bezvadu uzlādes vai ātrās uzlādes funkcija ir pieejama tikai atbalstītajos modeļos.

#### Ja ierīce uzkarst lietošanas laikā

Kad izmantojat funkcijas vai programmas, kurām nepieciešams vairāk strāvas, vai lietojat tās ilgstoši, jūsu ierīce palielināta akumulatora strāvas patēriņa dēļ varīslaicīgi uzkarst. Aizveriet visas atvērtās programmas un kādu brīdi neizmantojiet ierīci.

Skatiet tālāk minētos piemērus ar situācijām, kurās iespējama ierīces pārkaršana.

- Sākotnējās iestatīšanas laikā pēc iegādes vai atjaunojot datus
- Lejupielādējot lielus failus
- Izmantojot programmas, kam nepieciešams vairāk strāvas, vai ilgstoši izmantojot programmas
	- Ilgstoši spēlējot augstas kvalitātes spēles
	- Ilgstoši ierakstot video
	- Straumējot video ar maksimālo spilgtuma iestatījumu
	- Veidojot savienojumu artelevizoru
- Veicot vairākas darbības vienlaicīgi (vai fonā atverot vairākas programmas)
	- Atverot vairākus logus
	- Atjauninot vai instalējot programmas, kamērtiek ierakstīti video
	- Lejupielādējot lielus failus videozvana laikā
	- Ierakstot video un vienlaikus izmantojot navigācijas programmu
- Izmantojot lielu datu apjomu sinhronizācijai ar mākoni, e-pastu vai citiem kontiem
- Izmantojot navigācijas programmu automašīnā, kad ierīce ir novietota tiešos saules staros
- Izmantojot mobilo tīklāju un piesaistes funkciju
- Izmantojot ierīci zonās arvāju signālu vai ārpus uztveršanas zonas
- Uzlādējot akumulatoru ar bojātu USB kabeli
- Ja ierīces daudzfunkcionālā ligzda ir bojāta vai tajā iekļuvuši svešķermeņi, piemēram, šķidrums, putekļi, metāla pulveris vai grafīts
- Ja tiek izmantoti viesabonēšanas pakalpojumi

#### Kad ierīce uzkarst, veiciet tālāk norādītās darbības:

- Raugieties, lai ierīce būtu atjaunināta arjaunāko programmatūru.
- Konflikti atvērto programmu starpā varizraisīt ierīces uzkaršanu. Restartējiet ierīci.
- Izslēdziet Wi-Fi, GPS un Bluetooth funkcijas, kad tās neizmantojat.
- Aizveriet programmas, kas palielina akumulatora strāvas patēriņu vai kas atvērtas fonā, kad tās neizmantojat.
- Izdzēsiet nevajadzīgos failus un neizmantotās programmas.
- Samaziniet ekrāna spilgtumu.
- Ja ierīce pārkarst vai ilgstoši ir karsta, uz kādu brīdi pārtrauciet tās lietošanu. Ja ierīce turpina pārkarst, sazinieties ar Samsung servisa centru vai pilnvarotu servisa centru.

#### Piesardzības pasākumi ierīces uzkaršanas gadījumā

Ja sākat justies nepatīkami ierīces pārkaršanas dēļ, pārtrauciet izmantot ierīci.

Kad ierīce paliek karsta, tās funkcijas un veiktspēja var būt ierobežota, vai arī ierīce varizslēgties, lai atdzistu. Šī funkcija ir pieejama tikai atbalstītajos modeļos.

- Ja ierīce pārkarst, ekrāna spilgtums, ekrāna atsvaidzes intensitāte un veiktspējas ātrums tiks ierobežots, lai samazinātu ierīces temperatūru. Pat tad, ja tiek rādīta akumulatora uzlādes indikatora ikona, uzlādes var notikt lēni. Ja uzlāde tiek pārtraukta ierīces temperatūras paaugstināšanās dēļ, akumulatora indikatora ikona sāks mirgot.
- Ja ierīce sasniedz noteiktu temperatūru, tiek parādīts brīdinājuma ziņojums, lai novērstu ierīces atteici, ādas kairinājumu un bojājumus, kā arī akumulatora noplūdi. Aktīvās programmas tiks aizvērtas, un, kamēr ierīce atdziest, visas zvanu un citas funkcijas, izņemot ārkārtas zvanus, būs ierobežotas.
- Ja turpmākas ierīces temperatūras paaugstināšanās dēļ parādās otrs ziņojums, ierīce izslēgsies. Neizmantojiet ierīci, kamērtās temperatūra nav ieteicamā darba temperatūras diapazonā. Ja otrais brīdinājums ziņojums tiek parādīts ārkārtas zvana laikā, piespiedu izslēgšanas process nepārtrauks šo zvanu.

#### Ieteicamais darba temperatūras diapazons  $\bigcirc$

Ierīces ieteicamā darba temperatūra ir no 0 °C līdz 35 °C. Izmantojot ierīci ārpus ieteiktā temperatūras diapazona, ierīce vartikt sabojāta vai var samazināties akumulatora darbmūžs.

#### Piesardzības pasākumi attiecībā uz darbības vidi

Jūsu ierīce vides ietekmē var uzkarst tālāk norādītajos apstākļos. Esiet uzmanīgs, lai nesamazinātu akumulatora kalpošanas laiku, nesabojātu ierīci un neizraisītu ugunsgrēku.

- Neglabājiet ierīci ļoti aukstā vai karstā temperatūrā.
- Ilgstoši nepakļaujiet ierīci tiešiem saules stariem.
- Ilgstoši neizmantojiet un neglabājiet ierīci ļoti karstās vietās, piemēram, automašīnas salonā vasaras laikā.
- Nenovietojiet ierīci vietās, kas var pārkarst, piemēram, uz elektriski apsildāma paklāja.
- Neglabājiet ierīci sildītāju, mikrovilnu krāšnu, karstu virtuves iekārtu vai augstspiediena konteineru tuvumā.
- Neizmantojiet kabeli, kura apvalks ir nolobījies vai ir bojāts, un neizmantojiet lādētāju vai akumulatoru, kas ir bojāts vai darbojas nepareizi.
# Pielikums

# Pieejamība

### Par pieejamību

Uzlabojiet pieejamību funkcijām, atvieglojot ierīces lietošanu lietotājiem arvāju redzi, dzirdes traucējumiem vai ierobežotām prasmēm.

Atveriet Iestatījumi un pieskarieties pie Pieejamība. Pieskarieties pie Jums ieteiktās, lai pārbaudītu, kādas ieteiktās funkcijas un pieejamības funkcijas lietojat. Pieskarieties pie Izslēgt, lai izslēgtu lietotās funkcijas.

## Redzamības uzlabojumi

#### Displeja režīms

Nomainiet displeja režīmu.

Atveriet lestatījumi, pieskarieties pie Pieejamība → Redzamības uzlabojumi un tad atlasiet vēlamo režīmu sadaļā Displeja režīms.

#### Augsta kontrasta motīva lietošana

Izmantojiet skaidru motīvu, kas gaišas krāsas saturu parāda uz tumša fona.

Atveriet Iestatījumi, pieskarieties pie Pieejamība → Redzamības uzlabojumi → Augsta kontrasta motīvs un pēc tam izvēlieties motīvu.

#### Augsta kontrasta fontu lietošana

Mainiet fontu krāsu un kontūru, lai palielinātu kontrastu starp tekstu un fonu.

Atveriet lestatījumi, pieskarieties pie Pieejamība → Redzamības uzlabojumi un tad pieskarieties slēdzim Augsta kontrasta fonti, lai to ieslēgtu.

#### Augsta kontrasta tastatūras lietošana

Mainiet Samsung tastatūras krāsu, lai paaugstinātu kontrastu starp tekstu un fonu.

Atveriet lestatījumi, pieskarieties pie Pieejamība → Redzamības uzlabojumi un tad pieskarieties slēdzim Augsta kontrasta tastat., lai to ieslēgtu.

#### Pogu formu attēlošana

Attēlojiet pogu formas arrāmjiem, lai tās izceltu.

Atveriet lestatījumi, pieskarieties pie Pieejamība → Redzamības uzlabojumi un tad pieskarieties slēdzim Izcēluma pogas, lai to ieslēgtu.

#### Skaidrāku kontūru veidošana

Parāda objektus attēlos un videoklipos skaidrāk arizteiktākām kontūrām.

Atveriet lestatījumi, pieskarieties pie Pieejamība → Redzamības uzlabojumi → Relumino kontūra, un pēc tam pieskarieties slēdzim, lai to ieslēgtu.

Lai pielāgotu kontūras biezuma līmeni, velciet regulēšanas joslu sadaļā Kontūras biezums.

#### Ekrāna krāsu apgriešana

Uzlabojiet ekrāna redzamību, lai palīdzētu lietotājiem atpazīt ekrānā attēloto tekstu.

Atveriet lestatījumi, pieskarieties pie Pieejamība → Redzamības uzlabojumi un tad pieskarieties slēdzim Krāsu apvēršana, lai to ieslēgtu.

#### Krāsu korekcija

Pielāgojiet krāsu parādīšanas veidu ekrānā, ja jums ir grūtības atšķirt krāsas. Ierīce maina krāsas uz vieglāk atpazīstamām krāsām.

Atveriet lestatījumi, pieskarieties pie Pieejamība → Redzamības uzlabojumi → Krāsu korekcija un pēc tam pieskarieties slēdzim, lai to ieslēgtu. Izvēlieties iespēju.

#### Krāsu filtrs

Pielāgojiet ekrāna krāsas, ja teksta lasīšana sagādā grūtības.

Atveriet lestatījumi, pieskarieties pie Pieejamība → Redzamības uzlabojumi → Krāsu filtrs un pēc tam pieskarieties slēdzim, lai to ieslēgtu. Izvēlieties atbilstošo krāsu.

Lai pielāgotu caurspīdīguma līmeni, velciet regulēšanas joslu sadaļā Necaurredzamība.

#### Ekrāna kustības efektu samazināšana

Samaziniet atsevišķus ekrāna efektus, ja esat jutīgs pret animācijām vai ekrāna kustību.

Atveriet lestatījumi, pieskarieties pie Pieejamība → Redzamības uzlabojumi un tad pieskarieties slēdzim Samazināt animācijas, lai to ieslēgtu.

#### Caurspīdīguma un izplūduma efektu mazināšana

Samaziniet caurspīdīguma un izplūduma efektus, lai saturs ekrānā būtu redzams labāk.

Atveriet **Iestatījumi**, pieskarieties pie **Pieejamība → Redzamības uzlabojumi** un tad pieskarieties slēdzim Samazināt caurspīd. un izplūd., lai to ieslēgtu.

#### Ekrāna aptumšošana

Lai padarītu skatīšanos ērtāku, iestatiet ekrāna spilgtumu mazāku par minimālo.

Atveriet lestatījumi, pieskarieties pie Pieejamība → Redzamības uzlabojumi un tad pieskarieties slēdzim Īpaši blāvs, lai to ieslēgtu.

#### Ekrāna palielināšana

Palieliniet ekrānu un tuviniet noteiktu zonu.

Atveriet lestatījumi, pieskarieties pie Pieejamība → Redzamības uzlabojumi → Palielinājums → Palielinājums īsceļš un pēc tam pieskarieties slēdzim, lai to ieslēgtu. Tad atzīmējiet, kuras darbības vēlaties lietot, lai tieši sāktu lietot šo funkciju.

- Pieskarties Pieejamības pogai: veiciet tālummaiņu, pieskaroties pie navigācijas joslā.
- Nospiest sānu un skaļuma palielināšanas pogas: pietuviniet, vienlaikus nospiežot sānu pogu un skaļuma palielināšanas pogu.
- Nospiest un 3 sekundes turēt skaļuma palielināšanas un samazināšanas pogas: pietuviniet, vienlaikus nospiežot un turot skaļuma palielināšanas un samazināšanas pogu 3 sekundes.
- Trīskāršais pieskāriens ekrānam: veiciet pietuvināšanu, trīsreiz pieskaroties ekrānam.

**M** 

Palieliniet ekrānā jebkuru zonu, kuru vien vēlaties, izmantojot palielināšanas logu. Lai pārvietotu palielinātāju, velciet palielinātāja rāmja malu.

Lai pārlūkotu ekrānu, velciet divus pirkstus pāri palielinātajam ekrānam.

Lai pielāgotu tālummaiņas attiecību, savelciet vai izpletiet divus pirkstus uz palielinātā ekrāna.

- Ja palielināt visu ekrānu, ekrānā redzamās tastatūras un navigācijas joslu nevar palielināt.
	- Kad šī funkcija irieslēgta, vartikt ietekmēta dažu programmu veiktspēja.

#### Lupas izmantošana

Izmantojiet kameru kā lupu, lai palielinātu objektus.

Atveriet lestatījumi, pieskarieties pie Pieejamība → Redzamības uzlabojumi → Lupa → Lupa īscelš un pēc tam pieskarieties slēdzim, lai to ieslēgtu. Tad atzīmējiet, kuras darbības vēlaties lietot, lai tieši sāktu lietot šo funkciju. Kad veicat darbību, kamera darbosies kā lupa.

#### Kursora biezuma maiņa

Atveriet Iestatījumi, pieskarieties pie Pieejamība → Redzamības uzlabojumi → Kursora biezums.

#### Kursora izmēra un krāsas maiņa

Palieliniet kursoru, kad izmantojat ārēju peli vai skārienpaneli. Jūs varat arī mainīt kursora krāsu.

Atveriet Iestatījumi, pieskarieties pie Pieejamība → Redzamības uzlabojumi → Rādītāja lielums un krāsa.

#### Fonta mainīšana

Mainiet fonta izmēru un stilu.

Atveriet lestatījumi un pieskarieties Pieejamība → Redzamības uzlabojumi → Fonta lielums un stils.

#### Ekrāna tālummaiņa

Padariet ekrānā redzamos vienumus lielākus vai mazākus.

Atveriet Iestatījumi un pieskarieties Pieejamība → Redzamības uzlabojumi → Ekrāna tālummaiņa.

#### Nolasīt skaļi tastatūras ievadi

Iestatiet ierīci skaļi nolasīt artastatūru ievadīto saturu.

Atveriet Iestatījumi, pieskarieties pie Pieejamība → Redzamības uzlabojumi → Nolasīt skaļi tastatūras ievadi, pieskarieties slēdzim, lai to ieslēgtu, un tad izvēlieties iespēju.

#### Audio apraksta izmantošana

Iestatiet ierīci atskaņot audio aprakstu, kad atskaņojat video, kuram ir nodrošināts audio apraksts.

Atveriet lestatījumi, pieskarieties pie Pieejamība → Redzamības uzlabojumi un tad pieskarieties slēdzim Audio apraksts, lai to ieslēgtu.

#### Bixby Vision pieejamībai

Ieslēdzot Bixby Vision pieejamības funkcijas, varat izmantot papildu Bixby Vision funkcijas.

- 1 Atveriet Iestatījumi, pieskarieties pie Pieejamība → Redzamības uzlabojumi → Bixby Vision pieejamībai un tad pieskarieties slēdzim, lai to ieslēgtu.
- 2 Pieskarieties pie Atvērt Bixby Vision.
- 3 Izvēlieties funkciju, kuru vēlaties lietot.
	- Ainas apraksts: analizē uzņemto skatu un apraksta to, izmantojot balsi.
	- Objekta identifikators: atpazīst objektus un apraksta tos, izmantojot balsi.
	- Teksta lasītājs: atpazīst tekstu un nolasa to skaļi.
	- Krāsu detektors: nosaka objekta krāsu un nosauc to skaļi.
	- Dažas funkcijas var nebūt pieejamas atkarībā no operatora vai modeļa.

#### Balss ierakstu pievienošana balss etiķetēm

Lai atšķirtu līdzīgas formas objektus, varat pievienot tiem balss etiķetes. Varat ierakstīt un piešķirt balss ierakstu balss etiķetei, kam iespējota NFC funkcija. Balss ieraksts tiek atskaņots, kad savu ierīci novietojat etiķetes tuvumā.

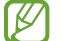

Pirms šīs funkcijas lietošanas, ieslēdziet NFC funkciju.

- 1 Atveriet Iestatījumi un pieskarieties pie Pieejamība → Redzamības uzlabojumi → Balss NFC atzīme. Tiks atvērts balss ierakstītājs.
- 2 Lai sāktu ierakstīšanu, pieskarieties pie . Runājiet mikrofonā.
- 3 Kad esat beidzis ierakstīšanu, pieskarieties pie Gatavs, lai apturētu.
- 4 Turiet savas ierīces aizmuguri virs balss etiķetes. Balss ierakstā esošā informācija tiks uzrakstīta uz balss etiķetes.

## TalkBack (balss komentāri)

#### TalkBack ieslēgšana vai izslēgšana

Ieslēdzot TalkBack, ierīce aktivizēs atbildi ar balsi. Vienreiz pieskaroties pie izvēlētās funkcijas, ierīce skaļi nolasīs ekrānā redzamo tekstu. Pieskaroties funkcijai divreiz, tā tiks ieslēgta.

Atveriet lestatījumi, pieskarieties pie Pieejamība → TalkBack un pēc tam pieskarieties slēdzim, lai to ieslēgtu.

Lai izslēgtu TalkBack, pieskarieties slēdzim un divreiz pieskarieties jebkurā vietā uz ekrāna.

Lai pārbaudītu, kā lietot TalkBack, pieskarieties pie lestatījumi → Mācības un palīdzība.

ſℒ Dažas funkcijas nav pieejamas, kamērjūs izmantojat TalkBack.

#### Ekrāna vadīšana ar pirkstu žestiem

Jūs varat izmantot dažādus pirkstu žestus, lai vadītu ekrānu, kad jūs izmantojat TalkBack.

Lai pārbaudītu un pielāgotu pieejamos pirkstu žestus, atveriet lestatījumi un pieskarieties pie Pieejamība → TalkBack → Iestatījumi → Pielāgot žestus.

#### Lasīšanas izvēlnes lietošana

TalkBack lietošanas laikā velciet pa kreisi vai pa labi artrīs pirkstiem. Parādīsies lasīšanas izvēlne, un ierīce skali nolasīs iespējas. Velciet pa kreisi vai pa labi artrīs pirkstiem, lai ritinātu pa iespējām. Kad dzirdat vajadzīgo iespēju, velciet uz augšu vai uz leju, lai pielietotu šo iespēju vai pielāgotu iespējas iestatījumus. Piemēram, kad dzirdat Runas ātrums, varat pielāgot ātrumu, pavelkot uz augšu vai uz leju.

#### Attēlu marķējumu pievienošana un pārvaldīšana

Jūs varat piešķirt marķējumus attēliem uz ekrāna. Ierīce skaļi nolasa marķējumus, kad attēli tiek izvēlēti. Pievienojiet marķējumus nemarķētiem attēliem, pavelkot uz augšu vai uz leju un pēc tam pa labi. Pēc tam pieskarieties pie lezīmes pievienošana, kad tiek parādītas TalkBack izvēlnes.

Lai pārvaldītu markējumus, atveriet lestatījumi un pieskarieties pie Pieejamība → TalkBack → Iestatījumi → Papildu iestatījumi → Pielāgotās iezīmes.

#### TalkBack iestatījumu konfigurēšana

Savai ērtībai konfigurējiet TalkBack iestatījumus.

Atveriet Iestatījumi un pieskarieties pie Pieejamība → TalkBack → Iestatījumi.

- Jaunas TalkBack funkcijas: pārbaudiet, vai nav pieejami svarīgi TalkBack atjauninājumi un izmaiņas.
- Teksta pārveide runā: mainiet teksta-runas funkciju iestatījumus (piemēram, valodas, ātrumu u. c.), kas tiek izmantoti, kad irieslēgta funkcija TalkBack.
- Detalizētība: pielāgojiet detalizētus balss atbildes iestatījumus.
- Skaņa un vibrācija: mainiet TalkBack skaņas un vibrācijas iestatījumus.
- Pielāgot fokusu: iestatiet ierīci palielināt malas biezumu fokusēšanas indikatoram, kas parādās, kad pieskaraties vienumiem. Jūs varat arī mainīt indikatora krāsu.
- Pielāgot žestus: pārbaudiet dažādos pirkstu žestus ekrāna vadībai TalkBack lietošanas laikā un pielāgojiet žestu iestatījumus.
- Pielāgot izvēlnes: atlasiet, kuras TalkBack izvēlnes un lasīšanas izvēlnes lietot.
- Automātiskie apraksti: konfigurējiet automātiskā apraksta iestatījumus. Aprakstus var dzirdēt, fokusējot uz ikonu bez etiķetes vai attēlu, kurā irteksts.
- Braila tastatūra: ekrānā ievadiet burtus, izmantojot 6 punktu Braila tastatūru.
- Braila displejs: pievienojiet Braila tastatūru un mainiet iestatījumus.
- Mācības un palīdzība: uzziniet, kā lietot TalkBack.
- Papildu iestatījumi: konfigurējiet TalkBack papildu iestatījumus.
- Atveriet Galaxy Store un TalkBack: atveriet TalkBack no Galaxy Store un pārbaudiet, vai ir pieejami atjauninājumi.

#### Teksta ievadīšana, izmantojot tastatūru

Lai parādītu tastatūru, pieskarieties blakus teksta ievades lauciņam un divreiz pieskarieties jebkurā vietā uz ekrāna.

Kad pieskaraties tastatūrai ar pirkstu, ierīce skaļi nolasa rakstzīmju taustiņus, kas atrodas zem jūsu pirksta. Kad jūs izdzirdat vajadzīgo rakstzīmi, atlaidiet pirkstu no ekrāna, lai to izvēlētos. Tiek ievadīta rakstzīme, un ierīce skali nolasa tekstu.

Papildu rakstzīmju ievadīšana

Pieskarieties un turiet taustiņu uz tastatūras, lai ievadītu papildu rakstzīmes, kas pieejamas šim taustiņam. Virs taustiņa parādās uznirstošais logs, rādot pieejamās rakstzīmes. Lai izvēlētos rakstzīmi, velciet ar savu pirkstu uz uznirstošā loga, līdz izdzirdat rakstzīmi, kuru vēlaties ievietot, un tad atlaidiet.

### Dzirdes aparāti

#### Tieša transkripcija

Iestatiet ierīci uztvert runu arierīces mikrofonu un pārveidot to tekstā ierīces ekrānā.

Atveriet Iestatījumi, pieskarieties pie Pieejamība → Dzirdes aparāti → Tieša transkripcija → Tieša transkripcija īsceļš un pēc tam pieskarieties slēdzim, lai to ieslēgtu. Atzīmējiet, kuras darbības vēlaties lietot, lai tieši sāktu lietot šo funkciju. Pēc tam veiciet darbību, lai transkribētu runu.

#### Subtitri reāllaikā

Iestatiet ierīci, lai noteiktu runu un automātiski ģenerētu subtitrus, atskaņojot multivides saturu, piemēram, video vai podraidījumus.

Atveriet lestatījumi, pieskarieties pie Pieejamība → Dzirdes aparāti → Subtitri reāllaikā, pēc tam pieskarieties slēdzim Funkcijas "Subtitri reāllaikā" izmantošana, lai to ieslēgtu.

#### Subtitru iestatījumi

Atveriet lestatījumi, pieskarieties pie Pieejamība → Dzirdes aparāti → Subtitru preference, pēc tam pieskarieties slēdzim Rādīt subtitrus, lai to ieslēgtu.

Izvēlieties kādu no subtitru iestatījumu konfigurēšanas iespējām.

#### Dzirdes aparātu atbalsts

Iestatiet, lai ierīce uzlabotu skaņas kvalitāti un tā labāk atbilstu dzirdes aparātu prasībām.

Atveriet lestatījumi, pieskarieties pie Pieejamība → Dzirdes aparāti → Dzirdes aparātu atbalsts un pēc tam pieskarieties slēdzim Dzirdes aparāta saderība, lai to ieslēgtu.

#### Paziņojumi par skaņām

Iestatiet ierīci konstatēt skaņu, piemēram, dūmu detektora signālu vai zīdaiņu raudāšanu. Uztverot skaņu, ierīce ievibrēs un žurnālā tiks saglabāts brīdinājums.

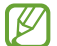

Kad šī funkcija irieslēgta, balss atpazīšana nedarbojas.

- 1 Atveriet Iestatījumi un pieskarieties pie Pieejamība → Dzirdes aparāti → Paziņojumi par skaņām → Atvērt Paziņojumi par skaņām.
- 2 Lai ieslēgtu skaņas paziņojumu funkciju, izpildiet ekrānā redzamos norādījumus. Ja tiek konstatēta skana, grafikā tiek parādīts žurnāls. Lai pārbaudītu žurnālu, pieskarieties pie  $\langle$ .
- 3 Ja vēlaties šo funkciju izslēgt, pieskarieties pie  $\bullet$  un pieskarieties slēdzim Izmantot paziņojumus par skaņām, lai to izslēgtu.

#### Apkārtējās skaņa pastiprināšana

Iestatiet ierīci pastiprināt apkārtējās skaņas, lai, izmantojot austiņas, jūs dzirdētu labāk.

- 1 Atveriet Iestatījumi, pieskarieties pie Pieejamība → Dzirdes aparāti → Apkārtējās skaņa pastiprināšana un pēc tam pieskarieties slēdzim Apkārtējās skana pastiprināšana īscelš, lai to ieslēgtu.
- 2 Atzīmējiet, kuras darbības vēlaties lietot, lai tieši sāktu lietot šo funkciju.
- 3 Savienojiet austiņas arierīci un uzlieciet tās.
- 4 Veiciet darbību.

#### Adapt sound

Optimizējiet skaņas iestatījumu, lai piemeklētu labāko skaņas kvalitāti, un izmantojiet to zvaniem vai atskaņojot multividi.

Atveriet lestatījumi, pieskarieties pie Pieejamība → Dzirdes aparāti → Adapt sound, pieskarieties slēdzim, lai to ieslēgtu, un pēc tam optimizējiet skaņas iestatījumu.

#### Visu skaņu izslēgšana

Iestatiet ierīci izslēgt visas ierīces skaņas kā, piemēram, multivides skaņas un zvanītāja balsi sarunas laikā.

Atveriet lestatījumi, pieskarieties pie Pieejamība → Dzirdes aparāti un tad pieskarieties slēdzim Izslēgt visas skaņas, lai to ieslēgtu.

#### Mono audio

Mono izvade apvieno stereoskanu vienā signālā, kas tiek atskanots visos austinu skalrunos. Izmantojiet šo, ja jums ir dzirdes traucējumi vai ja viena ieauša lietošana ir ērtāka.

Atveriet lestatījumi, pieskarieties pie Pieejamība → Dzirdes aparāti un tad pieskarieties slēdzim Mono audio, lai to ieslēgtu.

#### Skaņas līdzsvara pielāgošana

Iestatiet ierīci pielāgot skaņas līdzsvaru.

- 1 Atveriet Iestatījumi un pieskarieties pie Pieejamība → Dzirdes aparāti.
- 2 Izvēlnē Kr./labās p. skaņas bal. velciet pielāgošanas joslu pa kreisi vai pa labi un pielāgojiet skaņas balansu.

# Saziņa un izveicība

#### Universālais slēdzis

Varat pārvaldīt ekrānu, pievienojot ārējo slēdzi vai izmantojot galvas kustības un sejas žestus.

- 1 Atveriet Iestatījumi un pieskarieties pie Pieejamība → Saziņa un izveicība → Universālais slēdzis.
- 2 Izlasiet ekrānā redzamās instrukcijas un pieskarieties pie Gatavs.
- 3 Pieskarieties slēdzim, lai to ieslēgtu.
- 4 Ja universālais slēdzis ierīcē nav reģistrēts, pieskarieties Slēdža pievienošana un iestatiet slēdžus ierīces vadīšanai.
- $\not\!\!{E}$ Lai ieslēgtu universālā slēdža funkciju, ierīcē jābūt reģistrētam vismaz vienam slēdzim.

Lai iestatītu slēdžus ierīces vadībai, pieskarieties pie Slēdži.

Lai izslēgtu šo funkciju, vienlaikus nospiediet sānu pogu un skaļuma palielināšanas pogu.

#### Palīgizvēlne

Palīga īsceļa ikonas rādīšana

Iestatiet ierīci rādīt palīga īsceļa ikonu, lai piekļūtu programmām, funkcijām un iestatījumiem. Pieskaroties palīga izvēlnēm šajā ikonā, varat vadīt ierīci.

- 1 Atveriet Iestatījumi un pieskarieties pie Pieejamība → Saziņa un izveicība → Palīgizvēlne.
- 2 Pieskarieties slēdzim, lai to ieslēgtu. Palīga īsceļa ikona parādās ekrāna labajā apakšējā daļā. Lai mainītu palīga saīsnes ikonas caurspīdīguma līmeni, pavelciet zem opcijas Caurspīdīgums esošo regulēšanas joslu.

#### Piekļūšana palīga izvēlnēm

Palīga saīsnes ikona tiek rādīta kā peldoša ikona un sniedz piekļuvi palīga izvēlnēm no jebkura ekrāna.

Kad jūs pieskaraties palīga īsceļa ikonai, ikona nedaudz palielinās, un uz tās parādās palīga izvēlnes. Pieskarieties pa labi vai pa kreisi vērstai bultai vai pavelciet pa kreisi vai pa labi, lai izvēlētos citas izvēlnes.

Papildināto palīdzības izvēļņu lietošana

Iestatiet ierīci parādīt papildu palīdzības izvēlnes izvēlētām programmām.

Atveriet Iestatījumi, pieskarieties pie Pieejamība → Saziņa un izveicība → Palīgizvēlne → Izvēlieties progr., kurām rādīt kontekstizvēlnes un tad pieskarieties slēdžiem, kas atrodas pie programmām, kurus vēlaties ieslēgt.

#### Voice Access

Izmantojiet šo funkciju, lai ierīci vadītu ar balsi.

Atveriet lestatījumi, pieskarieties pie Pieejamība → Saziņa un izveicība → Voice Access, un tad pieskarieties slēdzim, lai to ieslēgtu.

#### Atbildēšana vai sarunas beigšana

Mainiet zvanu atbildēšanas vai zvanu beigšanas metodi.

Atveriet lestatījumi, pieskarieties pie Pieejamība → Saziņa un izveicība → Atbildēšana un sarunu beigšana un tad pieskarieties vēlamās metodes slēdzim.

#### Saziņas vadība

Ieslēdziet mijiedarbības kontroles režīmu, lai ierobežotu ierīces reakciju uz ievadēm, kad lietojat programmas.

- 1 Atveriet Iestatījumi un pieskarieties pie Pieejamība → Sazina un izveicība → Sazinas vadība.
- 2 Pieskarieties slēdzim Saziņas vadība īsceļš, lai to ieslēgtu.
- 3 Programmas izmantošanas laikā vienlaicīgi nospiediet sānu pogu un skaļuma palielināšanas pogu.
- 4 Pielāgojiet rāmja izmēru vai apvelciet līniju ap zonu, kuru jūs vēlaties ierobežot.
- 5 Pieskarieties Gatavs.

Ierīce parāda ierobežoto zonu. Ierobežotā zona nereaģēs uz pieskārieniem, un ierīces pogas tiks bloķētas. Tomērjūs varat atbloķēt sānu pogas, skaļuma pogas un tastatūras funkcijas mijiedarbības kontroles režīmā.

Lai izslēgtu mijiedarbības kontroles režīmu, vienlaicīgi nospiediet sānu pogu un skaļuma palielināšanas pogu.

Lai iestatītu ierīci blokēt ekrānu pēc mijiedarbības kontroles režīma izslēgšanas, atveriet lestatījumi, pieskarieties pie Pieejamība → Saziņa un izveicība → Saziņas vadība un tad pieskarieties slēdzim Bloķēt ekrānu, kad deaktivizēta, lai to ieslēgtu.

#### Skāriena un turēšanas aizkave

Iestatiet pieskaršanās ekrānam un turēšanas atpazīšanas laiku.

Atveriet lestatījumi, pieskarieties pie Pieejamība → Saziņa un izveicība → Skāriena un turēšanas aizkave un tad izvēlieties iespēju.

#### Pieskāriena ilgums

Iestatiet laiku, cik ilgi irjāpieskaras ekrānam, lai ierīce to atpazītu kā skārienu.

Atveriet Iestatījumi, pieskarieties pie Pieejamība → Saziņa un izveicība → Pieskāriena ilgums, pieskarieties slēdzim, lai to ieslēgtu, un tad iestatiet laiku.

#### Ignorēt atkārtotus pieskārienus

Iestatiet ierīci, lai tiktu atpazīts tikai pirmais skāriens iestatītajā ilgumā, ja esat pieskāries ekrānam vēlreiz.

Atveriet Iestatījumi, pieskarieties pie Pieejamība → Saziņa un izveicība → Ignorēt atkārtotus pieskārienus, pieskarieties slēdzim, lai to ieslēgtu, un tad iestatiet laiku.

#### Automātiska darbība, kad rādītājs apstājas

Iestatiet ierīci, lai, novietojot uz vienuma peles kursoru, tā vienumu izvēlētos automātiski. Varat arī piešķirt darbības, ko izmantot, kad pārvietojat kursoru uz ekrāna stūri.

Atveriet Iestatījumi, pieskarieties pie Pieejamība → Saziņa un izveicība → Automātiska darbība, kad rādītājs apstājas, un tad pieskarieties slēdzim Automātisks klikšķis, lai to ieslēgtu. Lai piešķirtu stūru darbības, sadaļā Darbības stūrī izvēlieties iespēju un izvēlieties darbību.

#### Taustiņu ķēde

Iestatiet, lai ārējās tastatūras modifikatora taustiņš, piemēram, Shift, Ctrl vai Alt taustiņš, paliktu nospiests. Tas palīdz izmantot īsinājumtaustiņus, nespiežot divas pogas vienlaikus.

Atveriet lestatījumi, pieskarieties pie Pieejamība → Saziņa un izveicība un pēc tam pieskarieties slēdzim Taustiņu ķēde, lai to ieslēgtu.

#### Lēni taustiņi

Iestatiet ārējās tastatūras taustiņa nospiešanas atpazīšanas laiku.

Atveriet lestatījumi, pieskarieties pie Pieejamība → Saziņa un izveicība → Lēni taustiņi, pieskarieties slēdzim, lai to ieslēgtu, un tad iestatiet laiku.

#### Atlēciena taustiņi

Iestatiet ierīci, lai tiktu atpazīta tikai pirmā taustiņa nospiešanas reize iestatītajā ilgumā, ja atkārtoti nospiežat vienu un to pašu taustiņu.

Atveriet Iestatījumi, pieskarieties pie Pieejamība → Saziņa un izveicība → Atlēciena taustiņi, pieskarieties slēdzim, lai to ieslēgtu, un tad iestatiet laiku.

# Papildu iestatījumi

#### Tieša pieejamības funkciju palaišana

Iestatiet, lai tiešā veidā atvērtu pieejamības funkcijas.

Atveriet lestatījumi un pieskarieties pie Pieejamība → Papildu iestatījumi. Pieskarieties pie Pieejamības poga → Izvēlēties darbības vai atlasiet Sānu un skaļuma paliel. pogas vai Skaļuma paliel. un samaz. pogas, un tad atzīmējiet, kuras pieejamības funkcijas vēlaties lietot.

#### Gaismas paziņojuma iestatīšana

Iestatiet ierīci, lai zibspuldze vai ekrāns mirgotu, atskanot modinātāja signālam vai saņemot paziņojumus, piemēram, parienākošajiem zvaniem vai jauniem ziņojumiem.

Atveriet lestatījumi, pieskarieties pie Pieejamība → Papildu iestatījumi → Zibspuldzes paziņojums un pēc tam pieskarieties slēdžiem, kas atrodas līdzās iespējām, kuras vēlaties ieslēgt.

#### Laiks rīkoties

Iestatiet laiku, cik ilgi tiek rādīti uznirstošie logi, kas lūdz veikt darbību, piemēram, paziņojumi vai skaļuma regulētājs.

Atveriet lestatījumi, pieskarieties pie Pieejamība → Papildu iestatījumi → Laiks rīkoties un pēc tam izvēlieties iespēju.

#### Instalētās programmas

Pārbaudiet pieejamības pakalpojumus, kas instalēti šajā ierīcē.

Atveriet Iestatījumi un pieskarieties pie Pieejamība → Instalētās programmas.

# Traucējummeklēšana

Pirms sazināties ar Samsung servisa centru vai pilnvarotu servisa centru, lūdzu, mēģiniet veikt tālāk sniegtos risinājumus. Dažas situācijas var neattiekties uz jūsu ierīci.

Varat izmantot arī programmu Samsung Members, lai atrisinātu jebkādas problēmas, kuras jums var rasties ierīces lietošanas laikā.

#### Kad ieslēdzat ierīci vai kad to lietojat, ierīce pieprasa ievadīt vienu no šiem kodiem:

- Parole: ja irieslēgta ierīces bloķēšanas funkcija, ievadiet ierīcei iestatīto paroli.
- PIN: izmantojot šo ierīci pirmoreiz vai gadījumā, ja irieslēgta PIN pieprasīšana, ievadiet komplektā ar SIM vai USIM karti iekļauto PIN. Šo funkciju varizslēgt, izmantojot izvēlni Bloķēt SIM karti.
- PUK: parasti jūsu SIM vai USIM karte irtiek nobloķēta, jo vairākas reizes pēc kārtas irievadīts nepareizs PIN. Ievadiet operatora nodrošināto PUK kodu.
- PIN2: piekļūstot izvēlnei, kas pieprasa ievadīt PIN2, irjāievada PIN2, kas iekļauts komplektā ar SIM vai USIM karti. Lai iegūtu vairāk informācijas, sazinieties ar operatoru.

#### Ierīce rāda tīkla vai pakalpojumu kļūdu ziņojumus

- Atrodoties zonās, kurirvājš signāls vai slikta uztveramība, vartikt pārtraukti sakari. Pārvietojieties uz citu vietu un mēģiniet vēlreiz. Pārvietošanās laikā vairākkārt var parādīties kļūdu ziņojumi.
- Dažas iespējas nav pieejamas bez abonēšanas. Lai iegūtu vairāk informācijas, sazinieties ar operatoru.

#### Jūsu ierīci nevar ieslēgt

Kad akumulators ir pilnībā izlādējies, ierīci nevarieslēgt. Pilnībā uzlādējiet akumulatoru pirms ierīces ieslēgšanas.

#### Skāriena atpazīšana darbojas lēnu vai nepareizi

- Skāriena atpazīšana var nedarboties pareizi šādās situācijās:
	- ja ekrānam piestiprināt ekrāna aizsargu vai papildu piederumus;
	- ja valkājat cimdus, ja jūsu rokas nav tīras, kad pieskaraties ekrānam, vai ja pieskaraties ekrānam ar asu priekšmetu vai pirkstu galiem, tas var nedarboties pareizi;
	- mitrās vietās vai ūdens iedarbībā.
- Restartējiet ierīci, lai notīrītu īslaicīgas programmatūras problēmas.
- Nodrošiniet, lai ierīces programmatūra tiktu atjaunināta uz jaunāko versiju.
- Ja ekrāns ir saskrāpēts vai bojāts, dodieties uz Samsung servisa centru vai pilnvarotu servisa centru.

#### Ierīce sasalst vai rodas fatāla problēma

Pamēģiniet tālāk norādītos risinājumus. Ja problēma joprojām pastāv, sazinieties ar Samsung servisa centru vai pilnvarotu servisa centru.

#### Ierīces restartēšana

Ja ierīce sasalst vai uzkaras, var būt nepieciešams aizvērt programmas vai izslēgt ierīci un ieslēgt to no jauna.

#### Piespiedu restartēšana

Ja jūsu ierīce ir sasalusi un nereaģē, vienlaikus turiet nospiestu sānu pogu un skaļuma samazināšanas pogu ilgāk par 7 sekundēm, lai to restartētu.

#### Ierīces atiestatīšana

Ja šīs metodes nepalīdz novērst problēmu, atjaunojiet rūpnīcā iestatītās vērtības.

Atveriet Iestatījumi un pieskarieties pie Vispārīga pārvaldība → Atiestatīt → Sākotnējo datu atiestate → Atiestatīt → Dzēst visu. Pirms veicat sākotnējo datu atiestatīšanu, atcerieties izveidot visu ierīcē saglabāto svarīgo datu dublējumkopijas.

#### Zvani netiek savienoti

- Nodrošiniet, lai būtu izveidots savienojums ar pareizo mobilo sakaru tīklu.
- Nodrošiniet, lai sastādītajam numuram nebūtu iestatīts zvanu liegums.
- Nodrošiniet, lai ienākošā zvana numuram nebūtu iestatīts zvanu liegums.

#### Sarunas laikā citi jūs nevar sadzirdēt

- Nodrošiniet, lai iebūvētais mikrofons nebūtu aizsegts.
- Pārliecinieties, vai mikrofons atrodas pietiekami tuvu jūsu mutei.
- Ja izmantojat austiņas, pārliecinieties, vai tās ir savienotas pareizi.

#### Zvana laikā atbalsojas skaņa

Pielāgojiet skaļumu, nospiežot skaļuma pogu, vai pārvietojieties uz citu vietu.

#### Mobilo sakaru tīkls vai internets bieži tiek atvienots, vai skaņas kvalitāte ir vāja

- Nodrošiniet, lai netiktu bloķēta ierīces iekšējā antena.
- Atrodoties zonās, kurirvājš signāls vai slikta uztveramība, vartikt pārtraukti sakari. Iespējams, jūsu ierīcei radušās savienojamības problēmas operatora bāzes stacijas problēmu dēļ. Pārvietojieties uz citu vietu un mēģiniet vēlreiz.
- Kad izmantojat ierīci kustībā, bezvadu tīkla pakalpojumi vartikt atvienoti operatora tīkla problēmu dēļ.

#### Akumulators neuzlādējas pareizi (tikai Samsung apstiprinātajiem lādētājiem)

- Pārliecinieties, vai lādētājs ir savienots pareizi.
- Apmeklējiet Samsung servisa centru vai pilnvarotu servisa centru un nomainiet akumulatoru.

#### Akumulators izlādējas ātrāk nekā tad, kad iegādājāties to pirmoreiz

- Ierīcei vai tās akumulatoram atrodoties loti zemas vai loti augstas temperatūras ietekmē, derīgā uzlāde var būt samazināta.
- Izmantojot noteiktas funkcijas vai programmas, piemēram, GPS, spēles vai internetu, akumulatora enerģijas patēriņš palielinās.
- Akumulators ir patērējams un derīgā uzlāde arlaiku kļūs īsāka.

#### Atverot kameru, tiek parādīti kļūdas ziņojumi

Jūsu ierīcei irjābūt pietiekamam pieejamās krātuves un akumulatora enerģijas apjomam, lai darbinātu kameras programmu. Ja kameras atvēršanas laikā tiek rādīti kļūdas ziņojumi, mēģiniet veikt tālāk aprakstītās darbības:

- Uzlādējiet akumulatoru.
- Atbrīvojiet krātuvi, pārsūtot failus uz datoru vai dzēšot failus no ierīces.
- Restartējiet ierīci.

Ja pēc šo darbību veikšanas kameras programma joprojām sagādā problēmas, sazinieties ar Samsung servisa centru vai pilnvarotu servisa centru.

#### Fotoattēlu kvalitāte ir zemāka nekā priekšskatījumā

- Fotoattēlu kvalitāte var atšķirties atkarībā no apkārtnes un jūsu izmantotās fotoattēlu uzņemšanas metodes.
- Ja uzņemat fotoattēlus tumšās vietās, naktī vai telpās, varrasties attēlu troksnis un asu attēlu iegūšanai nebūs iespējams noregulēt objektīva fokusa garumu.

#### Multimediju failu atvēršanas laikā tiek parādīti kļūdu ziņojumi

Ja tiek parādīti kļūdu ziņojumi vai multivides faili nevartikt atskaņoti, kad jūs atverat tos savā ierīcē, izmēģiniet sekojošās darbības:

- Atbrīvojiet krātuvi, pārsūtot failus uz datoru vai dzēšot failus no ierīces.
- Nodrošiniet, lai mūzikas failam nebūtu iestatīta digitālā satura tiesību pārvaldība (Digital Rights Management — DRM). Ja failam iriestatīta DRM aizsardzība, nodrošiniet, lai jūsu rīcībā būtu atbilstoša licence vai atslēga šī faila atskaņošanai.
- Pārliecinieties, vai ierīce atbalsta failu formātus. Ja faila formāts, piemēram, DivX vai AC3, netiek atbalstīts, instalējiet programmu, kas to atbalsta. Lai pārbaudītu failu formātus, kurus atbalsta jūsu ierīce, apmeklējiet Samsung tīmekļa vietni.
- Jūsu ierīce atbalsta fotoattēlus un video, kas uzņemti ar šo ierīci. Fotoattēli un video, kas uzņemti ar citām ierīcēm, var nedarboties atbilstoši.
- Jūsu ierīce atbalsta multivides failus, kurus autorizējis jūsu operators vai papildu pakalpojumu sniedzēji. Noteikts saturs, kas pieejams internetā, piemēram, zvanu signāli, video vai fona attēli, var nedarboties atbilstoši.

#### Bluetooth nedarbojas, kā paredzēts

Ja nevar sameklēt otru Bluetooth ierīci, pastāv savienojuma problēmas vai darbības traucējumi, rīkojieties, kā norādīts tālāk:

- Pārbaudiet, vai ierīce, ar ko vēlaties izveidot savienojumu, ir gatava meklēšanai vai savienojuma izveidei.
- Nodrošiniet, lai tālrunis un otra Bluetooth ierīce atrastos Bluetooth maksimālā sasniedzamības diapazona (10 m) robežās.
- Tālrunī atveriet Iestatījumi, pieskarieties pie Savienojumi un tad pieskarieties slēdzim Bluetooth, lai to vēlreiz ieslēgtu.
- Tālrunī atveriet Iestatījumi, pieskarieties pie Vispārīga pārvaldība → Atiestatīt → Atiestatīt Wi-Fi un Bluetooth iestatījumus → Atjaunot iestatījumus, lai atiestatītu tīkla iestatījumus. Veicot atiestatīšanu, varat zaudēt reģistrēto informāciju.

Ja šie padomi nepalīdz novērst problēmu, sazinieties ar Samsung servisa centru vai pilnvarotu servisa centru.

#### Savienojot ierīci ar datoru, netiek izveidots savienojums

- Pārliecinieties, vai USB kabelis, kuru izmantojat, ir saderīgs arierīci.
- Pārliecinieties, vai esat pareizi savā datorā instalējis un atjauninājis attiecīgo draiveri.

#### Ierīce nevar atrast jūsu pašreizējo atrašanās vietu

GPS signāls vartikt traucēts noteiktās vietās, piemēram, telpās. Šādos gadījumos uzstādiet ierīci, lai izmantotu Wi-Fi vai mobilo tīklu, lai atrastu savu pašreizējo atrašanās vietu.

#### Dati, kas saglabāti ierīcē, ir zuduši

Vienmērizveidojiet dublējumkopijas visiem svarīgajiem datiem, kas saglabāti ierīcē. Pretējā gadījumā jūs nevarēsiet atjaunot datus, ja tie tiek bojāti vai nozaudēti. Samsung nenes atbildību par datu, kas saglabāti ierīcē, nozaudēšanu.

#### Ap ierīces korpusu parādās maza sprauga

- Šī sprauga ir nepieciešama ražošanas funkcija, un varrasties neliela daļu drebēšana vai vibrēšana.
- Arlaiku berze starp detaļām var nedaudz palielināt šo spraugu.

#### Ierīces krātuvē nepietiek vietas

Izdzēsiet nevajadzīgos datus, piemēram, datus kešatmiņā, izmantojot ierīces apkopes funkciju, vai arī manuāli izdzēsiet nelietotās programmas vai failus, lai atbrīvotu vietu krātuvē.

#### Nav redzama sākuma poga

Atsevišķu programmu vai funkciju izmantošanas laikā navigācijas josla artajā esošo sākuma pogu var nebūt redzama. Lai piekļūtu navigācijas joslai, velciet uz augšu no ekrāna apakšdaļas.

# Akumulatora noņemšana

- Lai izņemtu akumulatoru, sazinieties ar pilnvarotu servisa centru. Lai saņemtu akumulatora izņemšanas norādījumus, lūdzu, apmeklējiet vietni [www.samsung.com/global/ecodesign\\_energy](http://www.samsung.com/global/ecodesign_energy).
- Jūsu drošībai nemēģiniet izņemt akumulatoru pats. Ja akumulators netiek pareizi izņemts, tas var izraisīt akumulatora un ierīces bojājumus, ievainojumus un padarīt ierīci nedrošu lietošanai.
- Samsung neuzņemas atbildību par kaitējumu un zaudējumiem (saistībā arlīguma noteikumiem vai deliktu, tostarp nolaidību), kas varētu rasties, ja netiek precīzi ievēroti šie brīdinājumi un norādījumi, izņemot nāvi vai miesas bojājumus, ja tie radušies Samsung nolaidības dēļ.

#### Autortiesības

Autortiesības © 2024 Samsung Electronics Co., Ltd.

Šie norādījumi ir aizsargāti saskaņā ar starptautisko autortiesību aizsardzības likumdošanu.

Šos norādījumus nedrīkst pavairot, izplatīt, tulkot vai nodot tālāk jebkādā formā vai veidā, elektroniskā vai mehāniskā, tai skaitā, izveidojot fotokopijas, ierakstus vai uzglabāšanu jebkādā informācijas krātuves un izgūšanas sistēmā.

#### Preču zīmes

- SAMSUNG un SAMSUNG logotips ir Samsung Electronics Co., Ltd. reģistrētas preču zīmes.
- Bluetooth<sup>®</sup> ir visā pasaulē reģistrēta preču zīme, kas pieder Bluetooth SIG, Inc.
- Wi-Fi®, Wi-Fi Direct™, Wi-Fi CERTIFIED™ un Wi-Fi logotips irreģistrētas preču zīmes, kas pieder Wi-Fi Alliance.
- Izgatavots pēc Dolby Laboratories licences. Dolby, Dolby Atmos un dubultais D ir Dolby Laboratories tirdzniecības zīmes.
- Visas pārējās preču zīmes un autortiesības pieder to attiecīgajiem īpašniekiem.

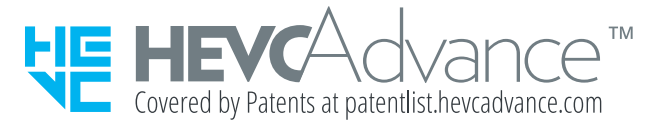